# **MODUL**

# **TEKNOLOGI INFORMASI DAN PEMOGRAMAN KOMPUTER (TIPK) SEMESTER GANJIL 2020/2021**

# **PENYUSUN: YINDRIZAL**

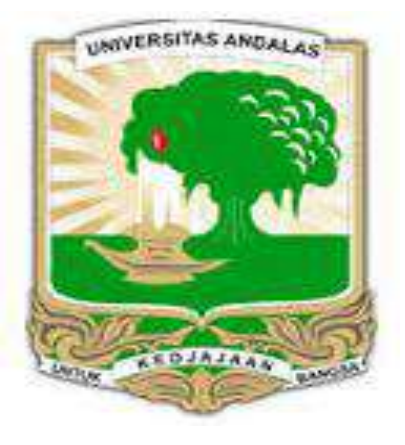

**FAKULTAS EKONOMI UNIVERSITAS ANDALAS KAMPUS II PAYAKUMBUH Tahun 2020**

# **KATA PENGANTAR**

*Assalamu'alaikum Warahmatullahi Wabarakatuh*

Alhamdulillah saya panjatkan puja dan puji syukur kehadirat Allah swt yang senantiasa melimpahkan segala rahmat, taufik dan hidayah-Nya sehingga penyusun dapat menyelesaikan modul ini.

Modul ini disusun untuk memenuhi kebutuhan perkuliahan mata kuliah Teknologi Informasi dan Pemograman Komputer (TIKP) di Fakultas Ekonomi Universitas Andalas kampus II Payakumbuh. Sesuai dengan segmentasi perkuliahan di Fakultas Ekonomi, maka modul ini disusun dengan kualifikasi yang sesuai dengan kebutuhan Fakultas Ekonomi.

Teknik penyajian yang diangkat dilakukan secara terpadu sesuai dengan kebutuhan di Fakultas Ekonomi. Cara ini diharapkan bisa dipahami dengan baik oleh mahasiswa yang mengikuti mata kulaih Teknologi Informasi dan Pemograman Komputer di Fakultas Ekonomi.

Pembahasan modul ini dimulai dengan menjelaskan secara teoritis dan pembahasan kasus-kasus yang terkait dengan ilmu ekonomi. Kelebihan modul ini dapat dilihat dari materi yang disajikan, yaitu kesesuain pembahasan materi dengan kebutuhan Fakultas Ekonomi. Pembahasan yang disampaikan dalam modul ini disertai dengan soal-soal yang dapat digunakan untuk mengukur tingkat ketercapaian dan ketuntasan.

Penyusun menyadari bahwa didalam pembuatan modul masih banyak kekurangan, untuk itu penyusun sangat membuka saran dan kritik yang sifatnya membangun untuk kesempurnaan modul ini. Mudah-mudahan modul ini memberikan manfaat.

Padang, Januari 2020

Jm

Dr. Yindrizal, SE, MM Lukman, SE, M.Si

Penulis Mengetahui Koordinator Kampus II Payakumbuh

# **Daftar Isi**

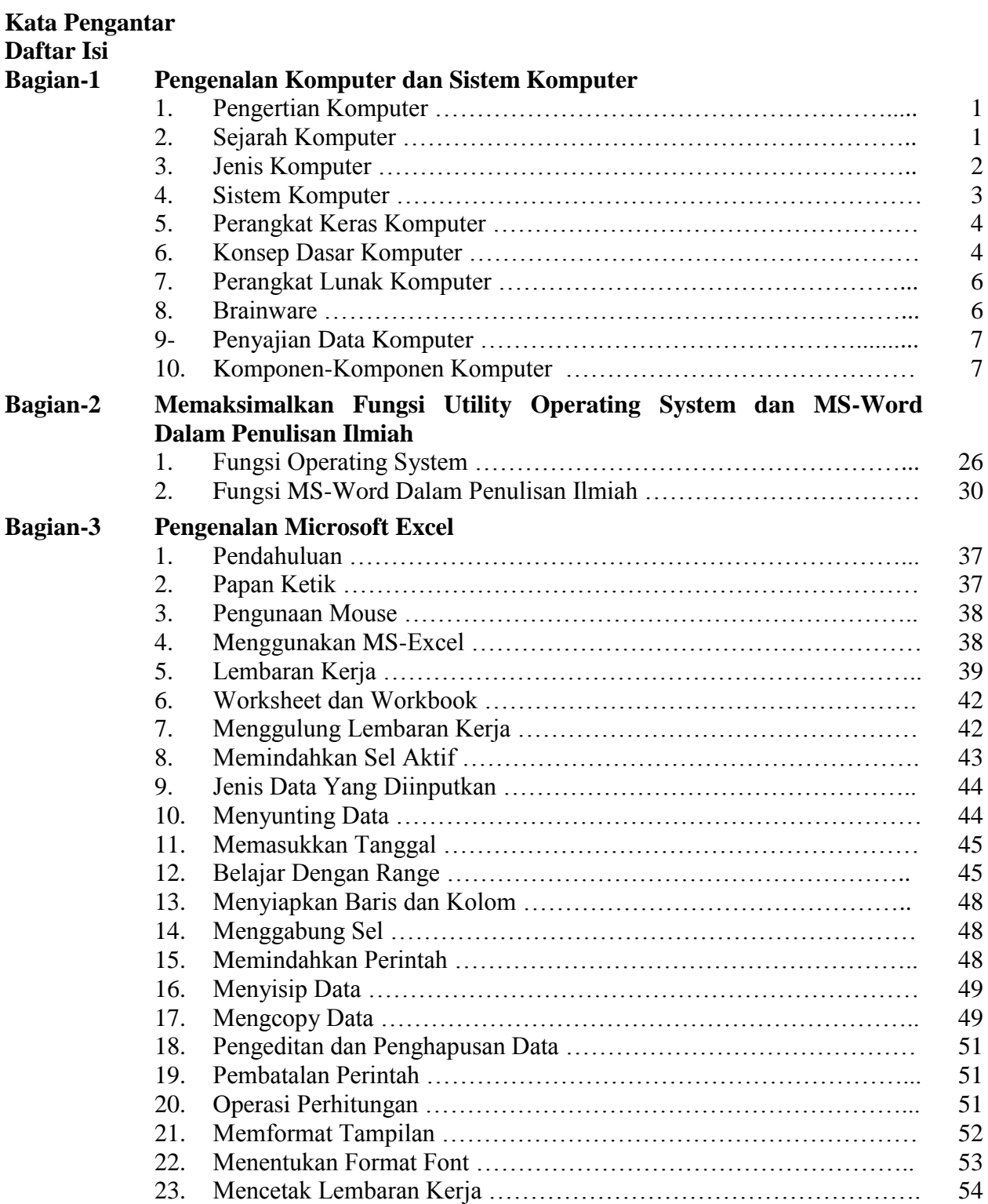

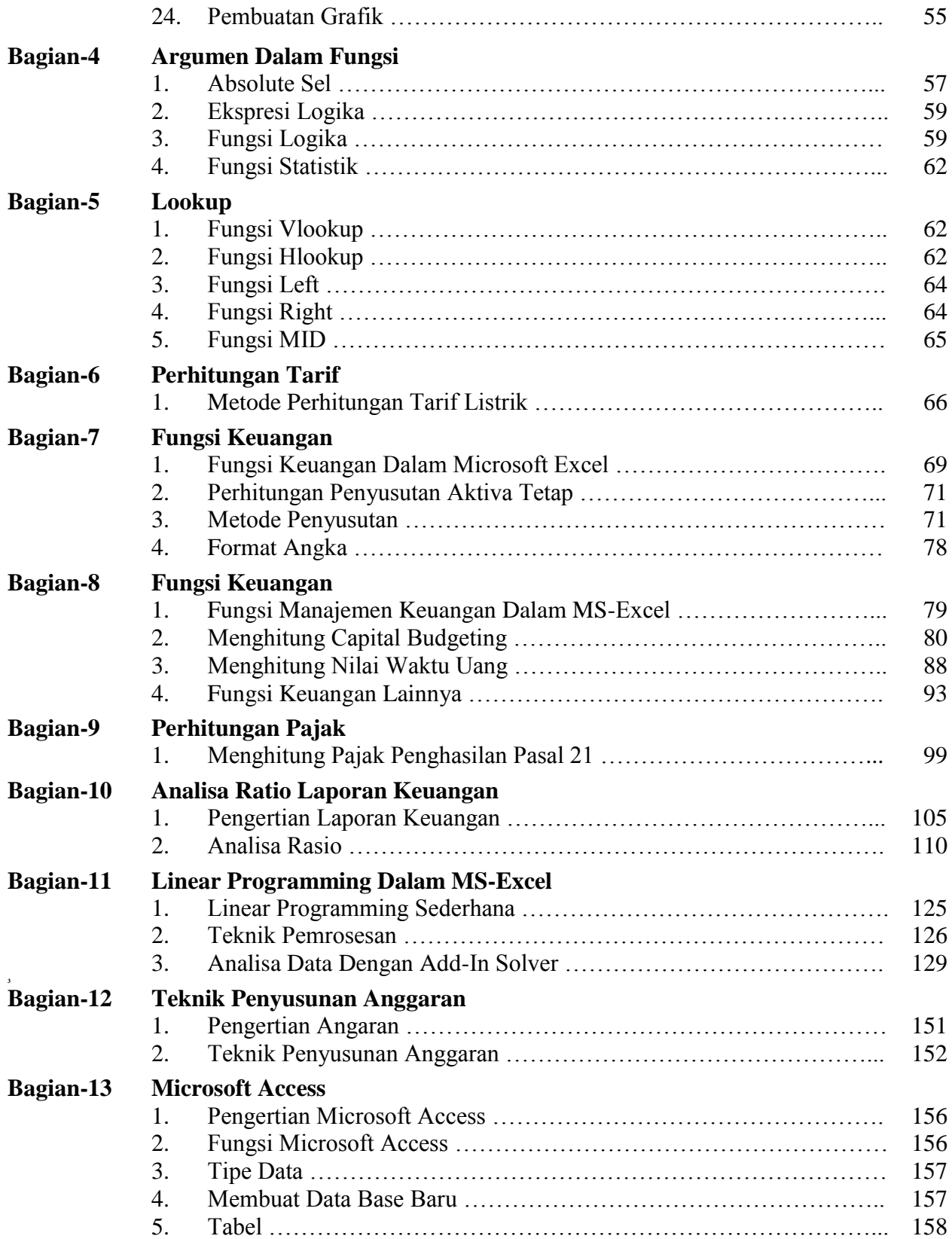

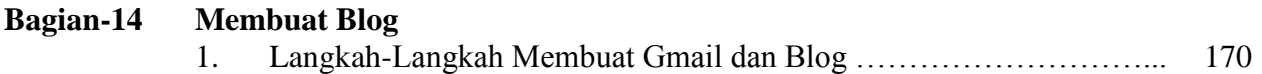

# **BAGIAN-1**

# **PENGENALAN KOMPUTER DAN SISTEM KOMPUTER**

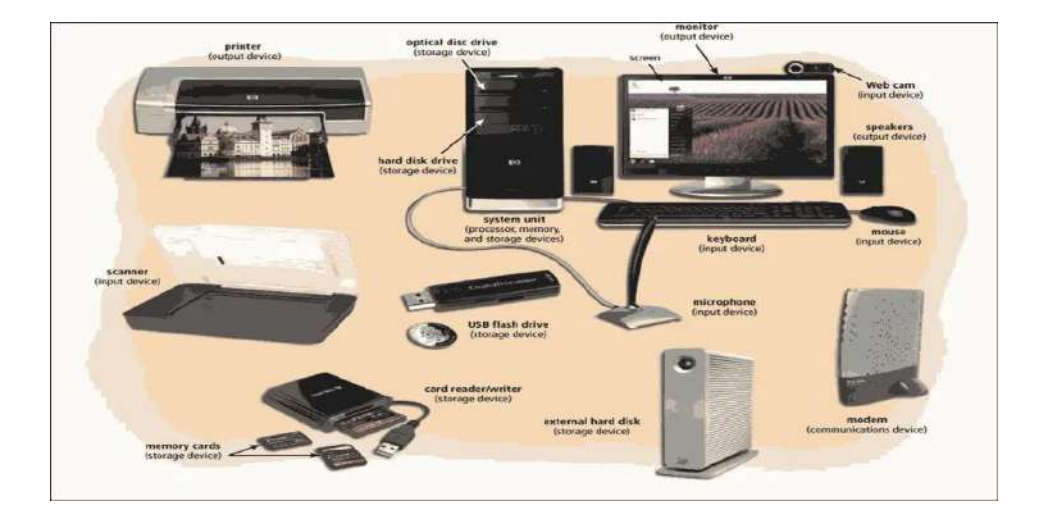

### **1. Pengertian Komputer**

Komputer adalah serangkaian ataupun sekelompok mesin elektronik yang terdiri dari ribuan bahkan jutaan komponen yang dapat saling bekerja sama, serta membentuk sebuah sistem kerja yang rapi dan teliti. Sistem ini kemudian dapat digunakan untuk melaksanakan serangkaian pekerjaan secara otomatis, berdasar urutan instruksi ataupun program yang diberikan kepadanya.

Istilah mengenai sekelompok mesin ataupun istilah mengenai jutaan komponen kemudian dikenal sebagai Hardware Computer atau perangkat keras komputer. Hardware komputer juga dapat diartikan sebagai peralatan fisik dari komputer itu sendiri. Peralatan yang secara fisik dapat dilihat, dipegang ataupun dipindahkan. Dalam hal ini, komputer tidak mungkin bisa bekerja tanpa adanya program yang telah dimasukkan kedalamnya. Program ini bisa berupa suatu prosedur pengoperasian dari komputer itu sendiri ataupun pelbagai prosedur dalam hal pemrosesan data yang telah ditetapkan sebelumnya. Dan program-program inilah yang kemudian disebut sebagai Software Computer atau perangkat lunak komputer.

Secara prinsip, komputer hanyalah merupakan sebuah alat yang bisa digunakan untuk membantu manusia dalam menyelesaikan pekerjaannya. Pengertian manusia kemudian dikenal dengan istilah brainware atau perangkat manusia. Konsep *hardware-software-brainware* adalah merupakan konsep tri-tunggal yang tidak bisa dipisahkan satu dengan lainnya.

### **2. Sejarah Komputer**

a. **Generasi Pertama,** Tabung hampa udara (*vacum-tube*) sebagai penguat sinyal, merupakan ciri khas komputer generasi pertama dengan bahan bakunya terdiri dari kaca, sehingga memiliki banyak kelemahan seperti mudah pecah dan mudah menyalurkan panas. Untuk menetralisir panas diperlukan komponen lain yang berfungsi sebagai pendingin. Dengan adanya komponen tambahan tersebut maka komputer menjadi besar, berat dan mahal. Pada tahun 1946, komputer elektronik di dunia yang pertama yakni ENIAC selesai dibuat. Pada komputer tersebut terdapat 18.800 tabung hampa udara dan berbobot 30 ton dengan panjang 30 meter dan tinggi 2,4 meter sehingga memerlukan ruangan kelas tersendiri.

- b. **Generasi Kedua,** Transistor merupakan ciri khas komputer generasi kedua. Bahan bakunya terdiri atas tiga lapis yaitu: basic, collector dan emmiter. Transistor merupakan singkatan dari Transfer Resistor, yang berarti dengan mempengaruhi daya tahan antara dua dari tiga lapisan, maka daya (*resistor*) yang ada pada lapisan berikutnya dapat pula dipengaruhi. Dengan demikian fungsi transistor adalah sebagai penguat sinyal. Sebagai komponen padat, transistor mempunyai banyak keunggulan seperti misalnya; tidak mudah pecah, tidak menyalurkan panas dan dengan demikian komputer yang ada menjadi lebih kecil dan lebih murah. Beberapa contoh komputer generasi kedua adalah: IBM Serie 1400, NCR Serie 304, MARK IV (diproduksi di Jepang tahun 1957), Honeywell Model 800 dan IBM-7090 (buatan Amerika)
- c. **Generasi Ketiga,** Ciri khas komputer generasi ketiga adalah Integrated Circuit atau IC-Chip. IC adalah gabungan dari ribuan transistor dalam bentuk silicium dengan bentuk kecil dan ukuran beberapa milimeter. Contoh komputer generasi ini adalah: Apple Computer, TRS Model 180 dan IBM S/360.
- d. **Generasi Keempat,** Pada generasi ini ditandai dengan munculnya LSI (*Large Scale Integration*) yang merupakan pemadatan ribuan IC kedalam sebuah Chip. Istilah chip digunakan untuk menunjukkan suatu lempengan persegi empat yang memuat rangkaianrangkaian terpadu (integrated circuits). LSI kemudian dikembangkan dalam VLSI (*Very Large Scale Integration*). Perkembangan berikutnya ditandai dengan munculnya microprocessor dan semi conductor. Perusahaan pembuat microprocessor antara lain: Intel Corporation, Motorola, Zilog dll. Intel Corp. mengeluarkan microprocessor dengan model 4004, 8088, 80286, 80386, 80486, 80586 atau dikenal dengan nama pentium. Sedangkan pabrik Motorola mengeluarkan model 6502, 6800.

#### **3. Jenis Komputer**

#### **A. Berdasarkan Golongan**

- a. **General-Purpose Computer,** Komputer yang umum digunakan pada setiap hari, juga bisa disebut sebagai general-purpose computer, dimana bisa digunakan untuk menyelesaikan pelbagai variasi pekerjaan.
- b. **Special-Purpose Computer,** Special-Purpose Computer digunakan untuk menyelesaikan pekerjaan ataupun aplikasi khusus. Special-purpose pada awalnya merupakan general-purpose yang digunakan secara khusus dan disesuaikan dengan konfigurasi ataupun peralatan didalamnya yanng sudah dimodifikasi sedemikian rupa.

#### **B. Berdasarkan Kapasitasnya**

- a. **Komputer Mikro (Personal Computer),** Pada awalnya, komputer jenis ini diciptakan untuk memenuhi kebutuhan perorangan (personal). Memori yang dimiliki oleh sebuah personal komputer pada awalnya hanya berkisar antara 32 hingga 64 KB (Kilo Byte). Tetapi dalam perkembangannya memori sebuah personal komputer sampai diatas 128 MB (Mega Byte). 1 MB sama dengan 1024 KB. Komputer personal model Apple II merupakan pelopor dari kelahiran personal komputer yang ada pada saat ini.
- b. **Komputer Mini,** Komputer mini mempunyai kemampuan beberapa kali lebih besar jika dibanding dengan personal komputer. Hal ini disebabkan karena microprocessor yang digunakan untuk memproses data memang mempunyai kemampuan jauh lebih unggul jika dibandingkan dengan microprocessor yang digunakan pada personal komputer. Ukuran fisiknya dapat sebesar almari kecil. Komputer mini pada umumnya dapat digunakan untuk melayani lebih dari satu pemakai (multi user). Dalam sistem multi user ini, pada akhirnya personal komputer banyak digunakan sebagai terminal yang berfungsi untuk memasukkan data. Contoh komputer mini: IBM AS-400
- c. **Komputer Mainframe,** Ciri utama yang membedakan pengertian antara mini komputer dengan mainframe adalah, mainframe memiliki processor lebih dari satu. Dengan demikian, dari segi kecepatan proses mainframe jauh lebih cepat jika dibanding dengan mini komputer. Kecepatan kerja mainframe mencapai 1 milyar operasi perdetik (1 giga operations per-seconds = 1 GOPS). Kecepatan ini sangatlah diperlukan, karena mainframe biasanya digunakan untuk memproses data-data yang mempunyai kapasitas sangat besar dan disamping itu mainframe biasanya juga digunakan oleh puluhan hingga ratusan pemakai yang bekerja secara bersama-sama.
- d. **Super-komputer,** Sesuai dengan namanya, super komputer memiliki ciri khas, yaitu kecepatan proses yang tinggi serta memiliki kemampuan menyimpan data yang jauh lebih besar apabila dibanding dengan mainframe. Harga super komputer sangatlah besar dan mahal. Salah satu contoh super komputer adalah Cray-2. Pengguna super komputer biasanya negara-negara yang sudah maju ataupun perusahaanperusahaan yang sangat besar, seperti misalnya industri pesawat terbang Nurtanio. Kemampuan lain yang dimiliki oleh super komputer adalah mampu membaca/menyadap pelbagai data dari satelit.

#### **C. Berdasarkan Data yang Diolah**

Data yang diolah oleh komputer jenisnya sangatlah banyak. Ada data berujud gambar, suara, huruf, angka, keadaan, simbol ataupun yang lainnya lagi. Dalam hal ini, tidak setiap komputer bisa mengolah seluruh data yang ada. Ada komputer yang hanya bisa mengolah suara, ataupun hanya mengolah huruf dan angka saja. Walaupun demikian, ada pula komputer yang bisa mengolah beberapa data secara bersama-sama.

- a. **Digital Komputer,** Merupakan suatu jenis komputer yang bisa digunakan untuk mengolah data yang bersifat kuantitatif (sangat banyak jumlahnya). Data dari digital komputer biasanya berupa simbol yang memiliki arti tertentu, misalnya : simbol alphabetis yang digambarkan dengan huruf A s/d Z ataupun a s/d z, simbol numerik yang digambarkan dengan angka 0 s/d 9 ataupun simbol-simbol khusus, seperti halnya :  $? / + * \&$  !.
- b. **Komputer Analog,** Merupakan suatu jenis komputer yang bisa digunakan untuk mengolah data yang kualitatif. Data yang ada bukan merupakan simbol, tetapi masih merupakan suatu kejadian. Seperti misalnya : keadaan suhu ataupun kelembaban udara, ketinggian ataupun kecepatan adalah merupakan suatu keadaan yang oleh komputer kemudian ditetapkan sehingga menjadi suatu ukuran.
- c. **Hibrid computer,** Merupakan jenis komputer yang bisa digunakan untuk mengolah data yang bersifat kuantitatif ataupun kualitatif. Hibrid komputer juga bisa dikatakan sebagai gabungan dari analog dan digital komputer. Komputer jenis ini banyak digunakan oleh pelbagai rumah sakit yang digunakan untuk memeriksa keadaan tubuh dari pasien, yang pada akhirnya, komputer bisa mengeluarkan pelbagai analisa yang disajikan dalam bentuk gambar, grafik ataupun tulisan.

#### **4. Sistem Komputer**

a. Komputer memiliki sistem untuk melaksanakan perintah dan memperoses data-data. Sistem tersebut saling berhubungan satu sama lain supaya dapat menghasilkan informasi dari data yang diolahnya. Sistem adalah kumpulan elemen yang saling berhubungan dan berinteraksi dalam satu kesatuan untuk menjalankan suatu proses pencapaian suatu tujuan utama. Tujuan pokok dari sistem komputer adalah mengolah data untuk menghasilkan informasi. Agar tujuan pokok tersebut terlaksana, maka harus ada elemen-elemen yang mendukungnya.

b. Sebagai suatu sistem, komputer terbentuk dari tiga elemen pokok. Setiap elemen memiliki fungsi tersendiri, saling terkait, dan bergabung membentuk sebuah sistem komputer. Tiga elemen pokok sistem komputer diantaranya *hardware*, *software*, dan *brainware*.

# **5. Perangkat Keras Komputer (Hardware)**

Perangkat Keras dapat didefinisikan sebagai peralatan dalam sistem komputer yang dapat dilihat dan dapat dijamah secara fisik.Secara fungsional, perangkat keras dapat digolongkan sebagai berikut:

- a. *Perangkat Input*, Digunakan untuk memasukkan data ke dalam komputer sesuai dengan format yang diijinkan komputer untuk kemudian diolah ke dalam media pemroses. Contoh: Keyboard, mouse, bar-code reader, floppy-disk drive,CD-ROM drive, USB drive,Digital camera, Microphone
- b. *Perangkat pemroses*, Terdiri dari CPU (central processing unit) atau prosesor yang didukung oleh motherboard dan dibantu oleh komponen-komponen yang ada di dalam motherboard tersebut.ALU (Arithmetic Logic Unit)Merupakan unit pengolah data aritmatika (perhitungan matematis,statistika dll) dan logika (perhitungan perbandingan; lebih besar,lebih kecil, AND, OR dll).CU (Control Unit)Merupakan unit pengendalian atas suatu proses yang sedang dikerjakan.MU (Memory Unit)Merupakan unit pendukung, semua perintah yang sering digunakan oleh prosesor akan disimpan sementara pada bagian ini.
- c. *Clock Prosesor* adalah kecepatan proses prosesor atau disebut juga clock speed. Misalnya Intel Pentium III 800 Mhz, berarti prosesor berdetak 800 juta kali dalam satu detik. Semakin besar nilai clock speed, semakin cepat prosesor tersebut menyelaisaikan pekerjaannya.

### **6. Konsep Dasar Komputer**

Secara prinsip komputer selalu memiliki sebuah konsep dasar yaitu INPUT– PROSES– OUTPUT. Komputer apapun jenisnya, selalu memiliki suatu peralatan yang disebut sebagai: Input Device, Central Processing Unit, Output Device dan External Memory

### **A. Input Device**

Input device bisa diartikan sebagai peralatan yang berfungsi untuk memasukkan data ke dalam komputer. Jenis input device yang dimiliki oleh komputer cukup banyak diantaranya:

- 1. Keyboard
- 2. Mouse
- 3. Touchscreen
- 4. Scanner OCR (mislanya untuk membaca jawaban UMPTN)
- 5. Scanner Barcode (membaca kode bar misalnya di kasir supermarket)
- 6. Sensor (misal pada robot)
- 7. Camera
- 8. Microphone

# **B. Central Processing Unit (CPU)**

Bagian ini berfungsi sebagai pemegang kendali dari jalannya kegiatan komputer dan dikarenakan itu, CPU juga disebut sebagai otak dari komputer. Selain itu, CPU juga berfungsi sebagai tempat untuk melakukan pelbagai pengolahan data. Pekerjaan pengolahan data diantaranya: mencatat, melihat, membaca, menghitung, mengingat, mengurutkan maupun membandingkan. Dalam bekerja, fungsi dari CPU terbagi menjadi:

- 1. *Internal Memory/Main Memory*, berfungsi untuk menyimpan data dan program.Jenis main memory adalah:
	- a) Random Access Memory (RAM), adalah media penyimpan yang bersifat nonpermanen, data dan proses yang sedang dikerjakan akan disimpan ke dalam RAM selama komputer aktif (hidup), setelah komputer dimatikan (daya listrik dicabut), data dan proses akan terhapus.Terdapat macam-macam jenis RAM, di antaranya EDO RAM, SDRAM,DDR-SDRAM dan RD-RAM.
	- b) Read-Only Memory (ROM). ROM hanya digunakan untuk media yang dapat menyimpan data secara permanen dan tidak dapat diubahubah lagi. Contoh: CMOS pada rangkaian motherboard di dalam CPU dan bertugas menyimpan instruksi input-output dasar yang dikenal sebagai BIOS. Pada pengertian yang kedua ini, ROM dibagi menjadi dua, yaitu:
		- i. Removable-DiskMerupakan media penyimpan yang tidak mempengaruhi kerja sistem secara langsung, artinya, pada saat media ini dipasang maupun dilepas secara langsung (plug "n play) saat komputer menyala, tidak menyebabkan kerusakan pada sistem komputer secara keseluruhan, contoh; floppydisk (disket), CD-ROM, DVD, USB Flash-disk, MMC dllb.
		- ii. Non-Removable DiskMerupakan media penyimpan yang mempengaruhi kerjasistem secara langsung, sebab di dalamnya terdapat file-file. Sistem Operasi dan program-program yang dibutuhkan untuk kerja komputer, media ini tidak dapat dipasang maupun dilepas secara langsung pada saat komputer bekerja, contoh; hard-disk internal, bootable USB flash-i, Live CD-ROM
	- c) *Chache Memory*,Adalah memori berkecepatan tinggi tapi mahal harganya. Dalam komputer difungsikan untuk menyimpan data yang sering diakses berulang-ulang sehingga dapat untuk mempercepat proses.
	- d) ALU (Arithmatic Logical Unit), untuk melaksanakan pelbagai macam perhitungan.
	- e) Control Unit, bertugas untuk mengatur seluruh operasi komputer. CPU juga disebut sebagai microprocessor. Dimana untuk bekerja microprocessor dipengaruhi oleh kapasitas pemrosesan Bit-nya dan juga frekuensi kerjanya.
- 2. **Output Device,** Output device bisa diartikan sebagai peralatan yang berfungsi untuk mengeluarkan hasil pemrosesan ataupun pengolahan data yang berasal dari CPU kedalam suatu media yang dapat dibaca oleh manusia ataupun dapat digunakan untuk penyimpanan data hasil proses. Jenis output device yang dimiliki oleh komputer dapat digolongkan 4 bentuk:
	- a. Tulisan (huruf, angka, karakter khusus, simbol lain)
	- b. Image (grafik, gambar)
	- c. Suara
	- d. Bentuk yang dapat dibaca oleh mesin

Sedangkan alat output komputer diantaranya:

- a. Monitor/ Screen/ Display
- b. Printer (dot matrix, inkjet, laser dll)
- c. Plotter
- d. Speaker
- e. Disk drive
- 3. **External Memory,** External memory bisa diartikan sebagai memory yang berada diluar CPU. Juga disebut sebagai Secondary Storage ataupun Backing Storage ataupun Memory Cadangan yang berfungsi untuk menyimpan data dan program. Agar dapat berfungsi, data dan program yang tersimpan didalam external memory harus dipindahkan terlebih dahulu kedalam internal memory. Jenis external memory diantaranya:
	- a. Hard Disk
	- b. Floopy Disk
	- c. Magnetik tape (pita magnetik)
	- d. Optic Disk (CD-ROM)

#### **7. Perangkat Lunak Komputer (Software)**

Adalah kumpulan dari instruksi-instruksi yang akanmengatur kerja komputer.Jenis-jenis perangkat lunak:

- a. Sistem Operasi: Perangkat lunak yang mengendalikan seluruh kerja dari perangkat-perangkat komputer. Contoh sistem operasi: DOS, Windows, Unix, Linux, Machintosh, Lindows, dll
- b. Sistem Aplikasi: perangkat lunak penunjang untuk tujuan tertentu. Misalnya: Ms. Office, Word Processor, Corel Draw, Adobe Photoshop, Autocad, dll
- c. Utility: untuk menunjang kinerja komputer dan perawatan perangkat keras komputer. Misalnya: tune up utilitys, anti virus.
- d. Perangkat Lunak Bahasa (language Software): untuk menerjemahkan instruksi-instruksi yang ditulis dalam bahasa pemrograman ke dalam bahasa mesin supaya dapat dimengerti oleh komputer. Misalnya: Assembly, C, C++, Pascal, Basic, Java, Cobol, Fortran. Compiler: Delphi, Visual Basic, Microsoft FoxPro5.
- e. Perangkat Lunak Paket (Package Software): untuk menyelesaiakn pekerjaan yang sifatnya umum atau sesuai dengan standar. Software ini bertujuan menyediakan berbagai fungsi yang siap untuk dipakai. Misalnya: Ms. Office yang berisi se paket aplikasi untuk perkantoran.

#### **8. Brainware (Pemakai)**

Brainware (Pemakai) adalah seseorang yang cakap dan mampu menangani sistem komputer yng akan digunakan.

- a. System Analyst: Penanggung jawab dan perencana sistem dari sebuah proyek pembangunan sebuah sistem informasi khususnya yang memanfaatkan computer
- b. Programmer: Pembuat dan petugas yang mempersiapkan program yang dibutuhkan pada sistem komputerisasi yang dirancang
- c. Administrator: Seseorang yang bertugas mengelola suatu sistem operasi dan programprogram yang berjalan pada sebuah sistem/jaringan komputer
- d. Operator: Pengguna biasa, hanya memanfaatkan sistem komputer yang sudah ada

# **9. Penyajian Data Komputer**

Data adalah sesuatu yang belum mempunyai arti bagi penerimanya dan masih memerlukan adanya suatu pengolahan. Data bisa berwujud suatu keadaan, gambar, suara, huruf, angka, matematika, bahasa ataupun simbol-simbol lainnya yang bisa kita gunakan sebagai bahan untuk melihat lingkungan, obyek, kejadian ataupun konsep.

Informasi merupakan hasil pengolahan dari sebuah model, formasi, organisasi ataupun suatu perubahan bentuk dari data yang memiliki nilai tertentu dan bisa digunakan untuk menambah pengetahuan bagi yang menerimanya. Dalam hal ini data bisa dianggap sebagai obyek dan informasi adalah suatu subyek yang bermanfaat bagi penerimanya. Informasi juga bisa disebut sebagai hasil pengolahan ataupun pemrosesan data.

- a. *Byte/Karakter*, Merupakan satuan data paling kecil. Karakter bisa berbentuk huruf (A s/d Z atau a s/d z), berbentuk angka (0 s/d 9) ataupun berbentuk tanda baca lainnya.
- b. *Field*, Merupakan kumpulan dari karakter-karakter yang membentuk suatu arti tertentu, misalnya Field untuk Nomor Mahasiswa, Field untuk Nama Mahasiswa, Filed untuk Mata Pelajaran dan lainnya.
- c. *Record*, Merupakan kumpulan dari field-field yang membentuk sebuah arti. Misalkan kumpulan field NIM, NAMA, MATERI pada akhirnya membentuk sebuah record.
- d. *File*, File merupakan kumpulan dari record-record. Dengan demikian, hirarchi penyajian data dengan urutan dari kecil ke besar adalah sebagai berikut:
	- 1) Byte/Charakter/Field/Record/File
	- 2) Internal Memory/Main Memory
	- 3) CPU (Central Processing Unit)
	- 4) Input Device/Output Device
	- 5) External Memory/Secondary Storage

# **10. KOMPONEN – KOMPONEN KOMPUTER**

Oleh karena itu, dalam artikel kali ini akan dibahas dan dijelaskan mengenai 20 jenis komponen yang terdapat dalam komputer beserta dengan kegunaannya masing-masing. Untuk mengetahuinya, simak pembahasannya dibawah ini.

# **A. Motherboard**

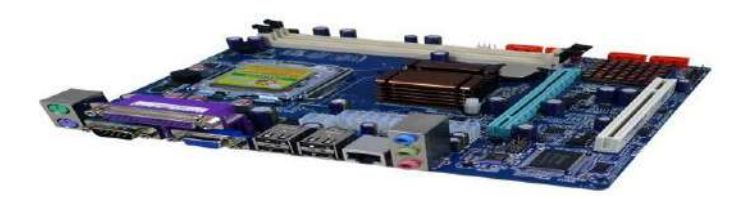

Secara sederhana, [motherboard](https://www.nesabamedia.com/pengertian-motherboard-dan-fungsi-motherboard/) atau biasa disebut dengan Mainboard, Baseboard adalah Papan Sirkuit Cetak (*Printed Circuit Board – PCB*). Papan ini menjadi salah satu komponen terpenting dalam sebuah komputer. Sebab, dengan adanya motherboard setiap komponen utama dalam komputer dapat berhubungan dengan komponen lainnya. Motherboard inilah yang menampung seluruh komponen yang memiliki peran penting dalam sistem, seperti CPU, slot RAM, VGA Port, USB Port dan lainnya.

Mengenai fungsinya, Motherboard memiliki fungsi untuk menyediakan akses bagi setiap komponen dalam melakukan komunikasi satu dengan yang lain. Selain itu, motherboard juga berfungsi untuk meningkatkan fleksibilitas dari komputer itu sendiri. Anda dapat menghubungkan beberapa perangkat tambahan, seperti *joystick* dengan bantuan motherboard.

# **B. Processor (CPU)**

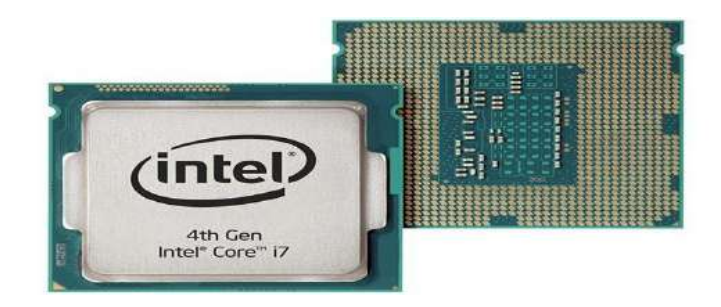

CPU *(Central Processing Unit)* adalah salah satu jenis perangkat keras dari komputer yang digunakan untuk menangani instruksi yang diberikan. [CPU](https://www.nesabamedia.com/pengertian-dan-fungsi-cpu/) sering juga dikatakan sebagai Processor yang merupakan otak dari sebuah komputer. Sebab, CPU yang mengatur segala aktivitas dan jalannya program yang terdapat dalam komputer.

Misalkan saja, ketika Anda menekan Alt+F4 maka otomatis akan menutup program yang sedang Anda buka. Yang mengatur instruksi tersebut adalah CPU. Sebagai komponen utama, CPU memiliki fungsi penting yang harus Anda ketahui, yaitu menerima instruksi yang diberikan, mengolah instruksi, dan kemudian mengeksekusi instruksi tersebut.

Biasanya, ketika membeli komputer hal yang pertama kali Anda lihat adalah spesifikasi komputer itu. Sebagai contoh, Processor 32-bit jelas berbeda dengan processor 64-bit. Maksudnya, komputer yang memiliki processor 64-bit dapat bekerja jauh lebih baik dibandingkan dengan 32-bit. Dengan begitu, Anda harus lebih teliti lagi dalam menentukan spesifikasi CPU agar sesuai dengan kebutuhan Anda.

# **C. Heatsink**

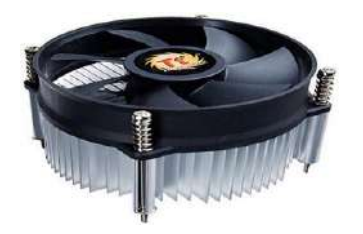

Heatsink atau PC Cooler merupakan salah satu [perangkat](https://www.nesabamedia.com/pengertian-dan-macam-macam-perangkat-keras-komputer/) keras yang memiliki bentuk fisik seperti kipas yang terbuat dari tembaga dan aluminium. Bukan tanpa sebab heatsink didesain pada setiap komputer atau PC. Dimana tujuan utama dari heatsink sama dengan kipas yang Anda kenal, yaitu memberikan suhu dingin pada processor agar kinerja dari processor tetap stabil dan suhu panas yang dimiliki processor dapat dibuang melalui heatsink ini.

Walaupun demikian, kini banyak jenis heatsink yang beredar di pasaran. Setiap pabrik mendesain heatsink dengan bentuk fisik yang berbeda-beda, namun fungsinya tetap sama. Secara umum, heatsink bekerja dengan cara menerima panas yang dihasilkan oleh processor, kemudian panas tersebut menyebar keseluruh bagian heatsink hingga berkumpul ke bagian inti heatsink. Maka fan yang terdapat dalam [heatsink](https://www.nesabamedia.com/pengertian-heatsink-dan-fungsi-heatsink/) itulah yang membuang suhu panas tersebut.

#### **D. Memory**

a. *RAM (***Random Access Memory***)* adalah salah satu jenis perangkat keras komputer yang digunakan sebagai media penyimpanan. Namun, berbeda dengan Hard Disk yang juga digunakan sebagai media penyimpanan. Sesuai dengan namanya, Random yang berarti acak. Maksudnya, [RAM](https://www.nesabamedia.com/pengertian-dan-fungsi-ram/) memang digunakan sebagai media penyimpanan, namun penyimpanan yang sementara dan hanya dapat diakses ketika komputer dinyalakan dan acak.

Ketika terjadi instruksi oleh processor, maka RAM yang berfungsi untuk menyimpan data dari instruksi itu. Jadi, RAM akan berfungsi apabila komputer masih dalam keadaan menyala, jika telah dimatikan maka instruksi tersebut akan hilang dari RAM.

Bentuk umum RAM yang terdapat dalam sebuah komputer adalah chip. Chip tersebut dapat Anda tambahkan jika terdapat slot RAM dalam motherboard tersebut. Semakin besar spesifikasi RAM yang terdapat dalam komputer Anda, maka semakin cepat juga [kinerja](https://www.nesabamedia.com/cara-mempercepat-kinerja-komputer-maupun-laptop/) dari [komputer](https://www.nesabamedia.com/cara-mempercepat-kinerja-komputer-maupun-laptop/) itu. Sebab, untuk mengambil data yang tersimpan, dengan RAM yang tinggi maka akan mempercepat proses loading data dan program yang akan diakses. Kini, spesifikasi RAM yang umum digunakan adalah RAM DDR 3. Walaupun sebenarnya telah ada RAM DDR4, namun masih jarang ditemukan.

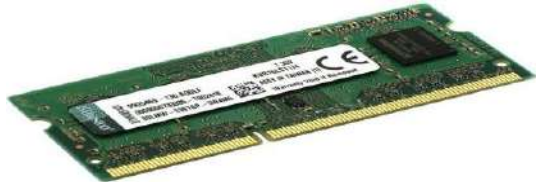

b. *ROM (Read Only Memory)* adalah perangkat keras yang biasanya sudah jadi satu ketika membeli Motherboard.

Fungsi ROM (*Read Only Memory*) adalah sebagai media penyimpanan firmware, yaitu perangkat lunak atau lebih sering disebut software, yang berhubungan dengan perangkat keras (hardware). Walaupun memori ROM hanya dapat dibaca saja, akan tetapi data pada memori ini dapat di tulis ulang

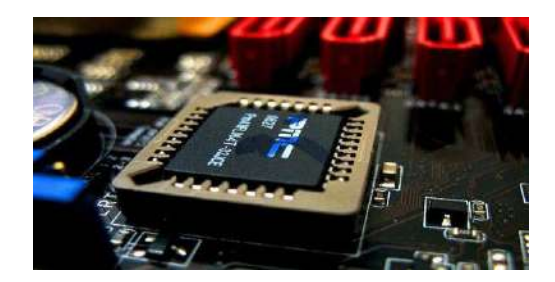

### **Pengertian ROM ,Fungsinya dan Cara kerja**

### *Apa itu ROM?*

ROM adalah singkatan dari "Read Only Memory" yaitu suatu perangkat keras pada komputer atau PC yang berupa chip memori semikonduktor yang isinya hanya bisa dibaca saja. ROM tidak dapat digolongkan sebagai RAM (*Random Access Memory*), walaupun keduanya mempunyai kesamaan yaitu dapat diakses secara acak atau random. ROM (Read *Only Memory*) berbeda dengan RAM (*Random Access Memory*).

Atau bias juga definisi ROM adalah salah satu memori yang terdapat di dalam komputer. ROM ini mempunyai sifat permanen, yang artinya program atau data yang disimpan didalam ROM tidak mudah hilang ataupun berubah-ubah walau aliran listrik di sudah matikan. Menyimpan data di dalam ROM tidak dapat dilakukan dengan mudah, namun membaca data dapat dilakukan dengan mudah. Biasanya program atau data yang ada diisi oleh pabrik yang membuatnya. Oleh karena itu sifat ini, biasa dipakai untuk menyimpan firmware (perangkat lunak yang berhubungan sangat erat dengan perangkat keras).

### *Di bawah ini bisa kamu lihat cara kerja, fungsi dan jenis ROM*

*Cara atau prinsip kerja dari ROM* seperti pada gambar di bawah ini:

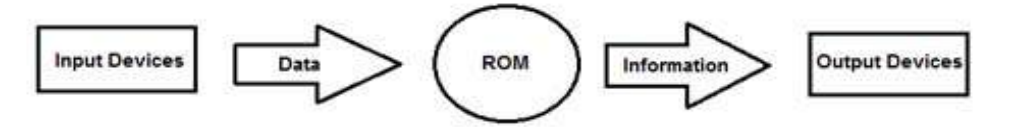

*Fungsi ROM* (Read Only Memory) adalah sebagai media penyimpanan firmware, yaitu perangkat lunak atau lebih sering disebut software, yang berhubungan dengan perangkat keras (hardware). seperti ROM BIOS, dimana BIOS (Basic Input Output System) tersebut dapat langsung di eksekusi secara cepat, tanpa harus menunggu untuk menyalakan perangkat media penyimpanan lainnya lebih dulu seperti yang pada umumnya terjadi pada alat penyimpanan lain. Walaupun memori ROM hanya dapat dibaca saja, akan tetapi data pada memori ini dapat di tulis ulang.

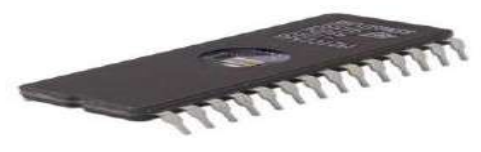

*Jenis-jienis ROM* misalnya seperti Mask ROM, PROM (Programmable Read Only Memory), EPROM (erasable programmable read only memory), EAROM (*Electrically Alterable Read Only Memory*) dll. Bentuk awal ROM terdiri dari sirkuit-sirkuit terpadu. Yang menggunakan switch transistor, data secara fisik dikodekan ke dalam rangkaian. Ini berarti bahwa hanya bisa diprogram selama fabrikasi aslinya. Ini benar-benar read-only, dan juga tidak ada perubahan yang mungkin sama sekali. Hal ini juga disebut dengan ROM masker, tapi pada tahun 1990-an, memori flash telah diciptakan dan disajikan secara alternatif yang jauh lebih baik lagi. Flash memori juga non-volatile, sehingga membuat data tetap ada saat daya dimatikan, tetapi data dapat ditimpa. Ini berarti bahwa firmware dapat diperbarui jika diperlukan. Flash ROM sekarang standarnya pada kebanyakan komputer. Secara teknisnya flash ROM tidak lagi read-only, akan tetapi sangat sedikit pengguna komputer biasa memodifikasi firmwarenya dari pc/komputer mereka sendiri. Jika dibandingkan dengan jenis lainnya dari penyimpanan, ROM pada umumnya cukup kecil. Firmware tidak memakan banyak ruang, serta memiliki kapasitas penyimpanan yang lebih besar ROM tidak membuat PC boot up lebih cepat.

# **E. Hard Disk**

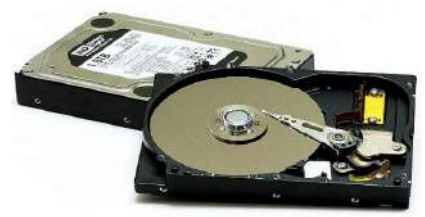

Seperti yang telah disinggung sebelumnya bahwa *Hard Disk (HDD)* merupakan salah satu perangkat keras komputer yang juga digunakan sebagai media penyimpanan. Umumnya, di dalam [Hard](https://www.nesabamedia.com/pengertian-harddisk-dan-fungsi-harddisk/) Disk terdapat piringan, dimana piringan itulah yang memiliki peran untuk menyimpan data secara permanen. Ketika Anda mematikan komputer, data yang telah Anda simpan sebelumnya akan dapat diakses ketika Anda telah menyalakan komputer. Kecuali, jika Anda menghapus data tersebut secara manual atau terkena virus.

Jauh berbeda dengan RAM yang hanya dapat menyimpan data atau instruksi selama komputer masih menyala, dengan Hard Disk maka Anda dapat menyimpan data, seperti program, dokumen, gambar, audio atau video secara permanen dalam komputer Anda. Dengan RAM, Anda tidak perlu takut kehilangan data, karena Hard Disk memiliki kemampuan untuk dilakukan *backup*, yaitu mengembalikan data yang hilang.

Jika Anda pernah mendengar istilah partisi, maka Hard Disk yang dapat dipartisi. Pengertian [partisi](https://www.nesabamedia.com/cara-partisi-hardisk-di-windows-10/) disini adalah Anda dapat membagi penyimpanan yang dimiliki Hard Disk kedalam beberapa bagian yang dikehendaki. Biasanya, Hard Disk dipartisi menjadi 2 bagian, yaitu sebagai penyimpanan data-data pribadi dan penyimpanan data *operating system*.

# **F. VGA Card (GPU)**

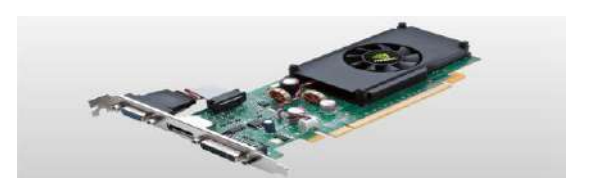

VGA Card (*Virtual Graphic Array*) merupakan suatu perangkat keras komputer yang digunakan untuk mengolah dan menerjemah output ke dalam monitor. [VGA](https://www.nesabamedia.com/pengertian-vga-card-dan-fungsi-vga-card/) Card sering juga dikatakan sebagai Video Graphic Adapter. Kehadiran VGA Card dalam sebuah komputer tidaklah memberikan pengaruh yang besar seperti komponen vital komputer lainnya. Penggunaan VGA lebih mengarah kepada hal yang berhubungan dengan grafis, seperti desain 3D ataupun gaming.

Fungsi utama dari VGA Card adalah mengubah sinyal digital yang dihasilkan oleh komputer menjadi tampilan grafik melalui monitor. Dengan begitu, komputer yang tidak memiliki VGA, biasanya tampilan layar menjadi kurang bagus dan tidak menarik. Kini, telah banyak perusahaan yang menghasilkan VGA Card, diantaranya NVidia, 3DFX, S3, ATi Matrox, SiS, Cirrus Logic, Tseng, Trident dan sebagainya.

#### **G. Flashdisk**

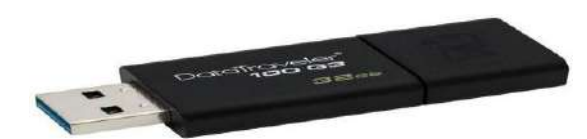

Flashdisk atau sering juga disebut USB Drive adalah suatu media penyimpanan dalam komputer. Penyimpanan data tersebut bersifat *non-volatile*, yaitu data tidak akan hilang walaupun tidak terdapat aliran listrik di dalamnya. Selama data tersebut tidak dihapus, maka data tersebut akan tetap ada tanpa aliran listrik. [Flashdisk](https://www.nesabamedia.com/pengertian-flashdisk-dan-fungsi-flashdisk/) dapat terhubung ke komputer melalui port USB yang terletak dalam motherboard.

Mengenai bentuknya, flashdisk memiliki komponen lebih sederhana dibandingkan dengan media penyimpanan seperti Hard Disk. Flashdisk menjadi alternatif sebagai pengganti hardisk untuk menyimpan data pribadi dan mudah untuk dibawa kemana-mana karena ukurannya yang kecil.

Awalnya, flashdisk memiliki ukuran kapasitas sebesar 512 MB. Namun seiring berkembangnya teknologi, kapasitas flashdisk terus dikembangkan, mulai dari 1 GB, 2 GB, 3 GB, 4 GB, 8 GB, 16 GB, 32 GB dan seterusnya. Selain itu, kini flashdisk banyak digunakan orang karena harganya yang terjangkau dibandingkan dengan membeli hard disk.

#### **H. Monitor**

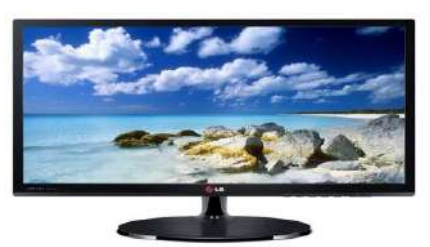

Monitor merupakan jenis perangkat keras (hardware) yang berperan sebagai komponen keluaran (output). Monitor sering juga disebut dengan layar komputer. Layar itu digunakan untuk menampilkan hasil pengolahan data kedalam bentuk grafis. Perangkat ini memiliki peranan yang sangat penting. Sebab, tanpa adanya monitor maka perangkat komputer lainnya tidak dapat diamati secara langsung, kecuali dengan menggunakan perangkat output lainnya, seperti projector.

Beberapa jenis monitor yang terdapat selama perkembangannya, yaitu CRT *(Cathode Ray Tube*), LCD (*Liquid Crystal Display*), LED (*Light Emitting Diode*), dan monitor Plasma. Untuk jenis monitor yang umum digunakan saat ini adalah LCD dan CRT.

Jenis resolusi monitor dapat diketahui dari ukuran LCD dalam ukuran inchi. Misalnya, ukuran layar monitor 17-inchi dapat memiliki resolusi 1024 x 768. Selain jenis monitor dan resolusi layar, ada beberapa faktor yang mempengaruhi kualitas dari monitor, yaitu sebagai berikut :

- 1. *Dot Pit*, menyatakan jarak antara dua pixel. Makin kecil jaraknya, maka kualitas keluaran yang ditampilkan akan semakin bagus dan warnanya yang tajam.
- 2. *Refresh Rate*, menyatakan seberapa banyak monitor di-refresh dalam satuan detik. Makin cepat nilai refresh rate maka gambar yang ditampilkan akan semakin bagus.
- 3. *Convergence*, menyatakan tingkat kejernihan dan ketajaman pixel.

### **I. Keyboard**

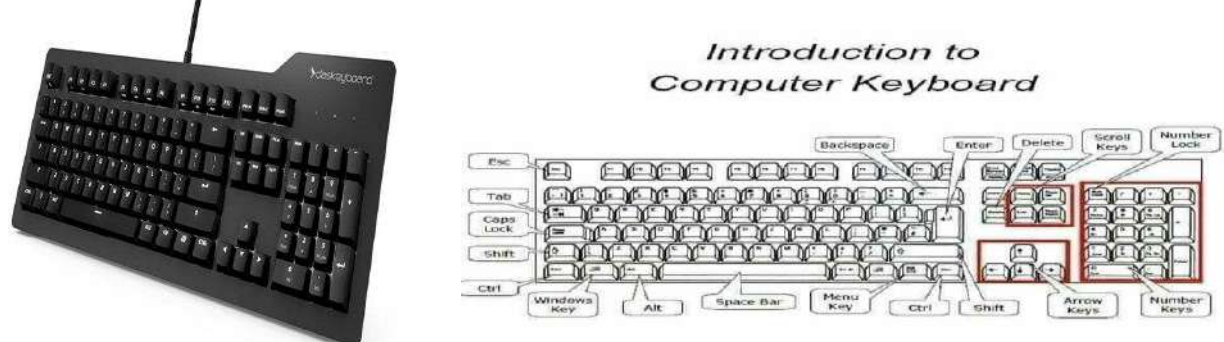

Keyboard adalah suatu perangkat keras pada komputer yang berperan sebagai komponen input, yaitu perangkat yang berfungsi sebagai alat untuk menginputkan data yang berupa huruf, angka atau simbol dan menyampaikannya ke CPU *(Central Processing Unit)* untuk diubah menjadi sinyal-sinyal digital yang dipahami oleh Processor.

Seiring berkembangnya teknologi komputer juga mempengaruhi perkembangan keyboard. Saat ini, [keyboard](https://www.nesabamedia.com/pengertian-dan-fungsi-keyboard/) sudah menggunakan format standar QWERTY, yang sudah diakui sebagai standar Internasional. Secara fisiknya, keyboard terdiri dari papan ketik yang memiliki berbagai macam tombol, dimana tombol tersebut dilengkapi dengan fungsinya masing-masing sehingga dapat mengolah proses yang dibutuhkan pengguna.

Secara umum, keyboard QWERTY mempunyai tombol atau papan ketik sebanyak 101 buah dengan susunan sebagai berikut:

- 1. *Alphanumeric Key*: Tombol ketik yang berisi huruf, angka dan tanda baca, dimana susunan yang digunakan saat ini adalah standar QWERTY.
- 2. *Numeric Keypad*: Merupakan bagian khusus pada keyboard yang berisi angka yang digunakan untuk melakukan operasi perhitungan.
- 3. *Function Key*: Tombol ketik ini digunakan untuk menjalankan perintah khusus yang berhubungan dengan sistem operasi maupun program dalam komputer.
- 4. *Control Key*: Tombol yang menyediakan kontrol terhadap kursor dan layar, seperti Home, End, Delete, Insert, Page up dan lainnya.

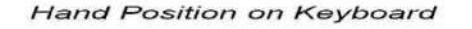

**Fast Typing Tips** 

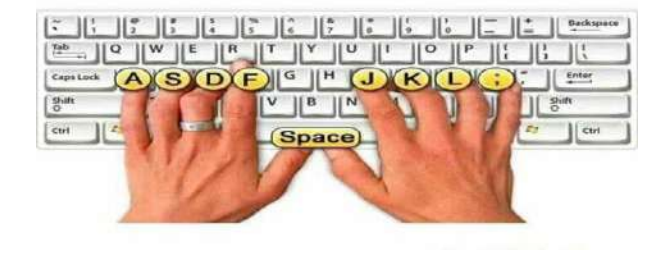

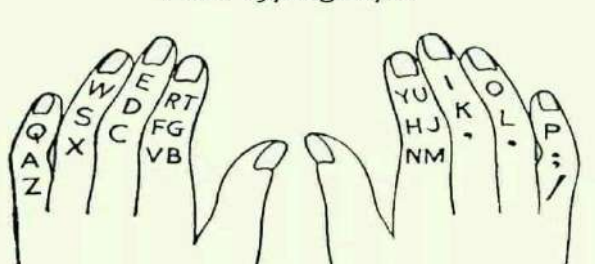

#### *Fungsi Tombol pada Keyboard Komputer*

Komputer maupun laptop adalah benda yang sudah sangat akrab bagi banyak orang di Indonesia, bahkan di seluruh dunia. Benda ini menjadi alat yang sangat berguna untuk mempermudah pekerjaan-pekerjaan kantor, sekolah, administrasi, seni dan berbagai jenis pekerjaan lain.

Namun, meski sudah menjadi barang yang akrab, tapi masih banyak orang yang belum paham mengenai fungsi tombol keyboard komputer, terutama fungsi tombol cepat pada keyboard komputer atau laptop tersebut.

Kebanyakan, masih memanfaatkan tombol navigasi menggunakan cursor, yang tentunya akan menguras waktu lebih lama ketika hendak mencari dan menjalankan programnya. Padahal, bila kita tahu dan hafal aneka fungsi tombol keyboard pada laptop tersebut, kita bisa lebih mudah dalam mengerjakan aneka tugas dengan komputer atau laptop. Berikut ini fungsi tombol keyboard

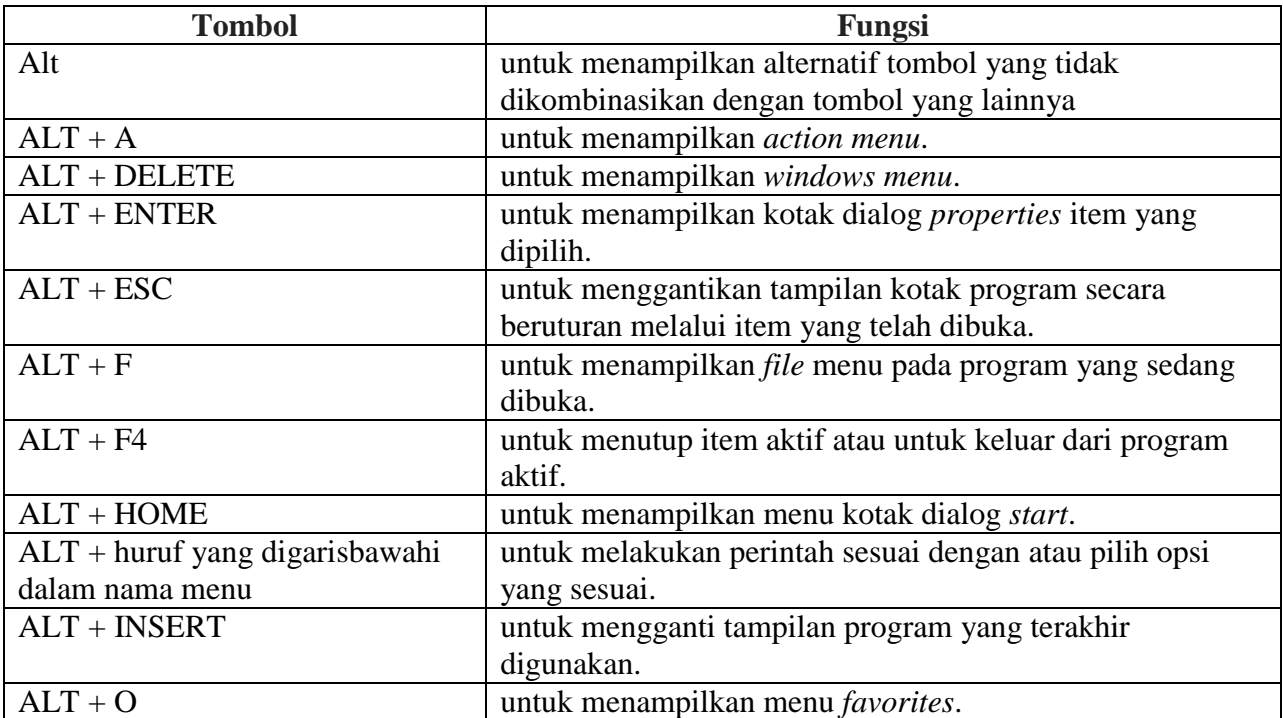

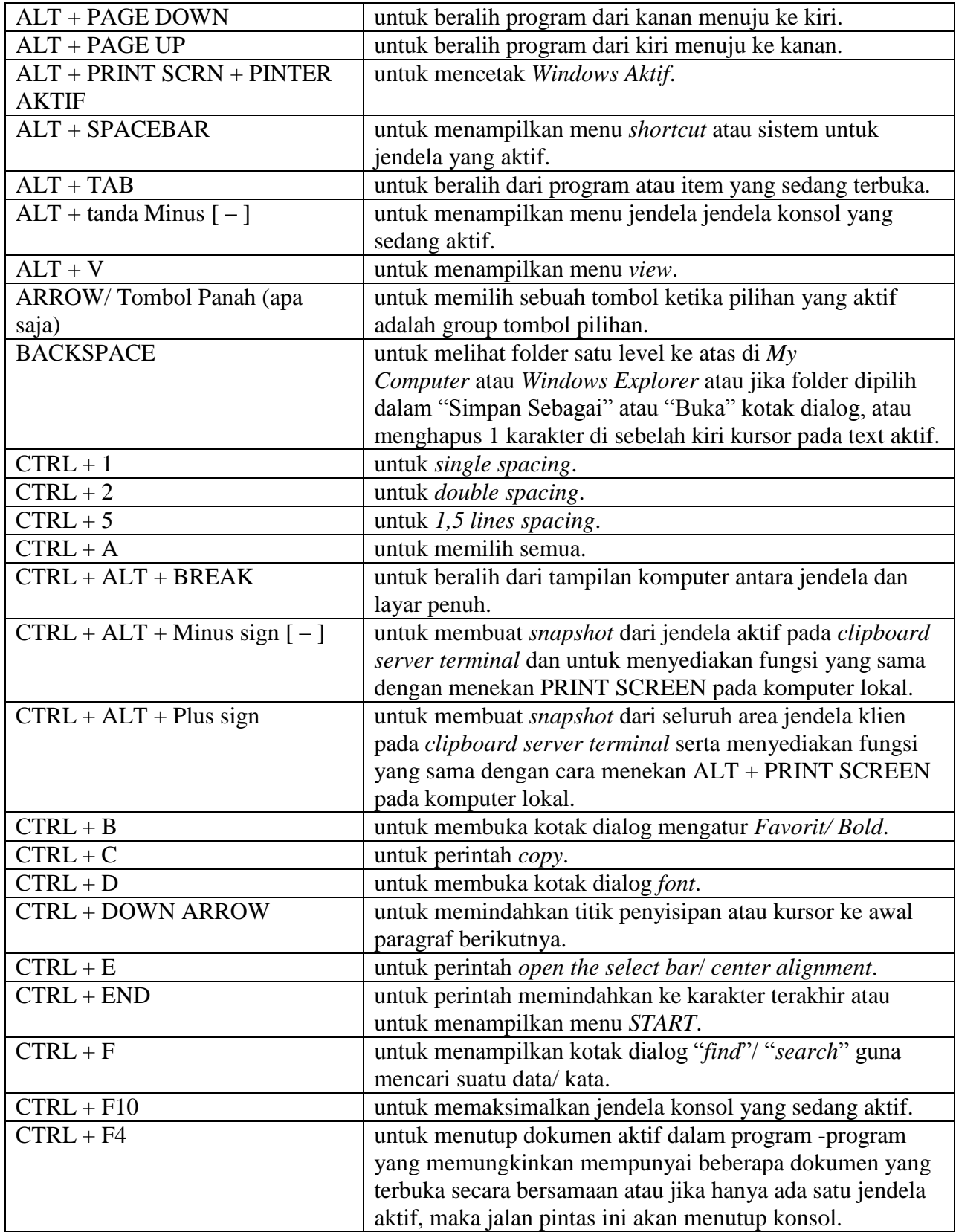

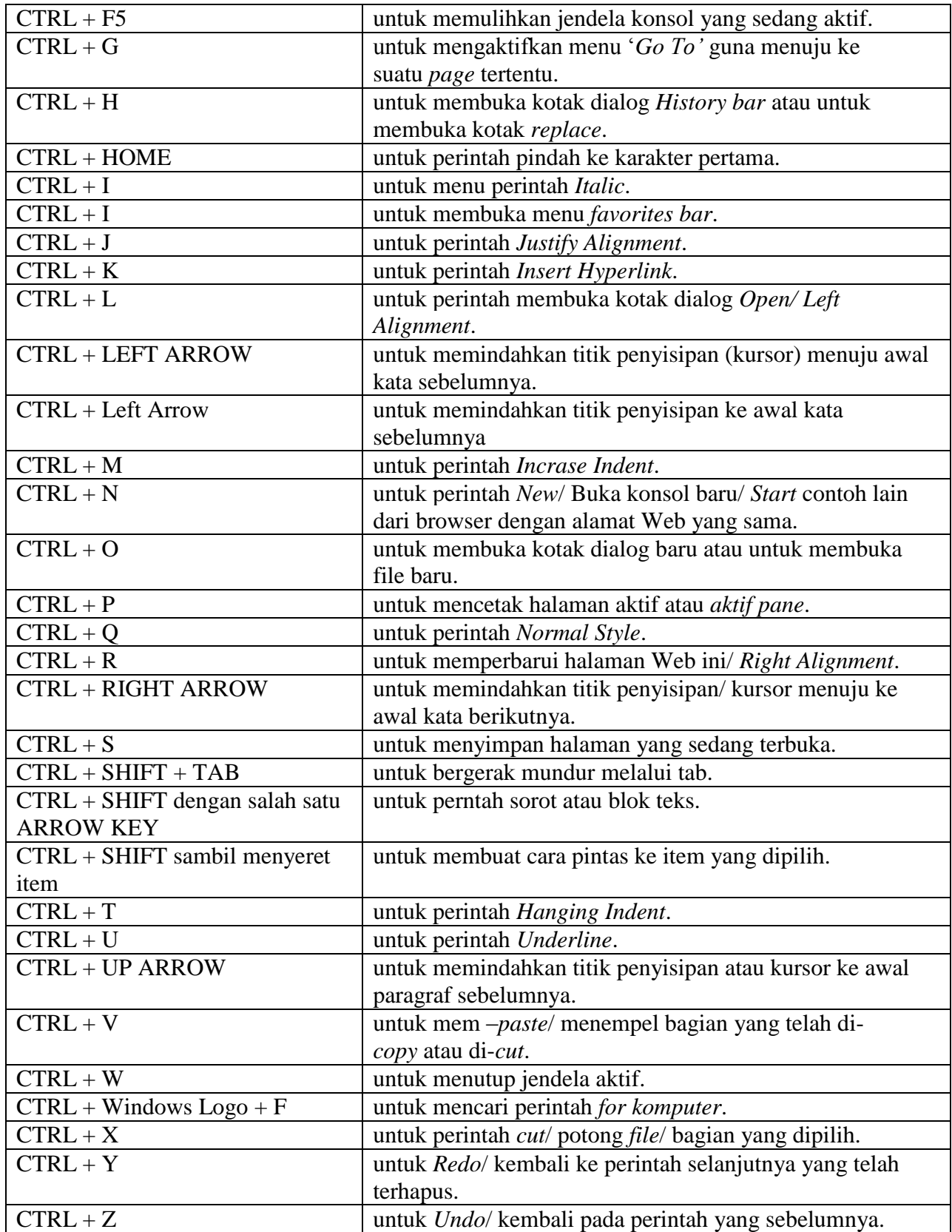

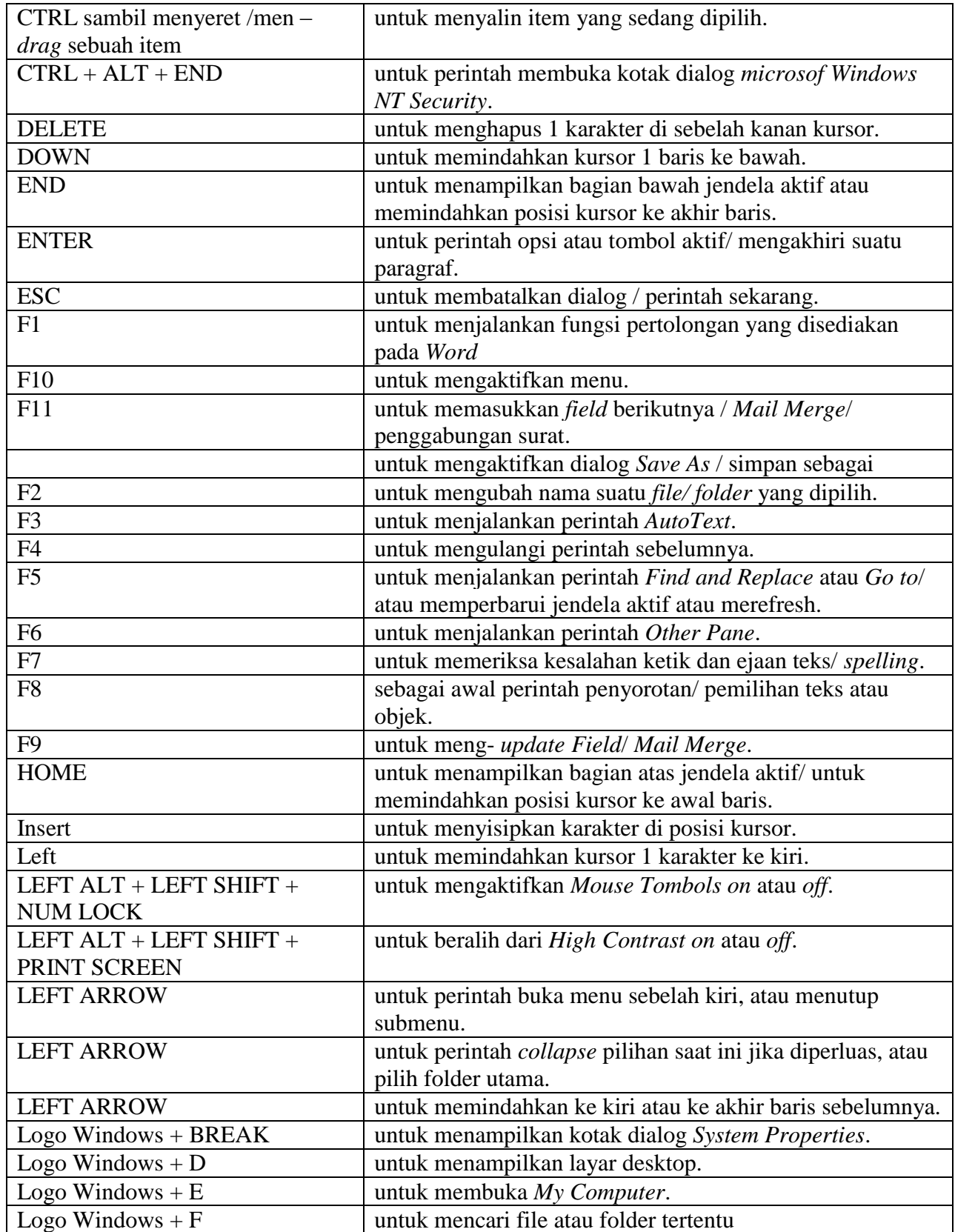

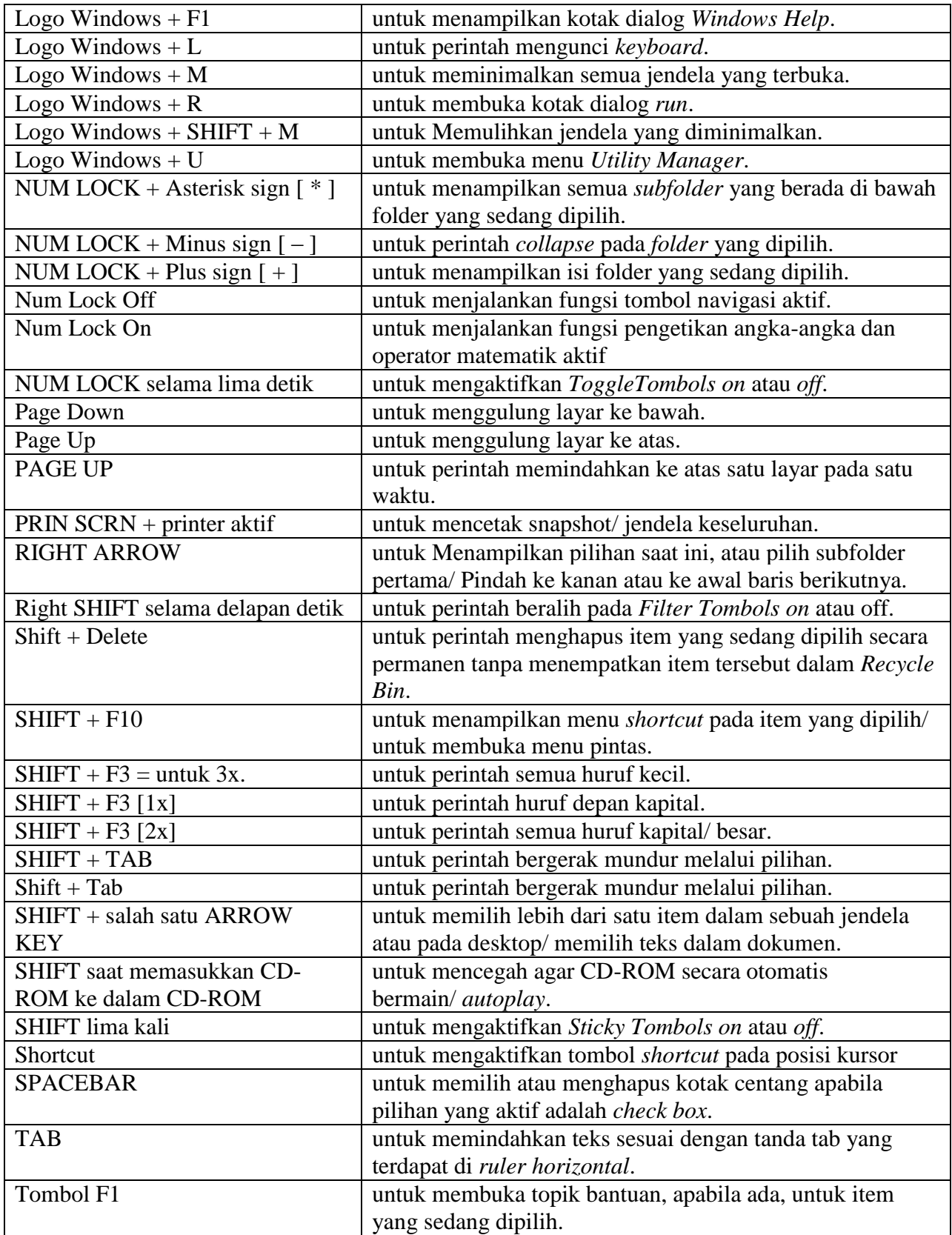

Windows Logo untuk menampilkan atau menyembunyikan menu *Start*.

#### **J. Mouse**

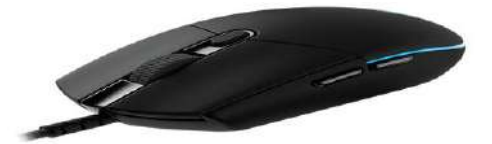

Mouse adalah perangkat keras yang berfungsi sebagai komponen inputan, yaitu menerima inputan yang diberikan oleh pengguna. Dinamakan [mouse,](https://www.nesabamedia.com/pengertian-mouse-dan-fungsi-mouse-beserta-jenis-jenisnya/) dikarenakan bentuk fisiknya menyerupai seekor tikus, dengan kabel yang dapat dihubungkan dengan komputer yang menyediakan port didalamnya.

Jika diperhatikan, mouse dilengkapi dengan berbagai tombol datar, seperti klik kanan yang berfungsi untuk membuat menu Options, klik kiri yang berfungsi untuk memilih menu; apabila diklik dua kali dapat berfungsi untuk membuka aplikasi atau program dalam komputer, tombol scroll yang dilengkapi dengan sensor untuk menaikkan atau menurunkan kursor.

Terdapat beberapa jenis mouse yang beredar dipasaran berdasarkan pendeteksiannya, yaitu: mechanical mouse, optomechanical mouse dan optical mouse. Dibalik keberhasilan mouse saat ini, ada tokoh yang berhasil menemukannya yaitu Douglas Engelbart.

### **K. Optical Drive**

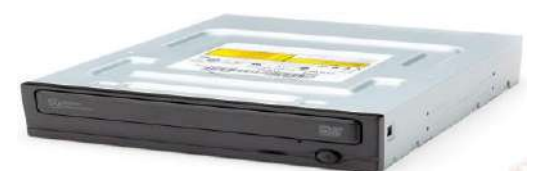

Apakah Anda mengenal CD atau DVD ? Kedua alat tersebut merupakan jenis media penyimpanan yang termasuk kedalam perangkat keras jenis [Optical Drive.](https://www.nesabamedia.com/pengertian-optical-drive-dan-fungsi-optical-drive/) Dengan begitu, optical drive adalah perangkat keras yang memiliki fungsi yang sama dengan hard disk atau flashdisk, yaitu sebagai media penyimpanan. Terdapat beberapa jenis optical drive, yaitu :

- 1. *CD-ROM (Compact Disk – Read Only Memory)* : merupakan suatu alat dapat digunakan sebatas membaca CD
- 2. *CD-RW (Compact Disk – Rewritable)* : merupakan alat yang dapat melakukan dua fungsi, yaitu membaca CD dan menulis CD
- 3. *DVD ROM (Digital Video Disk – Read Only Memory)* : merupakan alat yang dapat membaca CD dan DVD
- 4. *DVD Combo* : merupakan alat yang selain dapat membaca CD dan DVD juga dapat menulis CD, namun tidak dapat menulis DVD
- 5. *DVD RW*: merupakan alat yang memiliki fungsi komplit, yaitu selain dapat membaca keping CD dan DVD juga mampu untuk menyimpan atau menulis [keping CD](https://www.nesabamedia.com/pengertian-compact-disk/) dan DVD.

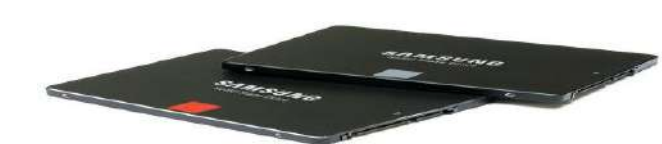

SSD merupakan singkatan dari *Solid State Drive* atau *Solid State Disk*, yaitu perangkat untuk menyimpan data dengan menggunakan serangkaian IC *(Integrated Circuit)* yang berperan sebagai memori untuk menyimpan data secara persisten. Pada umumnya, [SSD](https://www.nesabamedia.com/pengertian-ssd/) memiliki fungsi yang sama dengan Hard disk. Namun, SSD merupakan sebuah inovasi dalam penyimpanan data. Dengan SSD, data disimpan pada chip-chip memory flash berbasis NAND yang terhubung satu sama lain. Chip tersebut memiliki kecepatan yang lebih tinggi dibandingkan flash disk.

Kalau dahulu Anda mengenal floppy disk, kini posisinya telah tergeser dengan adanya hard disk. Begitu juga dengan hard disk yang harus tergeser dengan adanya SSD. Walaupun begitu, SSD belum banyak diketahui oleh pengguna komputer. Sebab, harganya yang begitu tinggi dan cukup fantastis.

# **M. Power Supply**

**L. SSD**

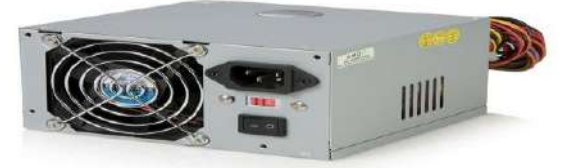

Pernahkah Anda memperhatikan ketika sumber listrik padam, namun komputer masih tetap menyala ? Itu karena adanya perangkat yang disebut dengan power supply. [Power](https://www.nesabamedia.com/pengertian-power-supply-dan-fungsi-power-supply/)  [supply](https://www.nesabamedia.com/pengertian-power-supply-dan-fungsi-power-supply/) merupakan suatu perangkat keras yang memiliki fungsi untuk mensuplai daya/tegangan ke dalam komponen komputer. Daya tersebut disuplai menuju motherboard, harddisk, heatsink dan lainnya.

Mengenai fungsinya, power supply bertujuan untuk mengubah tegangan arus AC menjadi DC. Saat ini, ada beberapa jenis power supply, yaitu:

- 1. **Power supply AT,** Power supply jenis ini memiliki bentuk dimana kabel power yang akan dihubungkan ke motherboard terpisah menjadi dua konektor, yaitu konektor P8 dan konektor P9. Dengan demikian, pada saat pemasangan diperlukan ketelitian agar tidak terjadi kesalahan dalam pemasangannya.
- 2. **Power Supply ATX,** Jenis power supply ini memiliki kabel dengan jumlah 20 pin yang telah disusun menjadi satu kesatuan untuk dihubungkan ke motherboard. Sangat jarang terjadi kesalahan dalam pemasangan jenis power supply ini.

### **N. LAN Card**

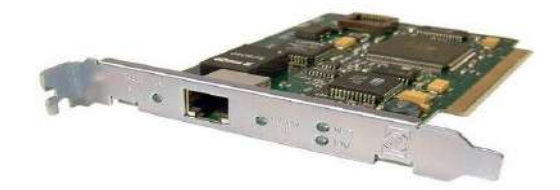

[LAN](https://www.nesabamedia.com/pengertian-lan-card-dan-fungsi-lan-card/) Card sering disebut dengan NIC *(Network Interface Card)*, Ethernet Card atau kartu jaringan. Perangkat ini digunakan untuk menghubungkan beberapa komputer dengan jaringan, terutama dalam area LAN. Misalnya, jaringan komputer pada suatu gedung, satu rumah , satu kantor dan lainnya. Biasanya, LAN Card dipasang pada slot PCI yang terdapat di motherboard. Pada umumnya, terdapat dua jenis NIC, yaitu NIC yang bersifat fisik dan logis. Contoh NIC yang bersifat fisik adalah Token Ring, NIC Ethernet dan sebagainya. Sedangkan contoh NIC yang bersifat logis adalah Loopback Adapter dan Dial-up Adapter.

Pada setiap NIC telah diberikan nomor alamat yang dikenal dengan sebutan *MAC Address* yang bersifat statis. Maksudnya dapat diubah oleh penggunanya. Saat ini, seiring dengan berkembangnya teknologi LAN card memiliki dua jenis utama, yaitu *LAN Card Kabel* dan *LAN Card Wireless*.

#### **Fungsi LAN Card**

Sebagaimana perangkat komputer lainnya, penemuan LAN Card tak lepas dari keinginan untuk mendapatkan fungsi atau manfaat tertentu, seperti:

- 1. Mewujudkan koneksi fisik bagi masing-masing komputer. Keberadaan LAN Card "dapat menyatukan" semua komputer dalam satu jaringan tertentu. Di saat yang sama, LAN Card bekerja dengan cara membukakan "*pintu*" bagi semua komputer yang ingin dihubungkan dengan jaringan tersebut.
- 2. Menyediakan saluran data. LAN Card tak hanya dengan membukakan pintu bagi masingmasing komputer yang terhubung, tapi juga memberi jalan keluar atas aliran data antar komputer.

#### **Cara Kerja LAN Card**

Dua atau lebih komputer tidak akan dapat terhubung satu sama lain jika tidak menggunakan perangkat jaringan, semisal LAN Card. Perangkat keras ini menghubungkan tiap komputer ke jaringan dengan menggunakan alamat MAC. Kinerja LAN Card tidak lepas pengaruhnya dari OSI (*Open System Interconnectioons*). [OSI](https://www.nesabamedia.com/pengertian-osi-layer/) ini merupakan model teoretis di sebuah jaringan komputer, dan terdiri dari 7 lapisan.

Dua lapisan pertama OSI merupakan lapisan fisik dan juga lapisan data link. Masing-masing lapisan OSI memungkinkan lapisan lain untuk tetap independen. Upaya meng-upgrade atau mengganti satu layer tidak akan mempengaruhi independensi lapisan lain. Hal ini berarti bahwa jika ada perangkat yang menggantikan LAN card, elemen komputer lainnya, seperti protokol, tidak akan berubah.

Fungsi data link dari LAN Card lah yang menyediakan fasilitas penerimaan data biner dari jaringan pada tataran perangkat keras. LAN Card dapat mengenali aliran ini dan bahkan mampu memeriksa kesalahan yang ada.

Ketika seorang pengguna komputer yang terhubung dengan jaringan menyalakan komputernya, maka akan terlihat 2 (dua) buah lampu: Satu *berwarna hijau*, dan satunya lagi *berwarna jingga*. Lampu jingga akan terus menyala ketika lapisan data link dihubungkan. Hal ini mengindikasikan bahwa kabel tersebut bekerja, ada jaringan dan terdapat aliran data. Adapun lampu kedua, yakni lampu hijau, akan muncul begitu lapisan berikutnya diaktifkan.

Sebuah LAN Card dapat berkomunikasi satu sama lain dalam satu jaringan komputer jika dalam jaringan tersebut terdapat switch atau jika ada dua atau lebih komputer. Jika komputer di jaringan Anda ingin terhubung satu sama lain, maka komputer-komputer tersebut harus dihubungkan ke [sebuah](https://www.nesabamedia.com/pengertian-router-dan-fungsi-router/) router atau switch yang berada dalam jaringan yang sama.

# **O. WLAN Card**

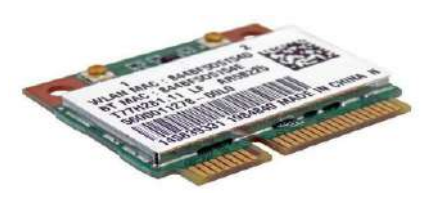

WLAN Card atau [Wireless LAN](https://www.nesabamedia.com/pengertian-dan-fungsi-wifi-adapter/) Card atau biasa juga disebut WiFi Adapter merupakan perangkat komputer yang berhubungan dengan jaringan. Fungsinya sama seperti LAN Card, yaitu menghubungkan komputer dengan akses jaringan. Akan tetapi, dengan adanya WLAN lebih memudahkan Anda dalam melakukan koneksi jaringan tanpa harus membawa kabel kemana-mana hanya untuk menghubungkan dengan jaringan.

Wireless Card memungkinkan komputer terhubung ke jaringan tanpa menggunakan kabel. Cara kerja dari Wireless Card ini adalah wireless akan menerima sinyal yang berasal dari perangkat jaringan, seperti Access Point. Pada umumnya, komponen-komponen dalam WLAN adalah:

- 1. *Mobile atau Desktop PC*, dimana untuk mobile PC dapat terpasang pada port PCMCIA, sedangkan untuk desktop PC melalui PCI Card atau USB.
- 2. *Access Point*, perangkat yang dapat mengkonversi sinyal frekuensi radio (RF) menjadi sinyal digital melalui media kabel.
- 3. *WLAN Interface*, peralatan yang dipasang di Mobile atau desktop PC dalam bentuk PCMCIA (Personal Computer Memory Card International Association), PCI Card maupun melalui port USB
- 4. *Antena*, digunakan untuk memperkuat daya pancar.

# **P. Sound Card**

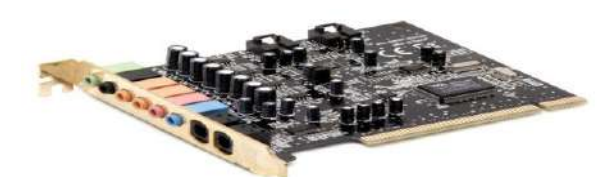

Sesuai dengan namanya[¸Sound Card](https://www.nesabamedia.com/pengertian-sound-card-dan-fungsi-sound-card/) berkaitan dengan kebutuhan audio dan suara dalam suatu komputer. Misalkan saja, ketika Anda mendengarkan suara yang berasal dari komputer menggunakan headset atau speaker, maka suara yang Anda dengar itu diolah Sound Card. Beberapa jenis sound card berdasarkan cara pemasangannya dalam komputer atau laptop, yaitu:

- 1. **Sound Card Onboard,** Pada umumnya, sound card ini terpasang langsung (menempel) pada motherboard komputer. Sound card jenis ini berupa [chipset](https://www.nesabamedia.com/pengertian-chipset-fungsi-dan-cara-kerja-chipset-dalam-komputer/) yang terpasang langsung dengan motherboard sehingga kinerjanya dipengaruhi oleh processor.
- 2. **Sound Card Offboard,** Sound Card offboard ini dipasang ke slot ISA atau PCI. Keunggulan dari sound card jenis ini adalah kualitas suara yang dihasilkan menjadi lebih bagus dibandingkan sound card onboard.

3. **Sound Card External,** Umumnya, sound card external ini dipasang ke komputer menggunakan port USB. Sound card jenis ini cocok digunakan untuk melakukan perekaman suara.

# **Q. Printer**

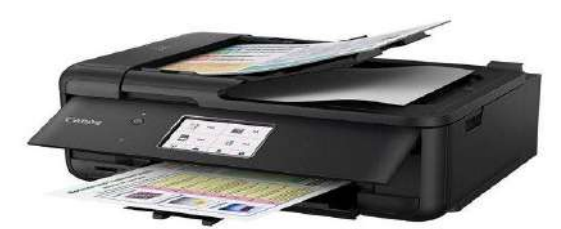

Printer termasuk kedalam perangkat keras (hardware) yang berperan sebagai komponen output. Perangkat ini berfungsi untuk menampilkan data dalam bentuk cetakan, baik itu kertas, gambar ataupun grafik.

Selain berfungsi untuk menampilkan cetakan dokumen, kini [printer](https://www.nesabamedia.com/pengertian-printer-dan-fungsi-printer/) juga memiliki fungsi lain, seperti menggandakan dokumen, memindai dokumen serta berfungsi untuk mengirim data (fax). Dimana pada awalnya, printer hanya digunakan untuk mencetak dokumen yang menampilkan data yang berupa teks, gambar ataupun grafik dalam lembaran kertas.

Dengan kehadiran printer, maka dapat memudahkan orang yang memiliki keperluan untuk mencetak dokumen. Jenis-jenis printer yang banyak beredar di pasaran adalah printer dot matrix, printer ink jet dan printer laser jet.

### **R. Scanner**

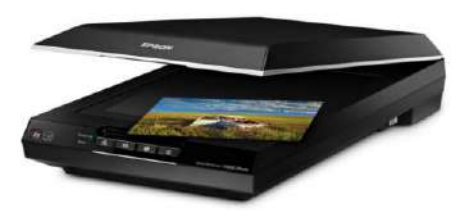

Scanner merupakan komponen inputan, yaitu alat yang digunakan sebagai pemindai atau menduplikat dokumen atau objek secara digital dan disimpan kedalam komputer. [Scanner](https://www.nesabamedia.com/pengertian-scanner-dan-fungsi-scanner/) itu sendiri memiliki banyak jenis dan bentuk. Berikut mengenai beberapa bentuk scanner yang beredar di pasaran:

- 1. **Scanner Drum,** Sesuai dengan namanya, scanner drum ini berbentuk seperti drum atau tabung. Jenis scanner ini merupakan jenis scanner yang luar biasa. Sebab, resolusi gambar yang dihasilkan cukup tinggi, dimana resolusi mencapai 24000 ppi *(pixel per inch)*. Terdapat beberapa keunggulan yang diperoleh dari scanner drum, yaitu dapat melakukan proses scan dokumen kuno, jumlah getaran yang dihasilkan sangat minim, dapat melakukan scanning pada dokumen yang berbentuk kertas yang besar
- 2. **Scanner Flatbed,** Disebut flatbed karena bentuk fisiknya yang datar, seperti tempat tidur. Inilah jenis scanner yang sering dijumpai di dunia scanning dokumen. Hal itu disebabkan karena ukurannya yang kecil dan kompatibel dengan beberapa ukuran kertas standar, seperti legal, letter hingga A3. Untuk melakukan pemindaian terhadap dokumen dengan menggunakan teknologi CCD *(Charge Coupled Double)*.
- 3. **Film Scanner,** Jenis scanner ini digunakan untuk menyimpan foto dan video menggunakan teknologi negative. Namun sayangnya, jenis scanner ini sudah jarang digunakan. Dengan menggunakan film scanner dapat melakukan konversi dan mengubah objek yang disimpan dalam film negative menjadi bentuk digital.
- 4. **Roller Scanner,** Roller scanner merupakan jenis scanner yang memiliki fungsi yang sama dengan flatbed scanner, yaitu melakukan pemindaian pada sebuah dokumen atau gambar secara fisik berbentuk lembaran. Yang membedakannya dengan flatbed adalah metode yang digunakan. Jika flatbed menggunakan teknologi CCD dengan menjadi mata yang digerakkan untuk memindai dokumen, sedangkan roller menggunakan dokumen yang digerakkan.

### **S. Speaker**

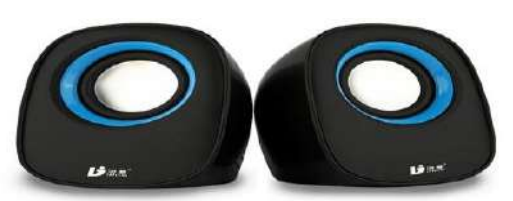

Speaker adalah suatu perangkat keras yang berperan sebagai komponen keluaran, dimana speaker dapat mengeluarkan output dari CPU yang berupa suara atau audio. Speaker dalam komputer terdiri dari bagian yang saling berhubungan satu dengan yang lainnya. Berikut ini adalah bagian-bagian yang terdapat dalam speaker:

- 1. **Sekat rongga (conus),** Komponen ini berfungsi untuk menghasilkan gelombang tekanan yang disebabkan oleh gerakan udara yang dapat menghasilkan suara.
- 2. **Membran,** Komponen ini berfungsi untuk menerima proses induksi yang berasal dari magnet, dimana proses tersebut menghasilkan bunyi yang berasal dari getaran yang dihasilkan.
- 3. **Magnet,** Komponen yang berfungsi sebagaimana magnet pada umumnya, yaitu menghasilkan medan magnet untuk melakukan proses induksi yang berasal dari membran tersebut
- 4. **Kumparan,** Komponen ini berfungsi untuk menyalurkan energi gerak menuju conus. Kumparan tersebut dapat bergerak disebabkan oleh perubahan yang terjadi pada medan magnet.
- 5. **Casing,** Bagian ini digunakan untuk melindungi seluruh komponen vital yang terdapat dalam speaker. Sudah begitu banyak model casing yang beredar dipasaran, misalnya berbahan kertas, plastik, logam atau bahan lainnya.

#### **T. Webcam**

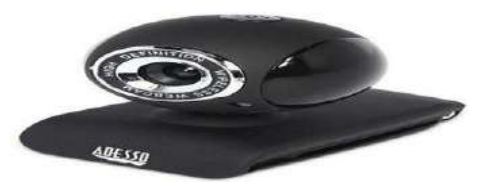

Webcam atau disebut dengan *[Camera](https://www.nesabamedia.com/pengertian-webcam-dan-fungsi-webcam/) Web* adalah istilah kamera yang dapat dihubungkan dengan komputer. Pada umumnya, fungsi webcam hampir sama dengan fungsi kamera pada umumnya, yaitu memudahkan Anda dalam mengolah pesan seperti chat melalui video secara real-time.

Webcam biasanya terdiri dari sebuah lensa yang dipasang dalam papan sirkuit yang dapat digunakan untuk menangkap sinyal gambar, casing (cover) dan kabel support. Sebuah webcam dilengkapi dengan software, dimana software ini berfungsi untuk mengambil gambar-gambar yang berasal dari kamera digital dalam interval waktu tertentu untuk dihubungkan melalui koneksi internet.

Sebuah webcam dirancang bukan untuk menyimpan gambar. Sebab, fungsi utama webcam disini hanyalah untuk merekam dan mengirimkan gambar yang ditangkap langsung oleh komponennya. Hingga kini, webcam masih dapat dijumpai di pasaran dengan harga yang bermacam-macam tergantung dengan fitur dan kemampuan dalam menangkap gambar.

# **BAGIAN-2**

# **MEMAKSIMALKAN FUNGSI UTILIT Y OPERATING SYSTEM DAN MS-WORD DALAM PENULISAN ILMIAH**

# **1. FUNGSI OPERATING SYSTEM**

# **a. F O R M A T**

Perintah ini ditujukan pada umumnya untuk disk yang baru. Kegunaan dari perintah ini adalah untuk membuat track-track atau jejak-jejak pada disk agar bisa digunakan untuk menyimpan data. Format disk cukup dilakukan sekali saja, sebab jika terlalu sering di format akan mengakibatkan kerusakan pada media tersebut. Formats a disk for use with IBM DOS.

FORMAT drive: [/V[:label]] [/Q] [/U] [/F:size] [/B | /S] FORMAT drive: [/V[:label]] [/Q] [/U] [/T:tracks /N:sectors] [/B | /S] FORMAT drive: [/V[:label]] [/Q] [/U] [/1] [/4] [/B | /S] FORMAT drive: [/Q] [/U] [/1] [/4] [/8] [/B | /S]

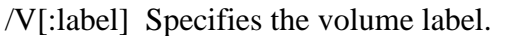

- /Q Performs a quick format.
- /U Performs an unconditional format.

/F:size Specifies the size of the floppy disk to format (such as 160,

- 180,320, 360, 720, 1.2, 1.44, 2.88).
- /B Allocates space on the formatted disk for system files.
- /S Copies system files to the formatted disk.
- /T:tracks Specifies the number of tracks per disk side.
- /N:sectors Specifies the number of sectors per track.
- /1 Formats a single side of a floppy disk.
- /4 Formats a 5.25-inch 360K floppy disk in a high-density drive.
- /8 Formats eight sectors per track.
- Syntax :  $[d:][path]FORMAT [d:]]/S][/1][/8][/V][/B][/4]$

 $[N:x][/T:y]/F:s][/g][/u]$ 

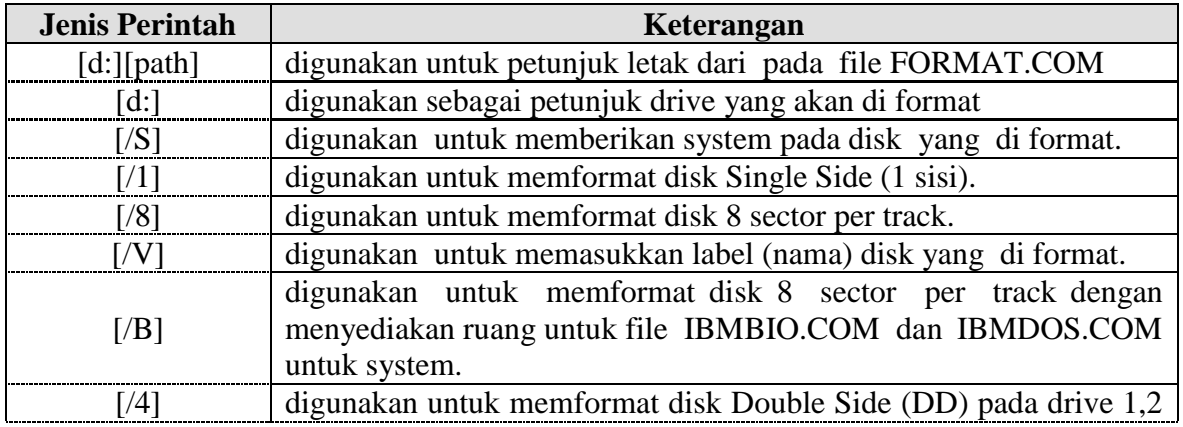

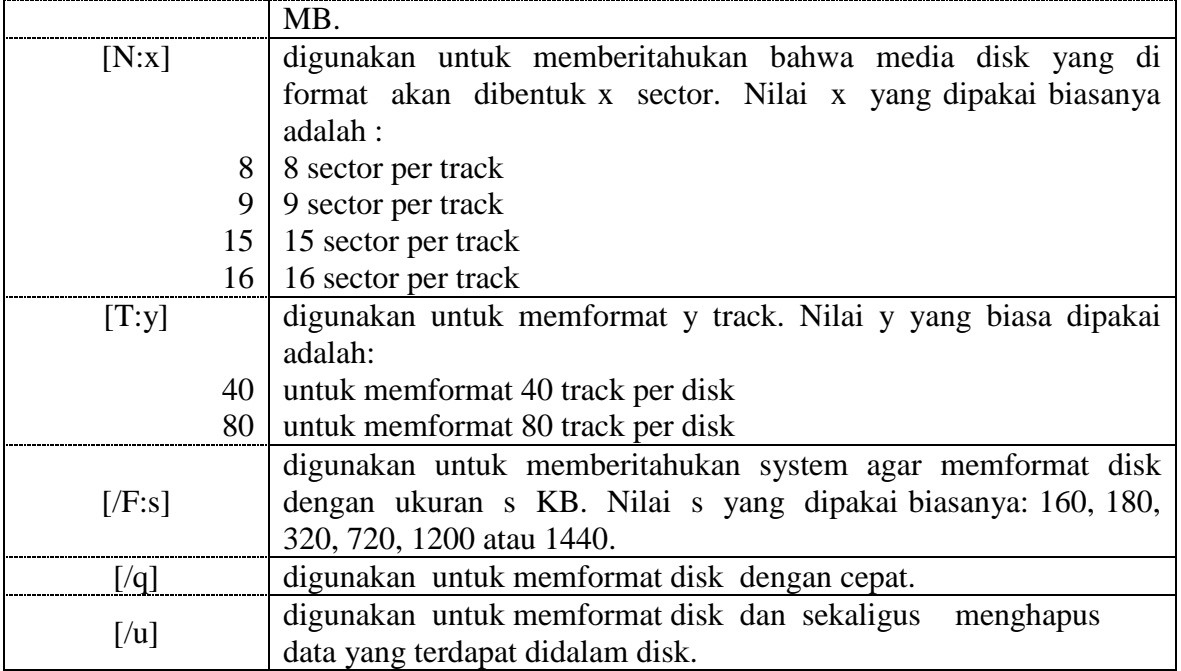

Perlu juga diketahui bahwa jika perintah format dilakukan terhadap disk yang sudah ada filenya, dengan otomatis file tersebut akan hilang. Untuk lebih jelasnya, perhatikan contoh penggunaan perintah berikut ini:

# **b. ATTRIB**

Perintah ini adalah salah satu perintah yang cukup penting didalam Disk Operating System (DOS), sebab dengan perintah ini kita bisa melakukan proteksi atau perlindungan terhadap file yang ada di dalam disk dan juga bisa kita gunakan untuk membuka proteksi itu kembali. Format perintah nya sebagai berikut:

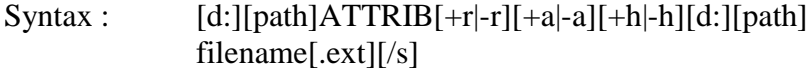

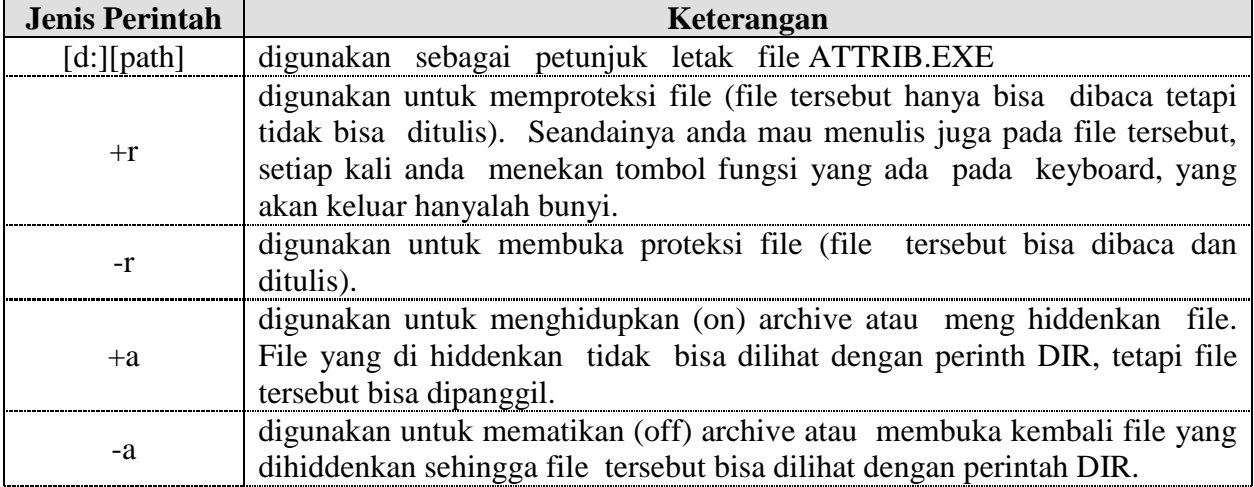

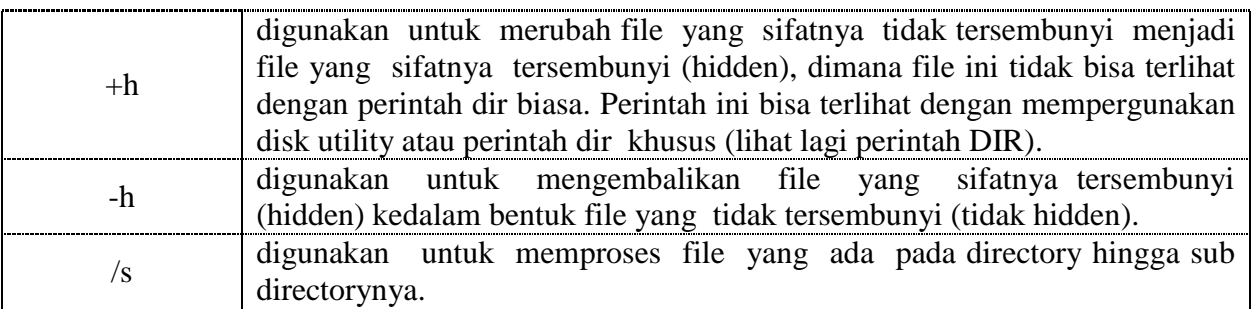

Untuk melakukan proteksi terhadap floppy disk kita gunakan perintah berikut :

C:\>attrib +r [drive:] [nama file].[ext]

Dan untuk membukanya kembali kita gunakan perintah sebagai berikut :

C:\>attrib -r [drive:] [nama file].[ext]

Begitu juga untuk penggunaan cara yang lain pada perintah ATTRIB ini. Pada prinsipnya metode dari perintah ini sama.

### **c. CHKDSK**

Untuk memeriksa kapasitas/daya tampung dari pada disk yang kita gunakan.

Syntax : [d:][path]CHKDSK  $[d:][path][filename[.ext]][/F][/V]$ 

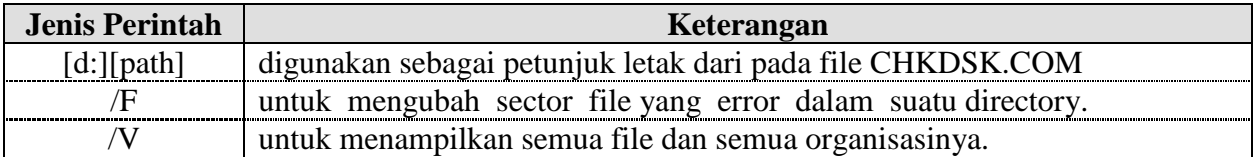

Untuk lebih jelasnya coba perhatikan contoh berikut ini, dan untuk contoh ini digunakan Harddisk 20 MB.

C:\>chkdsk

Muncul pesan pada layar, yang mana makasudnya adalah;

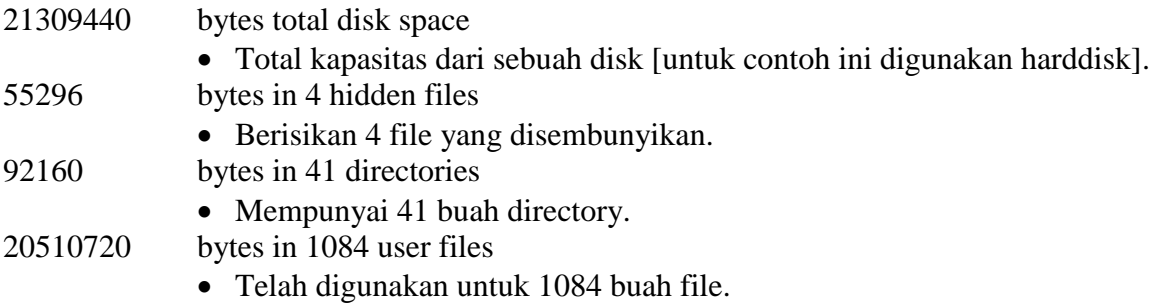

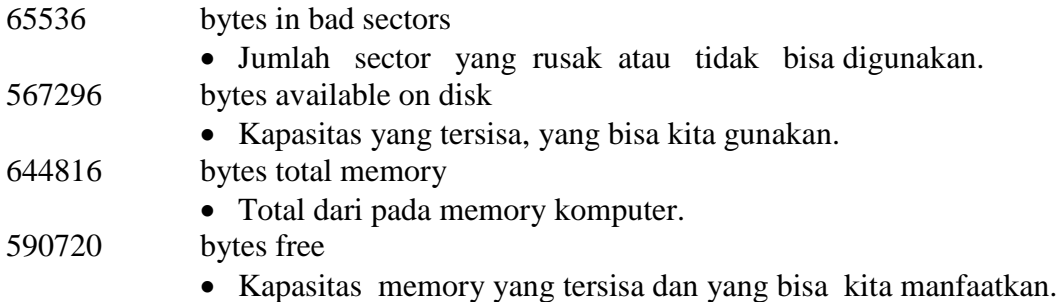

### **d. RESTORE**

Perintah ini digunakan untuk memasukkan program yang telah di backup. Hasil dari pada program yang dibackup adalah file yang namanya BAKCUP dan CONTROL, dimana file ini tidak bisa digunakan sebelum dikembalikan kedalam bentuk aslinya. Untuk mengembalikan kebentuk aslinya digunakan perintah RESTORE.

Syntax : [d:][path]RESTORE d: [d:][path]filename[.ext][/s][/p],

Atau yang lebih mudahnya :

 $C:\rightarrow$ Restore [drive asal:] [drive tujuan:][files]  $[\text{/parameter]} \rightarrow$ 

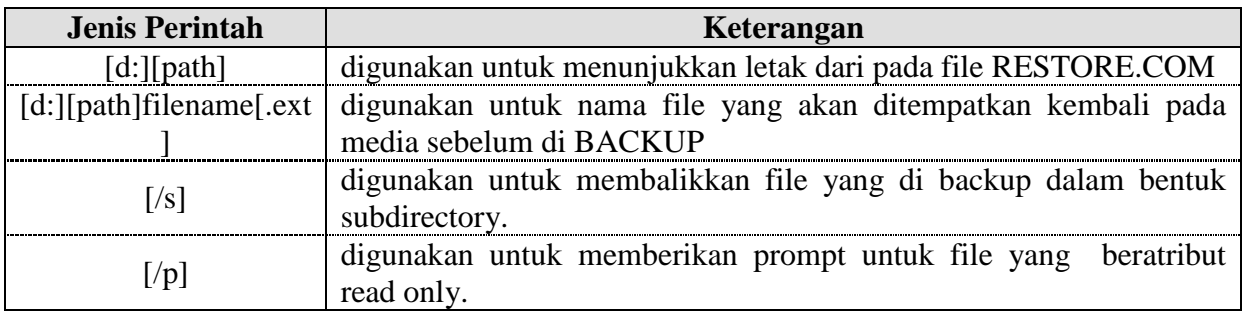

Untuk lebih jelasnya coba perhatikan contoh berikut ini

C:\>Restore a: c:\\*.\*/s  $\Box$ 

Mengembalikan semua file yang di backup pada disk drve C dan pada proses ini semua sub directory dimasukkan.

#### **e. RECOVER**

Perintah ini digunakan untuk memperbaiki disk atau file yang rusak. Yang diperbaiki disini adalah data yang ada pada bad sector. Dalam proses ini tidak ada jaminan terhadap data yang ada pada bad sector yang rusak tadi. Apakah datanya akan baik atau hilang.

Syntax : [d:][path]RECOVER [d:][path][filename][.ext] or

# C:\>RECOVER [drive:][nama file][.ext]

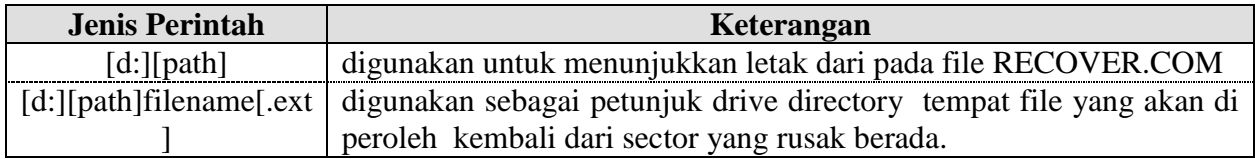

Untuk lebih jelasnya coba perhatikan contoh dibawah ini :

# C: $\triangleright$ recover B:fekon.txt  $\downarrow$

untuk memperoleh kembali file fekon.txt yang berada pada drive B.

# $C$ : $\triangleright$ recover B:  $\Box$

untuk memperoleh kembali semua file yang ada pada drive B.

# **2. FUNGSI MS-WORD DALAM PENULISAN ILMIAH**

Daftar pustaka merupakan salah satu komponen yang penting dalam menyusun laporan, skripsi, karya [ilmiah,](https://www.nesabamedia.com/pengertian-karya-ilmiah/) jurnal, buku, atau makalah. Biasanya daftar pustaka ini berada pada halaman akhir karya yang kita buat. Lalu, tahukah Anda jika pada Microsoft Word terdapat fitur yang otomatis mengorganisir daftar pustaka?

Anda tidak perlu khawatir jika Anda lupa format penulisan daftar pustaka. Word akan menyesuaikan dengan jenis daftar pustaka yang Anda miliki seperti apakah berasal dari buku, jurnal, [website,](https://www.nesabamedia.com/pengertian-website/) dan sebagainya dengan atribut dan format masing-masing.

# **Cara Membuat Daftar Pustaka di Word**

Sebelumnya, perlu Anda ketahui di sini saya menggunakan Word versi 2016. Untuk versi lainnya, entah itu **Office 2007 sampai versi yang terbaru**, caranya kurang lebih hampir sama, jadi Anda tidak perlu khawatir jika ingin membuat daftar pustaka menggunakan versi Office yang lain..

- 1. Buka *file* Anda yang ingin dibuat daftar pustakanya pada Miscrosoft Word.
- 2. Kemudian, klik tab **References** lalu pilih **Manage Sources**.

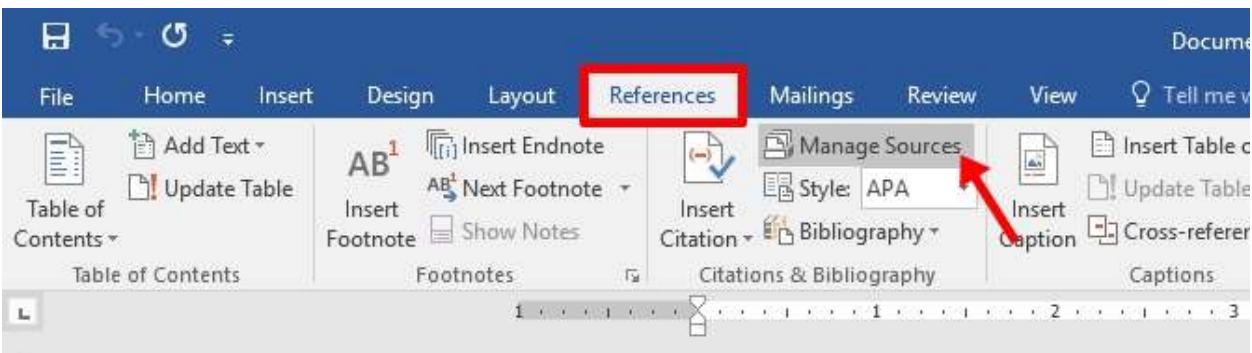

3. Klik **New** untuk membuat satu referensi daftar pustaka.

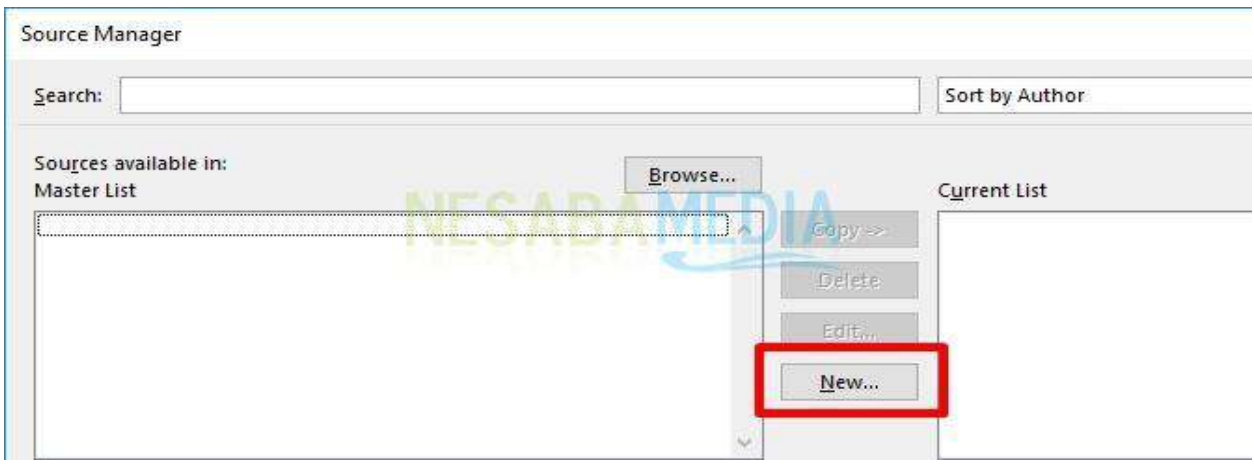

4. Pilih **Type of Source** apakah referensi Anda berasal dari sebuah artikel, buku, jurnal, *website,* dan lain-lain seperti yang telah disediakan oleh Word*.*

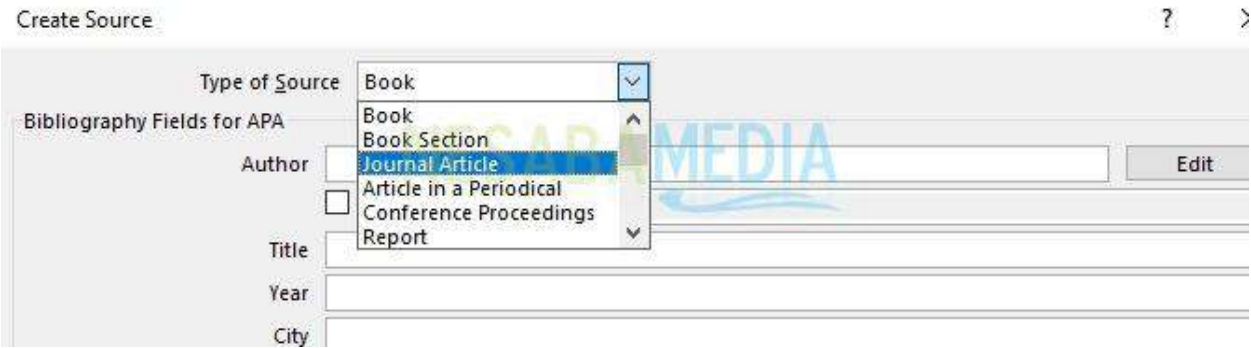

5. **Type of source** yang Anda pilih akan sesuai dengan atribut-atribut yang muncul. Isi masingmasing kolom atribut yang ada terkait pengarang, judul, tahun, kota, penerbit, dan lain-lain. Klik **OK** setelah selesai.

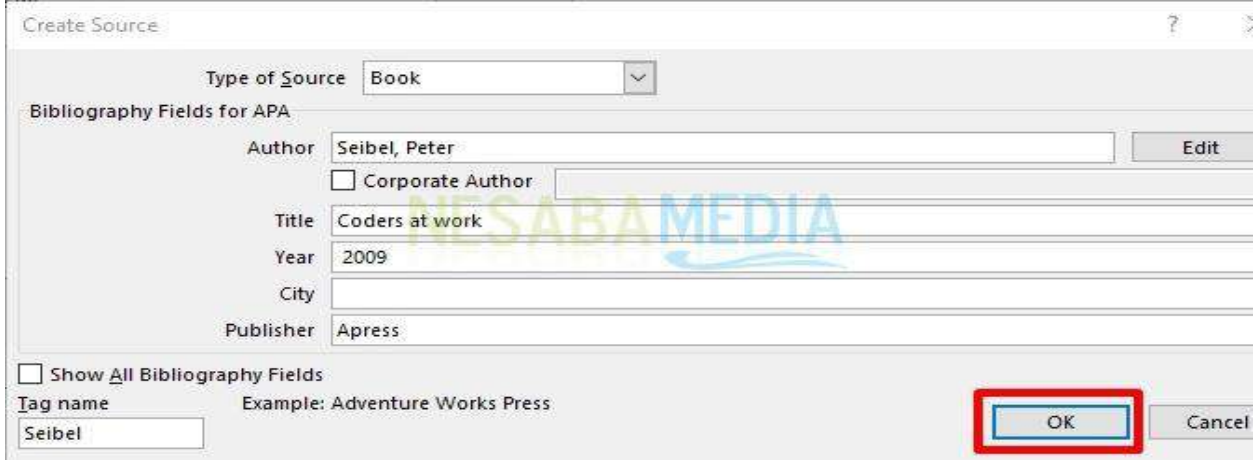
Pada bagian **Author** terdapat tombol Edit yang dapat digunakan untuk memasukkan nama pengarang yang terdiri dari *first*, *last*, dan *middle name.* Anda bisa menginput nama pengarang lebih dari satu dengan mengklik **Add**.

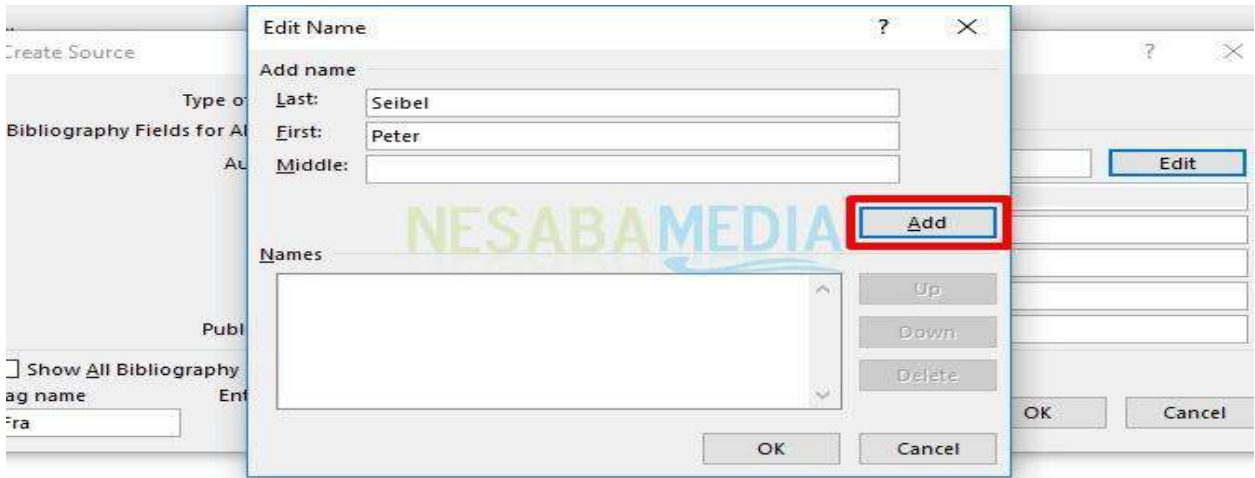

6. Setelah itu, muncul tampilan seperti berikut ini dimana ditampilkan daftar referensi yang telah kita tambahkan sebelumnya.

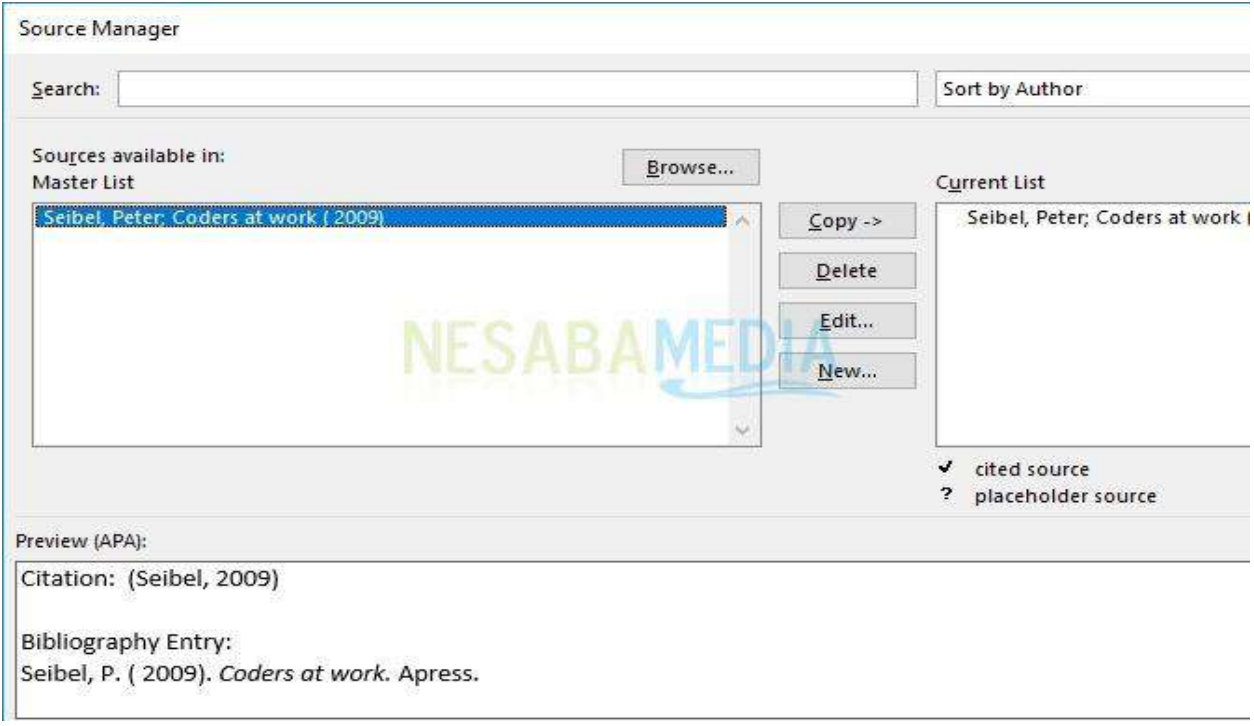

Terdapat beberapa tombol seperti **Copy** untuk menyalin referensi, **Delete** untuk menghapus daftar*,* **Edit** untuk membuka kotak dialog Create Source terkait referensi yang dipilih dimana Anda dapat mengubah atribut yang tersedia, dan **New** untuk membuat atau menambah referensi baru. Adapun tombol Copy, Delete, dan Edit bekerja berdasarkan referensi yang dipilih pada Master List.

7. Kemudian, setelah Anda menambahkan semua daftar referensi yang Anda inginkan, langkah selanjutnya adalah dengan menampilkannya ke daftar pustaka pada lembar kerja Anda. Pilih bagian **References**, klik **Bibliography** dilanjutkan dengan mengklik **Insert Bibliography**.

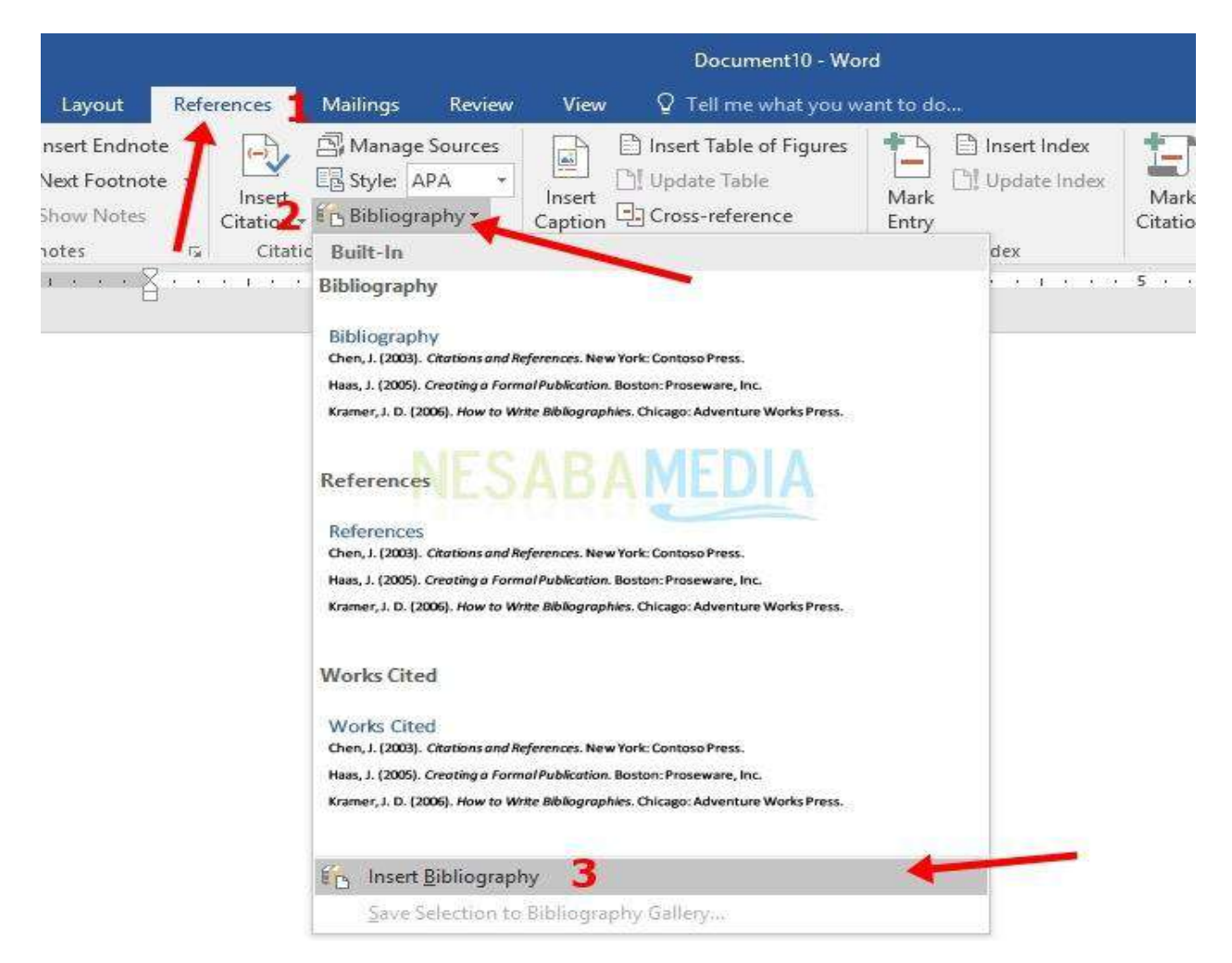

8. Lembar kerja Anda akan terlihat seperti gambar di bawah ini.

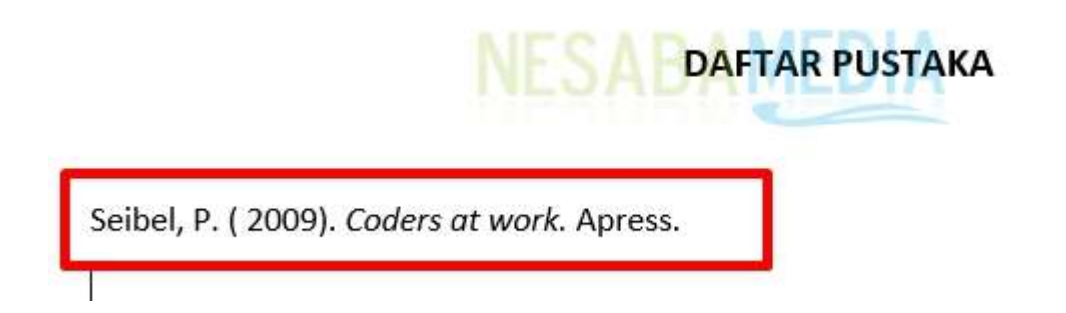

Untuk [menambahkan](https://www.nesabamedia.com/cara-membuat-daftar-isi-otomatis-di-word/) daftar baru, Anda dapat mengulangi cara di atas dengan mengklik tombol **New** pada **Source Manager** seperti pada langkah ke 3. Adapun untuk meng*update* daftar pustaka pada lembar kerja, Anda juga dapat mengulangi cara yang sama dengan sebelumnya yaitu dengan menggunakan perintah **Insert Bibliography** pada langkah ke 7.

Sebelum meng-*update*, hapus terlebih dahulu daftar yang ada di lembar kerja Anda, sehingga Anda memulainya dari lembar kosong. Jika tidak, daftar pustaka Anda akan memiliki dua daftar di mana daftar pertama memuat daftar yang lama, sementara daftar kedua merupakan daftar yang telah diperbarui.

- 9. Selanjutnya, disini saya akan menambahkan 2 referensi baru sehingga daftar pustaka saya terdiri dari 3 referensi dan sudah saya tampilkan ke lembar kerja seperti gambar di bawah ini.
- 10. Nah, di sini yang kita permasalahkan adalah urutan daftar pustaka yang tidak sesuai abjad. Untuk mengurutkannya, Anda harus membuat daftar pustaka Anda ke dalam bentuk tabel. Klik tab **Insert** lalu pilih **Convert Text to Table…**.

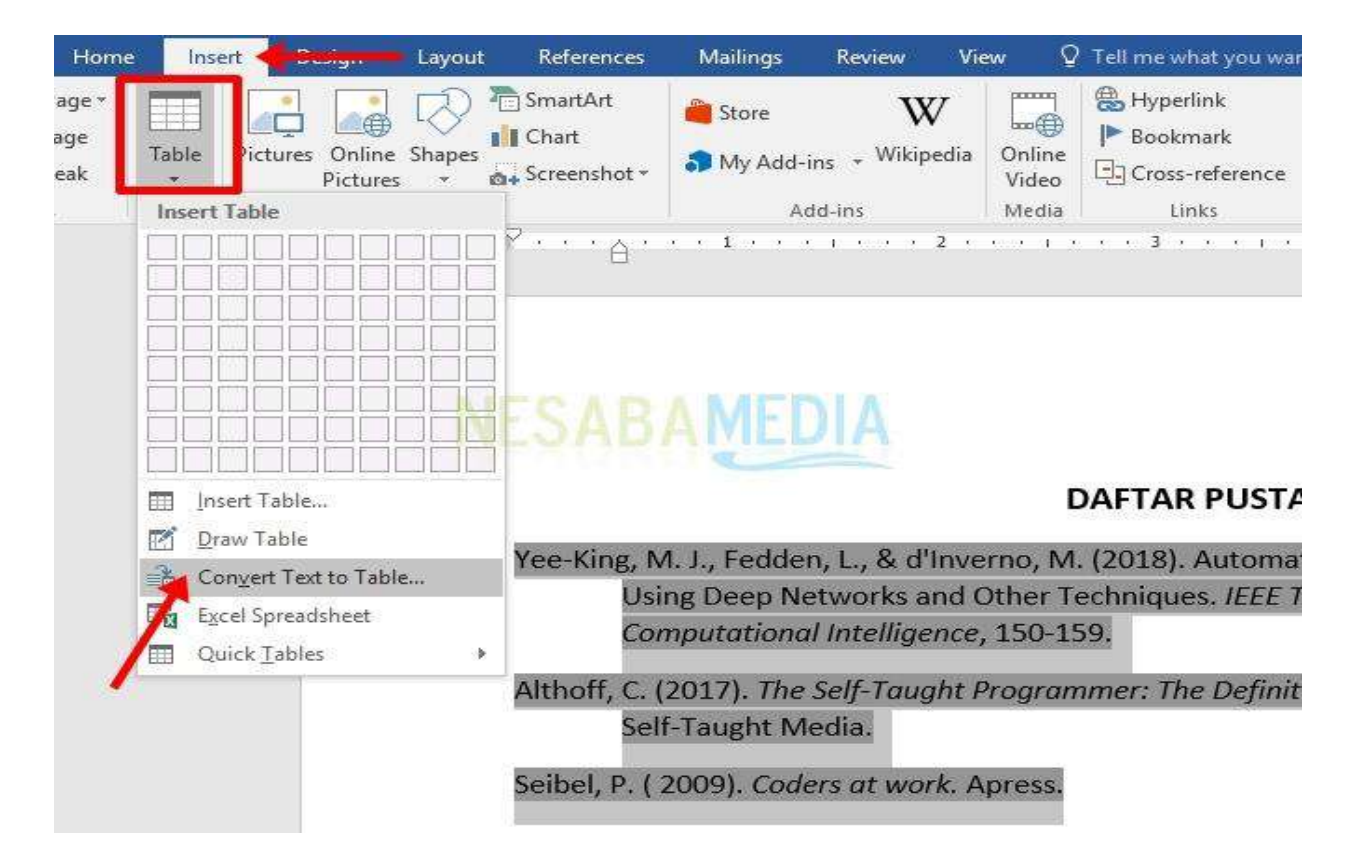

11. Selanjutnya, akan muncul kotak dialog Convert Text to Table seperti pada gambar. Masukkan jumlah kolom sebanyak **1** pada **Number of columns** dan pilih **Paragraphs** pada **Separate text at** untuk memisahkan daftar ke dalam masing-masing baris. Sehingga Anda akan melihat bagian **Number of rows** otomatis menunjukkan jumlah referensi yang Anda miliki pada daftar pustaka. Lalu, untuk **AutoFit behavior** adalah ukuran tabel, Anda bisa memilih sesuai keinginan Anda.

12. Setelah itu, daftar isi Anda berada di dalam tabel.

## **DAFTAR PUSTAKA**

 $+$ 

Yee-King, M. J., Fedden, L., & d'Inverno, M. (2018). Automatic Programming of VST Sound Synthesizers Using Deep Networks and Other Techniques. IEEE Transactions on Emerging Topics in Computational Intelligence, 150-159. Althoff, C. (2017). The Self-Taught Programmer: The Definitive Guide to Programming Professionally. Self-Taught Media. Seibel, P. (2009). Coders at work. Apress.

13. Langkah selanjutnya adalah mengurutkan daftar pustaka Anda. Sebelumnya **blok tabel** daftar pustaka Anda. Lalu, klik pada tab **Home** kemudian pilih **Sort** yang dilambangkan dengan ikon **AZ**, sehingga akan muncul kotak dialognya. Poin penting yang ada di bagian ini adalah **Ascending** dan **Descending**. *Ascending* adalah pengurutan dari abjad A ke Z, sedangkan *[descending](https://www.computerhope.com/jargon/d/descorde.htm)* sebaliknya. Karena pengurutan daftar pustaka dilakukan sesuai abjad, maka pilih **Ascending**. Setelah itu klik **OK**.

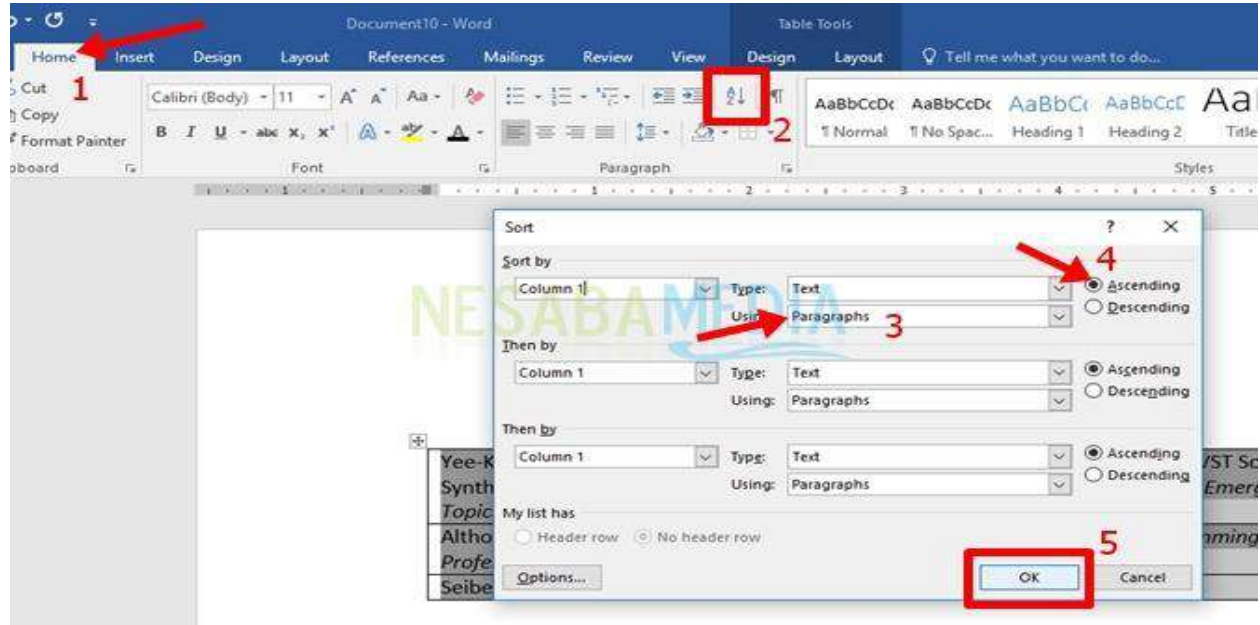

14. Nah, daftar pustaka Anda telah berurut sesuai abjad.

# **DAFTAR PUSTAKA**

 $\left\vert \frac{1}{4}\right\rangle$ 

Althoff, C. (2017). The Self-Taught Programmer: The Definitive Guide to Programming Professionally. Self-Taught Media.

Seibel, P. (2009). Coders at work. Apress.

Yee-King, M. J., Fedden, L., & d'Inverno, M. (2018). Automatic Programming of VST Sound Synthesizers Using Deep Networks and Other Techniques. IEEE Transactions on Emerging Topics in Computational Intelligence, 150-159.

15. Selanjutnya, hilangkan *border* pada tabel untuk memnghilangkan bentuk tabel itu sendiri. Masih pada tab **Home** lalu klik **Borders** yang ditunjukkan seperti ikom pada gambar. Pilih **No Border**. Daftar pustaka Anda akan seperti tanpa tabel.

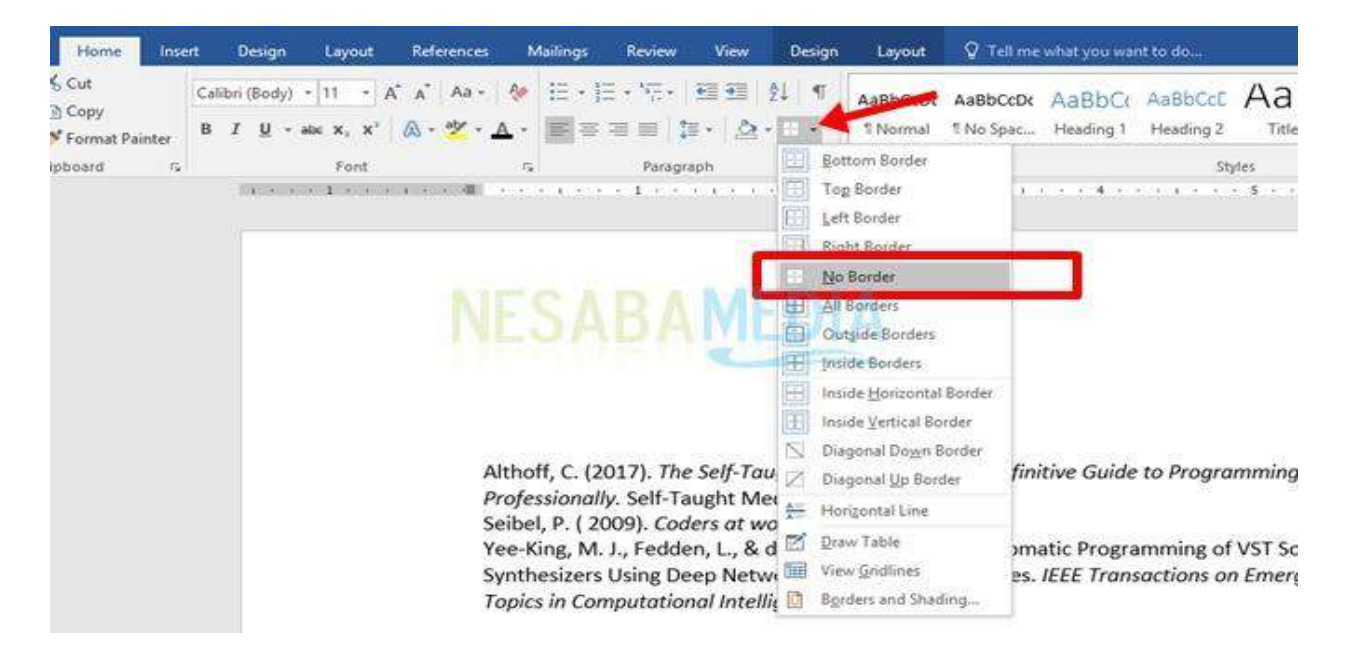

16. Selanjutnya, atur jarak pada masing-masing referensi agar terlihat lebih teratur. Gunakan bagan Paragraph pada tab **Layout** lalu pada bagian **After** atur angka yang Anda inginkan.

Akhirnya, Anda telah memiliki daftar pustaka Anda.

#### **Silahkan Lakukan Pembuatan Daftar Pustaka Selanjutnya, contoh dalam menyusun proposal skripsi**

# **BAGIAN-3**

# **Pengenalan Microsoft Excel**

#### **1. Pendahuluan**

MICROSOFT EXCEL merupakan pengembangan dari program Spreadsheet yang telah lama di kenal, yaitu Lotus 1-2-3. Dengan perkembangan teknologi, microsoft mengembangkan softwarenya sesuai dengan perkembangan hardware. Pembahasan disini dapat digunakan dalam Office "95 dan Office "97 serta Office 2000.

Program Microsoft Excel for Windows ini adalah program Spreadsheet generasi terbaru yang memiliki ciri-ciri sebagai berikut:

- Mudah
- Efisien
- Canggih

*Mudah*, disebabkan excel menyediakan fasilitas wizard seperti Chart Wizard, Function Wizar, Pivot Table Wizard yang berfungsi untuk memandu anda dalam melakukan proses.

*Efisien*, disebabkan banyak hal yang dapat dilakukan dengan otomatis pada program EXCEL. Hal ini dimungkinkan dengan fasilitas yang berinisial "AUTO" seperti halnya AutoComplete, AutoCorrect, AutoFormat, Autofill, AutoFilter.

*Canggih*, disebabkan banyak hal yang dahulu hanya dapat diselesaikan dengan pemograman atau pembuatan macro, sekarang dapat diselesaikan dengan mudah. Fasilitas-fasilitas seperti halnya Pivot Table, Outline, Subtotal, Data Form, Goal Seek, Solver memungkinkan untuk hal tersebut.

 $\triangleright$  Bagi pemakai yang sudah menguasai program Lotus 1-2-3 under DOS maupun under Windows akan sangat mudah untuk menyesuaikan diri.

#### **2. Penggunaan Papan Ketik**

Program ini dapat dioperasikan dengan menggunakan papan ketik (keyboard) atau dengan menggunakan mouse. Hal yang perlu anda perhatikan mengenai papan ketik adalah:

- a. Susunan tombol mirip dengan menggunakan papan ketik biasa (manual). Lambang-lambang yang biasa kita jumpai, seperti huruf (A, a, B, b, C, c, dst) angka-angka (1, 2, 3, 4, dst) lambang-lambang khusus (!, @, #, \$, dst) termasuk spasi disebut dengan karakter.
- b. SHIFT, digunakan untuk mengetik huruf kapital atau lambang-lambang khusus yang digambarkan pada bagian atas tombol. Penggunaannya, ditekan bersamaan dengan SHIFT.
- c. CAPS LOCK, digunakan untuk mengunci huruf kapital. Apabila anda mengaktifkan tombol ini, lihat pada bahagian kanan keyboard, lampu yang ada disana akan menyala. Untuk mematikannya tekan tombol caps lock sekali lagi.
- d. BACKSPACE, digunakan untuk mengoreksi kesalahan mengetik. Apabila tombol ini digunakan, dengan otomatis karakter yang ada pada bahagian kiri akan terhapus.
- e. ENTER, digunakan untuk mengakhiri pemasukan data.
- f. Bahagian kanan papan ketik terdapat tombol pemindahan kursor;
	- 1. Panah kiri
	- 2. Panah kanan
	- 3. Panah atas
	- 4. Panah bawah
	- 5. Home dan End
	- 6. Page Up dan Page Down

### g. Tombol-tombol berikut ini digunakan untuk menyunting;

- 1. Del (Delete)
- 2. Ins (Insert)
- 3. TAB
- 4. ESC (Escape)
- 5. F1, F2 dan seterusnya.
- h. Ctrl, Shift dan Alt, tombol ini akan berfungsi apabila digunakan bersamaan dengan tombol yang lain.

### **3. Penggunaan Mouse**

- a. Tunjuk (Point); Digunakan untuk membawa mouse kebagian yang ditunjuk.
- b. Klik (Click) dilambangkan dengan Ö; berarti menekan tombol mouse sekali dan segera dilepaskan. Hal ini disebut dengan mengklik.
- c. Klik ganda (double-click) dilambangkan dengan  $\ddot{\bullet}$   $\ddot{\bullet}$ ; berarti menekan tombol mouse dua kali berurutan secara cepat tanpa menggeser mouse. Hal ini disebut dengan mengklik ganda.
- d. Seret (dorong); proses ini digunakan untuk kesuatu tempat. Bagian itu kita pindahkan dengan cara menyeretnya dengan mouse.

# **4. Menggunakan Excdel**

- a. Asumsi komputer tetap aktif dengan Windows "95 ataupun "98
- b. Bawa petunjuk mouse kearah START pada bahagian kiri bawah layar dan
- c. Ö icon START tersebut.
- d. Ö icon PROGRAMS.
- e. Ö icon MS Office
- f. Ö icon MICROSOFT EXCEL, sehingga muncul pada layar lembaran kerja.

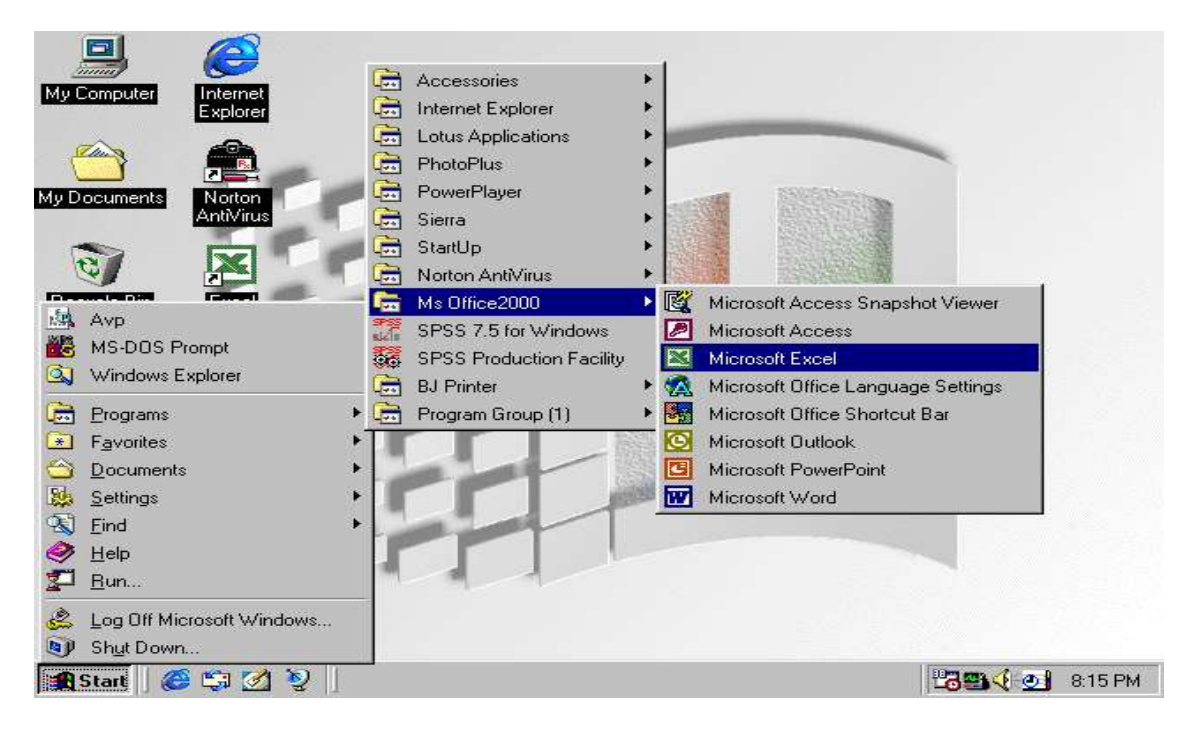

#### **5. Lembaran Kerja**

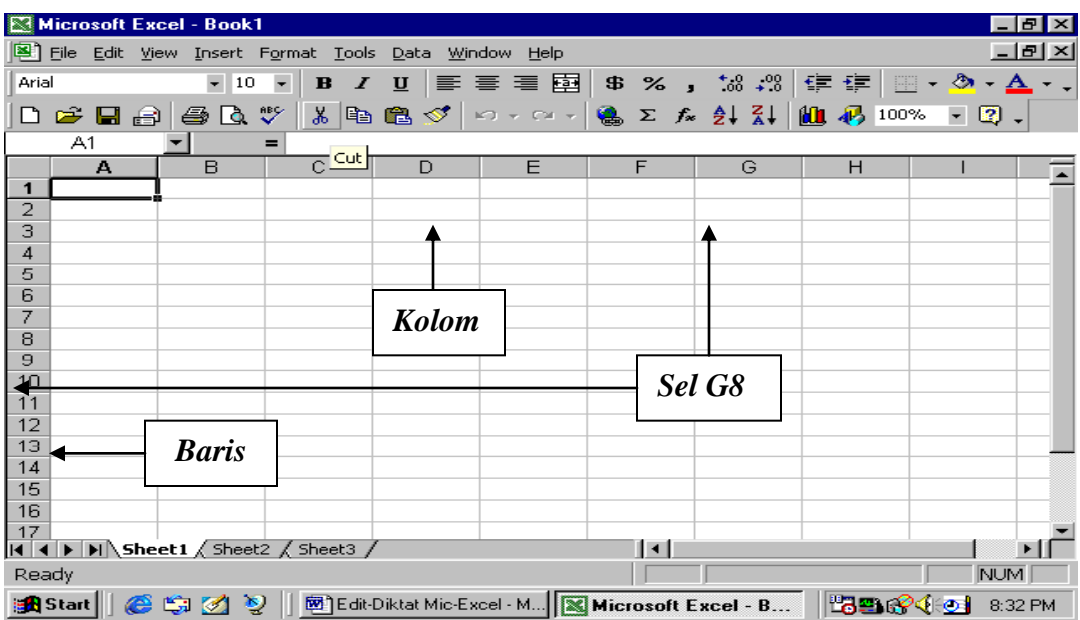

#### **A. Keterangan Lembaran Kerja**

a. **LAJUR JUDUL**, pada lajur ini tercantum nama program yaitu MICROSOFT EXCEL dan nama dokumen atau nama file yang sedang aktif (*yang sedang diproses*). Pada awalnya Excel memberi nama dengan Book I

b. **LAJUR UMUM**, lajur ini berisikan menu utama daripada EXCEL. Pada lajur ini berisikan menu-menu;

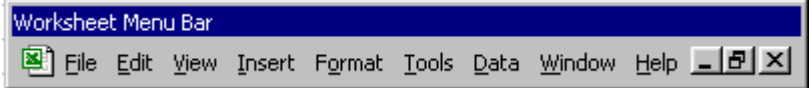

c. **TOOLBAR**, merupakan lajur yang berisikan tombol-tombol yang melambangkan perintah-perintah tertentu. Perintah yang ada pada toolbar ini dijalankan dengan mengklik tombol yang melambangkan perintah tersebut.

Berikut ini adalah toolbar yang terdapat dalam MS-Excel.

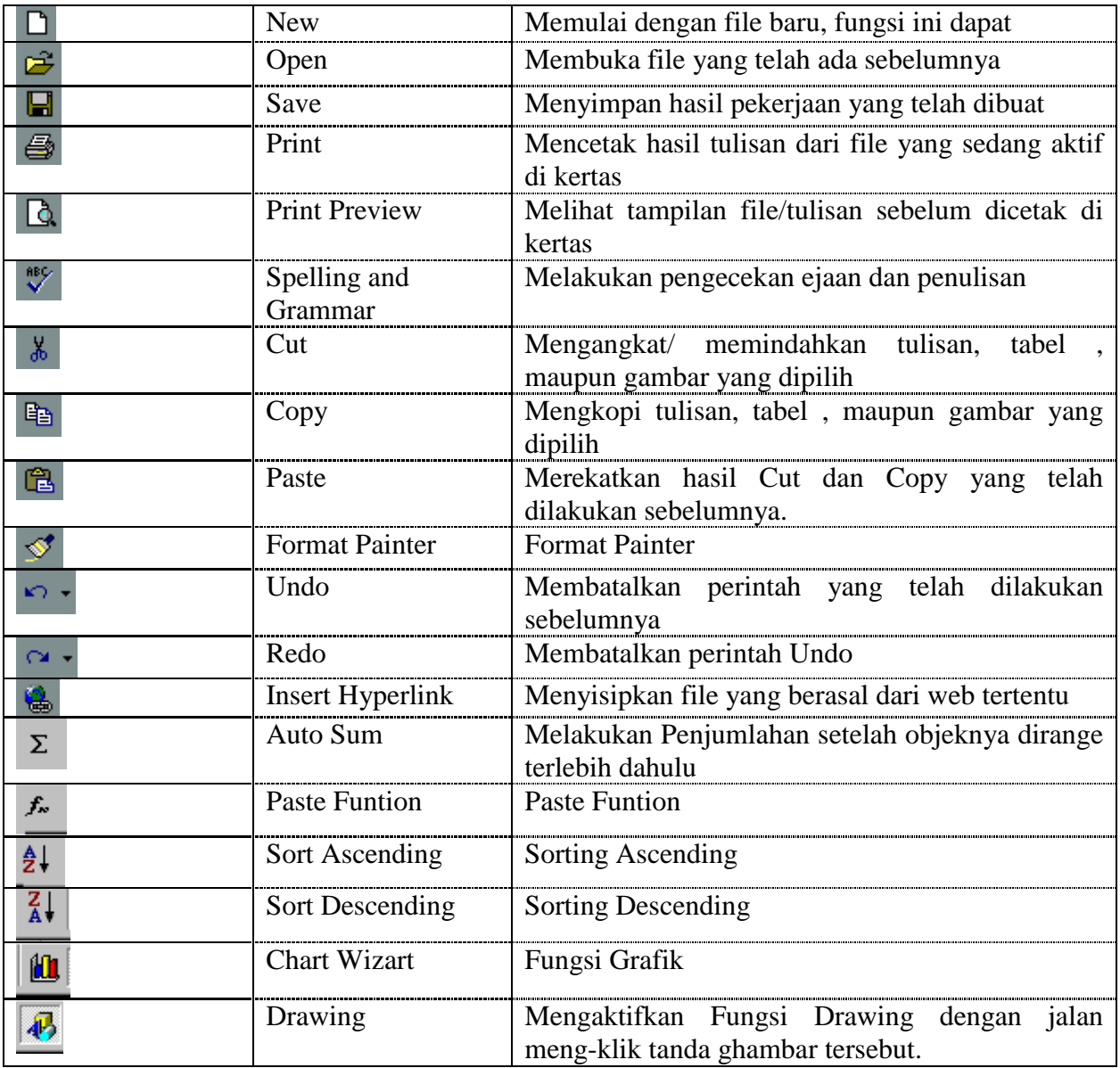

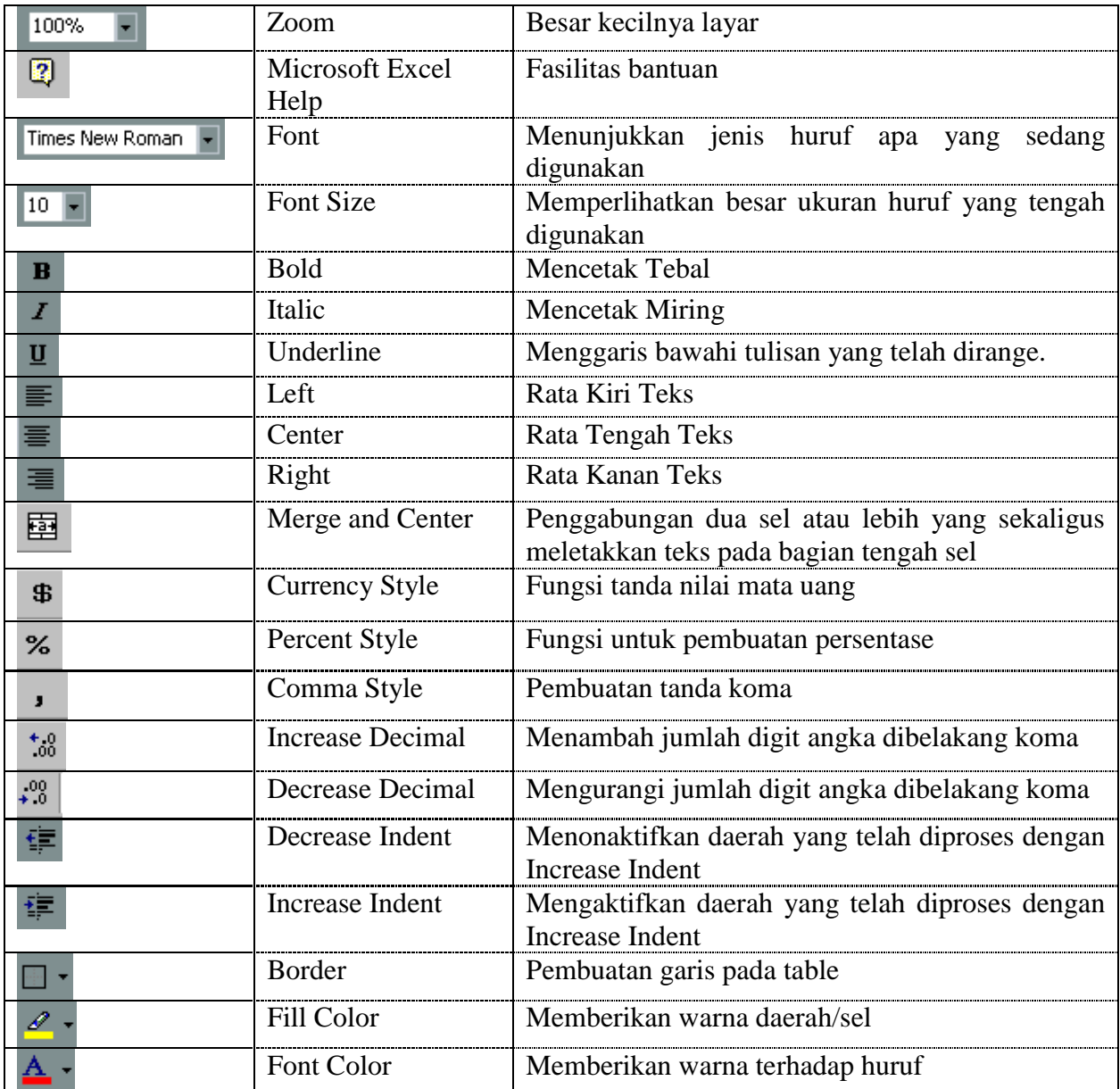

### **B. Tentang Kolom (Sel) Lembaran Kerja**

### **B. 1. Merubah Kolom (Sel) Dengan Perintah**

- Ö menu FORMAT
- Ö COLUMN
- Ö WIDTH
- Pada kotak dialog COLUMN WIDTH, isikan lebar kolom yang diinginkan
- $\bullet$  Ö OK

### **B. 2. Merubah Kolom (Sel) Dengan Penggeseran Mouse**

Dengan asumsi kolom yang dirubah adalah kolom A

- Ketikkan isi kolom tersebut, misal: MICROSOFT EXCEL
- Kata-kata tersebut tidak masuk kedalam satu kolom, karena lebar normal kolom tersebut adalah 9 karakter. Untuk melakukan perubahan, letakkan kursor pada bagian atas (antara tanda pemisah kolom A dengan B) sehingga tanda panah berubah berbentuk tanda plus.
- Pada posisi tersebut, anda Ö mouse (*jangan dilepas*) dan seret kearah kanan (*untuk melebarkan*) sesuai dengan besar kolom yang diinginkan.

### **B. 3. Merubah Kolom (Sel) Dengan Otomatis**

- Dengan asumsi kolom yang dirubah adalah kolom A
- Ketikkan isi kolom tersebut, misal: MICROSOFT EXCEL
- Kata-kata tersebut tidak masuk kedalam satu kolom, karena lebar normal kolom tersebut adalah 9 karakter. Untuk melakukan perubahan, letakkan kursor pada bagian atas (*antara tanda pemisah kolom A dengan B*) sehingga tanda panah berubah berbentuk tanda plus.
- $\bullet$  Pada posisi tersebut, anda  $\bullet$   $\bullet$  mouse
- Sehingga kolom berubah sesuai dengan lebar isi kolom.

### **6. Worksheet dan Workbook**

Lembaran kerja pada excel sebenarnya sama juga dengan lembaran kerja program Spreadsheet Lotus 1-2-3. Lembaran kerja terdiri dari KOLOM (yang terdiri dari huruf A, B, C, hingga Z, hingga IV) dan BARIS (yang ditandai dengan angka 1, 2, 3…. 16384).

Perpotongan antara Kolom dan Baris desebut dengan SEL. Sel ini dinamakan menurut perpotongan kolom dan baris pada lokasinya. Misal kursor terletak pada kolom G dan baris ke 8, maka ini dinamakan dengan Sel G8.

- 1. Mengakhiri Excel
	- a. Ö menu FILE
	- b. Ö icon EXIT
	- c.  $\ddot{\bullet}$  icon :
		- Yes, untuk melakukan penyimpanan.
		- No, untuk tidak melakukan penyimpanan.
- 2. Keluar dari Windows
	- a.  $\ddot{\bullet}$  icon START
	- b. Ö icon SHUT DOWN
	- c. Ö icon SHUT DOWN THE COMPUTER dan klik YES, atau
	- d. Ö icon RESTART THE COMPUTER IN MS-DOS MODE, dan klik YES

### **7. Menggulung Lembaran Kerja**

### **A. Menggunakan Mouse**.

Menggulung (*scroll*) yang berarti menggerakkan lembar kerja relatif terhadap jendela. Anda dapat menggulung lembar kerja ke berbagai arah dengan menggunakan lajur gulung (Scroll bar)

vertikal dan horizontal yang terdapat pada bagian kanan layar (yang berbentuk tanda panah ke atas atau tanda panah ke bawah).

Arah pengoperasiannya sebagai berikut :

- a. Ö tombol panah keatas, layar akan digulung ke atas
- b. Ö tombol panah ke bawah, layar akan digulung ke bawah.

### **B. Menggunakan Keyboard**

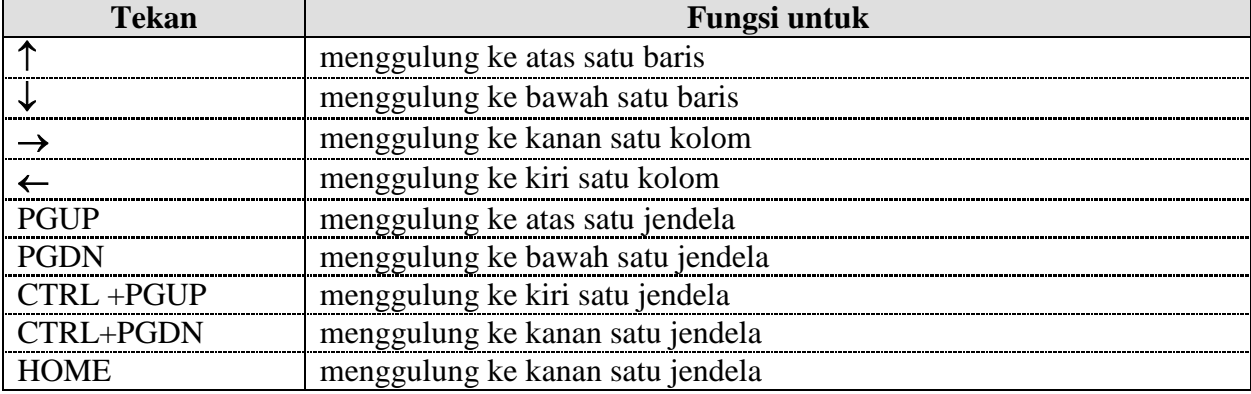

#### **8. Memindahkab Sel Aktif**

#### **A. Menggunakan Mouse**

- a. Tunjuk sel tujuan (letakkan petunjuk mouse pada sel tersebut)
- b. Ö pada posisi tersebut.

### **B. Mengunakan Keyboard**

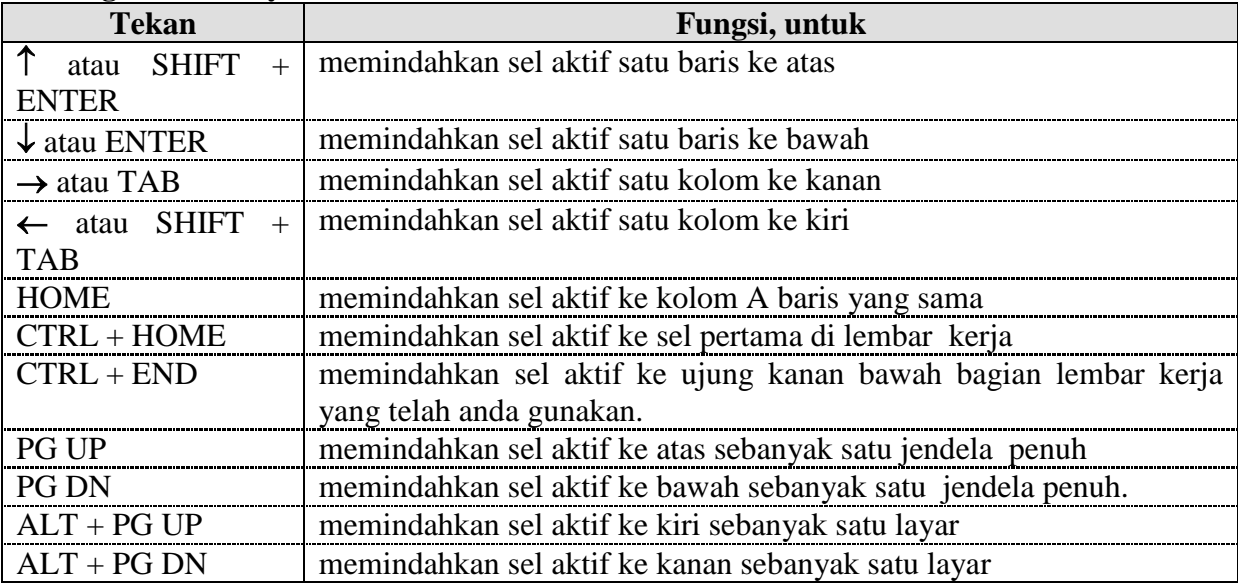

### **C. Menggunakan perintah Go To**

a. Aktifkan perintah EDIT

- b. Ö Go To
- c. Ketik alamat yang anda tuju pada kotak teks reference
- d.  $\ddot{\bullet}$  OK.

## **D. Menuju ke Ujung Block Data**

- a. Tekan END lalu tekan panah (sesuai dengan arah tujuan anda)
- b. Tekan CTRL + Panah (sesuai dengan arah tujuan anda)
- c. Ö Ö suatu sisi sel pada arah yang anda tuju (tunjukkan sisi itu dengan tepat; petunjuk mouse harus berupa panah, bukan silang). Untuk menggunakan cara ini sebaiknya gridlines ditampilkan.

### **9. Jenis Data Yang di Inputkan**

### **A. Data Teks**

Data ini mengandung karakter abjad (A, B, C dan seterusnya), angka (1, 2, 3 ….), simbol (!, ?, @ ……) dan spasi. Anda dapat mengetik hingga 255 karakter dalam suatu sel. Data yang diinputkan sebagai teks diawali dengan tanda :

- a. " ( Apostropi)
- b. " (Apostropi ganda)
- c.  $\wedge$  (Caret)

Contoh: "10 orang mahasiswa tewas ditembaki petugas

### **B. Data Angka**

Data angka yang nantinya di proses hanya boleh mengandung karakter berikut ini : 1, 2, 3, 4, 5, 6, 7, 8, 9, 0,  $+, -, /,$  ., Esc.

- a. Bilangan bulat 1975
- b. Bilangan desimal 12.50
- c. Bilangan pecahan bulat  $1 \frac{1}{2}$ . Cara mengetikannya, ketik bilangan bulatnya, lalu spasi dan ketikkan pecahannya.
- d. Bilangan notasi ilmiah  $1.35E + 2$ , artinya  $(E + 2 = 10$ , jadi 1.35 x 10)
- e. Bilangan negatif di awali dengan panah (minus) atau panah kurang.

*Catatan:* Khusus untuk data angka yang akan dilakukan perhitungannya tidak dibenarkan mempergunakan tanda yang ada pada date teks diatas. Apabila digunakan, data tersebut tidak dapat diproses dengan mempergunakan penambahan, pengurangan, pembagian dan sebagainya.

#### **10. Menyunting Data**

Dalam melakukan penyuntingan terhadap data, anda dapat menggunakan tombol-tombol berikut ini :

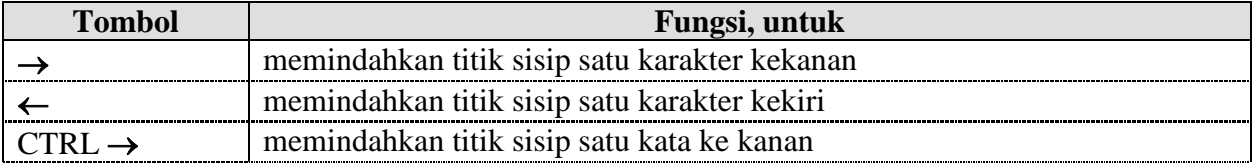

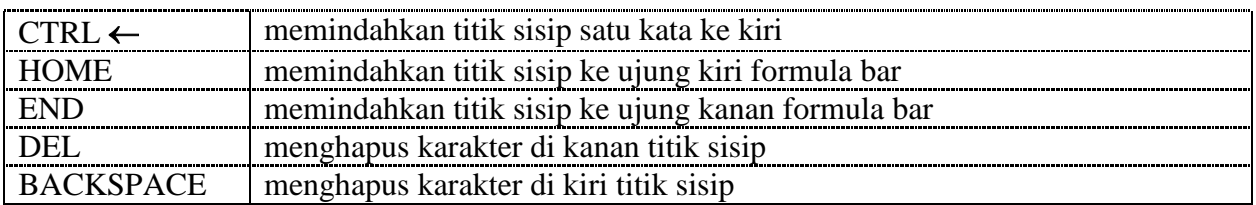

#### **11. Memasukkan Tanggal**

Untuk memasukkan data tanggal ini sebenarnya anda dapat mengetikkan seperti berikut:

- a. 23- Jul-97
- b. 23-Jul
- c. 7/8/97
- d. July 23, 1997

Tetapi apabila anda mengetikkan angka tersebut pada defaultnya akan ditampilkan adalah angkaangka, contohnya 23- Jul - 96 yang ditampilkan 35269, artinya jumlah hari sejak awal abad ini.

Apabila anda memasukkan data tanggal, rubah terlebih dahulu format sel tersebut (bukan defaultnya). Untuk merubah bentuk default tersebut kebentuk tanggal, prosedurnya :

- a. Aktifkan menu FORMAT
- $b.$  Ö CELLS
- c. Ö TAB NUMBER
- d. Ö DATE
- e. Pilih pada kotak daftar TYPE bentuk format tanggal
- f.  $\ddot{\bullet}$  OK.

#### **12. Belajar Dengan Range**

Range merupakan sekumpulan sel yang membentuk empat sudut (persegi panjang) dan ditampilkan dengan warna latar belakang yang gelap. Contoh daerah range sebagai berikut;

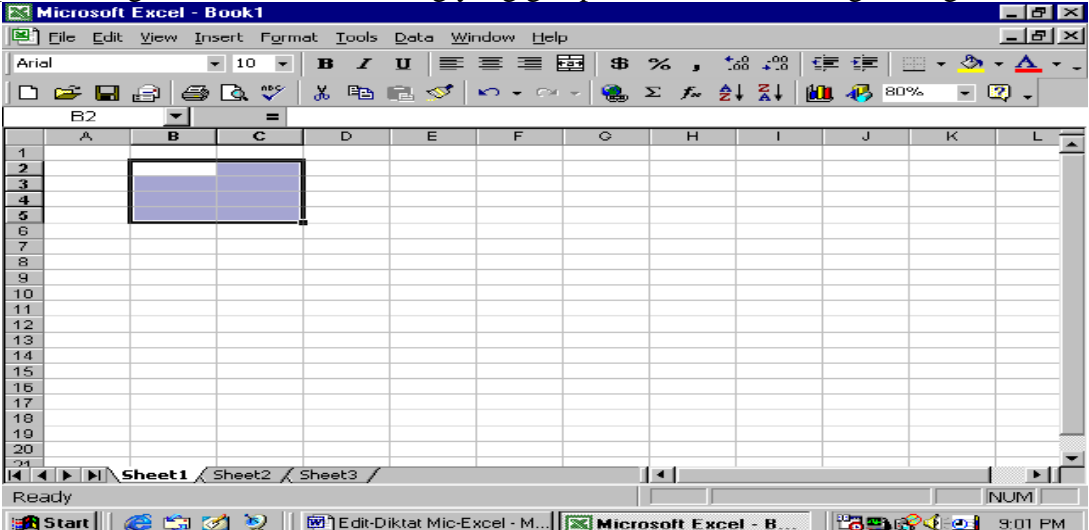

#### **A. Memilih Range**

- a.  $\ddot{\bullet}$  sel pada salah satu sudut range (misal; sel B2 s/d C5), dan tahan tombol mouse
- b. Ö sel pada salah satu sudut range.
- c. Sambil menekan shift,  $\ddot{\bullet}$  sel di ujung yang berlawanan
- d. Pilih salah satu sudut range
- e. Sambil menekan shift, tekan tombol pemindah. (misal; tombol panah) ke sudut range yang berlawanan.
- f. Pilih salah satu sudut range.
- g. Tekan tombol F8 untuk menghidupkan modus EXTEND (ditandai dengan EXT pada status bar)
- h. Tekan tombol pemindah (misal; tombol panah)
- i. Tekan tombol F8 untuk mematian modus EXTEND.
- j. Pilih salah satu sudut range (misal; sel B10)
- k. Tekan tombol F5 atau berikan perintah Edit, Go To.
- l. Perhatikan kotak dialog yang muncul
- m. Ketikkan alamat sel di ujung yang berlawanan (sampai daerah/sel mana yang akan anda range) kotak teks REFERENCE.
- n. Sambil menekan SHIFT  $\bullet$  OK atau tekan ENTER.

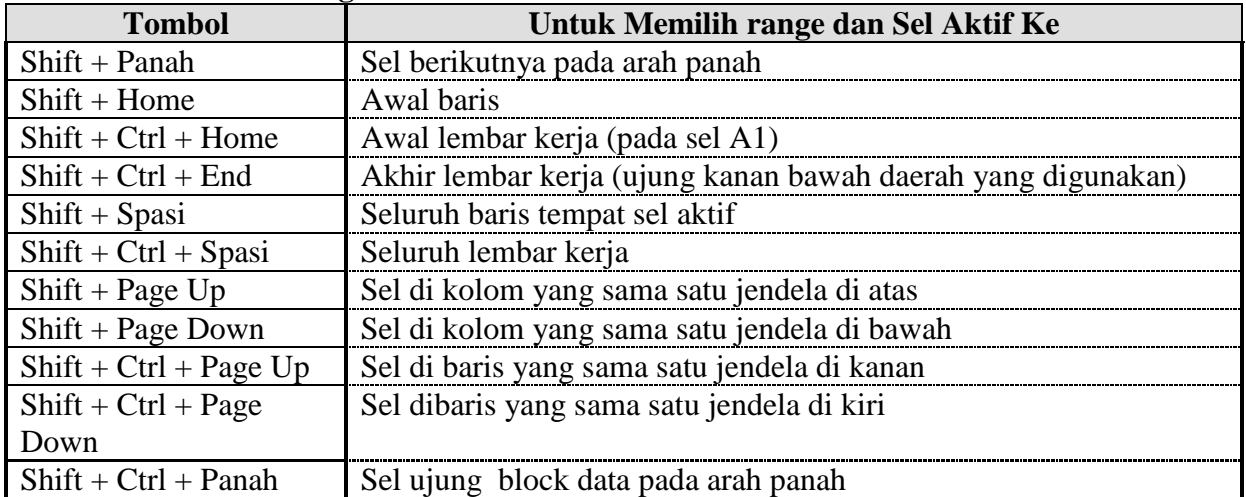

#### **B. Kunci Pemilihan Range**

#### **C. Memilih Kolom atau Baris**

- a. Klik huruf kolom atau nomor baris, atau
- b. Tekan Shift + Spasi untuk memilih baris, atau
- c. Tekan Ctrl + Spasi untuk memilih kolom

#### **D. Memilih Beberapa Range**

- 1. Dengan Menggunakan Mouse
	- a. Pilih range yang pertama
	- b. Sambil menekan CTRL, pilih range berikutnya

#### 2. Dengan Modus ADD

- a. Pilih range yang pertama
- b. Tekan SHIFT + F8 untuk masuk ke modus Add (ditampilkan pada STATUS BAR)
- c. Pilih range berikutnya

### 3. Dengan Menggunakan tombol F5

- a. Tekan tombol F5, perhatikan kotak dialog Go To
- b. Ketikkan semua alamat RANGE yang akan anda pilih pada kotak REFERENCE. Pisahkan dengan tanda , (koma) antara satu alamat sel dengan alamat sel berikutnya
- c. Ö OK atau tekan ENTER

### **E. Memilih Block Data Pada Suatu Baris atau Kolom**

- d. Pilih sel di ujung BLOCK (misal; Sel A2)
- e. Sambil menekan SHIFT, Ö Ö batas sel tersebut sesuai arah yang dituju

#### *Atau dengan cara yang lain*

- f. Pilih sel di ujung BLOCK (misal; sel A2)
- g. Tekan SHIFT + CTRL + PANAH (sesuai arah tujuan)

### **F. Memilih Block Data Sepenuhnya**

- h. Pilih salah satu sel dalam block
- i. Tekan CTRL  $+$  \*

### *Atau dengan cara lain*

- j. Pilih salah satu dalam Block
- k. Aktifkan menu EDIT, pilih GO TO
- l. Ö SPECIAL pada kotak dialog GO TO
- m.  $\ddot{\bullet}$  CURRENT REGION
- $n.$  Ö OK

#### **G. Memasukkan Data Yang Sama Dalam Suatu Range**

- Range daerah yang akan diisikan data
- Ketikkan data yang akan diisikan, misal: LKAK
- Tekan tombol CTRL + ENTER

#### **H. Menghapus Data Disuatu Sel atau Range**

- a. Pilih sel atau range
- b. Tekan tombol DEL

#### **I. Menghapus Sambil Menggeser**

- a. Pilih RANGE yang akan dihapus
- b. Aktifkan menu EDIT
- c. Ö DELETE
- d.  $\ddot{\bullet}$  tombol
	- 1) Shift Cells Up, untuk menggeser data ke atas
- 2) Shift Cells Left, untuk menggeser data ke kiri
- e.  $\ddot{\bullet}$  OK

### **J. Menghapus Seluruh Baris atau Kolom**

- a. Pilih sel yang akan anda hapus
- b. Aktifkan menu EDIT
- c. Ö DELETE
- d. Ö Tombol;
	- 1) Entire Rown, untuk menghapus seluruh baris
	- 2) Entire Column, untuk menghapus seluruh kolom
	- a.  $\ddot{\bullet}$  OK

### **13. Menyiapkan Baris atau Kolom**

- a. Pilih baris atau kolom (sel) yang akan disisipkan sel baru
- b. Aktifkan menu INSERT
- c.  $\ddot{\bullet}$  CELLS
- d. Ö Tombol;
	- 1. Shit Cell Right, untuk menggeser data yang telah ada ke kanan
	- 2. Shift Cell Down, untuk menggeser data yang telah ada ke bawah

### *atau dengan;*

- a. Entire Row, untuk menyisipkan baris baru
- b. Entire Column, untuk menyisipkan kolom baru
- c.  $\ddot{\bullet}$  OK

### **14. Menggabung Sel (Merge Cells)**

### **A. Dengan Perintah**

- a. Range Sel yang akan digabung
- b. Aktifkan menu FORMAT
- $c.$  Ö CELLS
- d. Ö ALIGMENT BUTTON
- e. Pada kotak dialog, aktifkan MERGE CELLS
- f.  $\ddot{\bullet}$  OK

### **B. Melalui Toolbar**

- a. Range daerah yang akan digabung
- b. Ö pada TOOLBAR menu yang yang bergambarkan

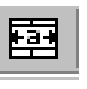

### **15. Memindahkan Perintah**

### **A. Dengan Perintah**

- a. Pilih range yang akan dipindahkan
- b. Aktifkan menu EDIT
- c.  $\bullet$  CUT atau  $\frac{1}{\sqrt{2}}$  (range ditandai dengan garis putus-putus)
- d. Pilih posisi sel pemindahan
- e. Aktifkan posisi sel EDIT

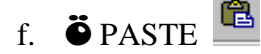

### **B. Dengan Mouse**

- a. Pilih range yang akan dipindahkan
- b. Tunjuk tepi range sehingga penunjuk mouse ditampilkan sebagai anak panah
- c. Seret range ketempat tujuannya (dengan menekan tombol mouse)
- d. Setelah sampai pada sel tujuan, lepaskan tombol mouse
- e.  $\ddot{\bullet}$  OK

### **16. Menyisip Data**

### **A. Dengan Perintah**

- a. Pilih range yang akan dipindahkan
- b. Aktifkan menu EDIT
- c.  $\bullet$  CUT atau
- d. Tunjuk ujung kiri atas tempat data yang akan disisipkan
- e. Aktifkan menu INSERT
- f.  $\ddot{\bullet}$  CUT CELLS
- g. Pilih Tombol;
- h. Shift Cells Right, apabila data digeser ke kanan
- i. Shift Cells Down, apabila data digeser ke bawah
- i.  $\ddot{\bullet}$  OK

### **B. Dengan Mouse**

- a. Pilih range yang akan dipindahkan
- b. Tunjuk tepi range hingga penunjuk mouse tampil sebagai anak panah
- c. Sambil menekan SHIFT, seret range ke lokasi tujuan
- d. Tunjuk batas;
- e. Atas tempat penyisipan apabila data yang ada akan digeser ke bawah
- f. Kiri apabila data yang ada digeser ke kanan
- g. Sambil menekan SHIFT lepas tombol mouse
- h. Lepas tombol SHIFT

### **17, Mengcopy Data**

### **A. Dengan Perintah**

- a. Pilih range yang akan di copy
- b. Aktifkan menu EDIT
- c.  $\ddot{\bullet}$  COPY
- d. Pilih sel lokasi pengcopyan
- e. Aktifkan menu EDIT
- f. Ö PASTE

### **B. Dengan Mouse**

### **B.1. Melalui Prosedur**

- a. Pilih range yang akan dicopy
- b. Sambil menekan CTRL, tunjuk batas range hingga penunjuk mouse ditampilkan sebagai anak panah
- c. Sambil menekan CTRL, seretlah range ke lokasi pengcopyan
- d. Sambil menekan CTRL, lepaskan tombol mouse
- e. Lepaskan tombol CTRL

### **B. 2. Copy Dengan Penggeseran Mouse**

- a. Syarat yang akan dicopykan telah digunakan rumus/formula yang benar
- b. Misal: pada sel D3 terdapat penjumlah kesamping (sel A3+B3+C3)
- c. Setelah sel D3 diproses, anda letakkan kursor pada sudut kanan bawah sel tersebut, sehingga tanda panah penunjuk kursor berubah menjadi tanda plus.
- d. Pada posisi tersebut, Ö mouse (*jangan dilepas*) dan seret kebawah sampai dengan baris yang anda inginkan (misal sampai sel D20). Berarti anda telah melakukan proses pengcopyan.

### **B. 3. Copy Dengan Cepat**

- a. Syarat yang akan dicopykan telah digunakan rumus/formula yang benar
- b. Misal: pada sel D3 terdapat penjumlahan kesamping (sel A3+B3+C3)
- c. Setelah sel D3 diproses, anda letakkan kursor pada sudut kanan bawah sel tersebut, sehingga tanda panah penunjuk kursor berubah menjadi tanda plus.
- d. Pada posisi tersebut, anda Ö Ö mouse (*double click*)
- e. Selesai proses anda dapat melihat hasilnya.

### **C. Melipat Gandakan Copyan**

- a. Pilih range yang akan dicopykan
- b. Aktifkan menu EDIT
- c. Ö COPY
- d. Pilih range tujuan
- e. Aktifkan menu EDIT
- f. Ö PASTE

# **D. Menyisipkan Hasil Copyan**

- a. Pilih range yang akan dicopykan
- b. Aktifkan menu EDIT
- c.  $\ddot{\bullet}$  COPY
- d. Tunjuk ujung kiri atas tempat data yang akan disisipkan
- e. Aktifkan menu INSERT
- f.  $\ddot{\bullet}$  COPIED CELLS
- g. Ö Tombol;
	- 1. Shift Cells Right, apabila data yang ada digeser ke kanan
	- 2. Shift Cells Down, apabila data yang ada digeser ke bawah

h. Ö OK

#### **18. Pengeditan dan Penghapusan Data**

# **A. Pengeditan Data**

# **A. 1. Melalui Formula Bar**

- a. Ö mouse pada sel yang akan diperbaiki
- b. Ö mouse pada FORMULA BAR, maka kursor akan tampil pada formula bar
- c. Perbaikilah data yang salah. Untuk penggeseran kursor anda dapat menggunakan tanda pandah dan untuk penghapusan anda gunakan tombol del
- d. Setelah selesai anda dapat menekan tombol ENTER yang ada pada keyboard atau dapat juga dengan mengklik mouse pada bagian luar kotak tersebut.

### **A. 2. Langsung Pada Sel Aktif**

- a. Asumsi posisi kursor pada sel tersebut
- b.  $\ddot{\bullet}$   $\ddot{\bullet}$  Mouse atau tekan tombol F2
- c. Perbaiki data tersebut
- d. Setelah selesai tekan ENTER

### **B. Penghapusan Data**

### **B. 1. Melalui Formula Bar**

- a. Aktifkan sel yang akan dihapus
- b. Aktifkan menu EDIT
- c. Ö CLEAR
- d. Ö CONTENTS

#### **B. 2. Secara Langsung**

- a. Letakkan kursor pada sel yang akan dihapus
- b. Tekan tombol DEL yang ada pada keyboard

#### **19. Pembatalan Perintah**

Perintah yang telah dihapus dapat ditampilkan kembali, karena Microsoft Excel mempunyai fasilitas Multi Level Undo yaitu program pembatalan sampai dengan 16 perubahan per file terbuka.

### **A. Melalui Perintah**

a. Aktifkan menu EDIT

#### $K$ )  $\rightarrow$ b. Ö UNDO atau

### **B. Melalui Toolbar**

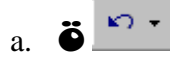

#### **20. Operasi Perhitungan**

Operasi ini dapat dilakukan dengan tanda-tanda berikut ini;

- a. Plus (+), untuk operasi penambahan
- b. Minus (-), untuk operasi pengurangan
- c. Bintang (\*), untuk operasi perkalian
- d. Slash (/) untuk operasi pembagian
- e. Caret (^), untuk operasi perpangkatan

Operasi perhitungan ini dilakukan dengan hirarki tertinggi sampai hirarki terendah, angka yang didalam kurung diproses terlebih dahulu.

- a. Hirarki pertama ^
- b. Hirarki Kedua \* atau /
- c. Hirarki Ketiga + atau -

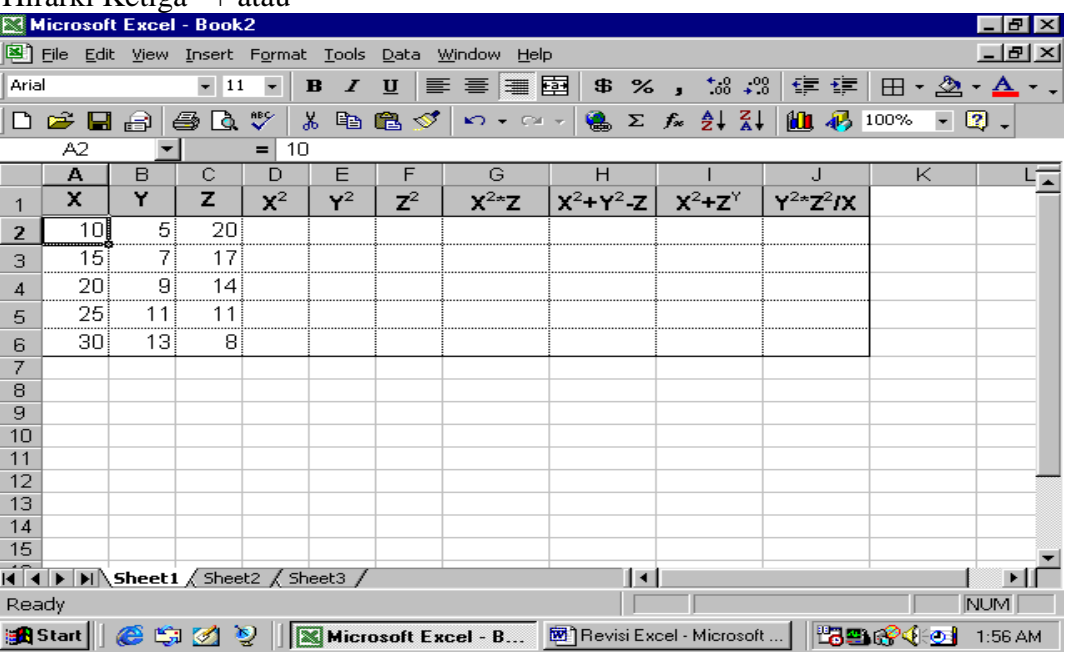

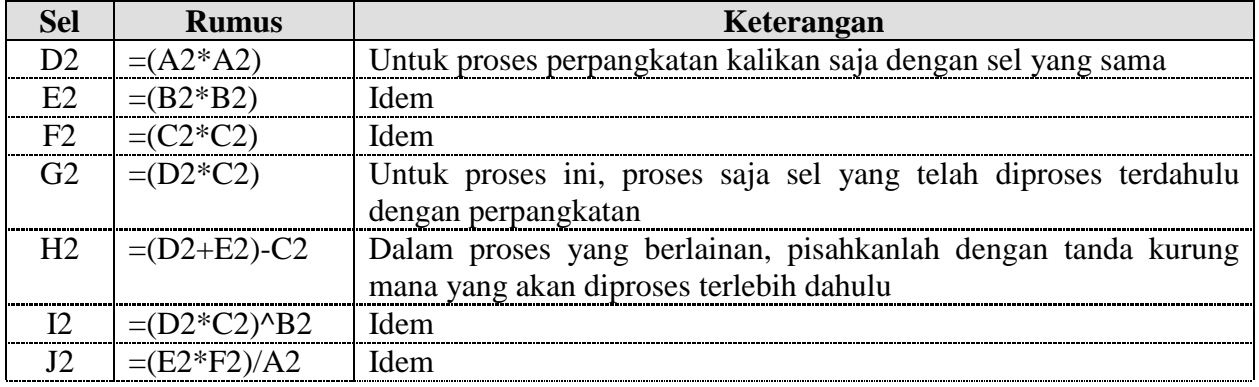

## **21. Memformat Tampilan**

- a. Pilih range yang akan diformat tampilannya
- b. Aktifkan menu FORMAT
- c. Ö CELLS
- d. Ö TAB NUMBER
- $e.$   $\bullet$  CATEGORY
	- 1. General, merupakan format default dari excel
	- 2. Number, digunakan untuk menentukan tampilan angka secara umum
		- Decimal Place, untuk menentukan jumlah angka desimal
		- $\blacksquare$  Use 1000 Operator (,), untuk perintah ribuan
		- $\blacksquare$  Negative Numbers, untuk tampilan bilangan negatif
	- 3. Currency, digunakan untuk menyatakan nilai uang
		- Decimal Places, menentukan jumlah angka desimal
		- Use \$, lambang mata uang yang akan ditampilkan
		- $\blacksquare$  Negative Numbers, untuk tampilan bilangan negatif
	- 4. Accounting, sama dengan format CURRENCY, tapi lambang mata uang diluruskan di tepi kiri kolom
	- 5. Date, untuk tampilan tanggal
	- 6. Time, untuk tampilan waktu atau jam
	- 7. Percentage, untuk menyatakan bilangan dalam persen
	- 8. Scientific, untuk menampilkan bilangan yang sangat besar atau sangat kecil dalam bentuk eksponen.
	- 9. Fraction, untuk bilangan tidak bulat ditampilkan sebagai pecahan (misal; 0,25 ditampilkan ¼). Pada kolom type anda dapat menentukan;

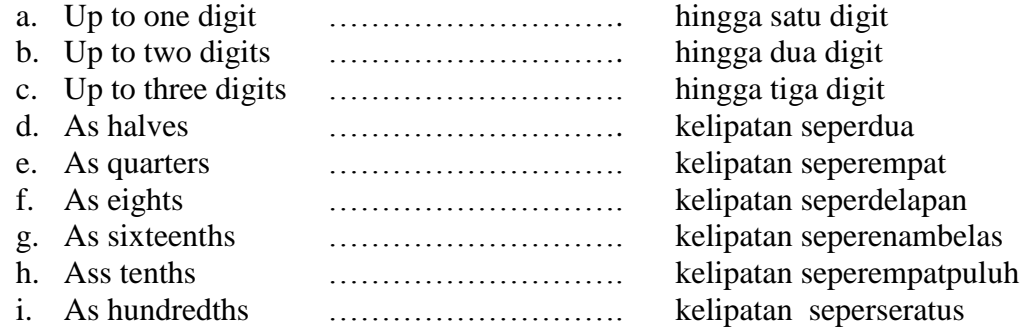

- 10. Text, untuk menampilkan angka sebagai teks dan tampilannya sebagaimana anda mengetik
- 11. Special, digunakan untuk format khusus;
	- Zip Code (kode pos di USA)
	- Phone Number (Nomor Telepon)
- 12. Custom, format model ini dapat diatur

#### **22. Menentukan Format Font**

- a. Pilih range yang akan ditentukan fontnya
- b. Aktifkan menu FORMAT
- c.  $\ddot{\bullet}$  CELLS
- d. Ö icon FONT
- e. Font, merupakan jenis-jenis font yang disediakan oleh program. Untuk memilih font tersebut, anda dapat mengklik panah keatas atau panah kebawah dan pilih jenis font yang diinginkan
- f. Font Style,
- Reguler (Biasa atau Normal)
- $\blacksquare$  Italic (Miring)
- Bold (Tebal)
- Bold Italic (Tebal Miring)
- g. Size, merupakan ukuran font yang dapat digunakan. Ukuran font menyatakan tinggi font yang dinyatakan dalam point  $(1 \text{ point} = 1/72 \text{ inch})$
- h. Underline, untuk menggaris bawahi teks
	- $\Box$  (none), tidak ada garis bawah
	- Single, garis bawah tunggal
	- Double, garis bawah ganda
	- Single Accounting, garis bawah tunggal selebar kolom
	- Double Accounting, garis bawah ganda selebar kolom
- i. Effects,
	- Strikethrought (cetak coret)
	- Superscript (Superior, teks ditampilkan naik dan lebih kecil)
	- Subscript (Inferior, teks ditampilkan turun dan lebih kecil)
- j. Color, digunakan untuk menentukan warna teks

### **23. Mencetak Lembaran Kerja**

### **A. Memilih Printer**

- a. Aktifkan menu FILE
- b. Ö PRINT

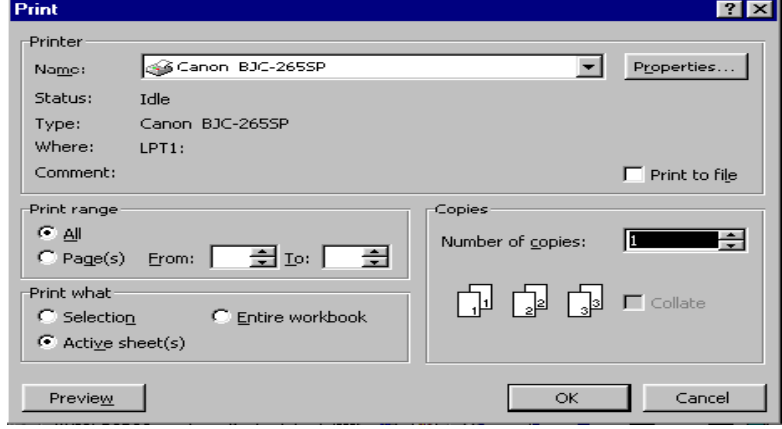

- Pada kotak dialog name, pilih jenis printer yang anda gunakan. Untuk menampilkan jenis printer yang disediakan, anda cukup mengklik tanda panah ke bawah.
- c.  $\ddot{\bullet}$  OK

#### **B. Menentukan Daerah Cetak**

- a. Tentukan RANGE daerah yang akan dicetak
- b. Aktifkan menu FILE
- c. Ö PRINT AREA
- d. **Ö** SET PRINT AREA

### **C. Membatalkan Daerah Cetak**

- a. Aktifkan menu FILE
- b. Ö PRINT AREA
- c. Ö CLEAR PRINT AREA

### **D. Melakukan Pencetakan**

- a. Pilih RANGE yang akan dicetak
- b. Aktifkan menu FILE
- c. Ö PRINT
- d. Pada lokasi PRINT WHAT, tentukan bagian dokumen yang akan dicetak
	- SELECTION, Excel hanya akan mencetak range yang anda pilih. Apabila lebih dari satu range, maka excel akan mencetak pada halaman yang terpisah.
	- SELECTED SHEETS, pencetakan hanya akan dilakukan pada lembaran kerja yang dipilih.
	- ENTIRE WORKBOOK, seluruh lembaran atau buku kerja akan dicetak
- e. Tentukan jumlah halaman yang akan dicetak pada kotak NUMBER OF COPIES
- f. Bila yang dicetak ada beberapa halaman, anda dapat menentukan halaman mana saja yang akan anda cetak pada bagian PAGE RANGE
	- ALL, apabila anda mencetak seluruh dokumenPAGES, apabila anda mencetak halaman tertentu saja.
	- Tentukan halaman yang akan anda cetak pada kotak FROM (awal halaman) dan kotak TO (akhir halaman).
- g. Ö OK

### **E. Menentukan Orientasi Pencetakan**

- a. Aktifkan menu FILE
- b. Ö PRINT SET UP
- c. PORTRAIT, untuk pencetakan secara vertikal (berdiri)
- d. LANSCAPE, untuk pencetakan secara horizontal (tidur)
- e.  $\ddot{\bullet}$  OK

### **29. Pembuatan Grafik**

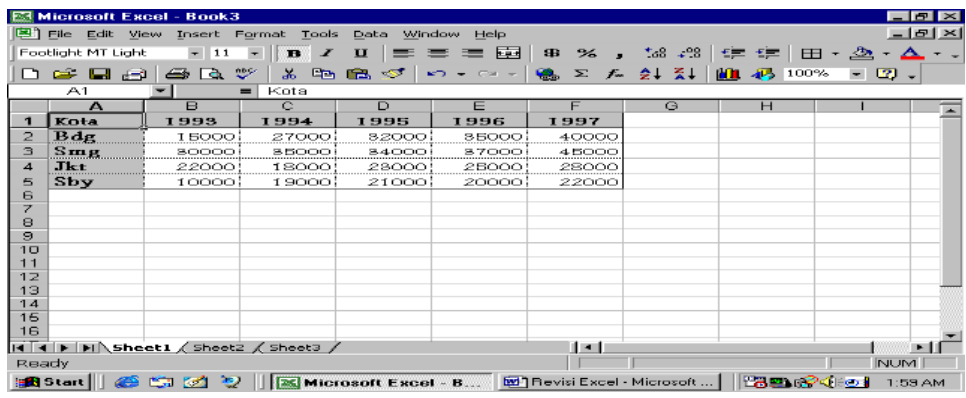

- a. Langkah pertama, Range daerah yang akan dijadikan Grafik (A1..F5)
- b. Untuk melakukan pembuatan Grafik ada dua cara, yaitu;
- Щ c. Ö pada toolbar gambar
- d. Muncul Menu Pilihan Grafik, pilihlah model grafik yang anda inginkan

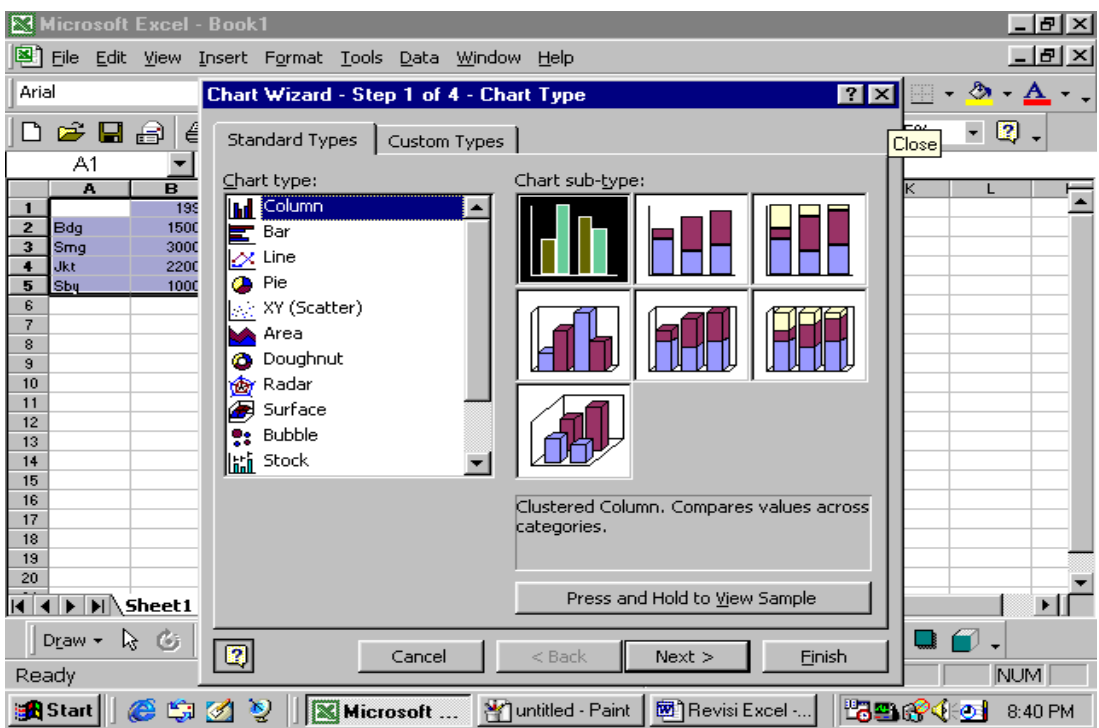

- a. Ö Next untuk melihat grafiknya pada layar sementara
- b. Ö Finish untuk menampilkan grafiknya pada lembaran kerja

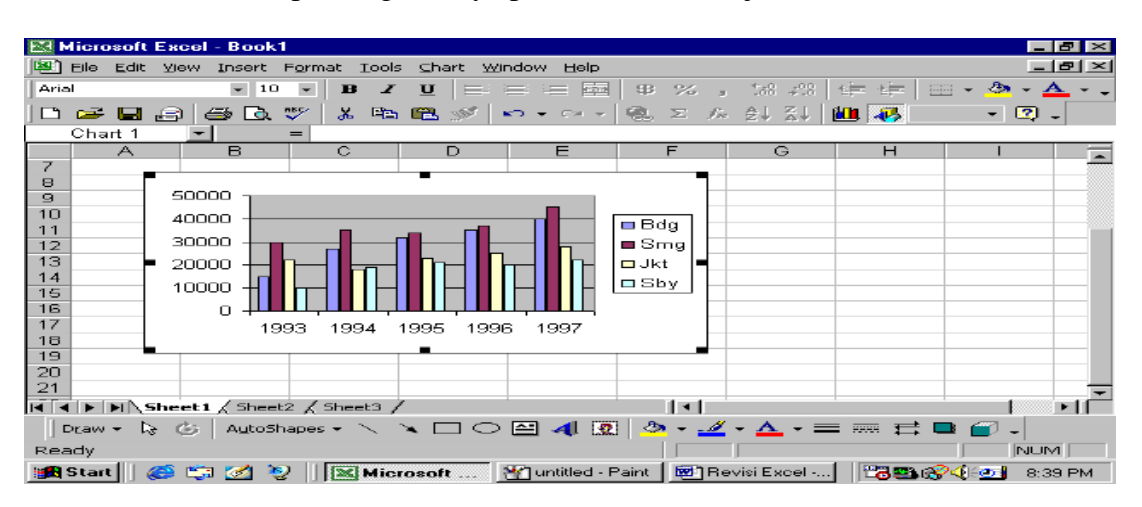

#### **Buatlah contoh lain dari operasi perhitungan ini**

#### **BAGIAN-4**

#### **ARGUMEN DALAM FUNGSI**

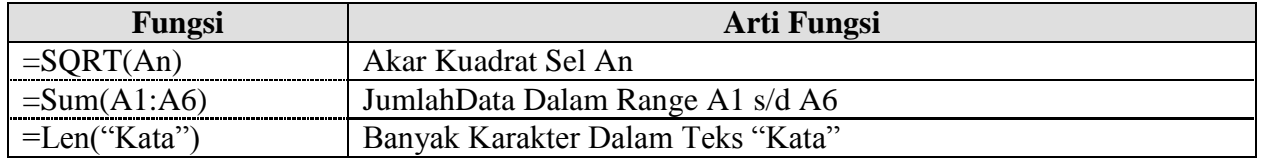

#### **1. Absolut Sel**

Absolut sel ditandai dengan tanda STRING (\$), yang merupakan sebuah sel apabila diproses akan selalu memproses sel yang di absolutkan. Untuk menentukan absolut sel ini adalah dengan meletakkan tanda \$ sebelum Baris (absolut baris, =B\$1) dan sebelum kolom (absolut kolom, =\$B1). Absolut ini terdiri atas beberapa bagian, yaitu;

- A. *Absolut Baris,* Yang dimaksud dengan absolut baris adalah suatu sel yang absolut (tetap) barisnya saja. Dalam melakukan proses, sel yang tetap diproses adalah baris yang diabsolutkan saja, walaupun yang diproses berada pada sel yang berbeda.
- B. *Absolut Kolom,* Absolut kolom merupakan suatu sel yang absolut adalah kolomnya saja, sedangkan barisnya relatif (menyesuaikan diri dengan posisi baris pada sel yang aktif). Sama juga dengan absolut baris, untuk kolom yang diabsolutkan akan diawali dengan tanda \$ pada awal barisnya.
- C. *Absolut Kolom dan Baris,* Absolut Kolom dan Baris merupakan suatu sel yang mana kolom dan barisnya tetap. Dalam kondisi ini kolom dan baris akan ditandai dengan tanda \$.

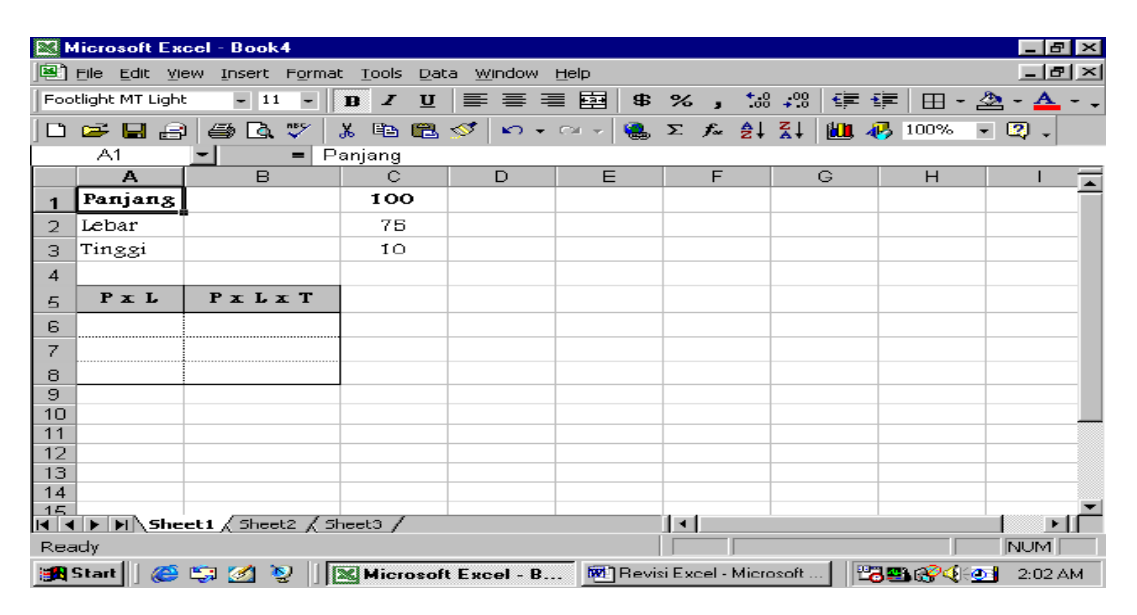

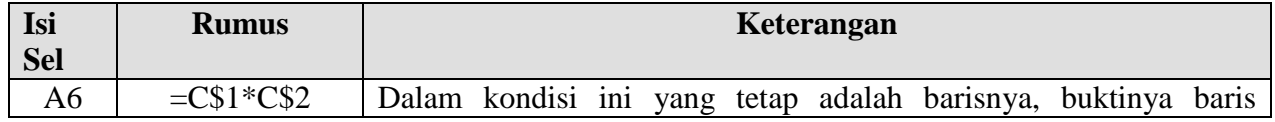

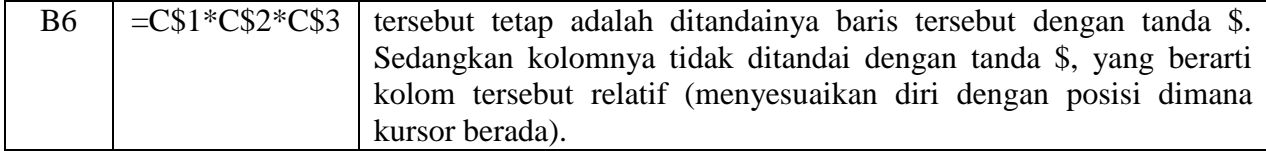

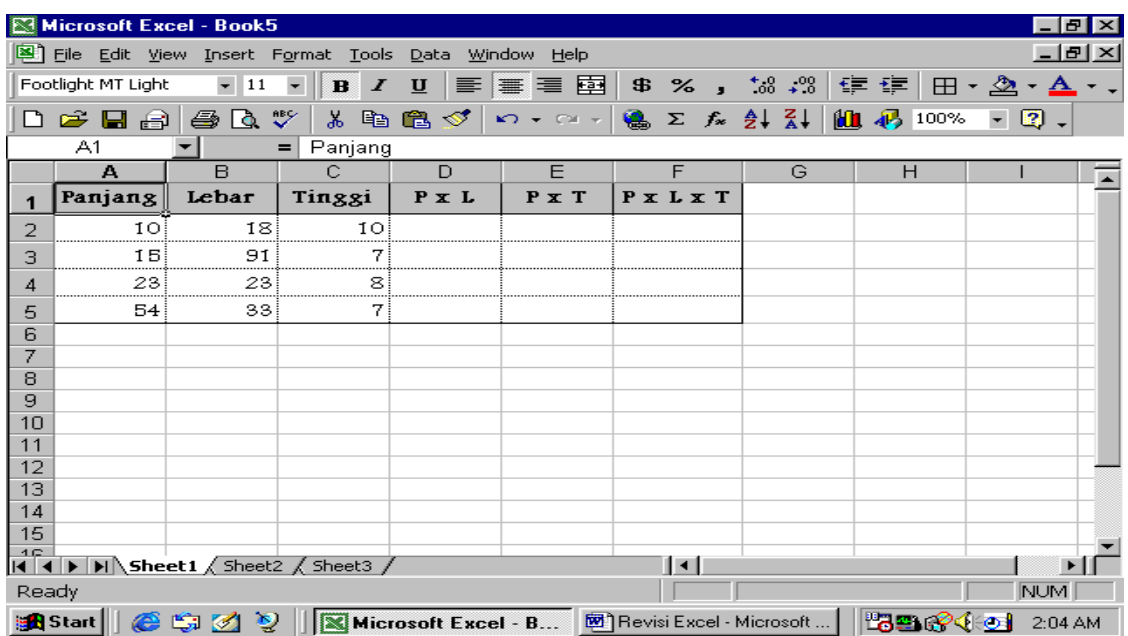

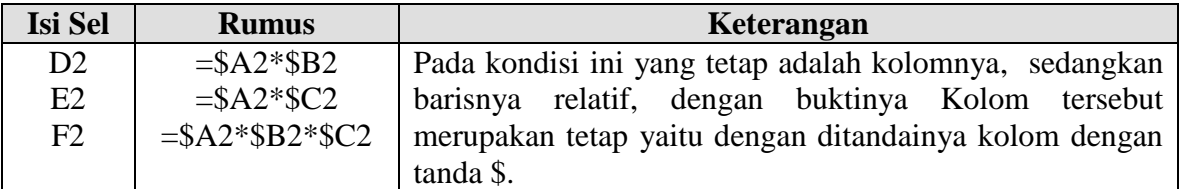

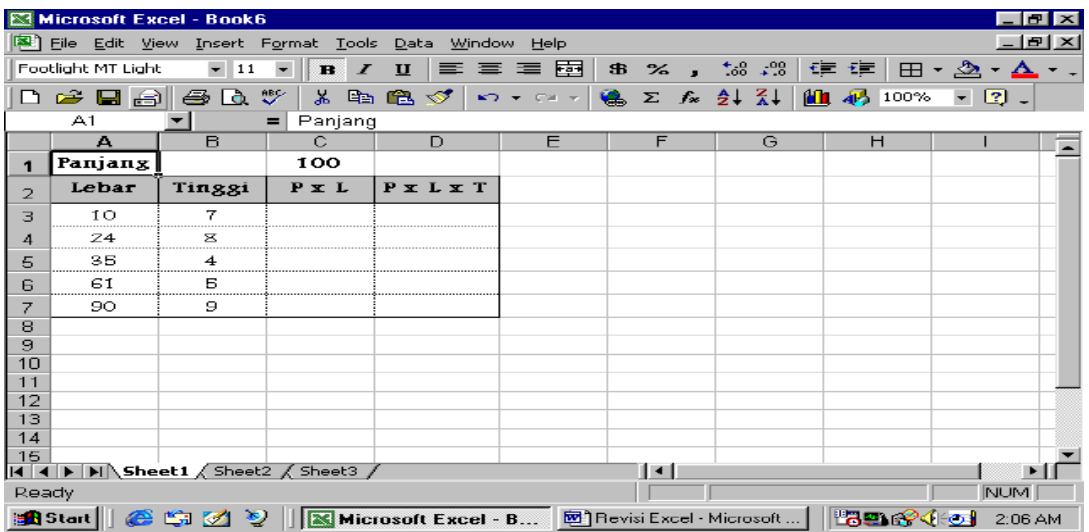

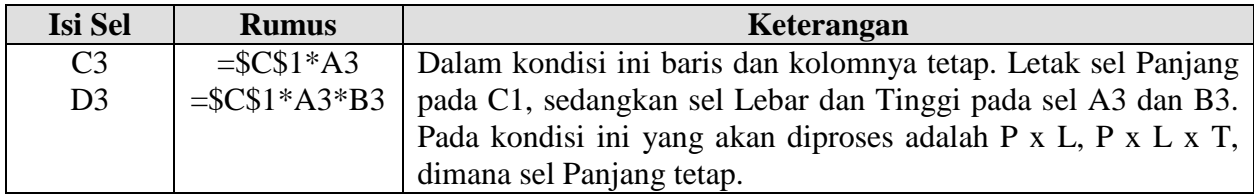

#### **2. Ekspresi Logika**

Untuk operasi logika digunakan operator relasi berikut ini:

- = Sama Dengan
- < Lebih Kecil Dari
- > Lebih Besar Dari
- <= Lebih Kecil atau Sama Dengan
- >= Lebih Besar atau Sama Dengan
- <> Tidak Sama Dengan

#### **3. Fungsi Logika**

Fungsi ini banyak berperan dalam menyelesaikan masalah-masalah yang berhubungan dengan keuangan, seperti halnya masalah perpajakan, akuntansi dan lain-lainnya.

#### *a. Logika AND( )*

Fungsi AND( ) memberikan nilai TRUE bila semua ekspresi yang digabungkan adalah TRUE (Benar)

#### *Bentuk Umum* **=AND(Ekspresi\_Logika\_1,Ekspresi\_Logika\_2,……,Ekspresi\_Logika\_n)**

Dalam hal ini apabila ekspresi\_logika\_1 yang sesuai dengan kondisi yang di-inginkan, maka ekspresi tersebut yang akan dijalankan (eksekusi), tetapi kalau tidak sesuai, maka akan dicari terus ke ekpresi\_logika\_2 dan seterusnya sampai ekspresi tersebut sesuai dengan kondisi.

Contoh:  $=AND(A1>0,A2>0)$ 

Pernyataan ini berarti "Sel A1 besar dari nol dan Sel A2 juga besar dari nol". Ekspresi tersebut akan memberikan nilai TRUE (Benar) apabila sel A1 dan A2 nilainya besar dari nol.

#### b. *Fungsi Logika OR( )*

Fungsi OR( ) akan memberikan nilai TRUE (Benar) apabila salah satu dari ekspresi tersebut adalah TRUE (Benar)

### *Bentuk Umum* **=OR(ekspresi\_Logika\_1,Ekspresi\_Logika\_2, ……. ,Ekspresi\_Logika\_n)**

Disini juga akan digabungkan antara dua atau lebih ekspresi logika dengan fungsi logika OR  $( )$ .

Contoh : (A1>0,A2>0)

Maksud dari pernyataan ini adalah apabila sel A1 besar dari nol atau sel A2 juga besar dari nol, maka ekspresi tersebut adalah TRUE (Benar)

#### c. **Fungsi Logika NOT( )**

Memberikan nilai TRUE (Benar) bila nilai yang diberikan ekspresi\_logika adalah FALSE (Salah) dan sebaliknya. Fungsi NOT( ) membalikkan hasil ekspresi logika di argumennya.

*Bentuk Umum*

=NOT(Ekspresi\_Logika)

#### d. **Fungsi Logika IF( )**

Fungsi ini memberikan Nilai\_Benar apabila Ekspresi\_Logika adalah TRUE (Benar) dan Nilai\_Salah apabila FALSE (Salah)

#### *Bentuk Umum*

=IF(Ekspresi\_Logika,Nilai\_Benar,Nilai\_Salah)

Apabila ekspresinya sesuai dengan logiknya, maka pernyataan pertama (kondisi pertama) yang dijalankannya. Tetapi apabila tidak sesuai, maka dengan otomatis kondisi berikutnya yang akan dijalankannya (Asumsi, Ini Logiknya adalah tunggal)

#### *Bentuk Umum*

=IF(Ekspresi\_Logika,Nilai\_1,Nilai\_2, …… , Nilai\_n)

Dengan kondisi ini (logiknya majemuk) yang akan di-ekspresi adalah jika logik pertama sesuai dengan kondisi pertama, maka kondisi petama akan di-eksekusi, tetapi apabila tidak sesuai dengan kondisi pertama akan dicari terus sampai ke-kondisi ke dua dan seterusnya sampai bertemu dengan kondisi yang sesuai.

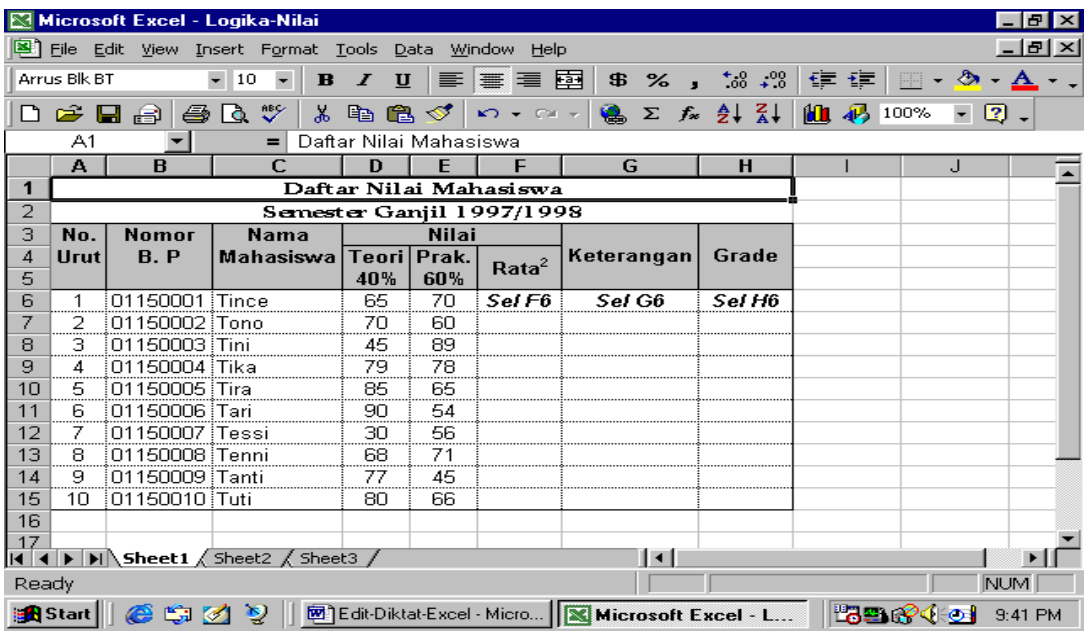

#### **Ketentuan Proses**

#### **Rata-Rata**

(Bobot Teori\*Nilai Teori)+(Bobot Praktek\*Nilai Praktek)

#### **Keterangan**

a. Apabila Nilai 00 - 55 = Gagal

b. Apabila Nilai  $>55$  = Lulus

#### **Grade**

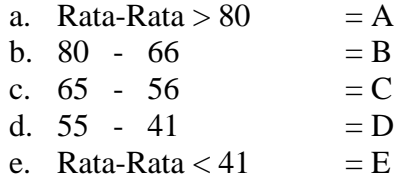

#### *Penyelesaian*

**Rata-rata**

Sel F6, =(D6\*\$D\$5)+(E6\*\$E\$5)

#### **Keterangan**

Sel G6,  $=IF(F6<56,"Gagal", "Lulus")$ 

#### **Grade;**

**Cara Pertama, Fungsi logika IF Majemuk Biasa**

Sel H6, =IF(F6>=81,"A",IF(F6>=66;"B",IF(F6>=56,"C",  $IF(F6 \ge 41, "D", "E"))$ 

#### **Cara Kedua, Fungsi Logika IF Majemuk dan Logika AND**

Sel H6,  $=IF(F6>=81,"A", IF(AND(F6>=66,F6<=80), "B",$ IF(AND(F6>=56,F6<=65),"C",  $IF(AND(F6 \ge 55, F6 \le 41, "D", "E"))))$ 

# **4. Fungsi Statistik**

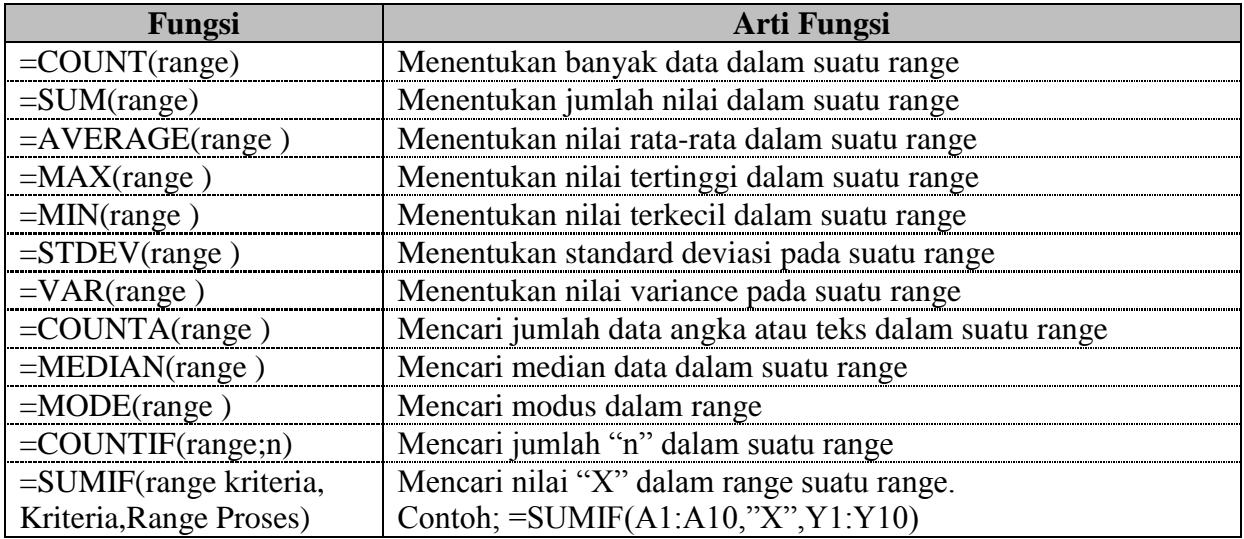

### *Contoh:*

 $=$ SUM(B1:B10)

Jumlah nilai pada range B1 s/d range B10

## =SUM(B1:B5,D5:D10)

Jumlah nilai pada range B1 s/d range B10 dan jumlah nilai pada range D5 s/d range D10.

### **Silahkan buat contoh lain dalam penggunaan fungsi logika dan statistik**

# **BAGIAN-5**

# **LOOKUP**

### **1. Fungsi VLOOKUP**

Fungsi VLOOKUP digunakan untuk membaca suatu tabel yang disusun secara Vertikal. *Bentuk Umum*

=Vlookup(Nilai\_Dicari,Tabel,Nomor\_Kolom)

#### **Keterangan;**

- a. Nilai\_Dicari, Merupakan nilai yang harus dicari pada kolom pertama tabel
- b. Nomor\_Kolom, Merupakan kolom pada baris tempat Nilai\_dicari ditemukan

|          | Microsoft Excel - Book7            |                                   |          |                                                          |                                     |                 |                                   |              | $  B  \times$                            |  |
|----------|------------------------------------|-----------------------------------|----------|----------------------------------------------------------|-------------------------------------|-----------------|-----------------------------------|--------------|------------------------------------------|--|
| e 1      | File Edit View Insert Format Tools |                                   |          | Data<br>Window                                           | Help                                |                 |                                   |              | 니리지                                      |  |
|          | Footlight MT Light                 | $-11$<br>$\overline{\phantom{a}}$ | B        | $\mathbf{u}$<br>手                                        | 畐<br>■ 国                            | $$ \frac{9}{4}$ | $\frac{69}{100}$ + .8             | €三 壬三<br>田   | ♨<br>$\cdot$ A                           |  |
|          | <b>G H</b> R                       | $\mathcal{V}$<br>D.<br>a.         | Ж<br>eb. | 亀<br>ನ್                                                  | $K$ $\rightarrow$ $C$ $\rightarrow$ | Σ<br>喼          | $f_*$ $\frac{1}{2}$ $\frac{2}{4}$ | 80 码<br>100% | $\mathbf{E}$<br>$\overline{\phantom{a}}$ |  |
|          | А1                                 | $=$                               | Laporan  |                                                          |                                     |                 |                                   |              |                                          |  |
|          | Name Box                           | B                                 | C        | D                                                        | E                                   | F               | G                                 | H            |                                          |  |
| 1        |                                    | Laporan                           |          |                                                          |                                     |                 |                                   |              |                                          |  |
| 2        |                                    |                                   |          | Tahun 1991 - 1995                                        |                                     |                 |                                   |              |                                          |  |
| э        |                                    |                                   |          |                                                          |                                     |                 |                                   |              |                                          |  |
| 4        | Kota                               | 1991                              | 1992     | 1993                                                     | 1994                                | 1995            |                                   |              |                                          |  |
| 5        | Bandung                            | 22000                             | 18000    | 45000                                                    | 40000                               | 21000           |                                   |              |                                          |  |
| 6        | Scmarang                           | 185000                            | 45000    | 25000                                                    | 35000                               | 40000           |                                   |              |                                          |  |
| 7        | Jakarta                            | 27000                             | 70000    | 25000                                                    | 40000                               | 21000           |                                   |              |                                          |  |
| 8        | Surabaya                           | 15000                             | 10000    | 40000                                                    | 35000                               | 45000           |                                   |              |                                          |  |
| 9        |                                    |                                   |          |                                                          |                                     |                 |                                   |              |                                          |  |
| 10       |                                    |                                   |          |                                                          |                                     |                 |                                   |              |                                          |  |
| 11<br>12 |                                    |                                   |          |                                                          |                                     |                 |                                   |              |                                          |  |
| 13       |                                    |                                   |          |                                                          |                                     |                 |                                   |              |                                          |  |
| 14       |                                    |                                   |          |                                                          |                                     |                 |                                   |              |                                          |  |
| 15       |                                    |                                   |          |                                                          |                                     |                 |                                   |              |                                          |  |
|          |                                    |                                   |          |                                                          |                                     | 131             |                                   |              |                                          |  |
| Ready    |                                    |                                   |          |                                                          |                                     |                 |                                   |              | <b>NUM</b>                               |  |
|          | <b>Ba</b> Start   <br>65 M         | ೪                                 |          | Microsoft Excel - B <b>[89]</b> Revisi Excel - Microsoft |                                     |                 |                                   | report       | 2:12AM                                   |  |

*Contoh : =Vlookup("Jakarta",\$A\$4:\$F\$8,4)*

#### **Artinya;**

- a. Nilai\_Dicari merupakan "Jakarta" (ingat, penulisan teksnya jangan lupa menggunakan tanda kutip)
- b. Tabel yang dibaca berada pada daerah \$A\$4 s/d \$F\$8
- c. Kolom yang dicari adalah kolom ke-4

#### **2. Fungsi HLOOKUP**

Fungsi Hlookup( ) digunakan untuk membaca suatu tabel yang mana tabel tersebut disusun secara Horizontal.

#### *Bentuk Umum*

=Hlookup(Nilai\_Dicari,Tabel,Nomor\_Baris)

#### **Keterangan;**

- a. Nilai\_Dicari, Merupakan nilai yang harus dicari pada baris pertama dalam suatu tabel
- b. Nomor\_Kolom, Merupakan nomor baris pada kolom tempat Nilai\_dicari ditemukan

Untuk Contoh Sama Dengan Contoh Tabel VLOOKUP =Hlookup(1994,\$A\$4:\$F\$8,3)

Nilai 1994 pertama kali dicari pada baris pertama tabel tersebut. Nilai ini ditemukan pada kolom E dan nilainya yang dibaca adalah nilai pada baris ketiga.

#### **3. Fungsi LEFT( )**

Berfungsi untuk mengambil karakter pada bahagian kiri (paling kiri) pada suatu teks. =LEFT(Teks,Banyak\_Karakter)

Artinya,

Mengambil sejumlah karakter terkiri pada suatu teks sebanyak *BANYAK\_TEKS*

Contoh:

=LEFT("Fakultas Ekonomi",3), maka outputnya adalah **Fak**

#### **4. Fungsi Right( )**

Berfungsi untuk mengambil karakter pada bahagian kanan (paling kanan) pada suatu teks. *=RIGHT(Teks,Banyak\_Karakter)*

Artinya,

Mengambil sejumlah karakter terkanan pada suatu teks sebanyak *BANYAK\_KARAKTER*

=RIGHT("Fakultas Ekonomi",7), maka outputnya adalah "EKONOMI"

#### **5. Fungsi MID ( )**

Berfungsi untuk mengambil sejumlah karakter pada suatu teks yang dimulai pada posisi angka awal dan sebanyak karakter tersebut.

#### *=MID(Teks,Angka\_Awal,Banyak\_Karakter)*

Artinya;

Mengambil sejumlah karakter pada teks dimulai pada posisi Angka\_Awal sebanyak *BANYAK\_KARAKTER*

=MID("MAJALAH",2,3), outputnya adalah "AJA"

Silahkan dibuat dengan menggunakan fungsi LOOKUP sistem penilian yang berlaku sekarang ini di Universitas Andalas. Contohnya, buatlah rancangan untuk penilaian MK TIK untuk kelas M1 (misal). Rancangan tersebut dengan otomatis menghasilkan nilai apa bila angkanya di inputkan. Contoh seperti table berikut ini.

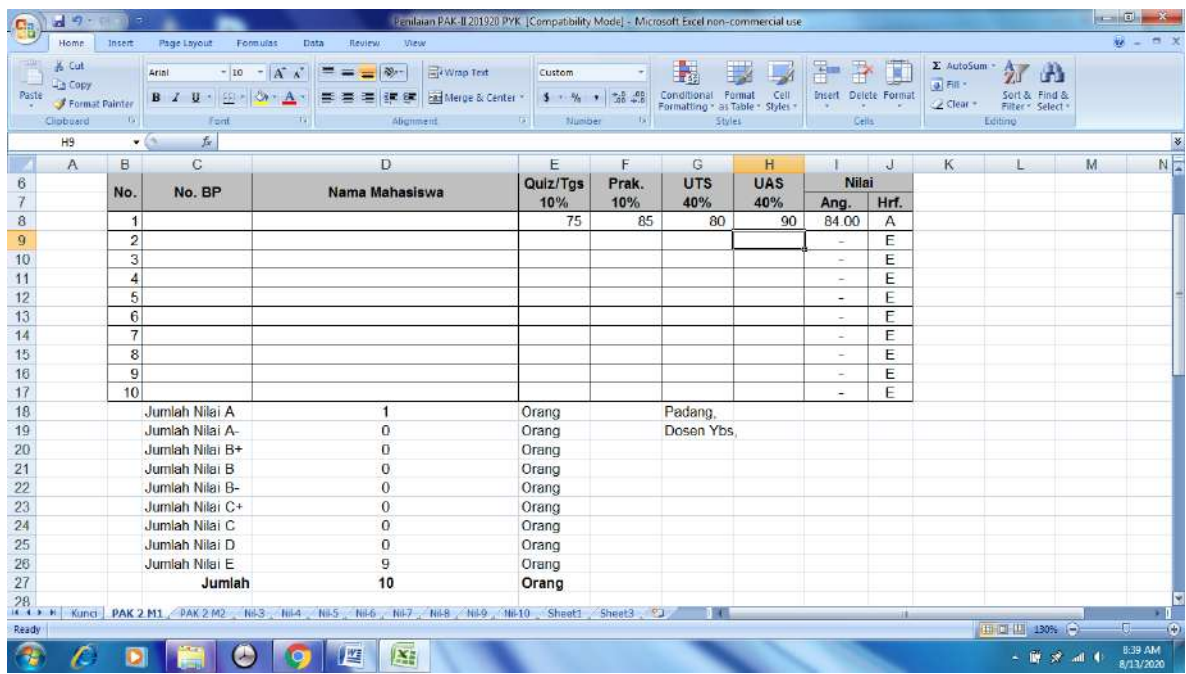

# **BAGIAN-6**

### **PERHITUNGAN TARIF**

#### **1. Metode Perhitungan Tarif Listrik Sederhana**

Dalam melakukan perhitungan tarif listrik biasanya Perusahaan Listrik Negaran (PLN) membedakan atas kelompok/golongan tarif antar rumah penduduk. Rumah hunian dikelompokkan atas 3 (tiga) kelompok,yaitu,

- 1. Kelompok I (R-1), dimana daya pasang diatas 2200 VA
- 2. Kelompok II (R-2), dimana daya pasang antara 1300 VA 2200 VA
- 3. Kelompok III (R-3), dimana daya pasang antara 450 VA 900 VA

Diantara ketiga kelompok ini biaya beban per bulan maupun tarifnya juga berbeda-beda perhitungannya.

Contoh;

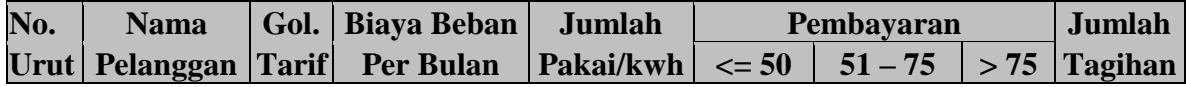

Ketentuan Proses;

- 1. Nomor Urut di isikan sendriri
- 2. Nama Pelanggan juga di isikan sendiri
- 3. Gol. Tarif di isikan R-1, R-2 dan R-3
- 4. Biaya Beban Per Bulan, di isikan berdasarkan Gol. Tarif, yaitu;
	- a. R-1 biaya beban per bulan adalah Rp. 50.000
	- b. R-2 biaya beban per bulan adalah Rp. 30.000
	- c. R-3 biaya beban per bulan adalah Rp. 10.000
- 5. Pembayaran dilakukan berdasarkan jumlah pemakaian yang dikelompokkan atas 3 (tiga) kelompok, yaitu;
	- a. Pemakaian 00 50 kwh adalah Rp. 75/kwh
	- b. Pemakaian 51 75 kwh adalah Rp. 100/kwh
	- c. Pemakaian > 75 kwh adalah Rp. 300/kwh
- 6. Jumlah Tagihan adalah Pembayaran + Biaya Beban Per Bulan

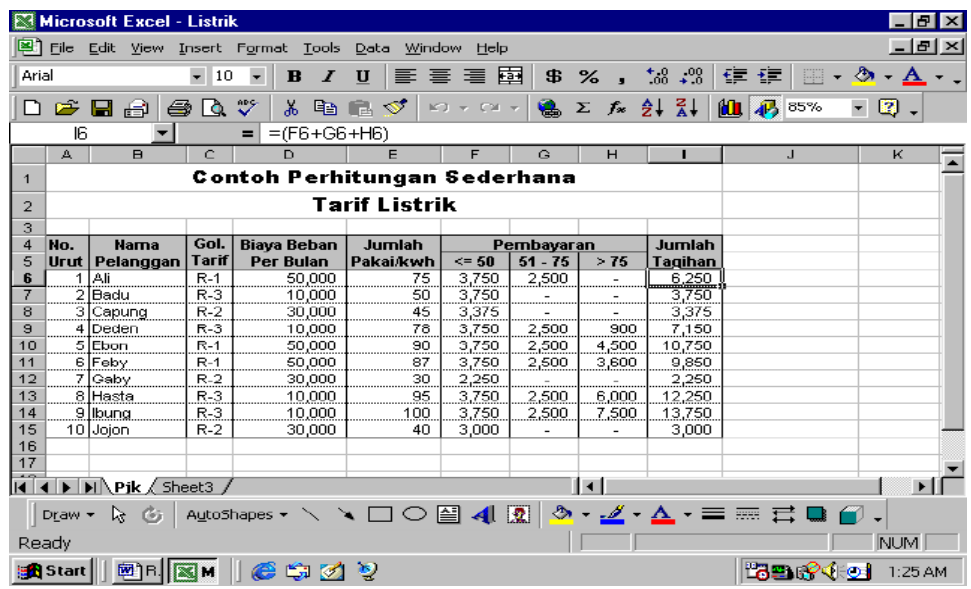

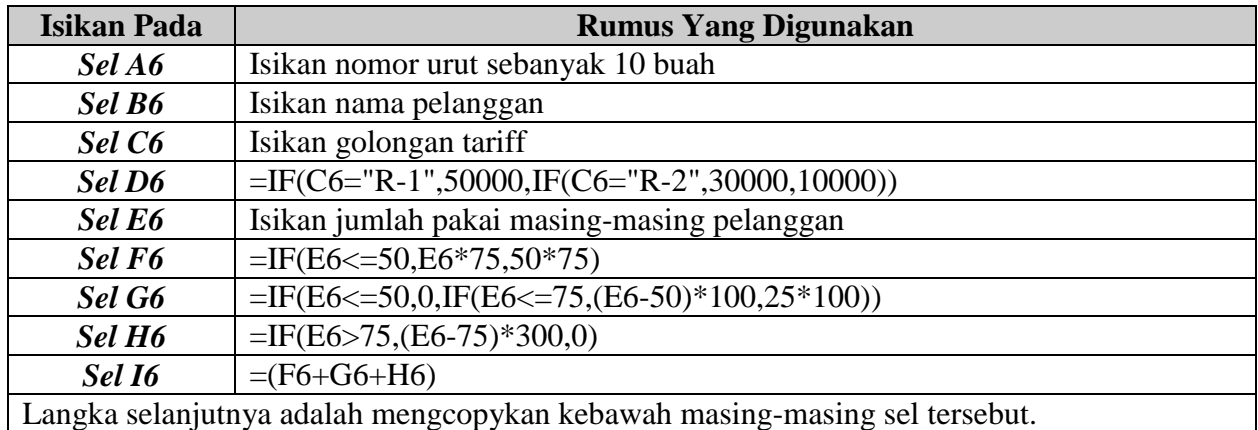

Untuk latihan selanjutnya coba anda kerjakan soal berikut;

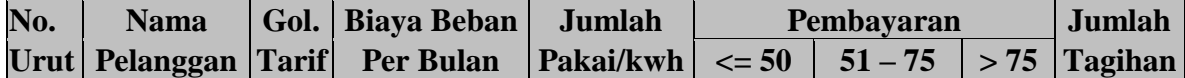

Ketentuan Proses;

- 1. Nomor Urut di isikan sendriri
- 2. Nama Pelanggan juga di isikan sendiri
- 3. Gol. Tarif di isikan R-1, R-2 dan R-3
- 4. Biaya Beban Per Bulan, di isikan berdasarkan Gol. Tarif, yaitu;
	- a. R-1 biaya beban per bulan adalah Rp. 50.000
	- b. R-2 biaya beban per bulan adalah Rp. 30.000
	- c. R-3 biaya beban per bulan adalah Rp. 10.000
- 5. Pembayaran dilakukan berdasarkan jumlah pemakaian yang dikelompokkan atas 3 (tiga) kelompok, yaitu;
	- d. Pemakaian 00 50 kwh
- i. R-1 adalah Rp. 300/kwh
- ii. R-2 adalah Rp. 200/kwh
- iii. R-3 adalah Rp. 75/kwh
- e. Pemakaian 51 75 kwh
	- i. R-1 adalah Rp. 400/kwh
	- ii. R-2 adalah Rp. 300/kwh
	- iii. R-3 adalah Rp. 75/kwh
- f. Pemakaian > 75 kwh
	- i. R-1 adalah Rp. 500/kwh
	- ii. R-2 adalah Rp. 400/kwh
	- iii. R-3 adalah Rp. 75/kwh
- 6. Jumlah Tagihan adalah Pembayaran + Biaya Beban Per Bulan

# **BAGIAN-7**

# **FUNGSI KEUANGAN**

# **1. Fungsi Keuangan Dalam Microsoft Excel**

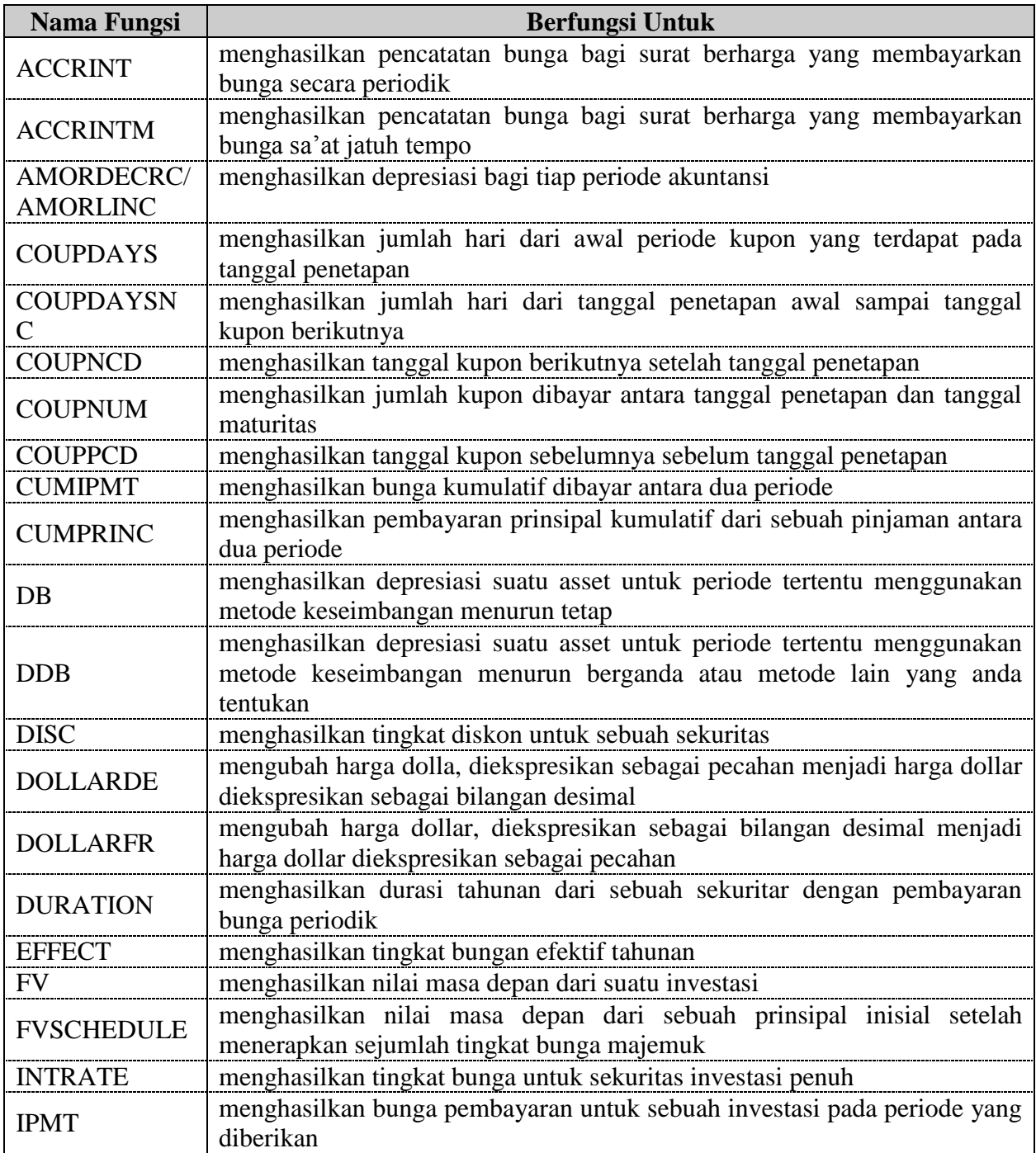

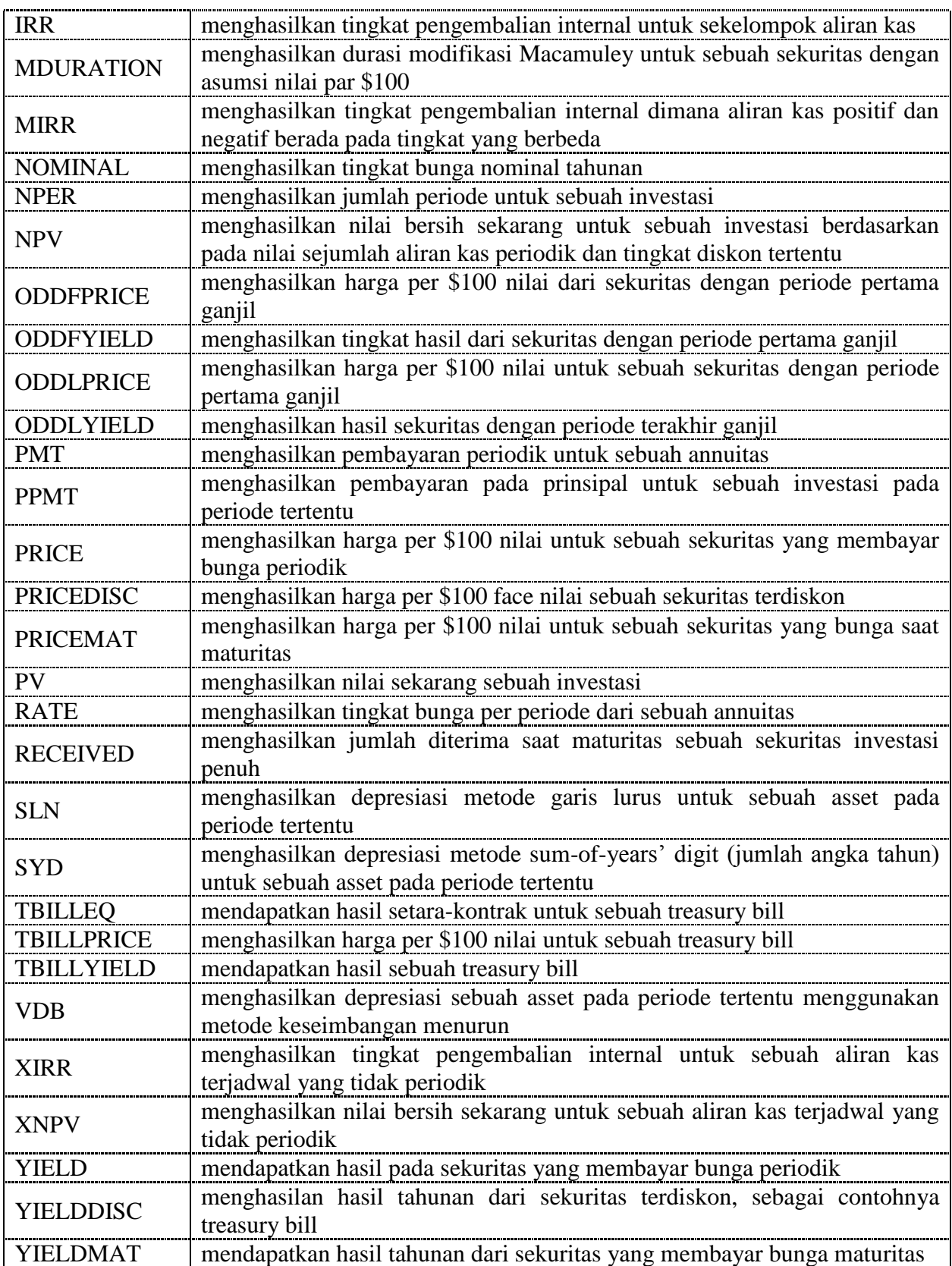

### 2. **Perhitungan Penyusutan Aktiva Tetap**

Penyusutan merupakan proses pengalokasian harga perolehan Aktiva Tetap menjadi biaya selama masa manfaat dengan cara rasional dan realistis. Aktiva Tetap (kecuali tanah) yang digunakan oleh perusahaan dalam menjalankan aktivitasnya sehari-hari, kemampuannya cenderung semakin menurun, baik secara fisik maupun secara fungsinya. Penyusutan bukan merupakan penilai aktiva, tetapi merupakan proses pengalokasian harga menjadi biaya pada periode akuntansi.

Akuntansi penyusutan adalah sistem akuntansi yang bertujuan memberikan harga perolehan atau nilai dasar dari aktiva tetap berwujud, dikurangi dengan nilai residu (sisa), selama masa manfaat aktiva yang bersangkutan. Saldo rekening akumulasi penyusutan aktiva tetap menggambarkan jumlah depresiasi yang telah dibebankan menjadi biaya. Penyusutan mempengaruhi laporan keuangan pada neraca melalui rekening akumulasi penyusutan sebagai pengurang harga perolehan dan laporan rugi-laba melalui rekening biaya penyusutan.

## *Faktor-faktor yang menentukan biaya penyusutan*

## 1. *Harga Perolehan (Cost)*

yaitu uang yang dikeluarkan atau hutang yang timbul dan biaya lain yang terjadi untuk memperoleh suatu aktiva yang terjadi untuk memperoleh suatu aktiva dan menempatkannya agar dapat digunakan. Cost dicatat berdasarkan harga beli ditambah dengan biaya-biaya yang terjadi (seperti: bea masuk, pajak penjualan, biaya angkut, dll).

## 2. *Nilai Residu/Sisa (Salvage)*

yaitu jumlah uang yang diterima apabila aktiva dijual (ditukar). Nilai ini bisa muncul apabila aktiva tersebut sudah tidak dapat digunakan lagi, dikurangi dengan biaya-biaya yang terjadi saat menjual (menukar)

## 3. *Umur Ekonomis (Life)*

yaitu merupakan jangka waktu pemakaian aktiva yang diharapkan oleh perusahaan dari suatu aktiva. Umur ekonomis dipengaruhi oleh cara pemeliharaan, kebijakan lain yang ditetapkan oleh pihak manajemen. Taksiran umur ekonomis dapat dinyatakan dalam suatu periode waktu, sistem hasil produksi, satuan jam kerja dengan mempertimbangkan sebab keausan fisik dan fungsional.

### 3. **Metode Penyusutan**

Ada beberapa metode depresiasi (penyusutan) yang dapat digunakan dalam Microsoft Excel, antara lain;

- a. Metode Garis Lurus (*Strigh-line Method*)
- b. Metode Jam Jasa (*Service Hour Method*)
- c. Metode Hasil Produksi (*Productive Output Method*)
- d. Metode Jumlah Angka Tahun (*Sum of Years Digit Method*)
- e. Metode Saldo Menurun (*Double Declening Balance Method*)
- f. Metode Gabungan (*Composite*)

### **a. Metode Garis Lurus (Strigh-line Method)**

Biaya penyusutan aktiva tetap tahun atau periode akuntansinya sama besar setiap tahun atau periodenya kecuali ada penyesuaian atau kebijakan dari perusahaan.

### **Rumus Umum**

Biaya Depresiasi = (Harga Perolehan - Nilai Sisa) / Umur Ekonomis

### **Rumus Dalam Excel**

=SLN(Cost,Salvage,Life) =SLN(Harga Perolehan,Nilai Sisa,Umur Ekonomis)

*Contoh;* Sebuah perusahaan membeli sebuah Aktiva Tetap dengan harga perolehan (harga beli + biaya-biaya) sebesar Rp. 50.000.000,- Umur ekonomis aktiva tersebut ditaksir selama 5 tahun dengan nilai residu (sisa) sebesar Rp. 10.000.000,-

Perhitungan penyelesaianya sebagai berikut;

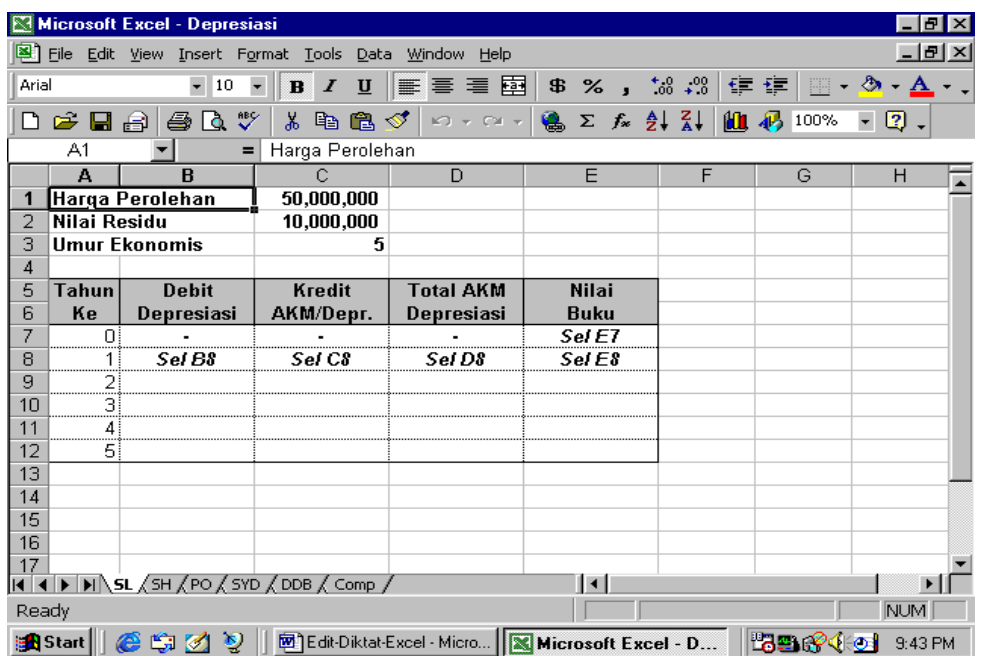

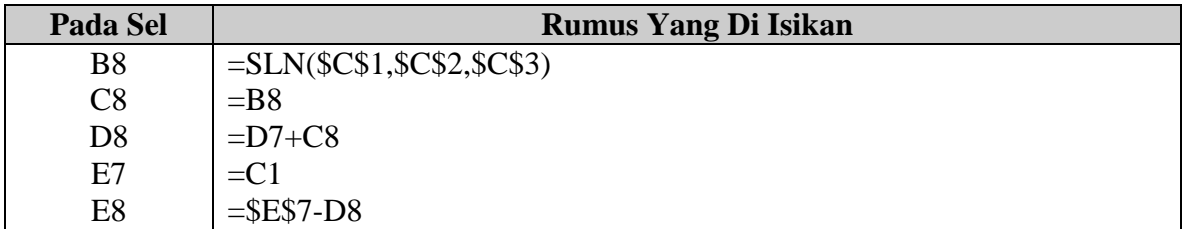

## b. **Metode Jam Jasa (Service Hours Method)**

Beban depresiasi dari tahun ke tahun tidak selalu sama, tergantung dari pada pemakaian jam jasa untuk suatu periode. Perhitungan depresiasi dengan metode ini didasarkan dengan asumsi bahwa aktiva (mesin) akan cepat rusak apabila dipakai Full Time dibandingkan dengan Part Time.

Langkah depresiasi dengan menggunakan metode ini didasarkan atas pertimbangan seperti berikut;

- a. Tentukan tarif per jam jasa
- b. Distribusikan taksiran pemakaian jam jasa
- c. Depresiasi metode bersangkutan dihitung berdasarkan perkalian tarif per jam jasa dengan jumlah pemakaian jam jasa

### **Rumus Umum**

Depresiasi = (Harga Perolehan - Nilai Sisa) / Taksiran Jam Jasa

**Contoh;** *Sebuah perusahaan membeli sebuah aktiva tetap (mesin) dengan harga perolehan Rp. 50.000.000,- Umur ekonomis aktiva tersebut diperkirakan selama 5 Tahun dengan kapasitas pemakaian 8000 jam. Distribusi pemakaian mesin*

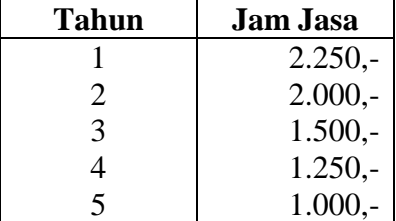

Sedangkan nilai sisa dari aktiva tersebut ditaksir sebesar Rp. 10.000.000,-

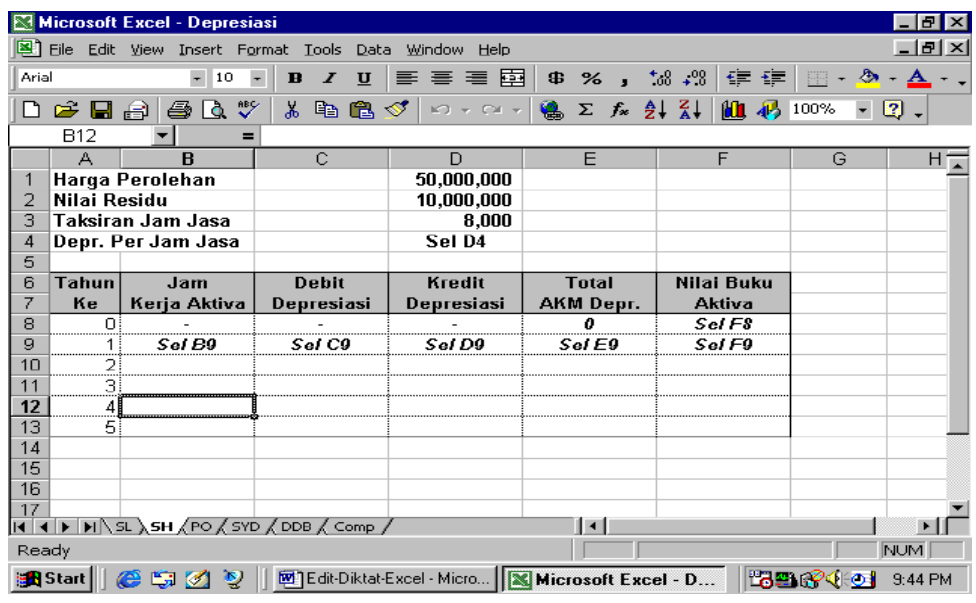

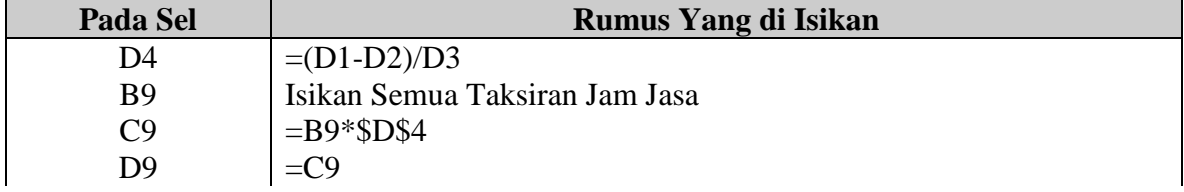

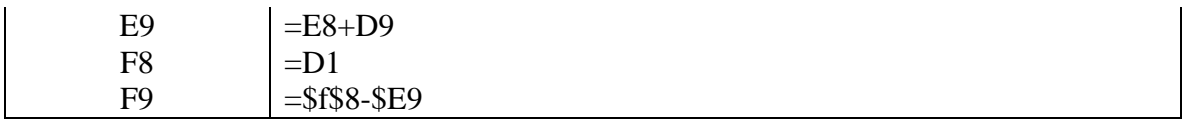

### **c. Metode Satuan Hasil Produksi (Productive Output Method)**

Dalam penggunaan metode ini, umur kegunaan aktiva ditaksir dengan jumlah unit produksi yang dihasilkan selama masa manfaat.

### **Rumus Umum**

Depresiasi = (Harga Perolehan - Nilai Sisa)/Taksiran Hasil Produksi

*Contoh;* Perusahaan "A" yang bergerak dalam bidang produksi bermacam-macam produk kebutuhan sehari-hari (sembako) membeli sebuah aktiva (mesin) dengan harga perolehan Rp. 50.000.000,- Nilai sisa (residu) mesin tersebut diperhitungkan sebesar Rp. 10.000.000,- Sedangkan masa manfaatnya selam 5 Tahun, dimana pada masa tersebut dapat menghasilkan 40.000 unit barang. Berikut ini alokasi produksi;

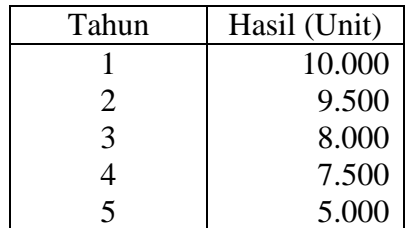

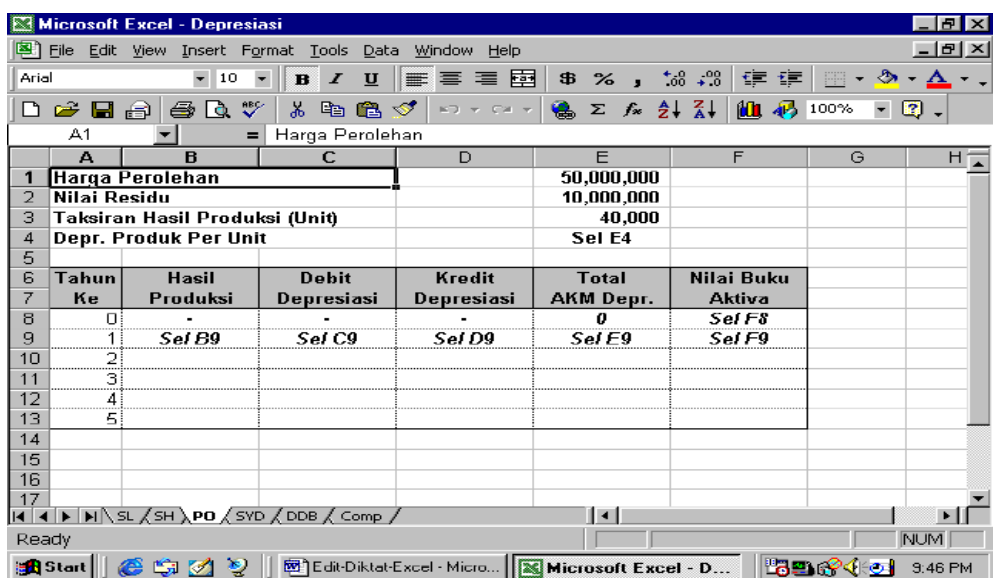

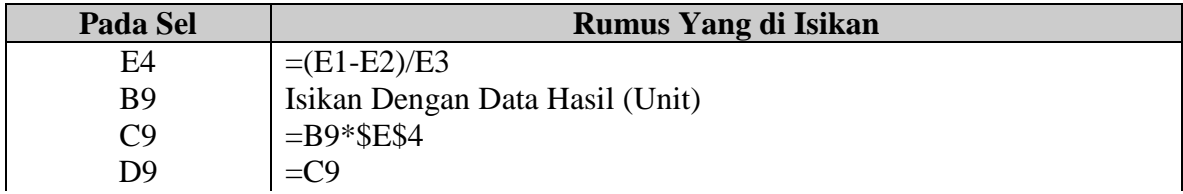

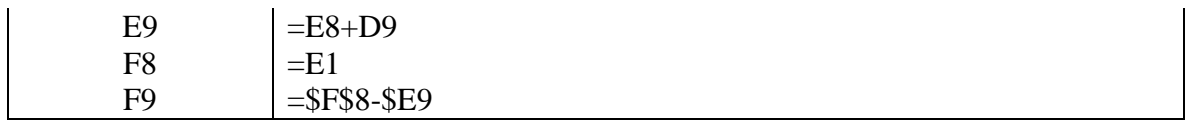

## **d. Metode Jumlah Angka Tahun (Sum of Years-Digit Method)**

Dalam penggunaan metode ini, jumlah depresiasi dari tahun ke tahun tidak sama. Makin lama nilai depresiasinya makin kecil (*menurun*), karena aktiva yang baru lebih efisien dibandingkan dengan aktiva yang lama. Metode depresiasi ini disebut juga dengan jumlah angka-angka tahun karena tarif disusutkan berdasarkan pada suatu pecahan yang;

- a. Pembilang adalah tahun pemakaian aktiva yang masih tersisa sejak awal pemakaian aktiva tersebut
- b. Penyebut merupakan jumlah tahun dari tahun pertama sampai dengan tahun terakhir.

*Contoh;* Perusahaan "B" mempunyai sebuah aktiva (mesin) yang diperoleh dengan harga perolehan Rp. 50.000.000,- dan nilai residu (sisa) aktiva tersebut ditetapkan sebesar Rp. 10.000.000,- Sedangkan umur ekonomisnya diperkirakan selama 5 Tahun

### **Rumus Excel**

=SYD(Cost,Salvage,Life,Period)

=SYD(Harga Perolehan,Nilai Sisa,Umur Ekonomis,Periode)

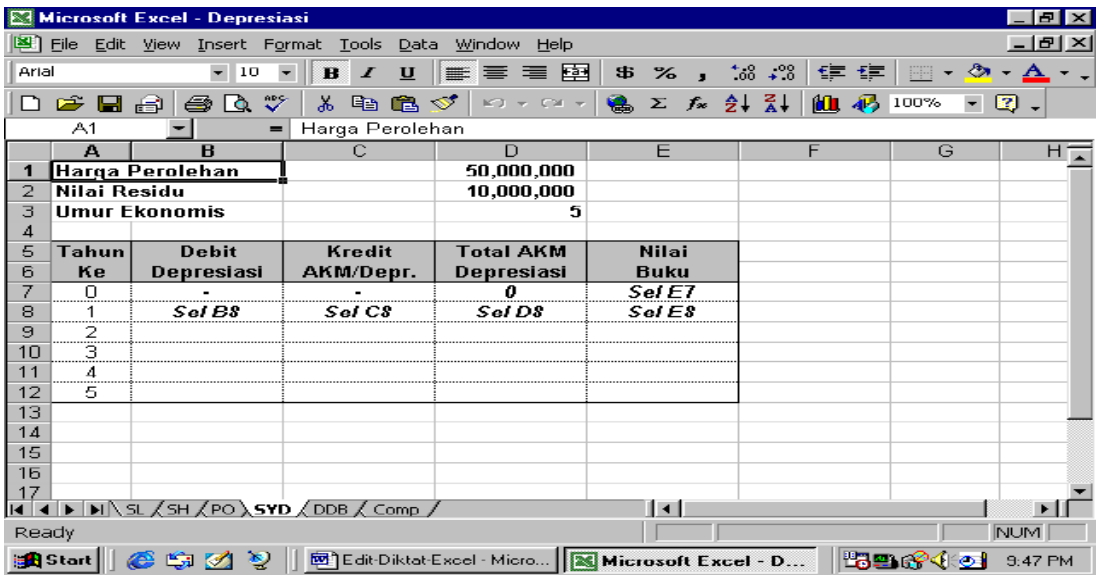

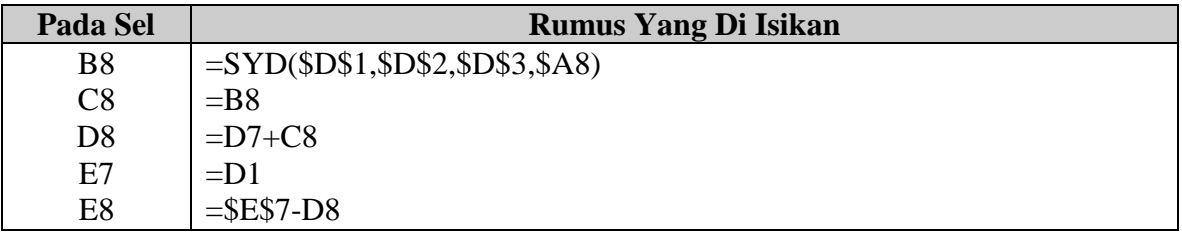

### e. **Metode Saldo Menurun (Double Declining Balance Method)**

Pada Metode ini nilai depresiasi makin lama makin berkurang, karena perhitungan biaya depresiasi secara periodik didasarkan pada nilai buku.

## **Rumus Excel**

=DDB(Cost,Salvage,Life,Period)

=DDB(harga Perolehan,Nilai Residu,Umur Ekonomis,Periode)

*Contoh;* Perusahaan "C" bergerak dibidang produksi onderdil alat-alat kendaraan bermotor membeli sebuah aktiva tetap (mesin) dengan harga perolehan Rp. 50.000.000,- Nilai residu ditetapkan sebesar Rp. 10.000.000,- Sedangkan umur ekonomis ditetapkan selama 5 tahun.

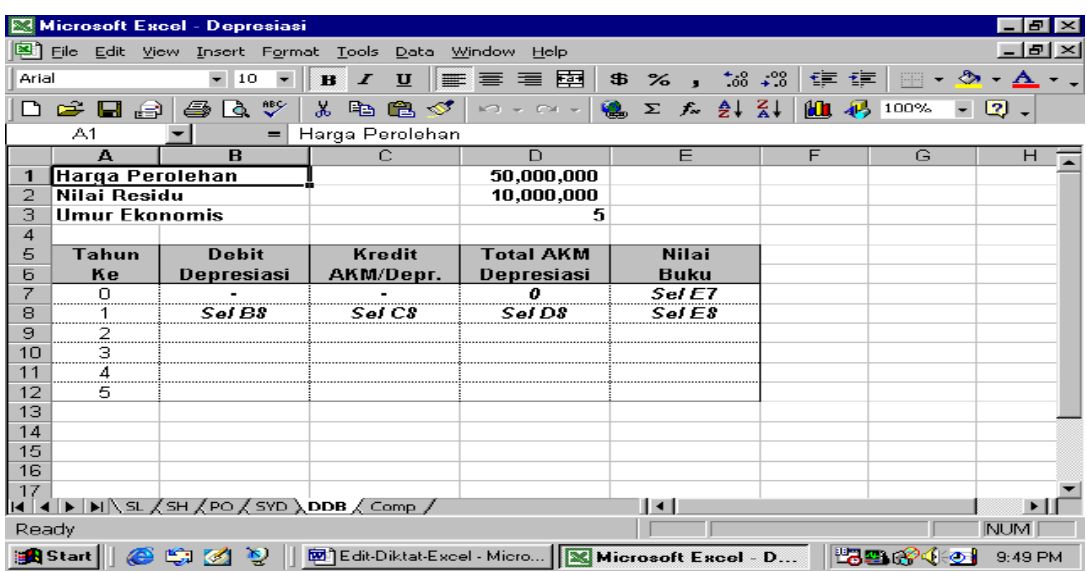

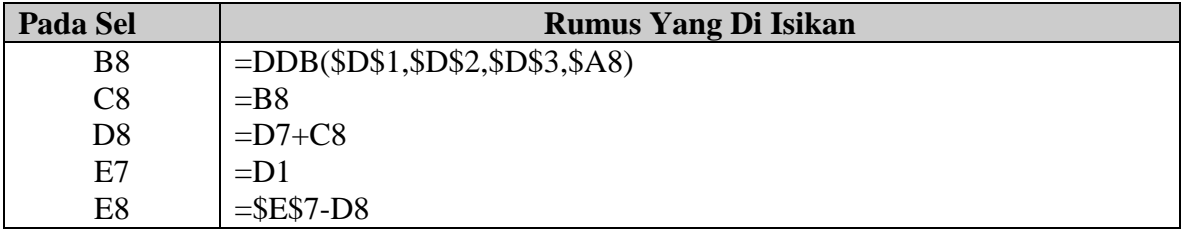

## f. **Metode Gabungan (Composite Method)**

Metode ini dipakai untuk menentukan depresiasi beberapa jenis aktiva yang dimilikinya dengan harga perolehan, umur ekonomis, nilai residu yang berbeda-beda.

Depresiasi metode gabungan dihitung dengan cara:

a. Menentukan umur ekonomis

Umur Gabungan = (Nilai Depr. Gabungan/Depr. Gabungan Per Tahun) \* 1 Tahun

b. Menentukan tarif gabungan

Tarif Gabungan = (Depr. Gabungan Per Tahun/Harga Per Gabungan) \* 100%

*Contoh;* Perusahaan "D" memakai metode gabungan (composite) untuk menyusutkan aktivaaktiva operasi yang dimilikinya. Berikut ini daftar aktiva yang dimiliki oleh Perusahaan "D".

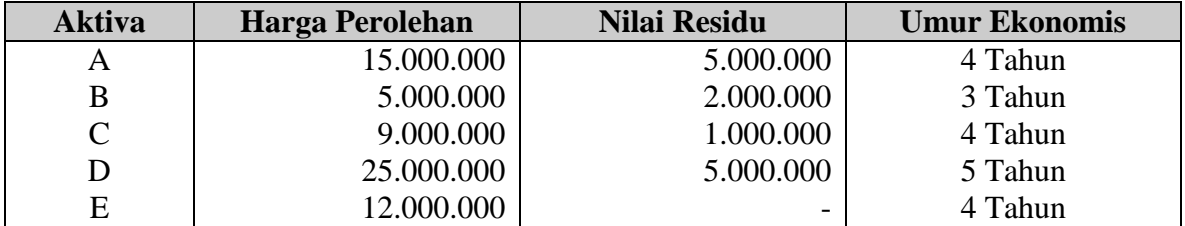

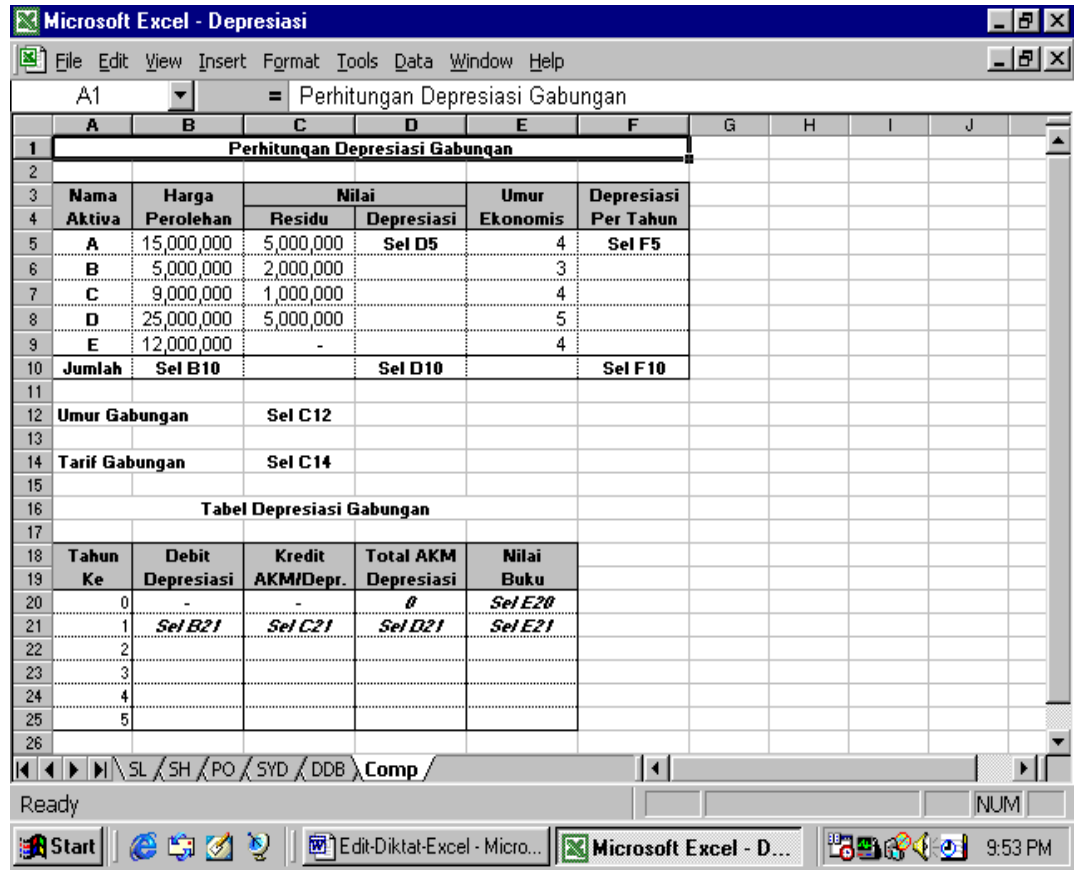

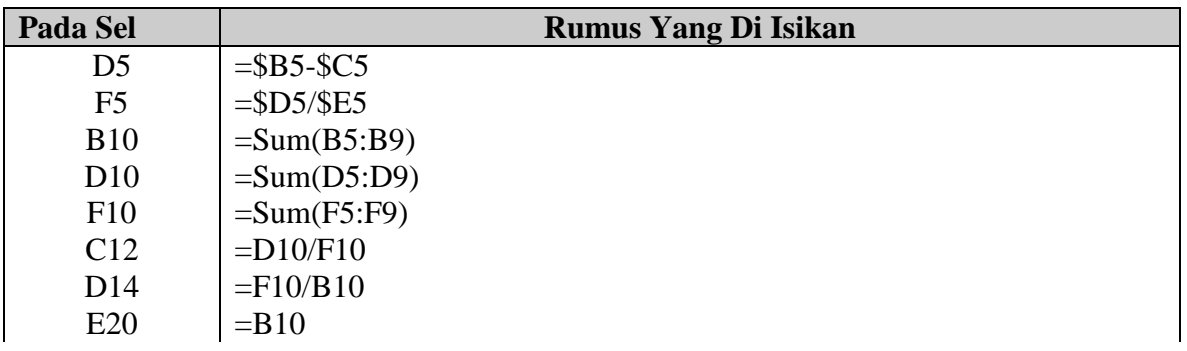

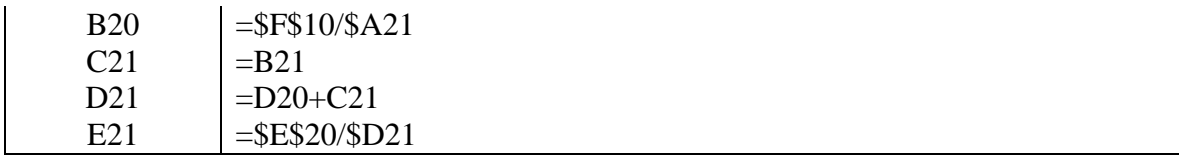

## 4. **Format Angka**

- a. Aktifkan menu FORMAT
- b. Ö CELLS

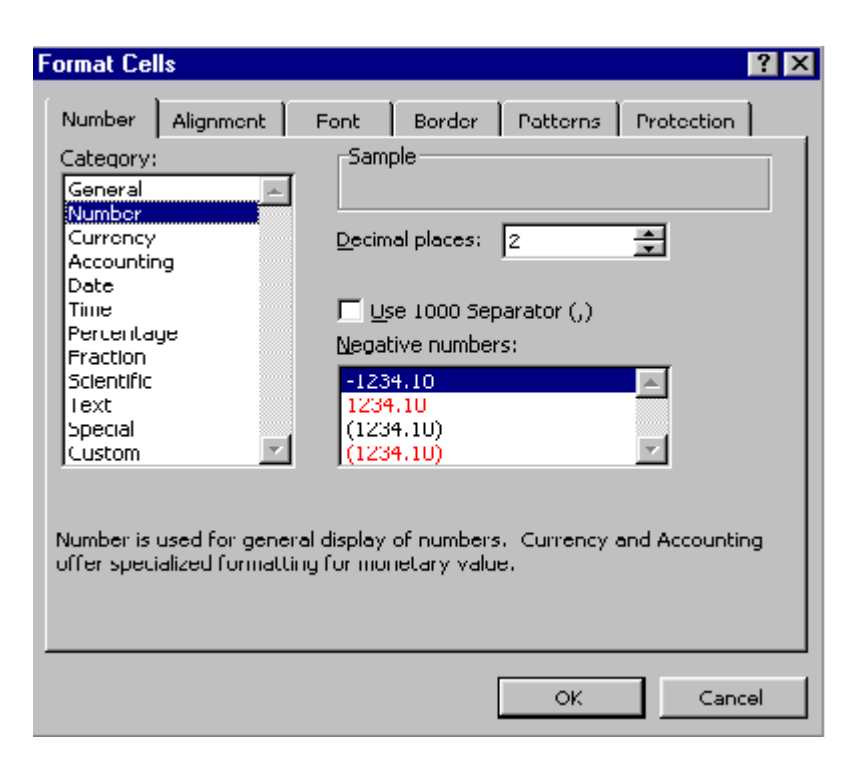

c. Ö PERCENTAGE d.  $\ddot{\bullet}$  OK

**Silahkan buat contoh sendiri untuk menghitung metode penyusutan ini (cari contoh kasus dalam buku pengantar akuntansi)**

## **BAGIAN-8**

## **FUNGSI KEUANGAN**

## **1. Fungsi Manajemen Keuangan Dalam Excel**

Dalam manajemen keuangan kita kenal dengan 3 (tiga) macam keputusan, yaitu;

- 1. Financial Decision (keputusan pembelanjaan)
- 2. Investment Decision (keputusan untuk investasi)
- 3. Devidend Policy (kebijaksanaan devidend)

Sedangkan keputusan itu sendiri dibagi atas 2 (dua) macam, yaitu keputusan investasi pada aktiva financial dan keputusan investasi pada aktiva tetap atau dikenal juga dengan istilah "*Capital Budgeting*".

Capital Budgeting adalah keputusan investasi pada aktiva tetap (tanah, bangunan, mesin, peralatan) untuk komitmen jangka panjang. Keputusan ini menjadi penting karena beberapa alasan, yaitu;

- 1. Investasi pada aktiva tetap umumnya membutuhkan dana yang sangat besar.
- 2. Dana yang ditanamkan pada aktiva tetap tertanam dalam jangka waktu lama dan relatif sulit untuk dikembalikan.
- 3. Keputusan Capital Budgeting memiliki dampak yang signifikan terhadap kemampuan perusahaan dalam mencapai tujuan khususnya keuangan.

Penilaian investasi dalam konteks Capital Budgeting akan menggunakan beberapa alat analisis, baik itu bersifat sederhana maupun yang bersifat kompleks. Sebelum menggunakan modelmodel tersebut sebaiknya terlebih dahulu secara sekilas dipahami konsep-konsep nilai waktu uang (*time value of money*), discount factor, dan compound factor.

Beberapa metode (*alat analisis*) yang dapat digunakan dalam menghitung Capital Budgeting yang banyak digunakan dan memperhitungkan nilai waktu uang yaitu: (1) Average Rate of Return (ARR), (2) Payback Period (PP), (3) Net Present Value (NPV), (4) Internal Rate of Return (IRR), (5) Profitability Index (PI), disamping itu fungsi keuangan lainnya yang berfungsi untuk menghitung Nilai Waktu Uang (*Time Value of Money*) adalah (6) Future Value (FV), dan (7) Present Value (PV).

## **2. Menghitung Capital Budgeting**

### a. **AVERAGE RATE OF RETURN (ARR)**

Metode Average Rate of Return (ARR) atau sering juga disebut dengan Accounting Rate of Return, menunjukkan persentase (%) keuntungan neto sesudah pajak (EAT) yang dihitung dari Average Investment atau Initial Investment.

Metode ini dalam perhitungannya menggunakan data accounting yang telah tersedia, sehingga tidak memerlukan perhitungan tambahan. Setelah accounting rate of return dihitung, tahap beriutnya adalah mencocokkannya dengan "*minimum accounting rate of return*" yang dianggap wajar oleh perusahaan. Apabila "*Accounting Rate of Return*" lebih besar dari pada "*minimal Accounting Rate of Return*" maka usulan investasi tersebut dapat diteima, begitu juga sebaliknya.

Kelemahan utama dari metode ini dapat disebut sebagai berikut;

- a. Tidak memperhatikan "*time value of money*"
- b. Menitik beratkan pada masalah accounting, dan kurang memperhatikan data cash flows dari investasi yang bersangkutan.
- c. Merupakan pendekatan jangka pendek dengan menggunakan angka rata-rata yang menyesatkan.
- d. Kurang memperhatikan panjangnya jangka waktu investasi.

Rumus:

Average Earning After Tax

 $ARR = 1$ Average Investment

Contoh;

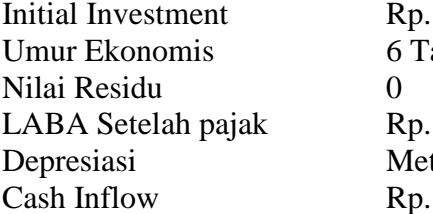

 $24.000.000$ <sub>-</sub> ahun  $5.000.000,$ tode Garis Lurus  $9.000.000,-$ 

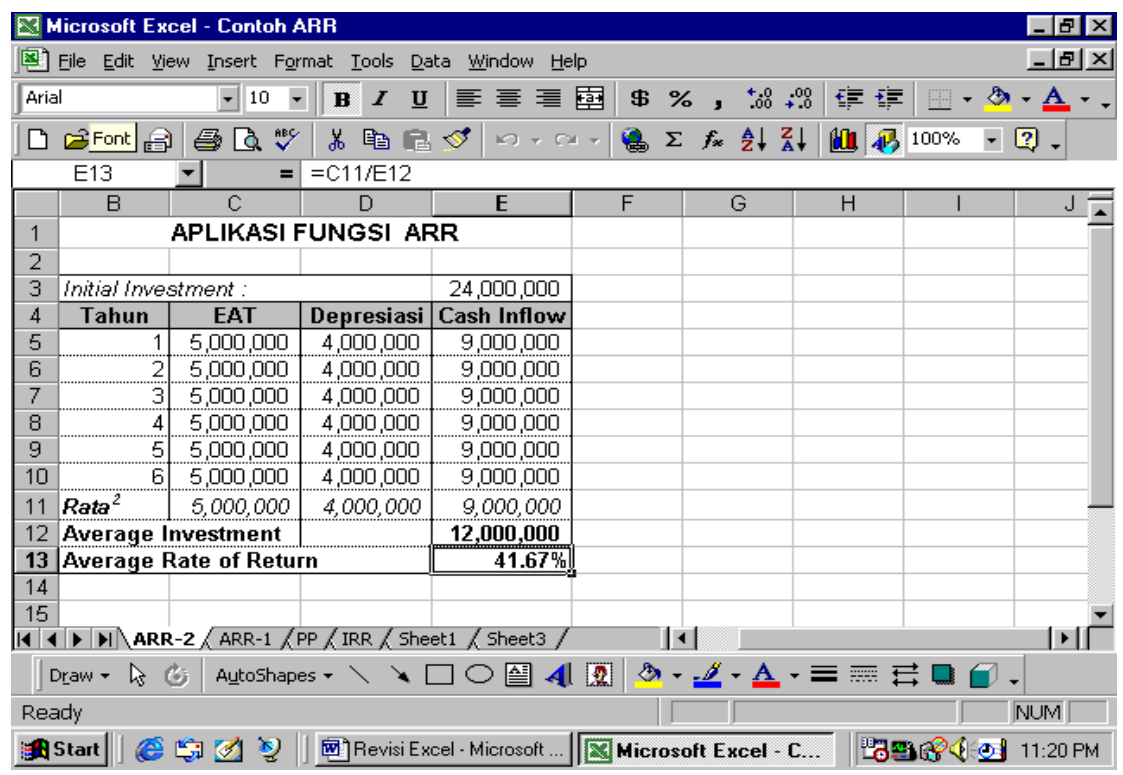

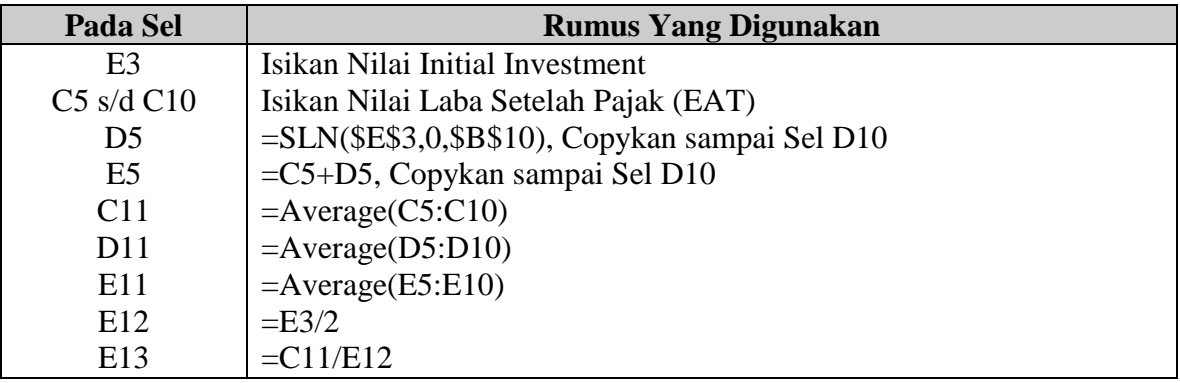

## b. **PAYBACK PERIOD (PP)**

Metode Payback (*Payback Period*) adalah suatu periode yang diperlukan untuk dapat menutup kembali pengeluaran investasi dengan menggunakan "*Procedds*" atau aliran kas neto (*net cash flow*). Dengan diketahui, payback period dari suatu investasi menggambarkan panjangnya waktu yang dibutuhkan/diperlukan agar dana yang tertanam pada suatu investasi dapat diperoleh kembali.

Rumus:

Initial Investment Payback Period = --------------------------- Cash Flow Contoh; Initial Investment Rp. 24.000.000,-

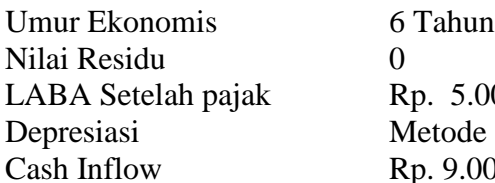

 $5.000.000,$ de Garis Lurus  $0.000000 -$ 

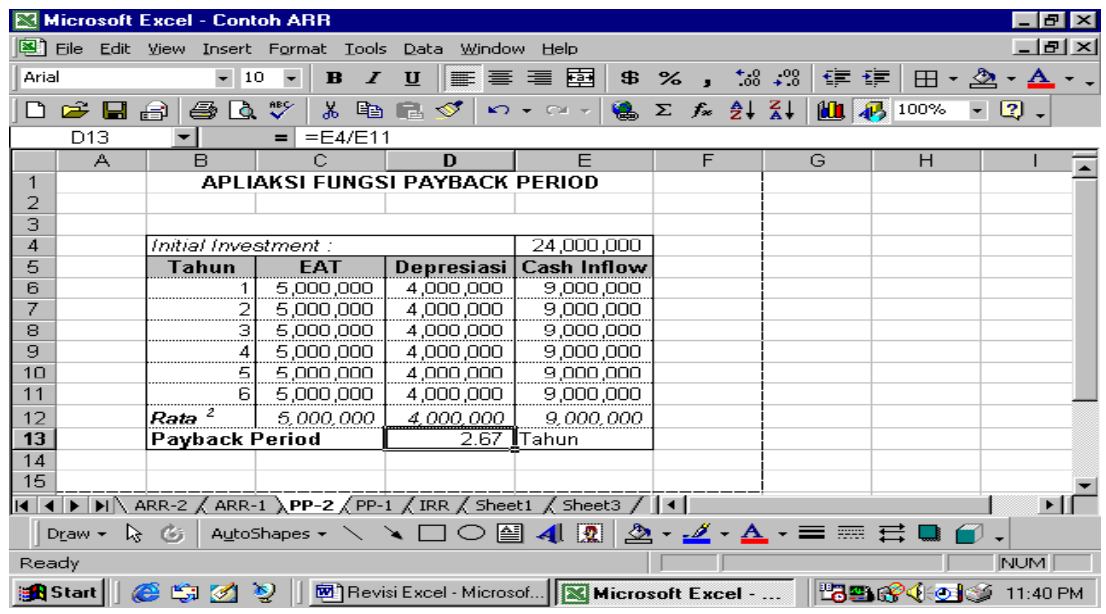

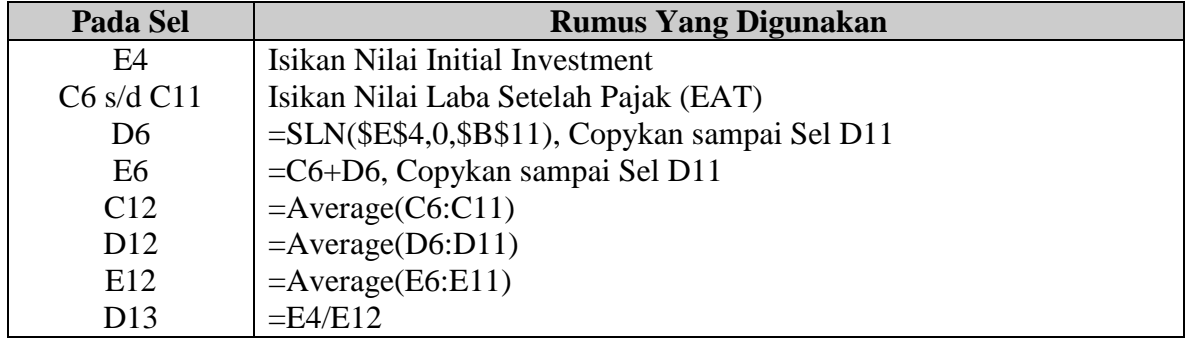

### c. **NET PRESENT VALUE (NPV)**

Net Present Value (NPV) merupakan salah satu teknik Capital Budgeting yang banyak digunakan karena mempertimbangkan banyak nilai waktu uang. Disamping itu NPV ini berfungsi untuk menghitung Nilai Tunai Bersih dari sejumlah uang/arus kas yang tidak tetap jumlahnya (besarnya). Apabila hasil dari penjumlahan tersebut positif, berarti ada aliran kas masuk neto, investasi tersebut diterima. Apabila ada beberapa proyek yang harus diperbandingkan, yang akan dipilih adalah proyek investasi yang menghasilkan kas masuk neto paling tinggi.

NPV merupakan model yang sangat baik untuk kriteria investasi karena memiliki karakteristik sebagai berikut;

1. Menggunakan konsep aliran kas

- 2. Memperhitungkan semua aliran kas dalam suatu proyek
- 3. Menentukan semua nilai tunai (discounted) aliran kas itu dengan tepat.

Kesulitan yang mungkin dihadapi oleh manajemen untuk menggunakan model NPV adalah dalam menentukan tingkat penghasilan atau "*Rate of Return*" atau sering juga disebut dengan "*Cost of Capital*" atau "*Handle Rate*".

*Contoh;* Della melakukan Investasi sebesar Rp. 5.000.000,- pada suatu proyek. Proyek ini direncanakan berlangsung selama 3 (tiga) tahun. Dari proyek tersebut diharapkan penerimaan sebagai berikut:

Tahun 1 Rp. 2.000.000,-Tahun 2 Rp. 2.500.000,-Tahun 3 Rp. 3.000.000,-

Sedangkan tingkat bunga yang berlaku adalah 15% per tahun. Kasus tersebut dapat dibahas dengan menggunakan rumus;

$$
\frac{i}{(1+R)^n}
$$

dimana;

- d. i adalah penerimaan dari investasi
- e. R adalah Rate/Tingkat Bunga
- f. n adalah Periode

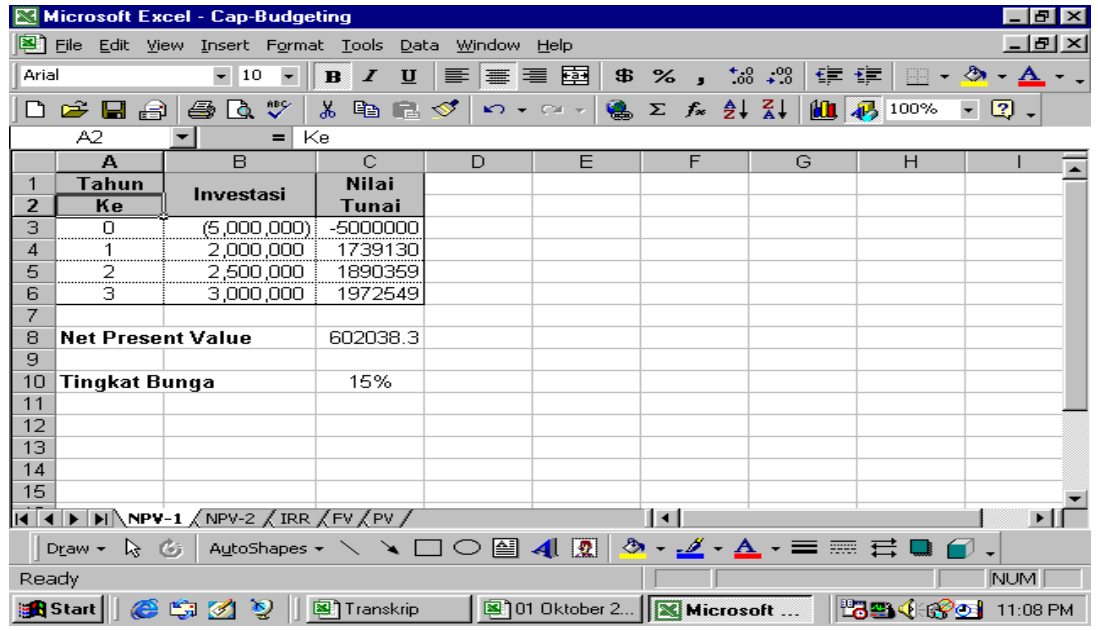

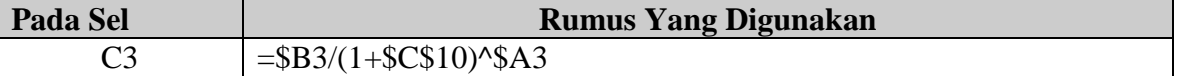

Selain dari pada rumus tersebut dapat juga kita cari dengan menggunakan rumus yang lain, seperti berikut;  $S = P / I (I + R)^{N}$  $S = P / I (1 + R)^N$ 

Dimana;

- S adalah Saldo Akhir
- P adalah Saldo Awal
- R adalah Rate/Tingkat Bunga
- N adalah Periode/Waktu

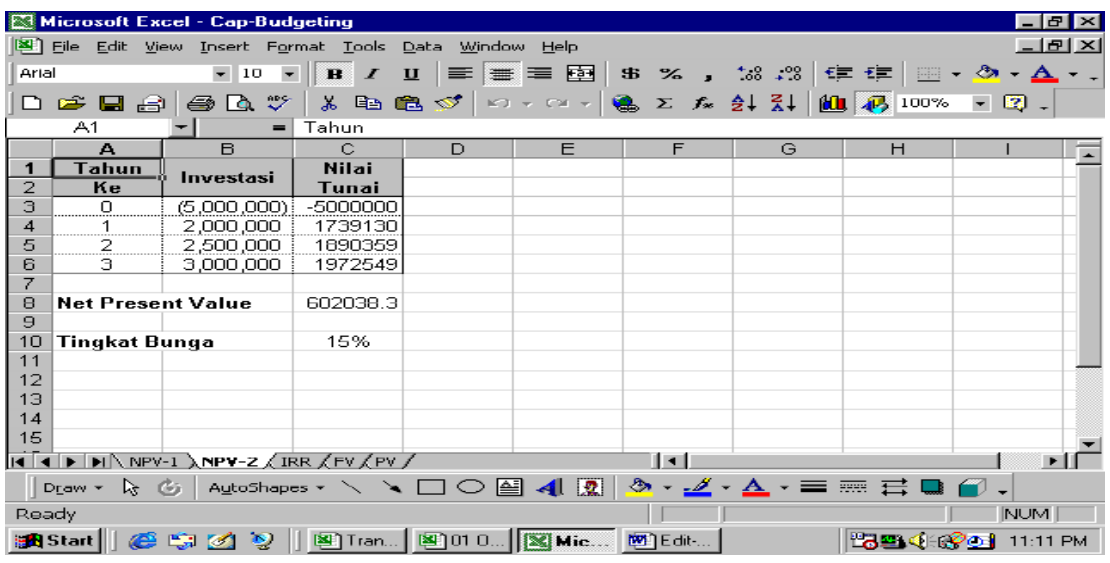

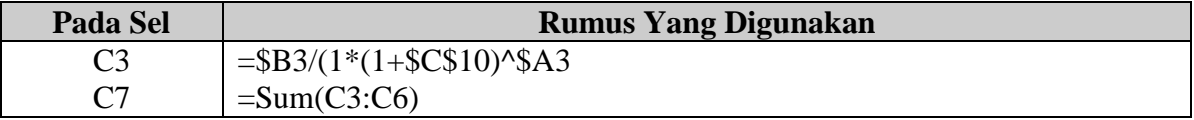

NPV merupakan selisih antara Capital inflow yang didiskonto pada tingkat bunga minimum atau pada tingkat cost of capital perusahaan dikurangi dengan nilai investasi. Penilaian cash inflow dan cash out flow yang didasarkan atas nilai sekarang atau present valuenya dapat memberikan suatu perbandingan yang lebih cepat dan aktual dengan pertimbangan kondisi saat ini.

Contoh;

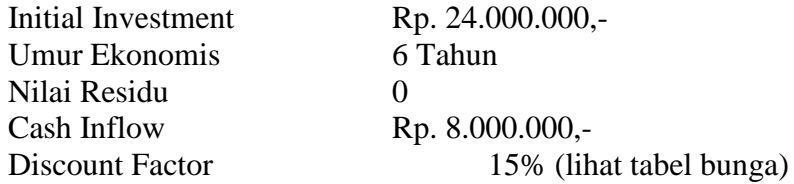

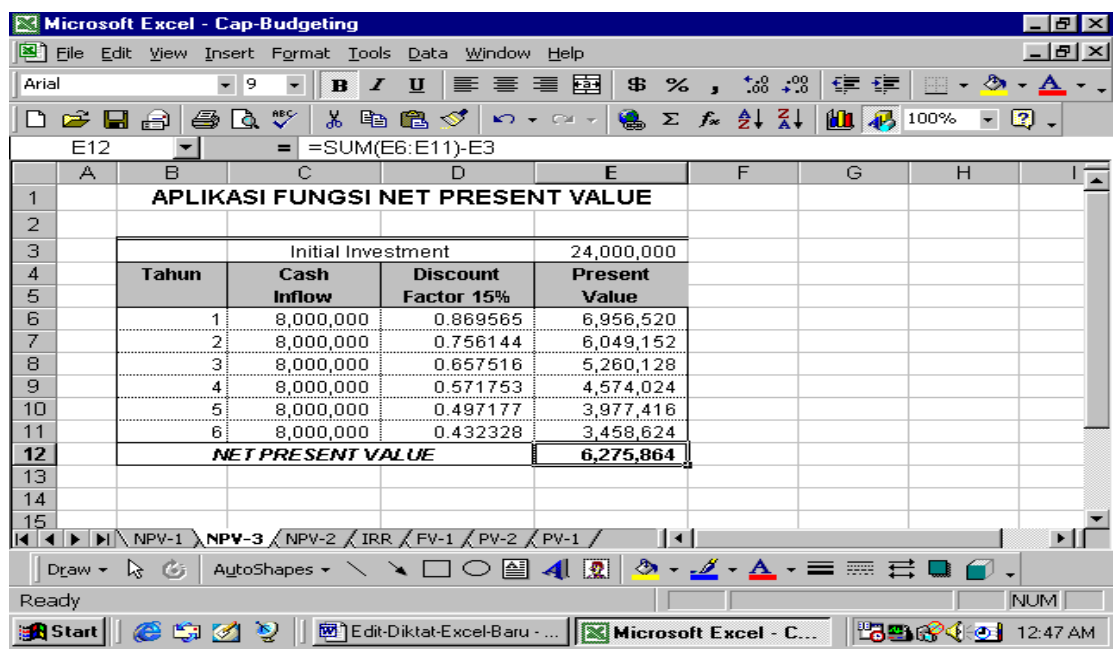

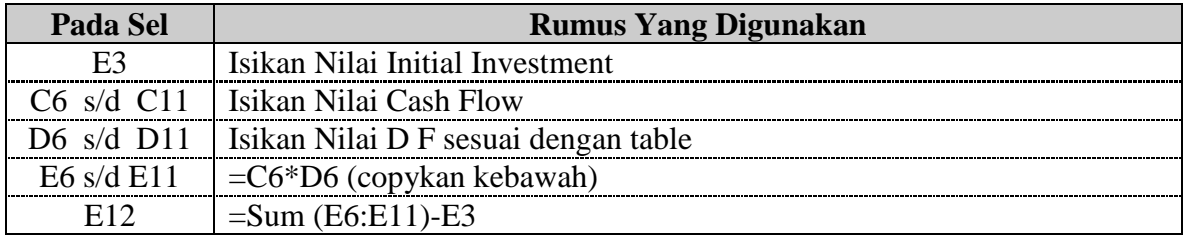

## **d. INTERNAL RATE OF RETURN (IRR)**

Teknik perhitungan dengan IRR banyak digunakan dalam suatu analisis investasi, tetapi relatif sulit untuk ditentukan. Ini karena untuk mendapatkan nilai yang akan dihitung diperlukan "Trail and Error" agar tingkat bunga menyebabkan NPV sama dengan nol.

IRR dapat didefinisikan sebagai tingkat bunga yang menyamakan Present Value Cash Inflow" dengan jumlah "Initial Investment" dari proyek yang sedang dinilai. Dengan kata lain IRR adalah tingkat bunga yang akan menyebabkan NPV sama dengan nol, karena "Present Value Cash Inflow" pada tingkat bunga tersebut akan sama dengan "Initial Investment".

Suatu usulan proyek investasi akan diterima jika IRR dan Cost of Capitalnya sama dengan 0 (nol), akan tetapi ditolak apabila IRR kecil dari Cost of Capital.

*Contoh,* Anu melakukan investasi pada suatu proyek sebesar Rp. 1.000.000,- dan mengharapkan penerimaan kas dari proyek tersebut sebagai berikut:

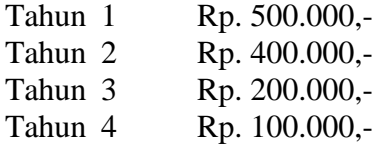

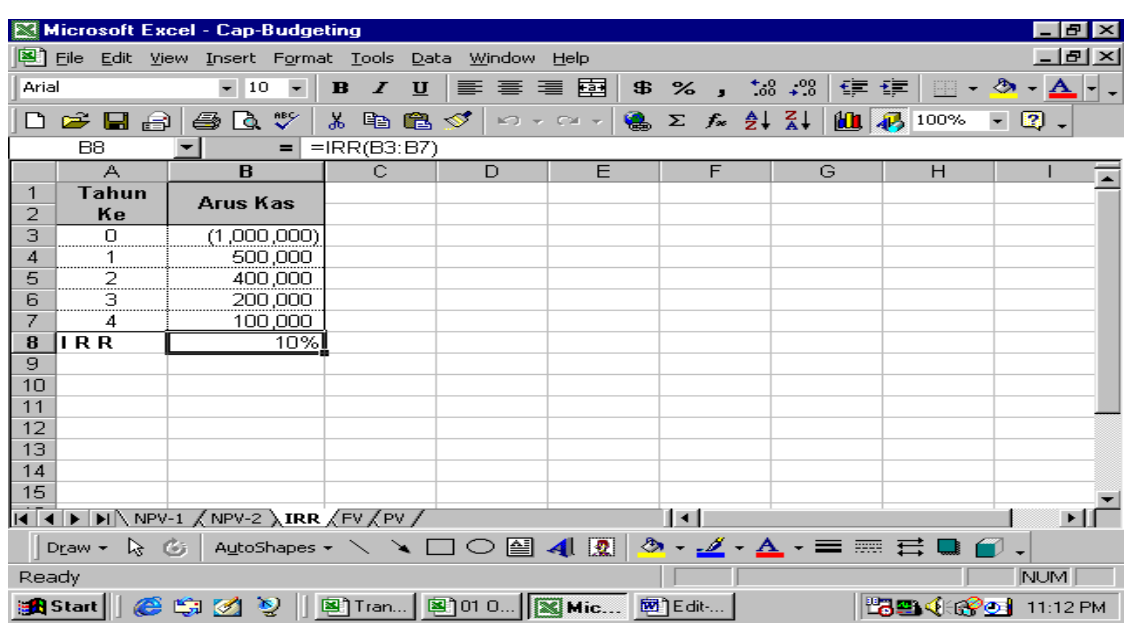

Rumus IRR sebagai berikut; *=IRR (Range)*

Isikan Rumus berikut pada sel B8 =IRR(B3:B7)

Contoh;

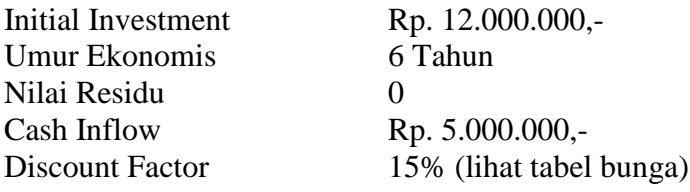

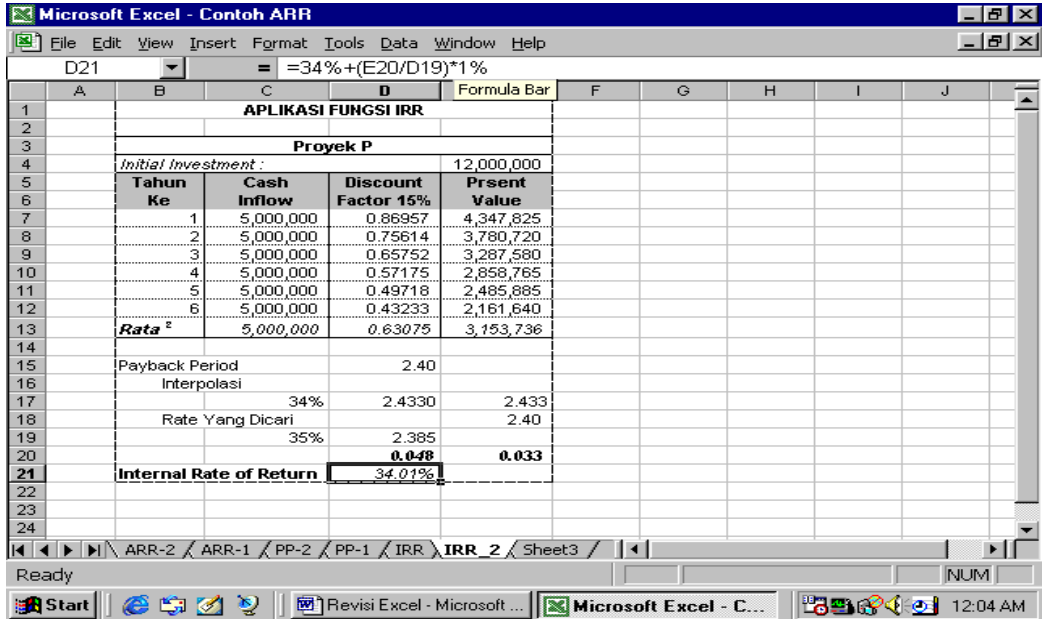

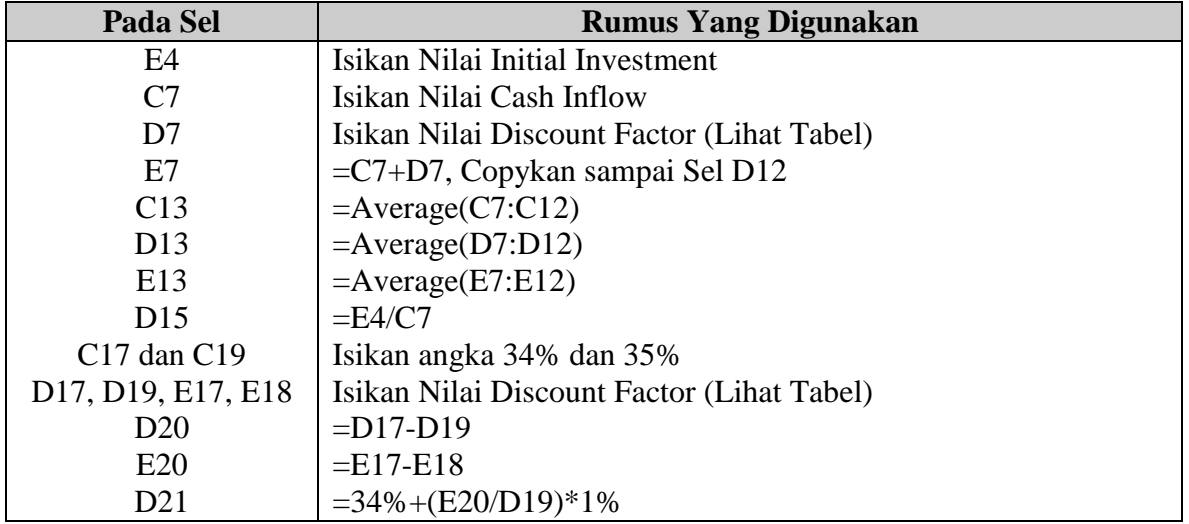

## e. **PROFITABILITY INDEX (PI)**

Profitability Index (PI) atau benefit Cost Ratio (B/C Ratio) merupakan perbandingan antara nilai Sekarang aliran kas masuk di masa yang kan dating dengan investasi. Rumus perhitungan Profitability Index adalah;

Nilai Sekarang Aliran Kas Masuk

Profitability Index =

Nilai Investasi

Contoh;

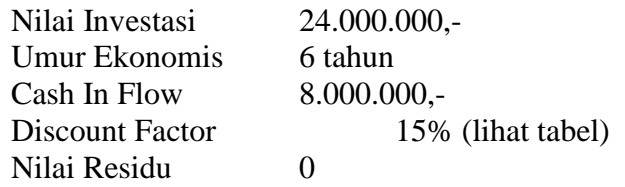

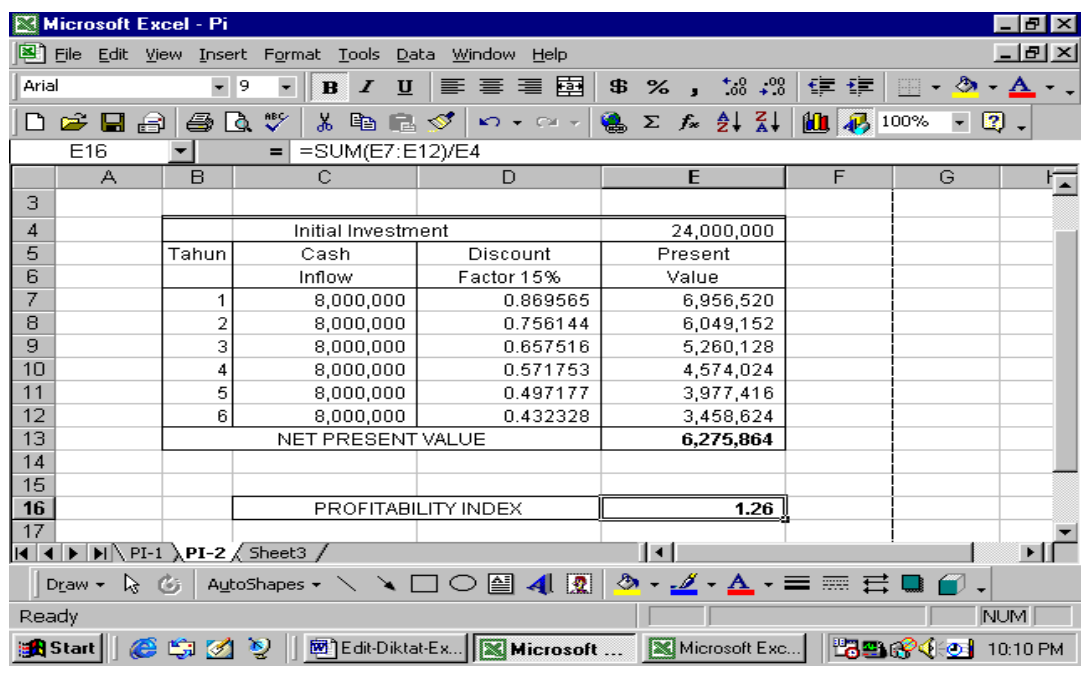

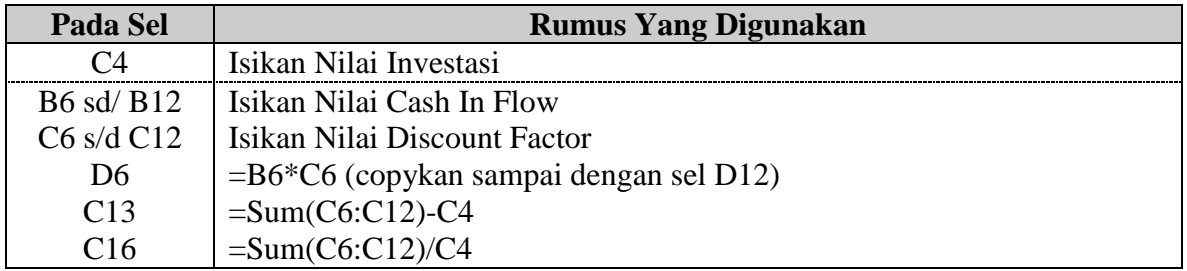

## **3. Menghitung Nilai Waktu Uang (***Time Value Of Money***)**

## a. **FUTURE VALUE (FV)**

Fungsi ini digunakan untuk menghitung Nilai Kemudian Suatu Anuitas. Dimana Anuitas (Annuity) disini merupakan beberapa pembayaran uang yang tetap jumlahnya selama jangka waktu tertentu.

Anuitas dapat dikelompokkan atas 2 (dua) kelompok, yaitu;

- 1. Anuitas Reguler (Ordinary Annuity)
	- Apabila pembayaran dilakukan pada setiap akhir periode.
- 2. Jatuh Tempo Anuitas (Annuity Due)

Apabila pembayaran dilakukan pada setiap awal periode

*Contoh,* Lora pada setiap akhir tahun mendepositokan uangnya pada sebuah Bank Pemerintah sebesar Rp. 1.000.000,- Tingkat bunga Bank yang berlaku pada waktu itu sebesar 15% per tahun. Berapakah jumlah uang Lora setelah 5 (lima) tahun.

Pembahasan

Disini kita menggunakan prinsip perhitungan bunga majemuk dengan periode penambahan bunga sekali dalam setahun.

Rumus;  $S = P + (P/(1 + R))^{(N-1)}$ 

Dimana  $S =$  adalah Saldo Akhir  $P =$  adalah Saldo Awal  $R =$  adalah Rate/Tingkat Bunga

N = adalah Periode/Jangka Waktu

Apabila hal ini diproses dengan manual, maka prosesnya sebagai berikut:

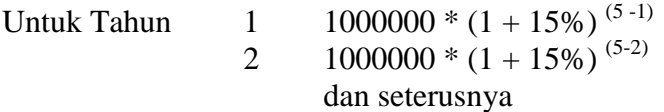

Apabila diproses dengan menggunakan Microsoft Excel, prosesnya sebagai berikut;

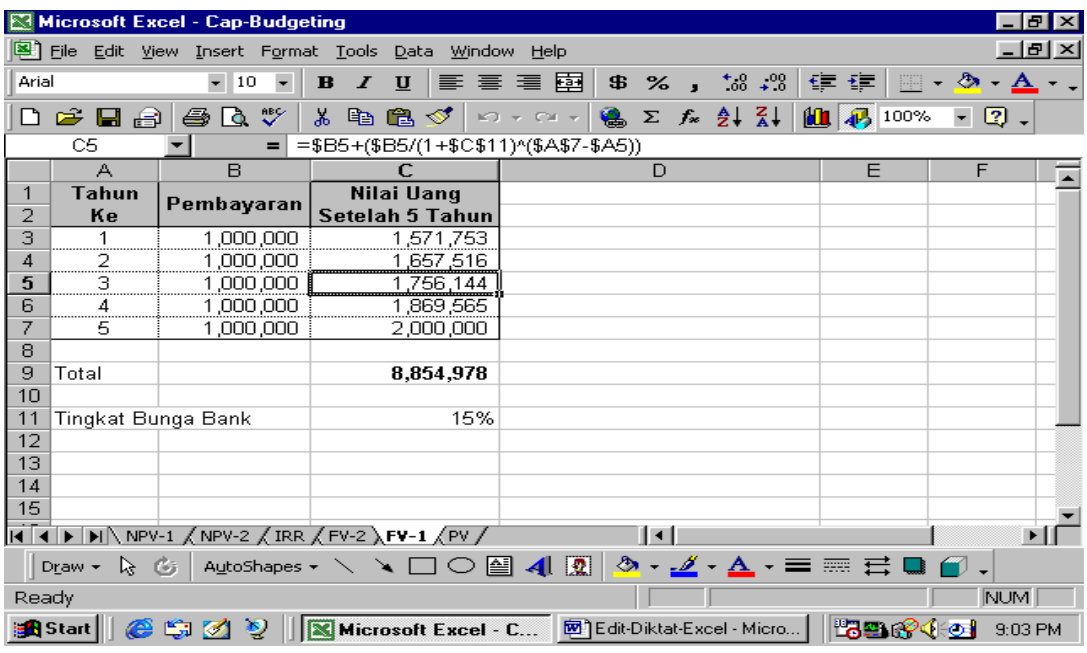

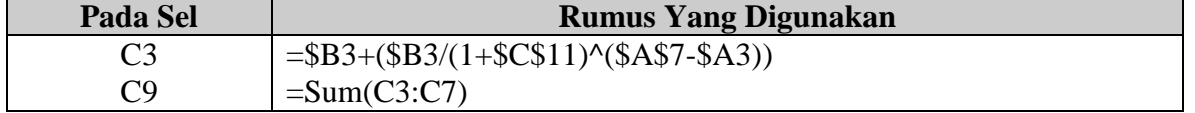

Disamping itu dapat juga diproses dengan cara yang lain, yaitu;

*Contoh,* Lora pada awal 01 Januari 2000 mendepositokan uangnya pada sebuah Bank Pemerintah sebesar Rp. 1.000.000,- Tingkat bunga Bank yang berlaku pada waktu itu sebesar 15% per tahun yang dibayarkan tiap akhir tahun. . Berapakah jumlah uang Lora setelah 5 (lima) tahun.

=FV(rate,nper,pmt,pv,type)

=FV(tingkat bunga, periode, anuitas, nilai sekarang, tipe pembayaran)

### *Penerapannya;*

- **Tingkat Bunga (i)**, dalam kasus ini tingkat bunga yang berlaku adalah 15%, dapat ditulis sebagai berikut 0.35 atau 0,35 (tergantung dengan komputernya)
- **Periode**, dalam kasus ini periodenya adalah 5 (lima) tahun ke depan (misal, tahun 2000 sampai dengan tahun 2005)
- **Anuitas**, pembayaran dilakukan hanya sekali yaitu sebesar Rp. 1.000.000,- jadi tidak ada anuitas atau anuitasnya dianggap 0.
- **Nilai Sekarang**, deposito sebesar Rp. 1.000.000,- ditulis dengan –1000000 (nilai negatif karena terjadi pengeluaran uang)
- **Tipe Pembayaran**, Dalam Microsoft Excel ada 2 (dua) jenis tipe pembayaran;
	- o 1 Jika pembayaran dilakukan pada **Awal Periode**
	- o 0 Jika pembayaran dilakukan pada **Akhir Periode**

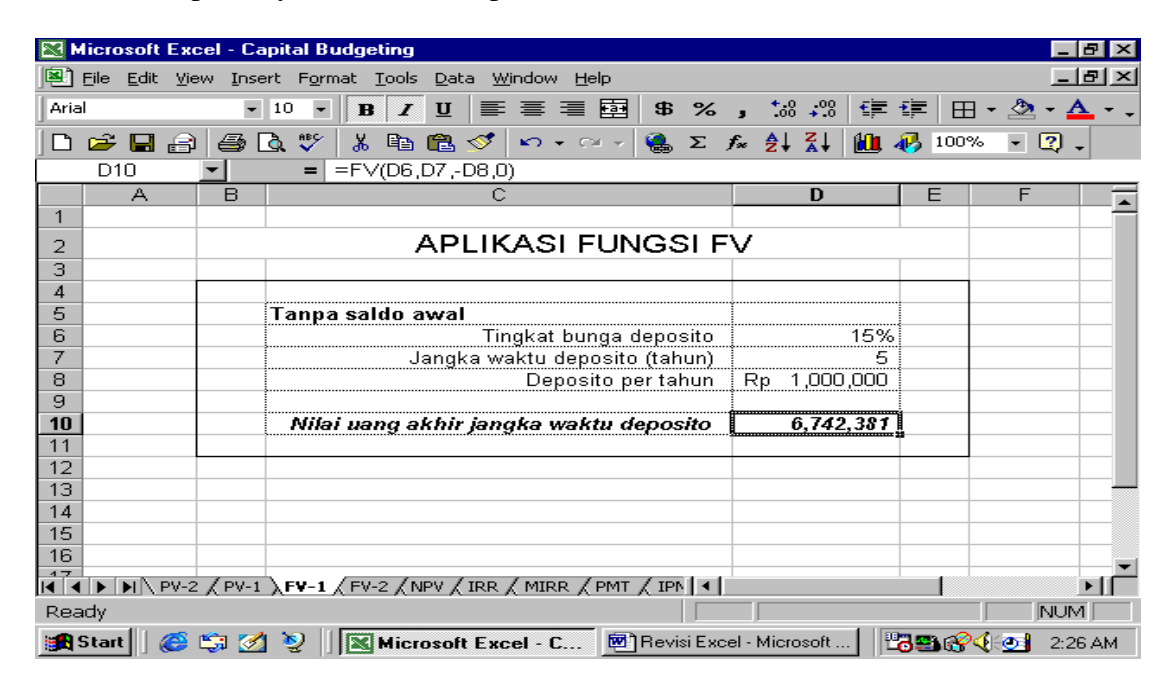

### b. **PRESENT VALUE (PV)**

Fungsi biasa ini digunakan untuk menghitung nilai dari pada suatu Anuitas.

*Contoh;* Mory mendapatkan undian TOGEL sebesar Rp. 25.000.000,- Dalam hal ini cukong Togel tersebut menawarkan kepada Ali Babu 2 (dua) alternatif, yaitu;

### *Alternatif I*

Mory menerima uang tersebut secara utuh dengan pembayaran Cash saat ini. *Alternatif II*

Mory menerima uang tersebut dalam bentuk angsuran/cicilan sebesar Rp. 7.000.000,- selama 5 (lima) tahun dengan tingkat bunga 15% per tahunnya.

Saudara diminta untuk membantu Mory dalam memecahkan kasus ini. Mana yang harus dipilihnya ?

Rumus Yang Digunakan  $P = S / (I + R)^N$ 

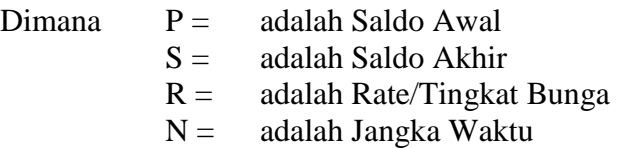

Kalau dihitung dengan mempergunakan metode manual, caranya sebagai berikut;

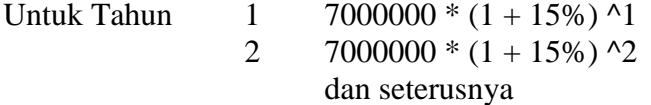

Kalau diproses dengan mempergunakan Excel sebagai berikut;

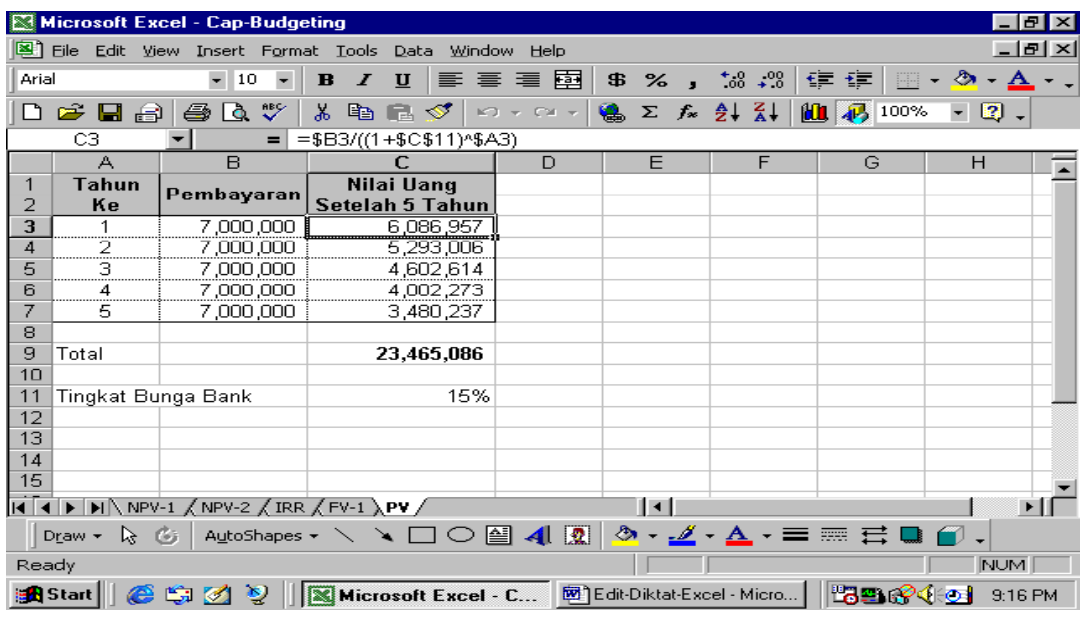

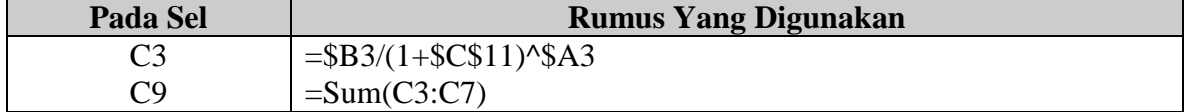

Selain dari pada cara tersebut dapat juga diproses dengan cara lain, yaitu;

=PV(rate,nper,pmt,fv,type)

=PV(tingkat bunga, periode, anuitas,nilai mendatang, tipe pembayaran)

### *Penerapannya;*

- **Tingkat Bunga (i)**, dalam kasus ini tingkat bunga yang berlaku adalah 15%, dapat ditulis sebagai berikut 0.35 atau 0,35 (tergantung dengan komputernya)
- **Periode**, dalam kasus ini periodenya adalah 5 (lima) tahun ke depan (misal, tahun 2000 sampai dengan tahun 2005)
- **Anuitas**, pembayaran dilakukan hanya sekali yaitu sebesar Rp. 1.000.000,- jadi tidak ada anuitas atau anuitasnya dianggap 0.
- **Nilai Mendatang**, karena akhir periode tersebut Mory akan menerima uang sebesar Rp. 25.000.000,- ditulis dengan 1000000 (nilai positif karena terjadi penerimaan uang)
- **Tipe Pembayaran**, Dalam Microsoft Excel ada 2 (dua) jenis tipe pembayaran;
	- o 1 Jika pembayaran dilakukan pada **Awal Periode**
	- o 0 Jika pembayaran dilakukan pada **Akhir Periode**

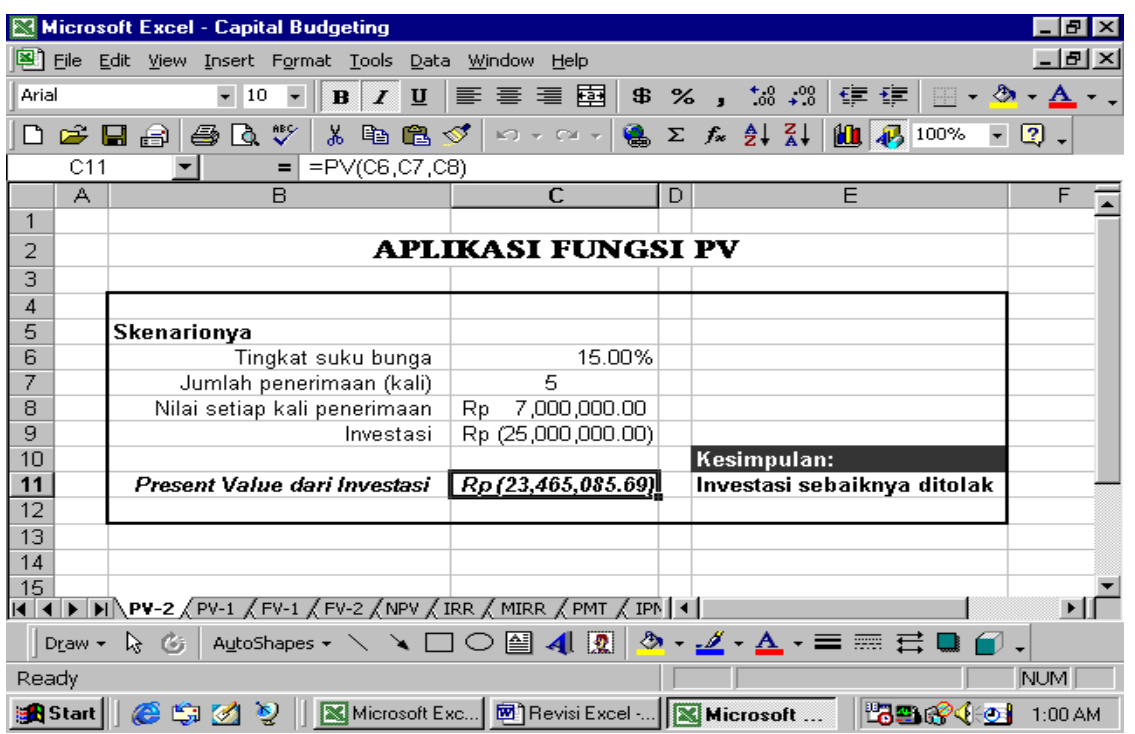

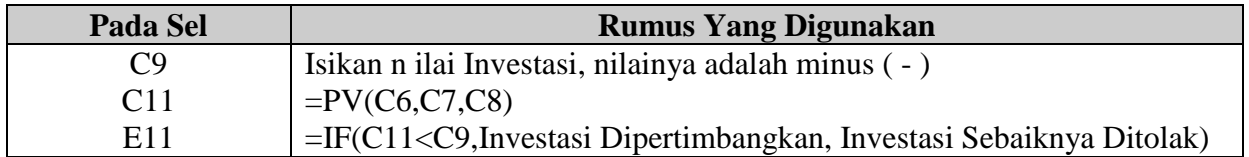

### **Kesimpulan;**

Alternatif yang dipilih oleh Mory adalah alternatif yang terbaik (nilainya lebih besar dibandingkan dengan nilai uang yang akan diterima tunai, disamping itu juga harus diperhatikan faktor waktu) menurut hasil perhitungan yang telah dilakukan diatas yang terbaik adalah **Alternatif pertama** (*menerima cash*).

#### 4. **Fungsi Keuangan Lainnya**

### a. **Menghitung Break Event Point (BEP)**

Analisa Break Event lebih dikenal juga dengan analisa Pulang Pokok, merupakan suatu teknik analisa untuk mempelajari hubungan antara biaya tetap (fixed cost) dengan biaya variabel (variabel cost), keuntungan serta volume penjualan. Masalah Break Event ini akan muncul pada suatu perusahaan yang mempunyai dua jenis biaya tersebut diatas, yaitu biaya tetap dan biaya variabel.

Break Event juga diartikan dengan suatu keadaan dimana dalam operasi perusahaan yang tidak memperoleh laba dan juga tidak memperoleh rugi (penghasilan = total biaya). Analisa Break Event hanya semata-mata digunakan untuk mengetahui keadaan perusahaan break event (impas) saja, tetapi juga mampu memberikan informasi kepada pimpinan perusahaan mengenai berbagai tingkat volume penjualan serta kemungkinan perusahaan mendapatkan laba atau mengalami kerugian pada tingkat penjualan tertentu.

Ada beberapa karakteristik dalam mengadakan analisa break event, dalam hal ini digunakan asumsi-asumsi sebagai berikut;

- 1. Biaya didalam perusahaan dibagi dalam golongan biaya tetap dan biaya variabel.
- 2. Besarnya biaya variabel secara teoritis tidak tetap, berobah-robah secara proporsional dengan volume penjualan/produk.
- 3. Besarnya biaya tetap secara totalitas tetap, meskipun ada peobahan volume penjualan atau produksi.
- 4. Harga jual per unit tidak berobah selama periode yang dianalisa.
- 5. Perusahaan hanya memproduksi satu jenis produk.

Untuk lebih jelasnya mengenai masalah analisa break event ini, sekarang coba kita kerjakan pembuatan tabel Analisis Impas dibawah ini, Jika;

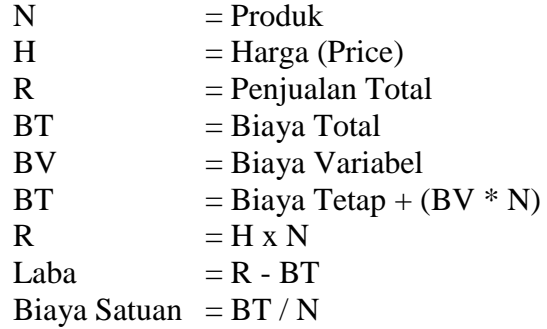

Buatlah tabel Analisis Impas, jika diketahui;

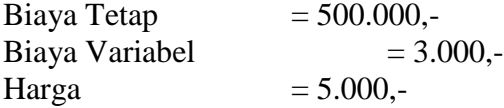

Produk dimulai dari 100 unit sampai dengan 300 unit dengan selang antar produk adalah 25 unit.

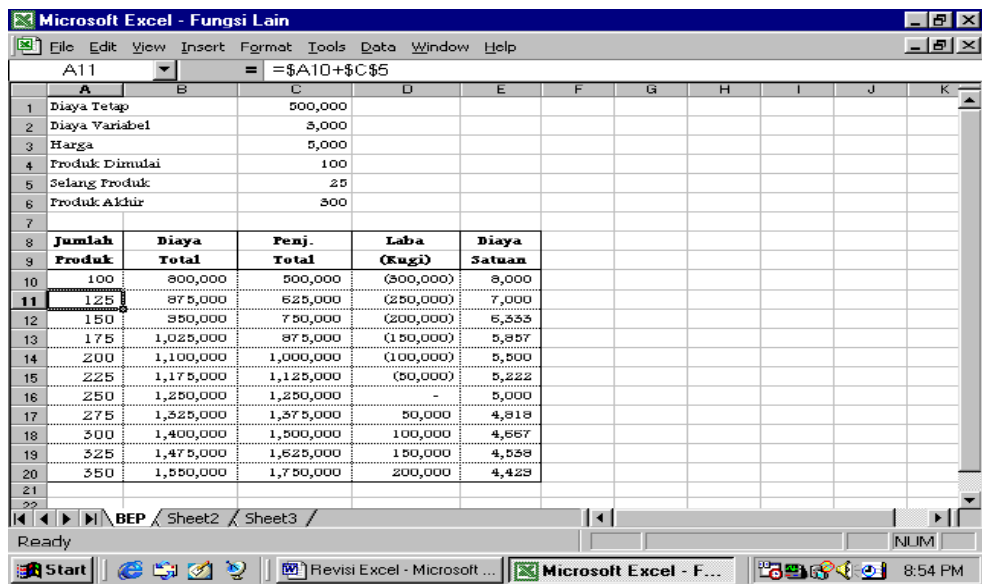

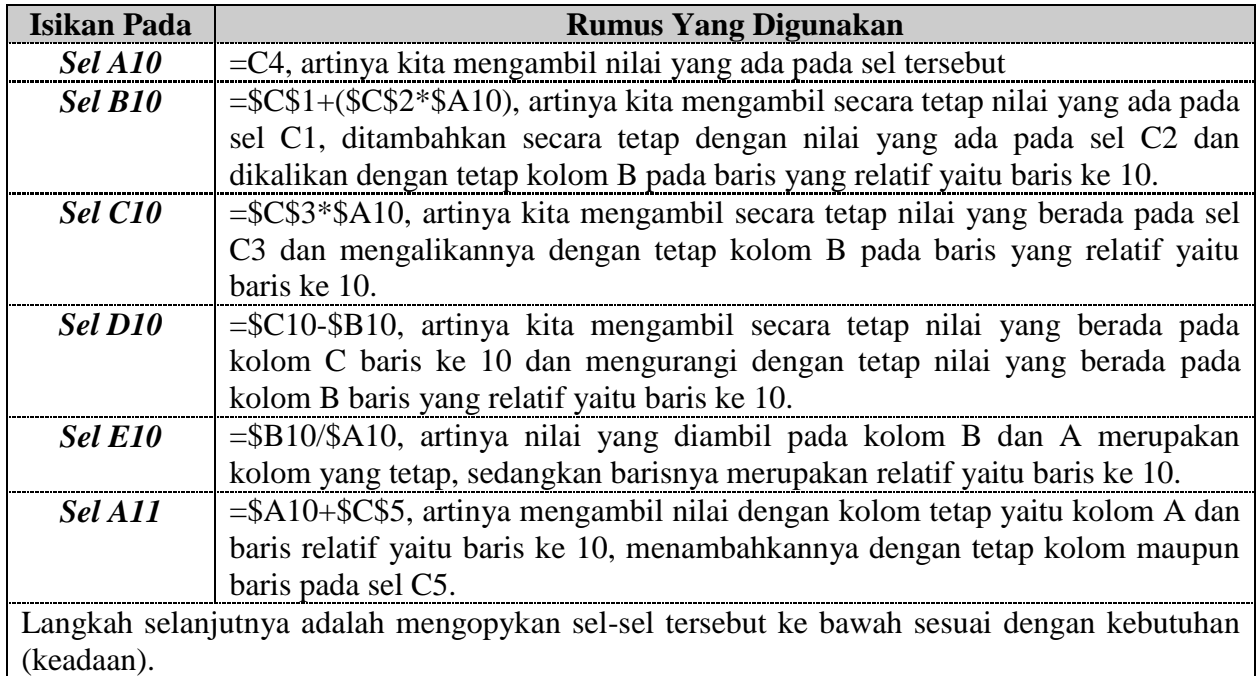

## b. **Perhitungan Bunga Sederhana**

Dalam menghitung tingkat bunga dilakukan proses penghitungan bunga secara sederhana. Pada prinsipnya dalam perhitungan ini yang akan diberikan bunga adalah simpanan pokoknya saja tanpa memperhitungkan bunga yang telah diberikan pada tahun (periode) sebelumnya.

Misalnya, pada tahun 1 simpanan pokok telah diberikan bunga, untuk tahun ke 2 yang diberikan bunga hanya simpanan pokok saja, tidak menambahkan simpanan pokok tahun 1 dengan bunga yang telah diberikan. Formula yang digunakan adalah,

## *S = P + P x R x W*

#### Keterangan  $S =$  Simpanan Akhir

- P = Simpanan Pokok
- R = Bunga Per Tahun
- W = Jangka Waktu (Dalam Tahun)

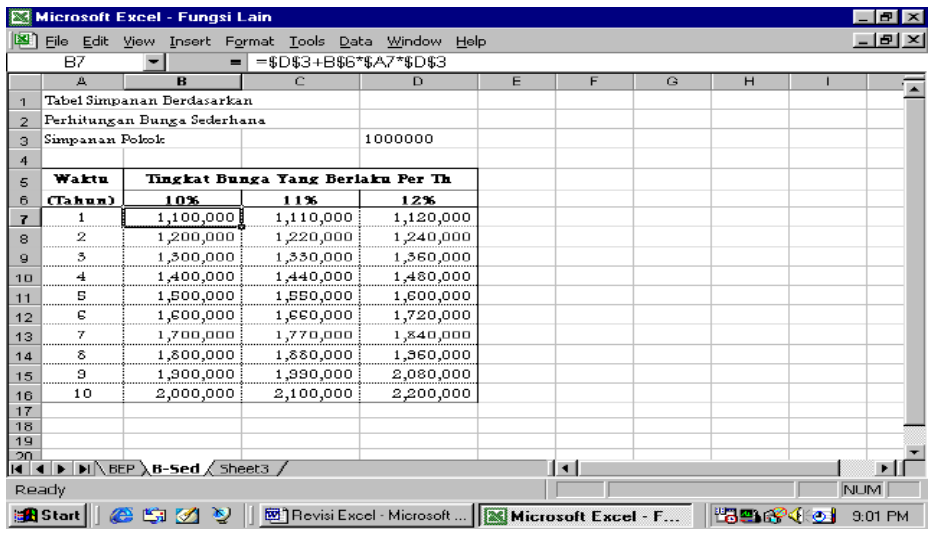

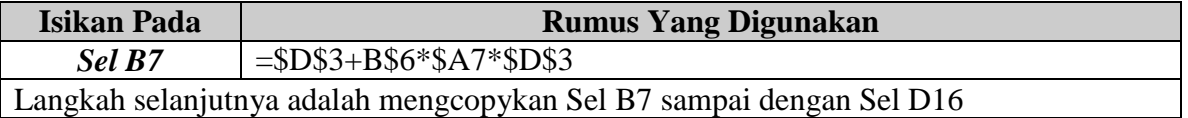

### c. **Menghitung Nilai Kemudian Sejumlah Uang**

Dalam melakukan perhitungan bunga, saldo awal pada tahun 1 (pertama) nilai uangnya mendapatkan bunga, bunga yang didapatkan tersebut ditambahkan dengan saldo awal tahun 1 yang akan menjadi saldo akhir tahun1. Sedangkan saldo akhir tahun 1 akan menjadi saldo awal pada tahun ke 2. Begitulah untuk seterusnya.

*Contoh*; Ali menyimpan uang sebesar Rp. 1000.000,- pada Bank ALU selama 2 tahun dengan tingkat bunga yang berlaku adalah 12% per tahun. Dalam perjanjiannya dengan Bank tempat Ali menabung, Ali akan mendapatkan bunga setiap 3 (tiga) bulan sekali.

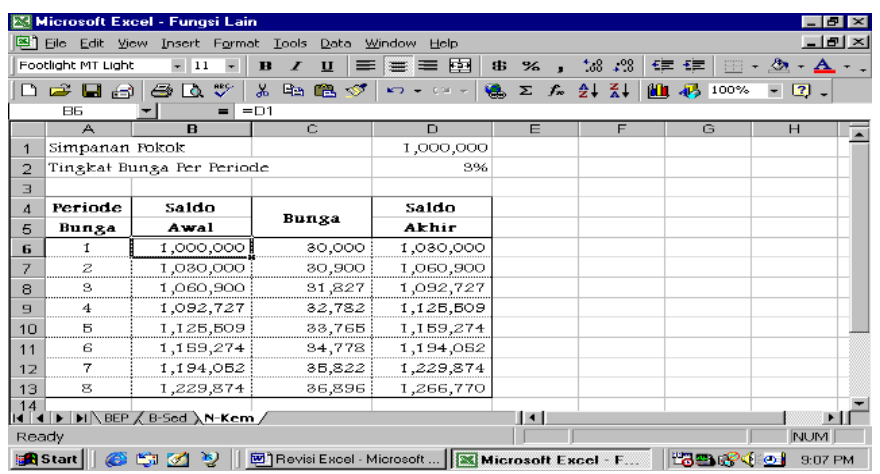

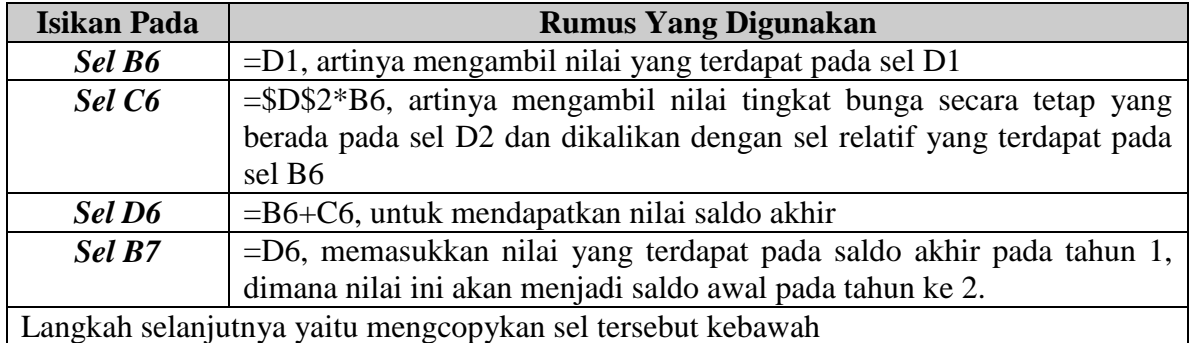

## d. **Perhitungan Saldo Dengan Bunga Majemuk**

Formula yang digunakan adalah; *S = P x (1 + R/N) (M\*N)*

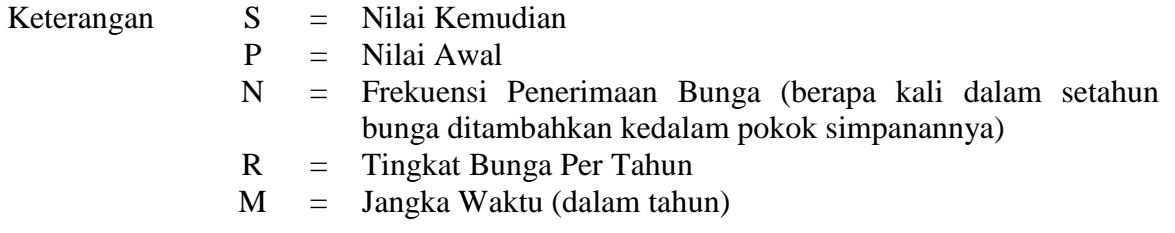

*Contoh*; Etma menyimpan uang sebesar Rp. 1000.000,- pada Bank Exim selama 2 tahun dengan tingkat bunga yang berlaku adalah 10%, 12%, 14%, 16%, 18%, dan 20% per tahun. Dalam perjanjiannya dengan Bank tempat Ali menabung, Ali akan mendapatkan bunga setiap 4 (empat) bulan sekali.

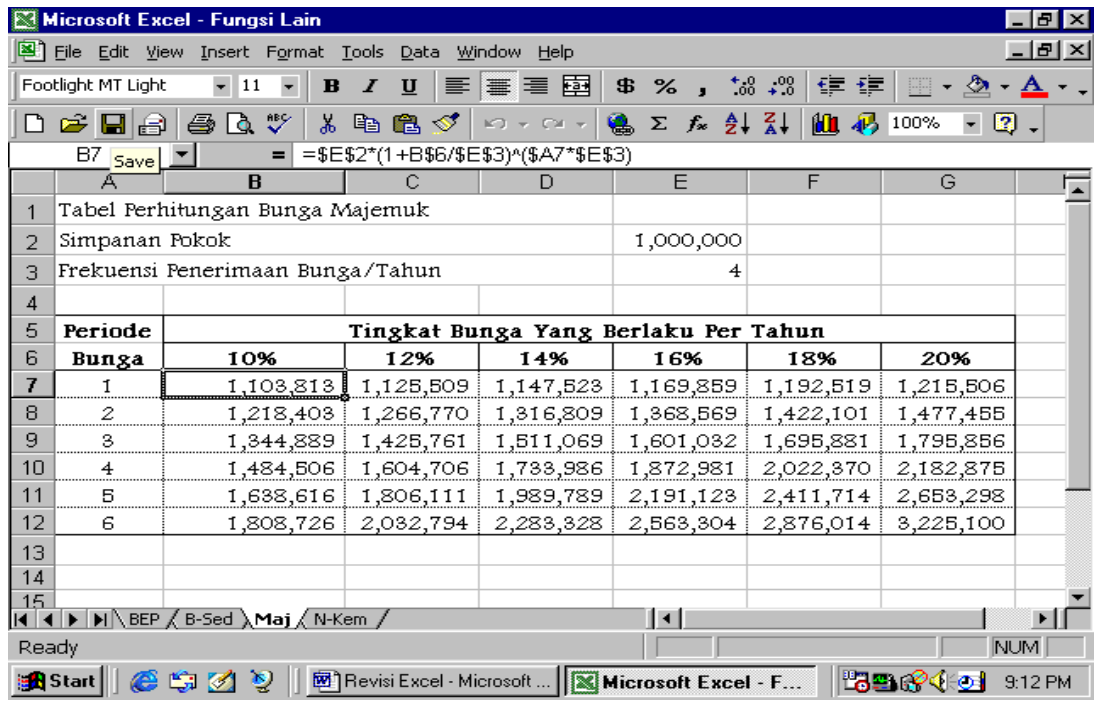

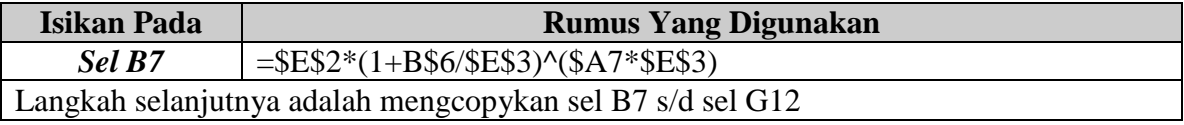

### e. **Fungsi PMT**

Fungsi ini digunakan untuk menghitung pembayaran angsuran dengan bunga menurun. Dalam hal ini, Saldo Awal (pokok pinjaman) yang tiap periodenya dikembalikan (dibayar) menurun jumlahnya. Hal ini disebabkan saldo akhir pada periode pertama akan menjadi saldo awal pada periode kedua, begitu untuk seterusnya. Jadi pada akhir periode saldo akhirnya adalah 0 (nol).

Formula yang digunakan adalah; *=PMT(Principal,Bunga,Tempo)*

*Contoh;* Lastri membeli sebuah rumah melalui fasilitas kredit KPR BTN yang berlokasi di Kota Padang dengan harga Rp. 10.000.000,-. Sedangkan tingkat bunga yang berlaku pada waktu itu adalah 18% per tahun (tingkat bunga ini tetap) dan jangka waktunya adalah 10 tahun.

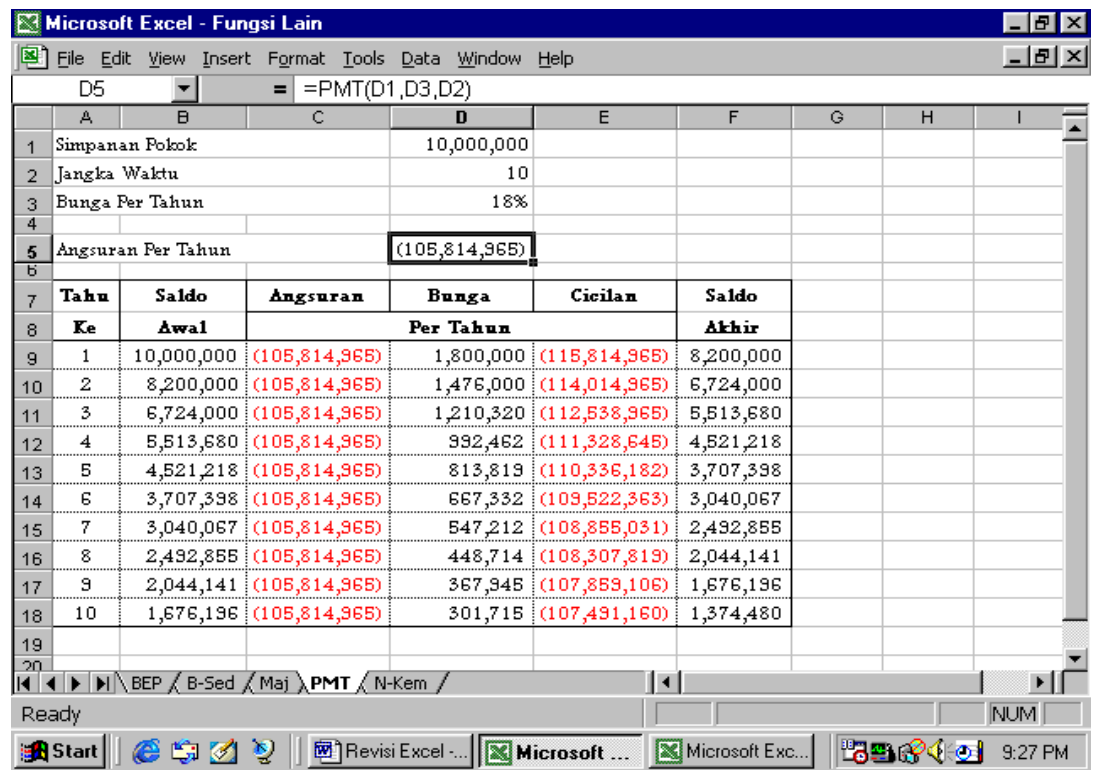

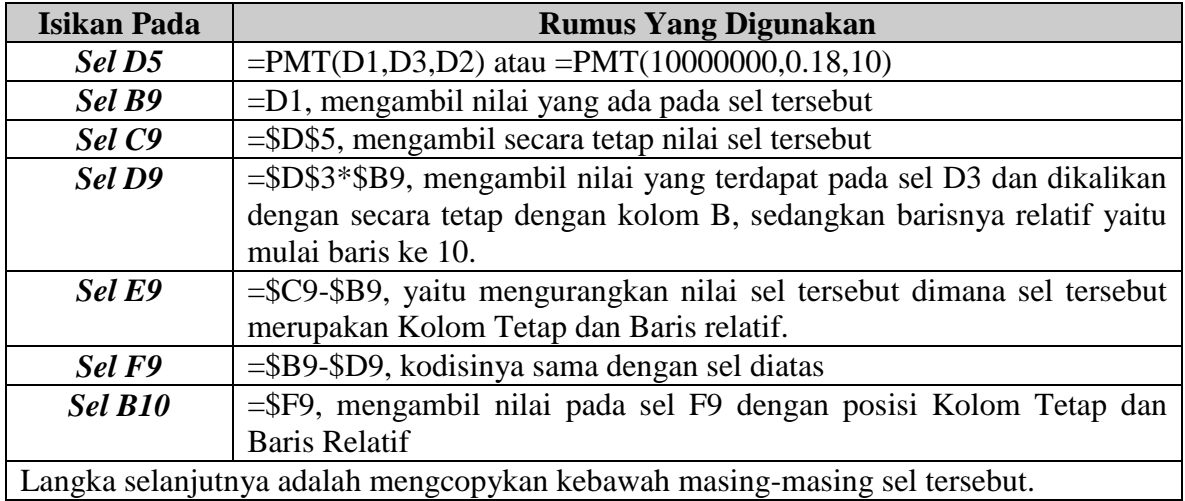

**Silahkan buat kasus lain untuk materi ini sebagai latihan (cari contoh kasus dalam buku matematika ekonomi dan bisnis dan buku manajemen keuangan)**

## **BAGIAN-9**

## **PERHITUNGAN PAJAK**

## **1. Menghitung Pajak Penghasilan Pasal 21**

Dengan berlakunya Undang-undang Nomor 6 tahun 2983 tentang ketentuan umum dan tatacara Perpajakan sebagai telah diubah dengan Undang-undang Nomor 9 tahun 1994 dan Undangundang Nomor 7 tahun 1987 tentang pajak penghasilan sebagaimana telah diubah terakhir dengan Undang-undang Nomor 10 tahun 1994 yang disebut dengan Undang-undang Pajak Penghasilan (PPh).

Undang-undang Nomor 10 tahun 1994 mengatur tentang pemotongan, penyetoran dan pelaporan pajak atas penghasilan sehubungan dengan pekerjaan, jasa, atau kegiatan dengan nama dan bentuk apapun yang diterima atau diperoleh wajib pajak orang pribadi dalam negeri.

## **a. Pemotongan PPh Pasal 21**

- 1. Pemberi kerja, terdiri atas orang pribadi, badan usaha tetap baik berupa induk, cabang maupun perwakilan atau unit.
- 2. Bendaharawan pemerintah termasuk pemerintah daerah dari instansi/lembaga lainnya.
- 3. Penyelenggara dana pensiun, PT. Taspen, PT. Astek.
- 4. Perusahaan dan badan yang membayar honorarium dan/atau pembayaran lain kepada wajib pajak luar negeri.
- 5. Yayasan, lembaga, kepanitiaan, perkumpulan yang membayar gaji, upah, honorarium dan sebagainya.
- 6. Perusahaan, badan termasuk badan usaha tetap yang membayar imbalan kepada peserta pendidikan dan latihan, dan pemagangan.

## *b.* **Penghasilan Yang Dipotong PPh Pasal 21**

- 1. Penghasilan yang diterima atau diperoleh secara teratur seperti gaji, uang pensiun bulanan, upah, honorarium (termasuk honor komisaris atau pengawas), premi bulanan, tunjangan, premi asuransi yang dibayar pemberi kerja dan penghasilan lain dengan nama apapun.
- 2. Penghasilan yang diterima atau diperoleh secara teratur berupa jasa produksi, grafitasi, tunjangan cuti, tunjangan hari raya, bonus, premi tahunan dan penghasilan sejenis lainnya yang sifatnya tidak tetap dan biasanya dibayar sekali dalam setahun.
- 3. Upah harian, mingguan, upah satuan, dan upah borongan.
- 4. Uang tebusan pensiun, uang tabungan hari tua atau tunjangan hari tua (THT), uang pesangon, dan pembayaran lain yang sejenis.
- 5. Honor, uang saku, hadiah, komisi, beasiswa dan imbalan lain sehubungan dengan pekerjaan, jasa, kegiatan yang dilakukan oleh wajib pajak dalam negeri.

Disamping yang tersebut diatas, termasuk yang dipotong PPh Pasal 21 adalah penerimaan dalam bentuk natura dan kenikmatan lain dengan nama apapun yang diberikan oleh bukan wajib pajak.

## c. *Pengurang Yang Diperbolehkan*

## **1. Pegawai Tetap**

- a. Biaya jabatan sebesar 5% dari penghasilan neto, maksimum Rp. 648.000,- atau Rp. 54.000,- sebulan
- b. Iuran yang terikat pada gaji untuk dana pensiun yang pendiriannya disahkan oleh Menteri Keuangan seperti iuran pensiun, iuran tabungan hari tua atau tunjangan hari tua yang dibayar oleh pegawai. Pengurangan tersebut tidak berlaku terhadap penghasilan: upah harian, upah mingguan, upah satuan, upah borongan, uang tebusan pensiun dan sejenisnya, honorarium, hadiah, komisi, beasiswa dan pembayaran lain sebagai imbalan sehubungan dengan pekerjaan, jasa dan kegiatan lain.
- c. Biaya pensiun sebesar 5% dari penghasilan bruto uang pensiun setinggi-tingginya Rp. 216.000,- setahun atau Rp. 18.000,- sebulan untuk penerimaan pensiun.
- d. Penghasilan Tidak Kena Pajak (PTKP)
	- Diri sendiri sebesar Rp. 1.728.000,- setahun atau Rp. 144.000,- untuk sebulan
	- Tambahan untuk pegawai yang kawin sebesar Rp. 864.000,0 setahun atau Rp. 72.000,- untuk sebulan.
	- Tambahan untuk setiap anggota keluarga sedarah dan keluargaa semenda dalam garis keturunan lurus, serta anak angkat yang menjadi tanggunan sepenuhnya, paling banyak 3 (tiga) orang, masing-masing Rp. 864.000,- setahun atau Rp. 72.000,- untuk sebulan.
- e. PTKP Karyawati
	- Dalam hal karyawati kawin, PTKP hanya untuk diri sendiri sebesar Rp. 1.728.000, setahun atau sebesar Rp. 144.000,- untuk sebulan.
	- Dalam hal tidak kawin. TKP sebesar Rp. 1.728.000,0 setahun atau Rp. 144.000, sebulan ditambah dengan PTKP untuk keluargaa yang menjadi tanggungan sepenuhnya seperti dalam huruf C angka 3.
	- Bagi karyawati yang kawin dan suaminya tidak menerima atau memperoleh penghasilan (didukung dengan keterangan tertulis dari pemerintah daerah serendahrendahnya kecamatan), PTKP disamakan seperti dalam huruf C (1,2, dan 3)

Pegawai penerima upah harian, mingguan, satuan, dan borongan tidak dipotong PPh Pasal 21 jika jumlahnya tidak lebih dari Rp. 144.000,- per hari, lebih dari Rp. 144.000,- dan dibayar bulanan.

Penghasilan yang dibayarkan atau terutang kepada tenaga ahli yang melakukan pekerjaan bebas terdiri dari akuntan, arsitek, dokter, konsultan, pengacara, notaris, penilai dan aktuaris dikenakan pemotongan PPh berdasarkan penghasilan neto yang ditetapkan sebesar 40% dari penghasilan bruto berupa honorarium atau imbalan lain.

## **2. Tarif Dan Penerapannya**

- 1. Pasal 17 Undang Undang Pajak Penghasilan
	- a. Tarif pasal 17 UU PPh adalah sebagai berikut:

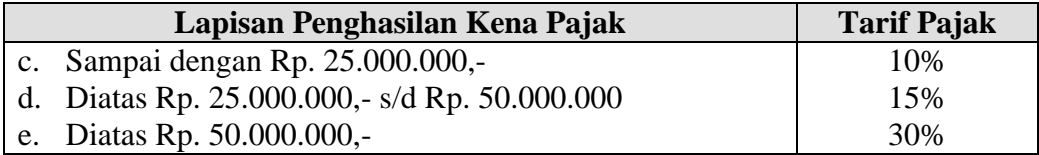

b. Tarif Pasal 17 UU PPh ditetapkan atas:

- f. Pendapatan Kena Pajak (PKP) pegawai tetap, pensiunan yang dibayar bulanan, pegawai tidak tetap, pemagangan calon pegawai
- g. Honorarium uang saku, hadiah penghargaan, komisi, beasiswa, dan pembayaran lain yang jumlahnya tidak dihitung atas banyaknya hari kerja
- h. Honorarium yang diterima komisaris/dewan pengawas yang tidak merangkap sebagai pegawai tetap
- i. Jasa produksi, grafitasi, tantien, bonus yang diterima mantan karyawan
- j. Penarikan dana pada dana pensiun lembaga keuangan oleh peserta

Contoh Kasus dan Perhitungan PPh Ps. 21. Anda diminta untuk menyiapkan kolom seperti berikut;

### **Contoh 1,**

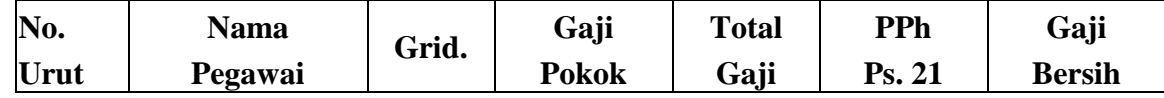

Untuk prosesnya anda perhatikan perintah berikut ini; Gaji Pokok

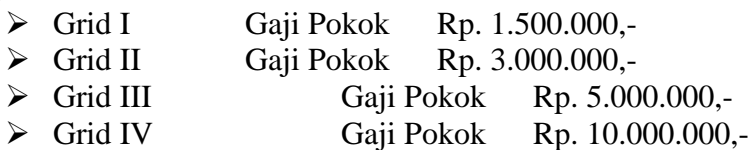

PPh Ps. 21 Sesuai Dengan Ketentuan Yang Berlaku

Gaji Bersih

Total Gaji – PPh Ps. 21

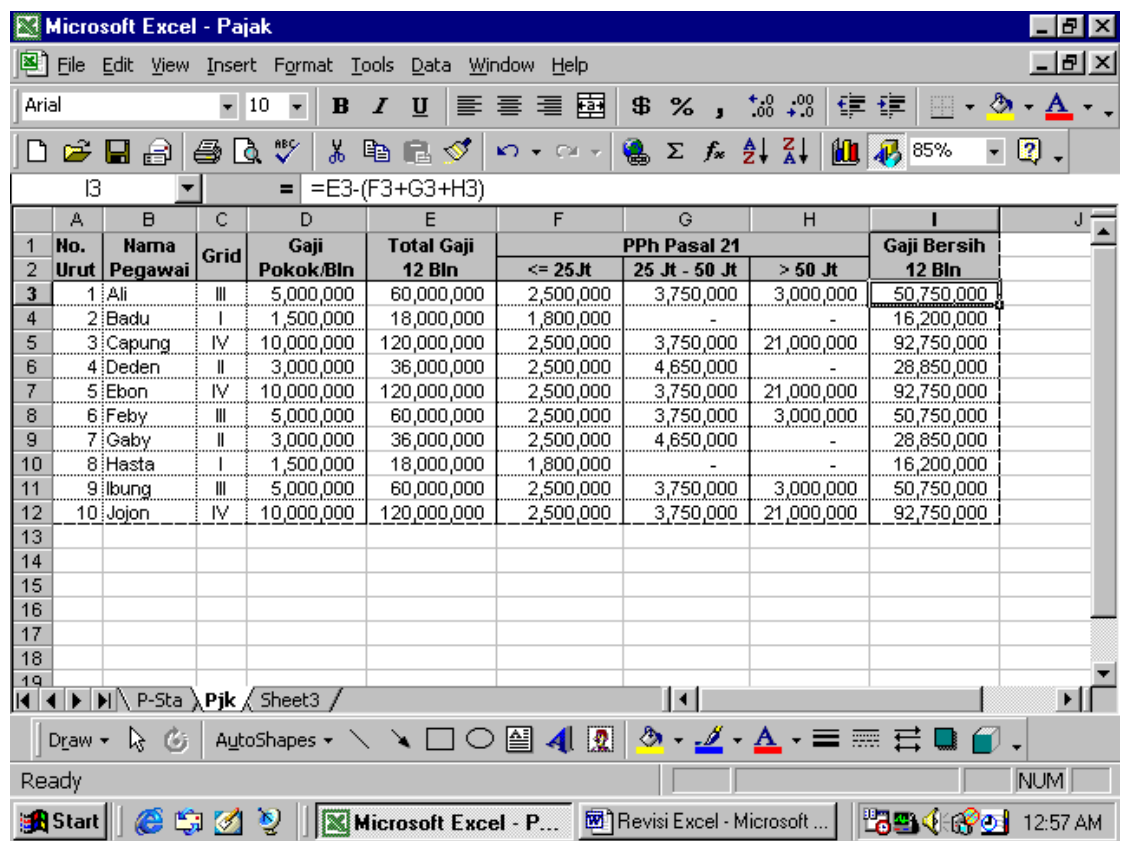

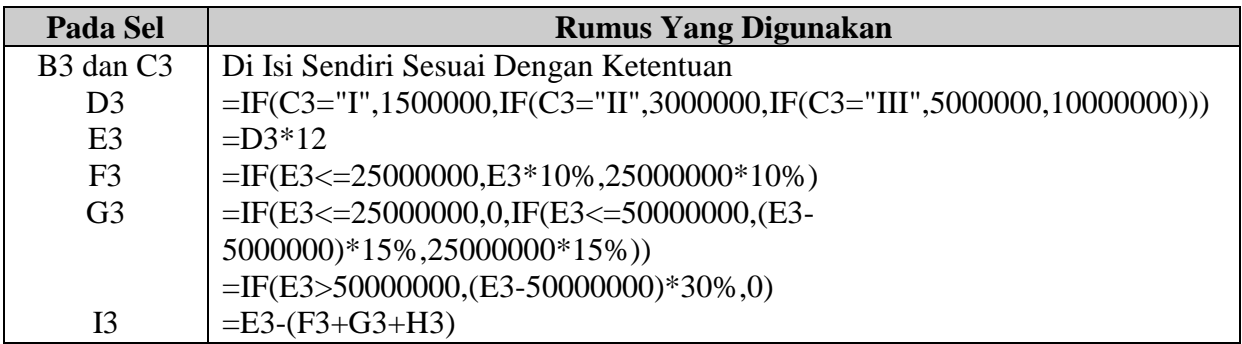

## **Contoh 2,**

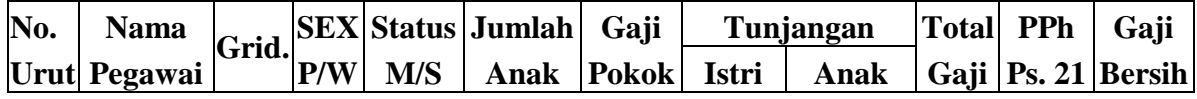

Untuk prosesnya anda perhatikan perintah berikut ini; Gaji Pokok<br>  $\rightarrow$  Grid I

- Gaji Pokok Rp. 1.500.000,-
- → Grid II Gaji Pokok Rp. 3.000.000,-<br>
→ Grid III Gaji Pokok Rp. 5.00
- → Grid III Gaji Pokok Rp. 5.000.000,-<br>
→ Grid IV Gaji Pokok Rp. 10.000.000,-
- Gaji Pokok Rp. 10.000.000,-

Tunjangan Istri (Diberikan Apabila Sex "P" dan Status "M")

- Grid I Tunjangan Istri 5% dari Gaji Pokok > Grid II Tunjangan Istri 10% dari Gaji Pokok → Grid III Tunjangan Istri 15% dari Gaji Pokok<br>
→ Grid IV Tunjangan Istri 25% dari Gaji Pokok
- Grid IV Tunjangan Istri 25% dari Gaji Pokok

Tunjangan Anak (Diberikan Apabila Sex "P" dan Status "M")

- Jumlah Anak 1 orang 5% dari Gaji Pokok
- Jumlah Anak 2 orang 10% dari Gaji Pokok
- Jumlah Anak >3 orang 15% dari Gaji Pokok

Total Gaji

 $\triangleright$  Gaji Pokok + Tunjangan Istri + Tunjangan Anak

PPh Ps. 21 Sesuai Dengan Ketentuan Yang Berlaku

Gaji Bersih

 $\triangleright$  Total Gaji – PPh Ps. 21

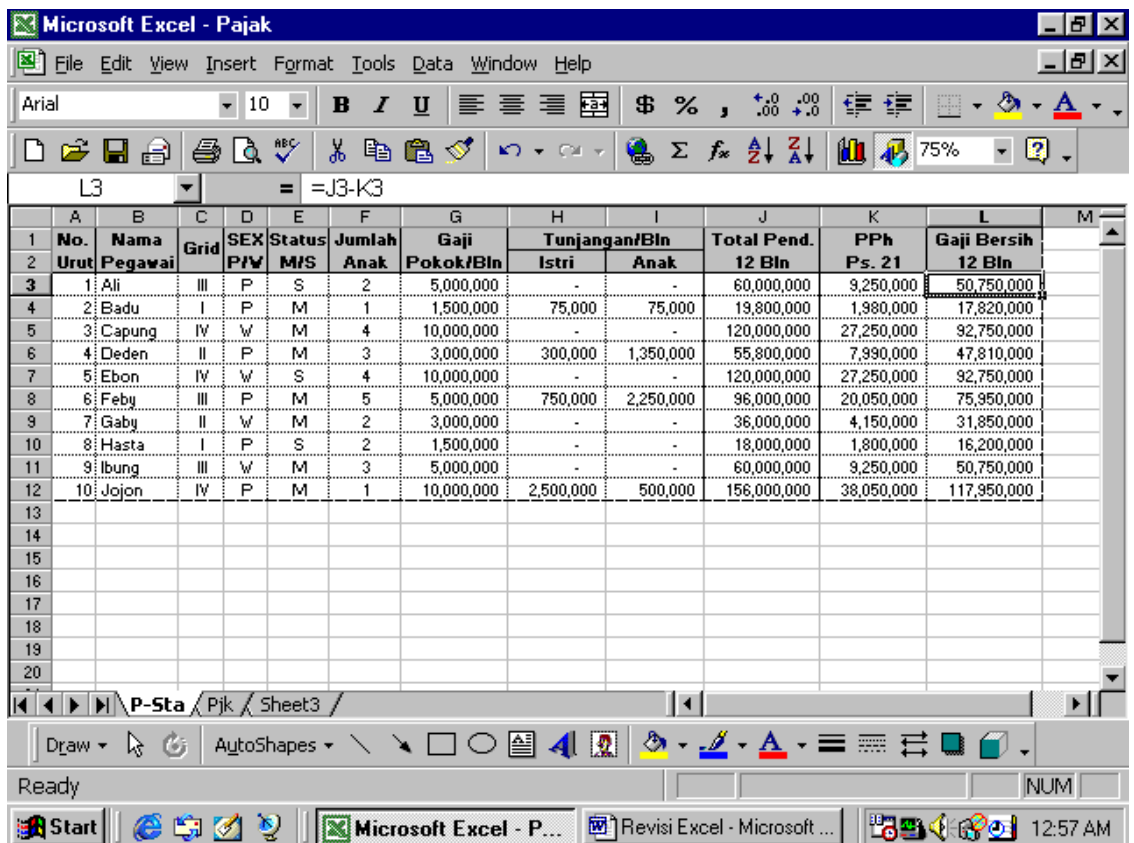
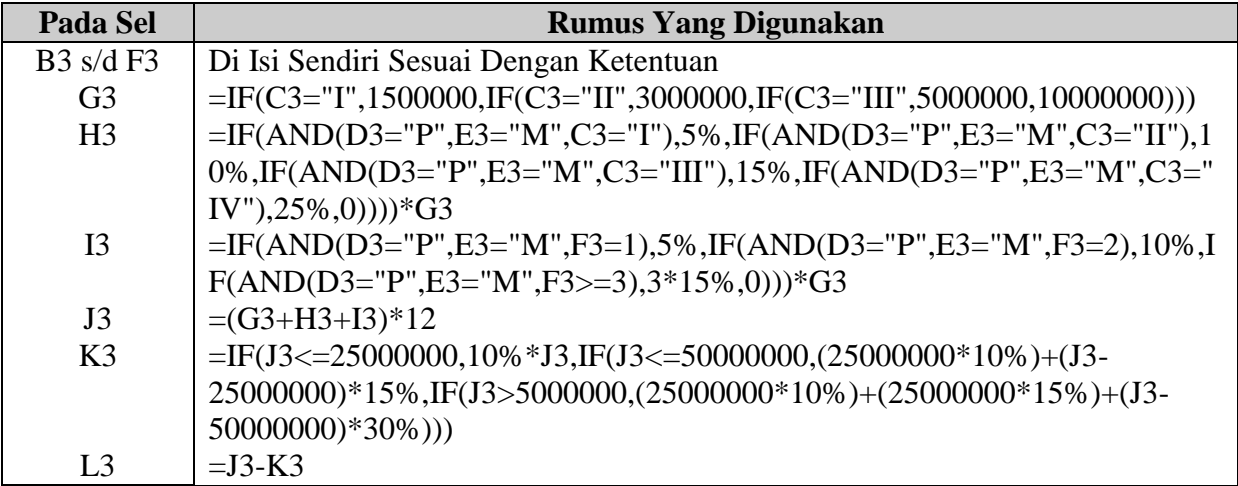

### **Kasus PPh Pasal 21**

Berikut ini adalah tabel data-data pribadi karyawan PT. Antah Barantah Padang.

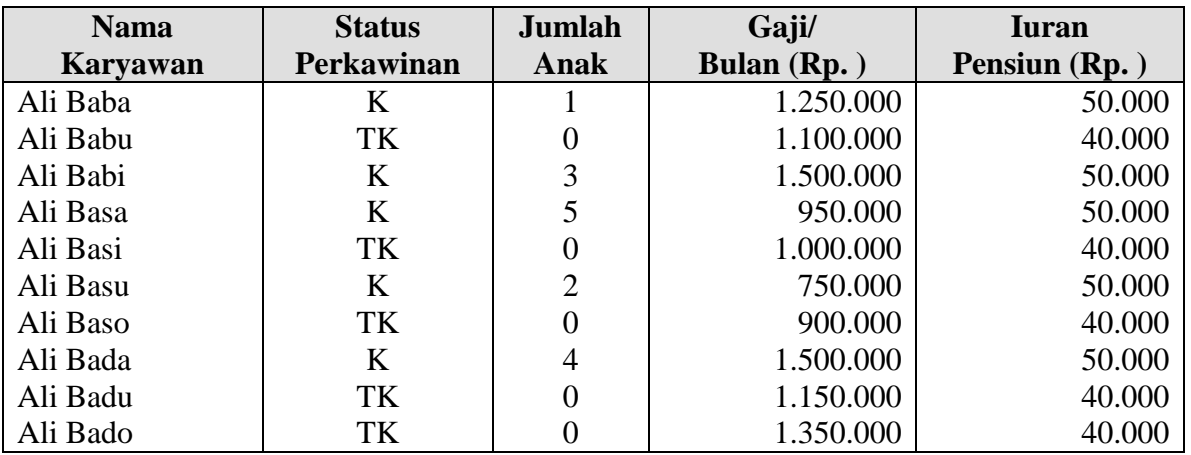

Berdasarkan data diatas, saudara diminta untuk membuatkan tabel perhitungan PPh Pasal 21. Kolom yang harus disiapkan adalah; No, Nama Karyawan, Status Perkawinan, Jumlah anak, Penghasilan Sebulan, Iuran Pensiun, Penghasilan Neto Sebulan, Penghasilan Neto Setahun, PTKP Wajib Pajak, PTKP Istri/Suami, PTKP Anak, Total PTKP. PKP Setahun dan PPh Pasal 21 Setahun.

# **BAGIAN-10**

# **ANALISIS RATIO LAPORAN KEUANGAN**

# **1. Pengertian Laporan Keuangan**

Laporan keuangan merupakan suatu laporan pertanggung jawaban Manejer atau pimpinan perusahaan yang dipercayakan mengelola atau menjalankan roda perusahaan tersebut. Laporan keuangan ini ditujukan kepada pihak-pihak yang berkepentingan terhadap posisi keuangan maupun perkembangan dari pada perusahaan.

Pihak-pihak yang berkepentingan terhadap posisi keuangan maupun perkembangan perusahaan adalah pihak-pihak dari luar perusahaan maupun yang dari dalam perusahaan itu sendiri. Bagi pihak luar perusahaan seperti kreditur, investor dan pemerintah posisi keuangan dan perkembangan perusahaan ini berguna untuk menilai sehat tidak sehatnya perusahaan. Bagi seorang investor maupun kreditur posisi keuangan dan perkembangan perusahaan ini sangat penting sekali artinya untuk melakukan suatu investasi maupun untuk pemberian kredit. Tetapi bagi pemerintah posisi keuangan ini digunakan sebagai penentuan besarnya pajak yang akan ditanggung oleh perusahaan. Sedangkan bagi pihak dari dalam perusahaan itu sendiri seperti Manejer, posisi keuangan dan perkembangan perusahaan sangat penting artinya untuk menentukan langkah selanjutnya yang akan ditempuh untuk pengembangan perusahaan.

Laporan keuangan ini dapat digunakan oleh manajemen untuk;

- 1. Mengukur tingkat biaya dari berbagai kegiatan perusahaan.
- 2. Menentukan atau mengukur efisiensi tiap-tiap bagian proses/produksi serta menentukan derajat keuntungan yang dapat dicapai oleh perusahaan.
- 3. Menilai dan mengukur hasil tiap-tiap individu yang telah diserahi wewenang dan tanggung jawab.
- 4. Menentukan perlu tidaknya digunakan kebijaksanaan atau prosedur yang baru untuk mencapai hasil yang lebih baik.

Pertanggung jawaban pimpinan perusahaan yang dituangkan dalam bentuk laporan keuangan, dimana posisi keuangan dan hasil usaha dalam suatu periode disajikan secara wajar yang sesuai dengan SAK yang dilaksanakan secara konsisten. Laporan keuangan ini menurut SAK terdiri dari;

- 1. Neraca
- 2. Perhitungan Laba/Rugi
- 3. Laporan Perubahan Posisi Keuangan
- 4. Catatan atas Lapaoran Keuangan.

# **A. Neraca**

Neraca merupakan suatu laporan yang systematis tentang aktiva, hutang dan modal suatu perusahaan pada suatu saat tertentu. Neraca ini juga mencerminkan hasil pencatatan semua transaksi keuangan perusahaan semenjak perusahaan tersebut didirikan. Neraca ini dapat dikelompokkan atas dua bagian, yaitu;

a. Pada posisi kiri merupakan Aktiva, dan

b. Pada posisi kanan merupakan Pasiva.

Kewajiban atau hutang dan modal pada kedua sisi tersebut harus selalu sama jumlahnya (balance) dengan sisi aktiva. Yang mana kolom aktiva memperlihatkan semua kekayaan yang dimiliki perusahaan, sedangkan kolom pasiva akan memperlihatkan semua kewajiban atau hutang serta modal yang dimiliki oleh perusahaan.

#### *STRUKTUR NERACA*

# **NERACA PT. "V S" 31 Desember 19X1**

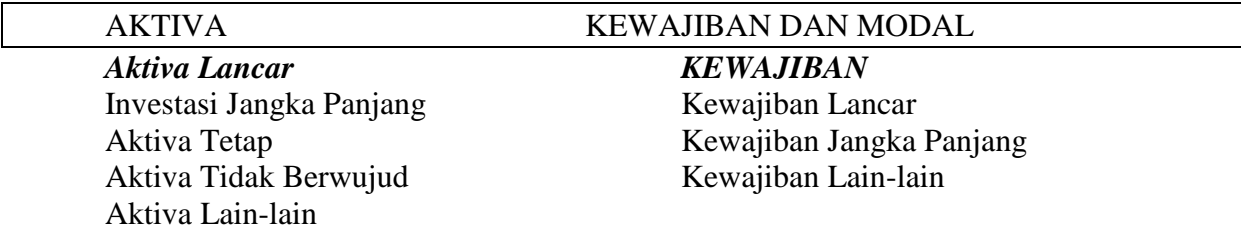

#### *MODAL/EKUITAS*

Modal Saham Agio Saham Laba Ditahan

# **A.1. Aktiva**

Pada dasarnya aktiva dapat diklasifikasikan menjadi dua bagian utama, yaitu aktiva tidak lancar (aktiva tetap) dan aktiva lancar. Aktiva tidak lancar meliputi;

- a. Investasi Jangka Panjang
- b. Aktiva tetap berwujud, yaitu kekayaan yang dimiliki oleh perusahaan secara konkrit. Yang termasuk kedalam kelompok ini adalah;
	- k. Tanah, yang diatasnya didirikan bangunan yang digunakan untuk operasi perusahaan
	- l. Bangunan
	- m. Inventaris kantor
	- n. Kendaraan
- c. Aktiva tetap tidak berwujud, yaitu kekayaan yang dimiliki oleh perusahaan secara phisik tidak bisa dilihat, tetapi merupakan hak dari pada perusahaan. Seperti Hak Cipta, Goodwill, dll.
- d. Beban yang ditangguhkan, yaitu untuk menunjukkan adanya pengeluaran yang mempunyai manfaat jangka panjang.
- e. Aktiva lain-lain, yaitu yang menunjukkan kekayaan perusahaan yang tidak termasuk kedalam klasifikasi sebelumnya.

Sedangkan aktiva lancar, meliputi semua kekayaan perusahaan yang dapat dicairkan pada suatu waktu. Yang termasuk kedalam golongan ini adalah;

- a. Kas, yaitu uang tunai yang dimiliki oleh perusahaan yang dapat digunakan untuk membiayai operasi perusahaan.
- b. Investasi jangka pendek, yaitu investasi yang sifatnya sementara.
- c. Pihutang wesel, yaitu tagihan kepada pihak luar yang dinyatakan dalam bentuk surat perjanjian (wesel) yang diatur oleh Undang-Undang.
- d. Pihutang dagang, yaitu tagihan kepada pihak lain sebagai akibat dari penjualan barang dagang secara kredit.
- e. Persediaan, yaitu semua barang-barang yang diperdagangkan dimana pada sampai tanggal neraca belum lagi laku dijual.
- f. Pihutang penghasilan, yaitu penghasilan yang sudah menjadi hak perusahaan, tetapi belum lagi diterima pembayarannya.
- g. Persekot, yaitu pengeluaran yang dilakukan untuk mendapatkan jasa dari pihak lain, yang mana pengeluaran ini belum lagi dapat dinyatakan sebagai biaya karena manfaat dari pengeluaran tersebut belum lagi dinikmati.

# **A.2. Hutang**

Hutang merupakan suatu kewajiban keuangan perusahaan yang belum terpenuhi. Hutang ini dapat dikelompokkan juga atas dua bagian yaitu hutang jangka panjang dan hutang jangka pendek.

Hutang jangka panjang, merupakan hutang yang umurnya lebih dari satu tahun, yang termasuk kedalam kelompok ini antara lain;

- a. Hutang Obligasi
- b. Hutang Hipotik.
- c. Pinjaman jangka panjang.

Hutang jangka pendek, merupakan hutang yang umurnya tidak lebih dari satu tahun, yang termasuk kedalam kelompok ini antara lain;

- a. Hutang dagang
- b. Hutang Wesel
- c. Hutang Pajak
- d. Biaya yang masih harus dibayar.
- e. Hutang jangka panjang yang segera jatuh tempo.
- f. Penghasilan yang diterima dimuka.

# **Contoh Neraca**

# **NERACA**

#### **PT. V S 31 Desember 19x1**

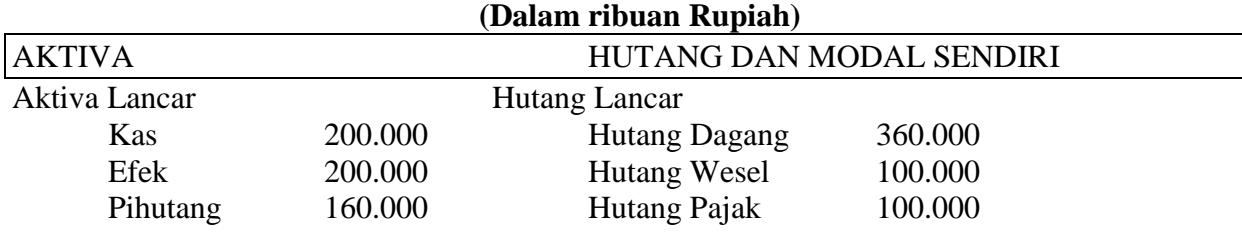

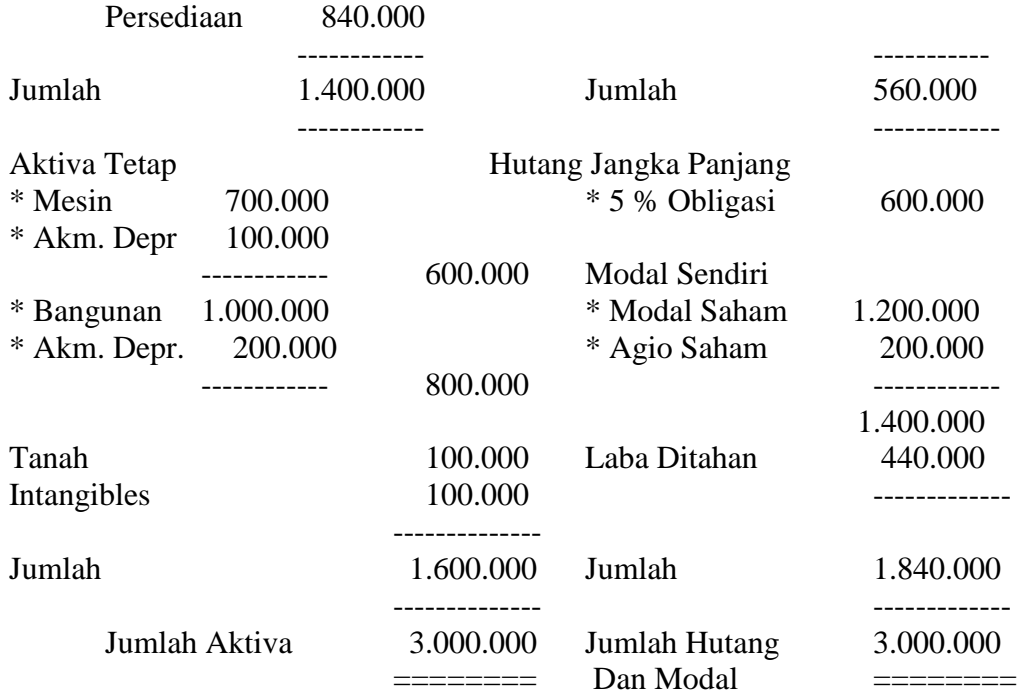

# **A.3. Modal (Ekuitas)**

Modal/Ekuitas merupakan hak serta kekayaan yang dimiliki oleh perusahaan yang ditunjukkan dalam pos modal pada neraca.

#### **B. Perhitungan Laba Rugi**

Perhitungan Laba Rugi merupakan suatu perhitungan yang systematis tentang penghasilan, pengeluaran atau biaya dan laba rugi yang diperoleh perusahaan pada suatu periode tertentu.

Dalam perhitungan Laba Rugi disajikan penerimaan perusahaan dari n barang maupun jasa yang dilakukan selama satu periode akuntansi. Penerimaan dan pengeluaran biasanya dikelompokkan menurut penerimaan dan pengeluaran yang berkaitan langsung dengan aktifitas yang dilakukan perusahaan.

Apabila penerimaan lebih besar dari pada pengeluaran akan terdapat selisih yang menguntungkan, akan tetapi apabila pengeluaran lebih besar dari penerimaan akan terjadi selisih rugi. Laba atau rugi yang didapat oleh perusahaan akan mempengaruhi pos modal sendiri pada neraca.

Prinsip-prinsip umum yang diterapkan pada perhitungan laba rugi ini adalah sebagai berikut;

- 1. Bagian pertama menunjukkan penghasilan yang diperoleh dari usaha pokok perusahaan.
- 2. Bagian kedua menunjukkan biaya-biaya operasional perusahaan.
- 3. Bagian ketiga menunjukkan hasil-hasil yang diperoleh dari luar operasi perusahaan.
- 4. Bagian keempat menunjukkan laba sebelum pajak.

# *STRUKTUR LABA RUGI*

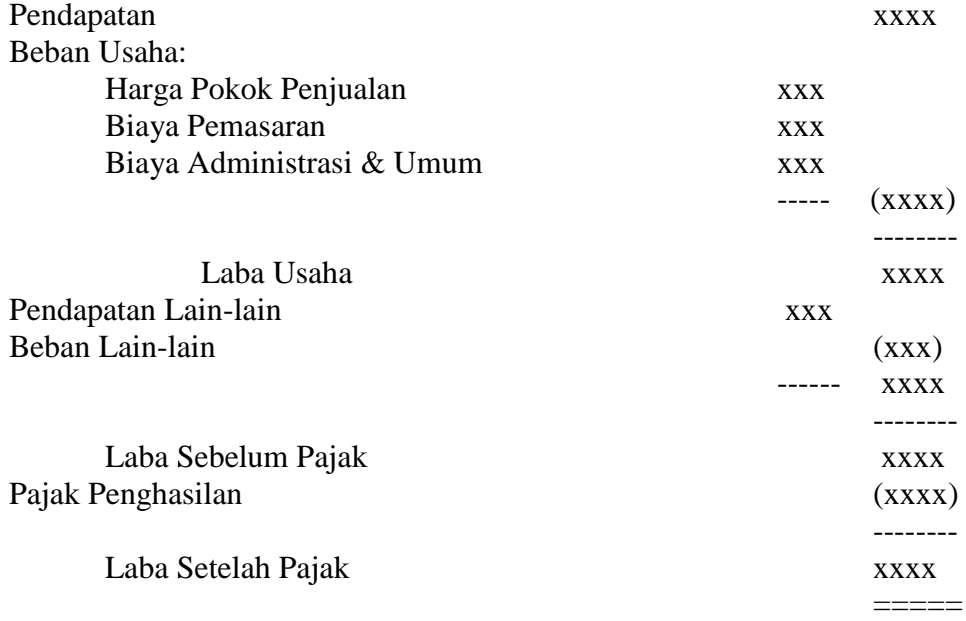

# *CONTOH PERHITUNGAN LABA RUGI*

### **PERHITUNGAN LABA RUGI PT. V S 31 Desember 19X1**

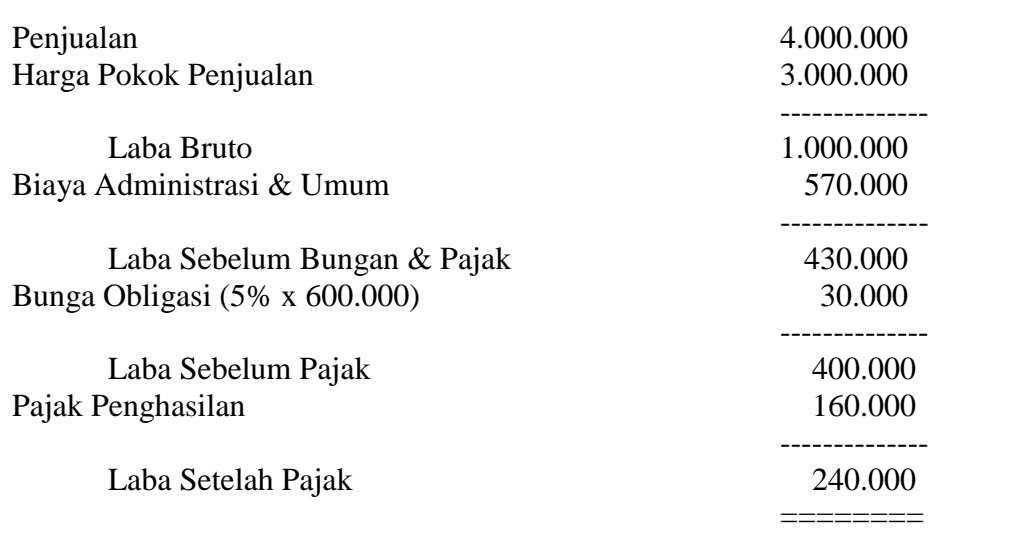

# **C. Laporan Perubahan Posisi Keuangan**

Laporan perubahan posisi keuangan ini dapat membantu kita dalam memahami mengapa dan bagaimana posisi keuangan itu berubah pada setiap periode akuntansi.

Dalam laporan perubahan posisi keuangan ini juga akan diperlihatkan sumber dan penggunaan dana. Darimana saja dana-dana yang ada dalam perusahaan diperoleh dan kemana saja danadana itu dikeluarkan. Semua hal yang berkaitan dengan aktivitas keuangan pada laporan keuangan perusahaan akan diperlihatkan pada laporan perubahan posisi keuangan ini.

Tujuan penyusunan laporan perubahan posisi keuangan ini adalah;

- 1. Untuk mengikhtisarkan aktivitas pembiayaan dan investor suatu perusahaan, termasuk seberapa jauh perusahaan tersebut telah menghasilkan dana dari usahanya selama periode yang bersangkutan.
- 2. Melengkapi pengungkapan mengenai perubahan posisi keuangan selama peride tersebut.

# **D. Catatan Atas Laporan Keuangan**

Catatan atas laporan keuangan ini merupakan suatu ikhtisar yang memuat penjelasan mengenai kebijakan-kebijakan akuntansi yang mempengaruhi posisi keuangan dan hasil usaha perusahaan.

# 2. **Analisis Rasio**

Analisis rasio merupakan analisis terhadap item-item yang terdapat pada laporan keuangan perusahaan. Analisis rasio ini merupakan suatu dasar yang dapat diambil untuk menginterprestasikan kondisi keuangan perusahaan dari hasil operasi selama satu periode akuntansi.

Rasio ini menggambarkan suatu hubungan atau perimbangan (mathematical relationship) antara item-item yang terdapat pada laporan keuangan. Dengan menggunakan analisis rasio ini dapat diberikan gambaran tentang keadaan posisi keuangan perusahaan yang sebenarnya.

Analisis rasio laporan keuangan perusahaan dapat dilakukan oleh pihak-pihak yang berkepentingan terhadap laporan keuangan tersebut, seperti halnya pihak dalam maupun pihak luar perusahaan. Bagi pihak luar, seperti halnya seorang kreditur sangat bermanfaat untuk menentukan pemberian kredit dan begitu juga bagi seorang investor, juga bermanfaat untuk melakukan investasi.

Rasio-rasio yang digunakan untuk menganalisa laporan keuangan perusahaan sebagai berikut;

# **1. Ratio Likwiditas**

Rasio-rasio ini dimaksudkan untuk mengukur likwiditas (kemampuan perusahaan untuk memenuhi semua kewajiban yang harus ditanggung dalam jangka waktu tertentu) dari pada perusahaan. Pengukuran likwiditas ini dapat digunakan bermacam-macam rasio, seperti berikut ini;

a. Curent Ratio

- b. Cash Ratio (Ratio of Immediate Solvency)
- c. Quit (Acid Test) Ratio
- d. Working Capital to total Assets Ratio

# **2. Ratio Leverage**

Rasio-rasio yang dimaksudkan untuk mengukur sampai seberapa jauh aktiva perusahaan yang dibiayai dengan hutang. Pengukuran ini dapat dilakukan dengan rasio seperti berikut;

- a. Total Debt to Equity Ratio
- b. Total Debt Capital Ratio
- c. Long Term Debt to Equity Ratio
- d. Tangible Assets Debt Coverage
- e. Times Interest Earned Ratio

### **3. Ratio Aktivitas**

Rasio-rasio yang ditujukan untuk mengukur sampai seberapa jauh perusahaan mengelola sumber-sumber dana yang dimilikinya. Untuk itu dapat digunakan rasio-rasio sebagai berikut;

- a. Total Assets Turnover
- b. Receivable Turnover
- c. Average Collection Period
- d. Inventory Turnover
- e. Average Day's Inventory
- f. Working Capital Turnover

#### **4. Ratio Profitabilitas**

Rasio-rasio yang digunakan untuk melihat hasil akhir dari pada semua aktivitas yang telah dilakukan oleh perusahaan. Untuk mengukur ini digunakan rasio-rasio sebagai berikut;

- a. Operating Income Ratio (Operating Profit Margin)
- b. Operating Ratio
- c. Net Profit Margin (Sales Margin)
- d. Earning Power of Total Investment (Rate of Return on Total Assets)
- e. Net Earning Power Ratio (Rate of Return on Investment/ROI)
- f. Rate of Return for the Owners (Rate of Return on Net Worth)

Laporan keuangan yang telah dicontohkan diatas, dapat diproses dengan program spreadsheet (Lotus 1-2-3 maupun Excel) dengan menggunakan formula-formula yang disediakan analisis rasio. Untuk memproses laporan keuangan tersebut dengan program spreadsheet, terlebih dahulu yang langkah yang dilakukan adalah menyusun laporan keuangan tersebut berurutan kebawah, seperti berikut ini;

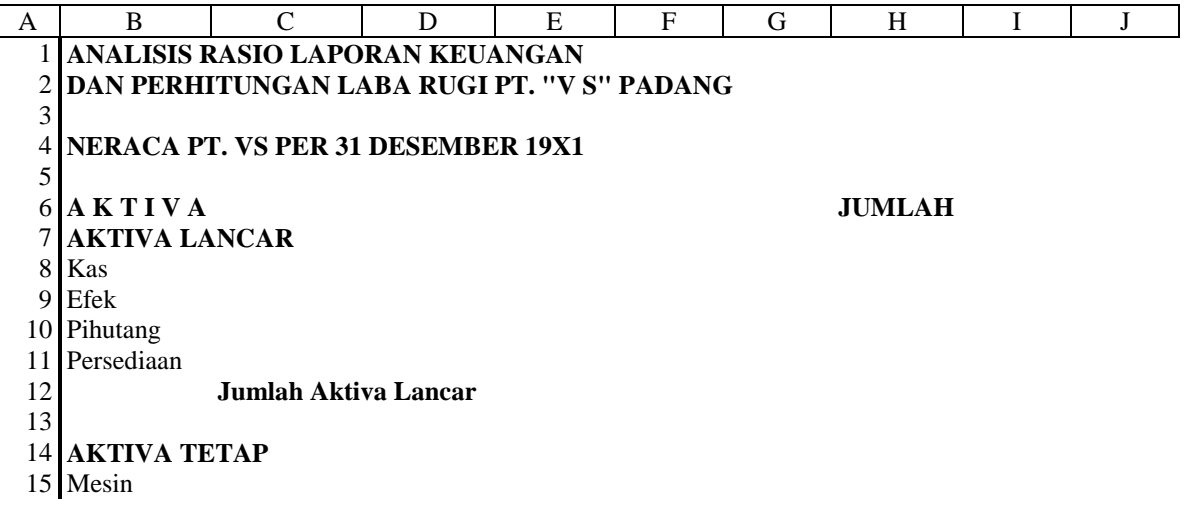

 Akm. Penyusutan Bangunan Akm. Penyusutan Tanah Intangible Jumlah Aktiva Tetap 24 JUMLAH AKTIVA **HUTANG DAN MODAL SENDIRI HUTANG LANCAR** Hutang Dagang Hutang Wesel Hutang Pajak **Jumlah Hutang Lancar HUTANG JANGKA PANJANG** 5% Obligasi **MODAL SENDIRI** Modal Saham Agio Saham Laba Ditahan **Jumlah Modal Sendiri JUMLAH HUTANG DAN MODAL SENDIRI PERHITUNGAN LABA RUGI PT. VS PER 31 DESEMBER 19X1 KETERANGAN JUMLAH** Penjualan Harga Pokok Penjualan Laba Bruto B. Adm. Umum Laba Sebelum Bunga & Pajak Bunga Obligasi (5% x 600000) Laba Sebelum Pajak Pajak (40% x 400000) Laba Setelah Pajak **RATIO-RATIO FINANCIAL KETERANGAN RATIO 1. RATIO LIKWIDITAS** Current Ratio Cash Ratio (Ratio of Immediate Solvency) Quit (Acid Test) Ratio Working Capital to Total Assets Ratio

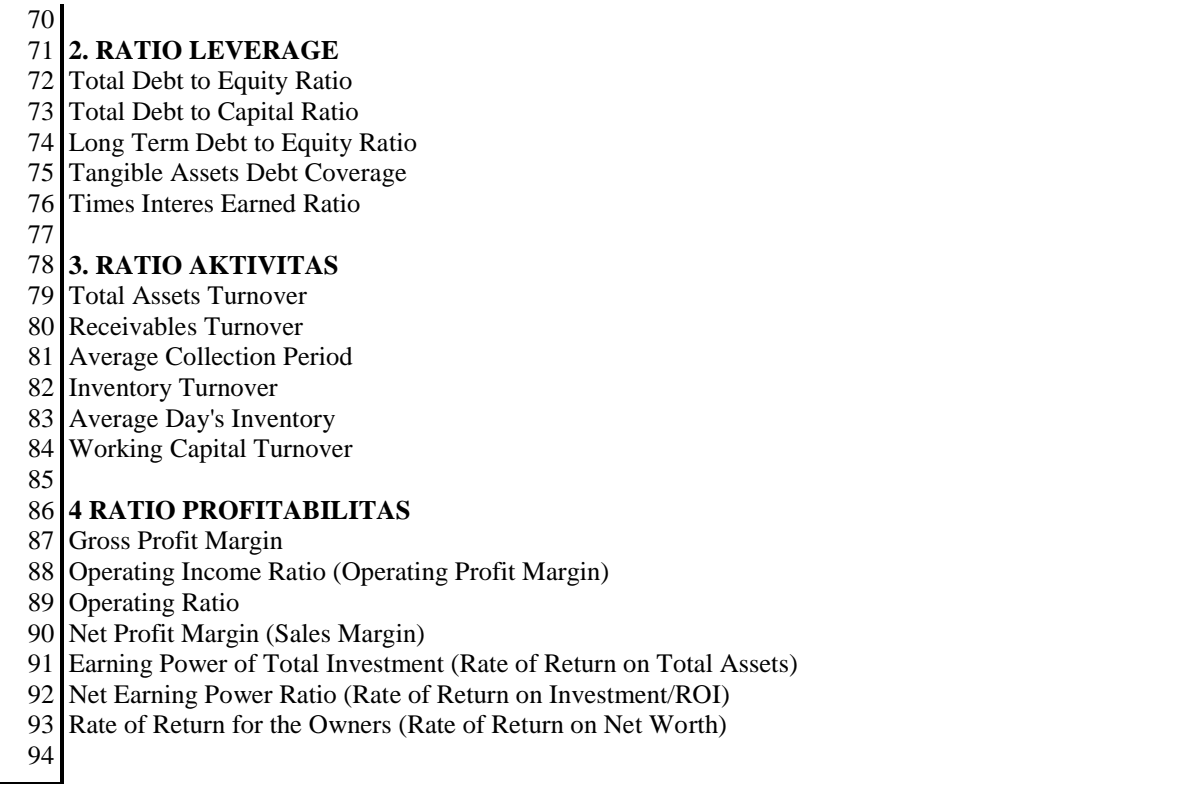

Setelah proses ini dilalui, langkah selanjutnya adalah mengisikan angka-angka yang terdapat dalam Laporan Keuangan dimasukkan kedalam rancangan tabel tersebut, seperti berikut ini:

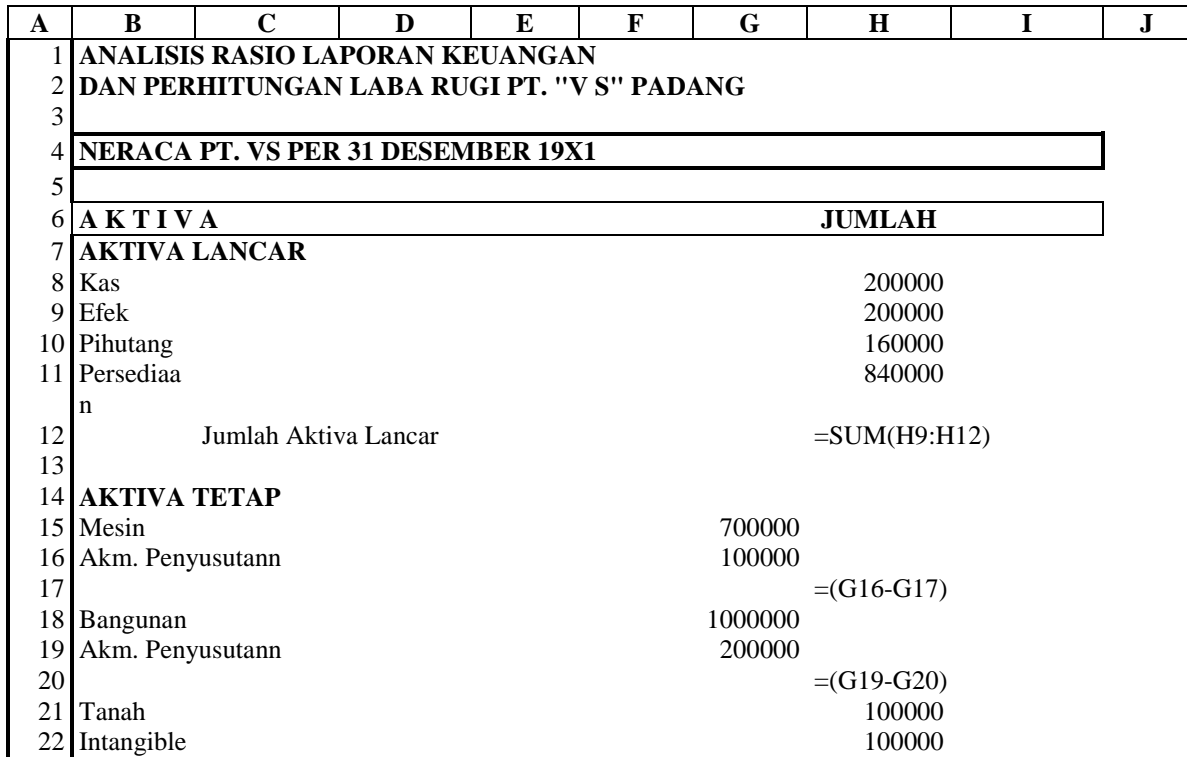

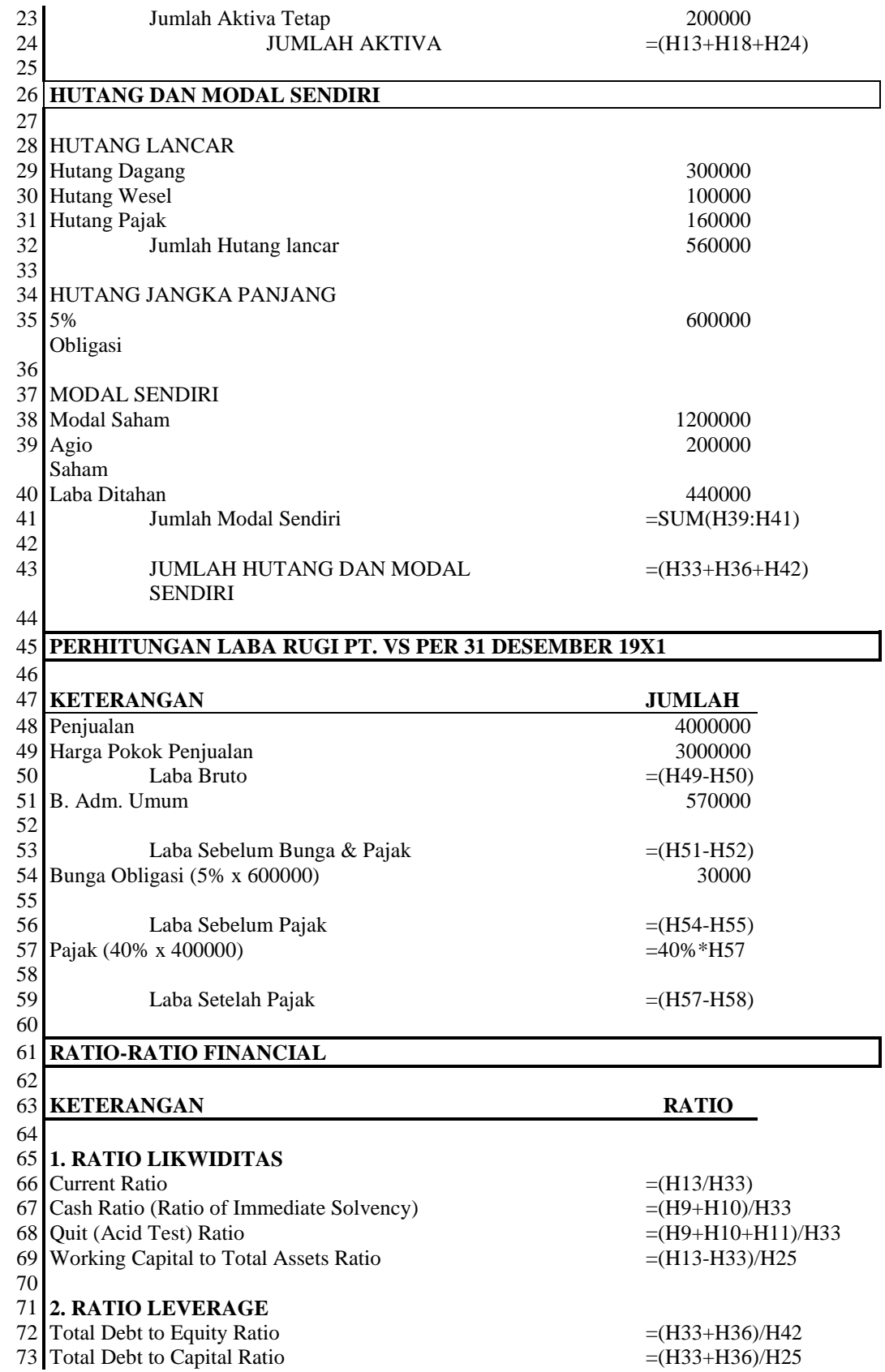

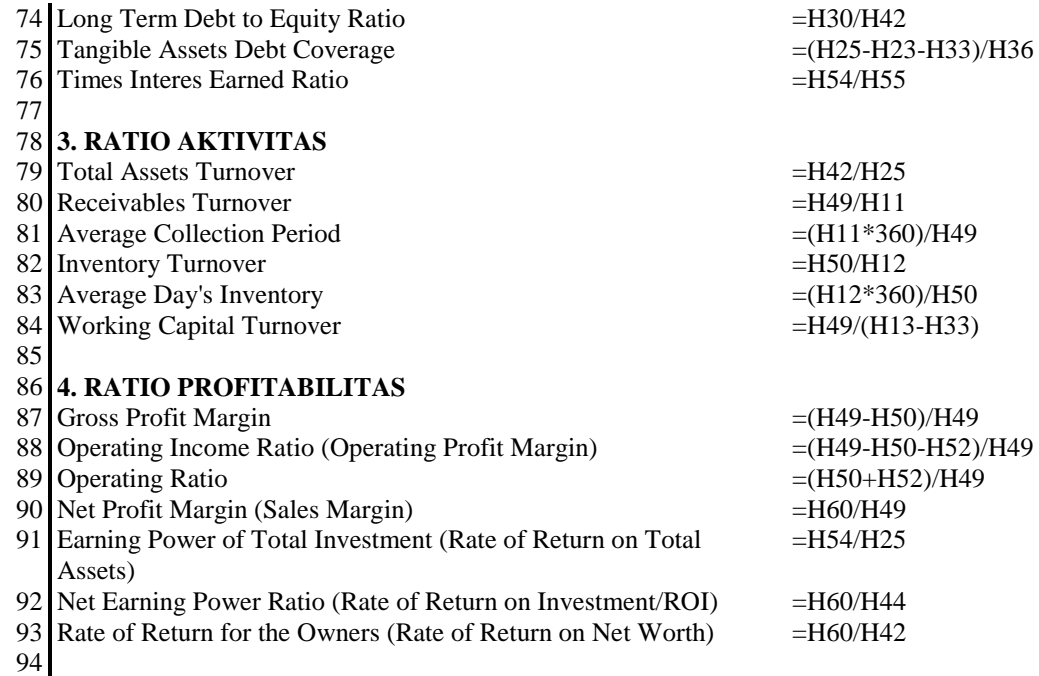

Untuk melihat outputnya dapat anda lihat pada tabel berikut ini;

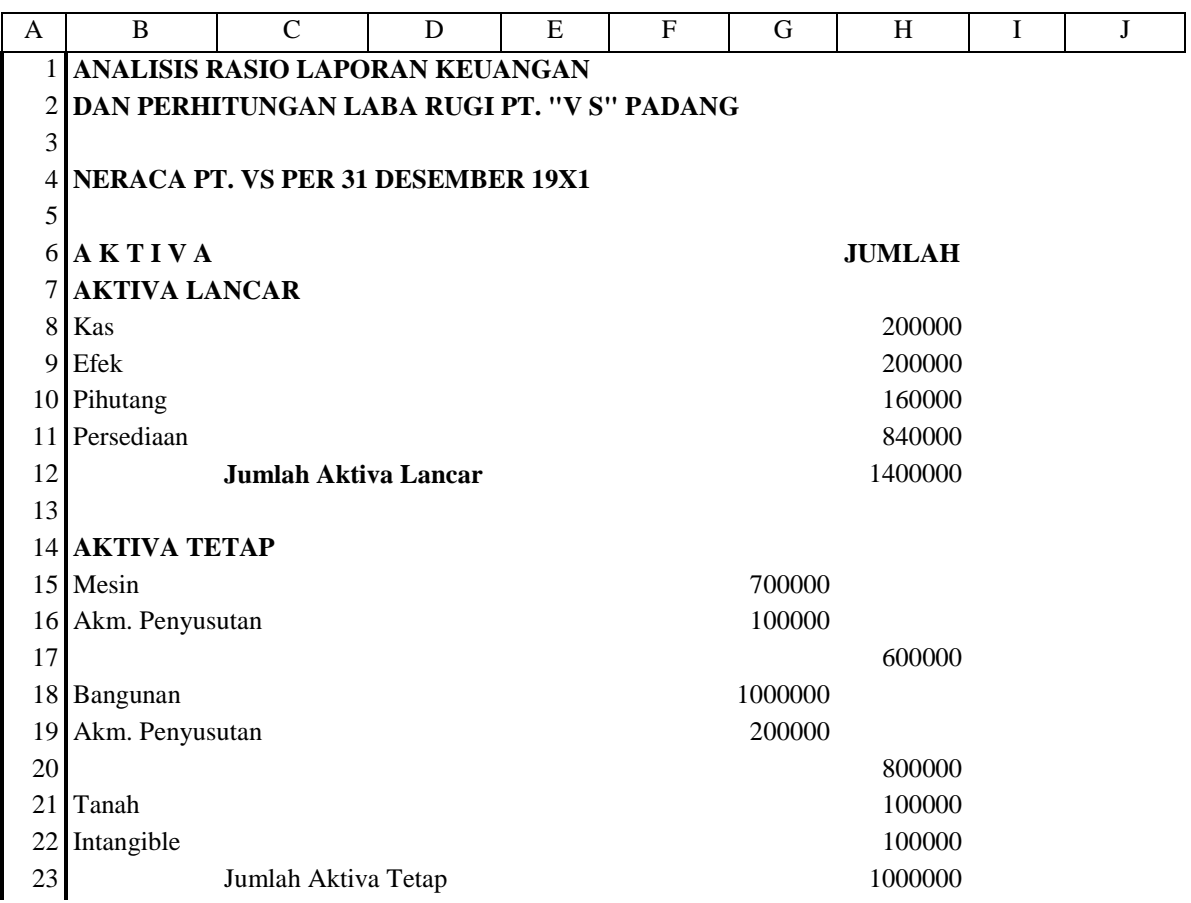

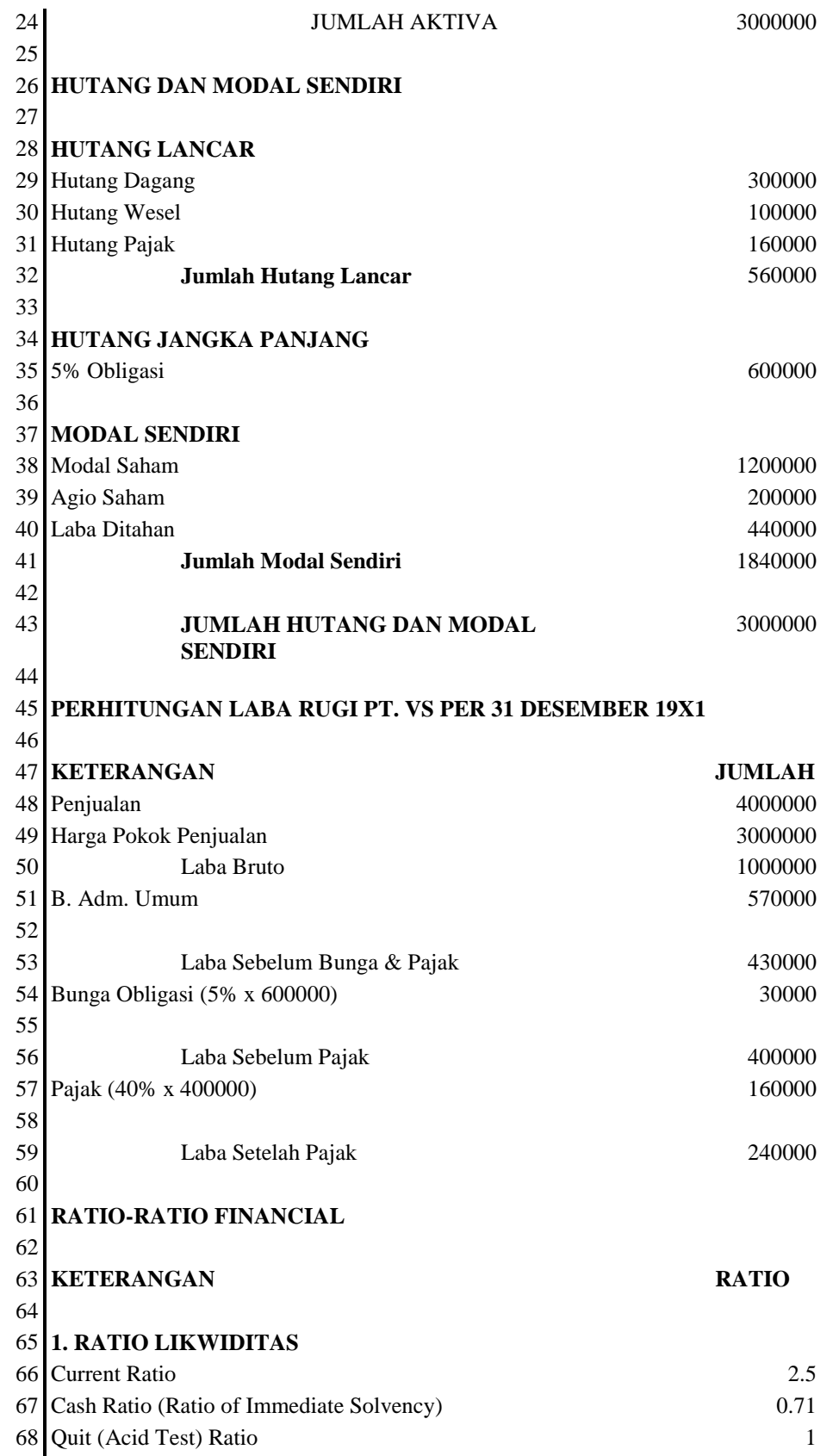

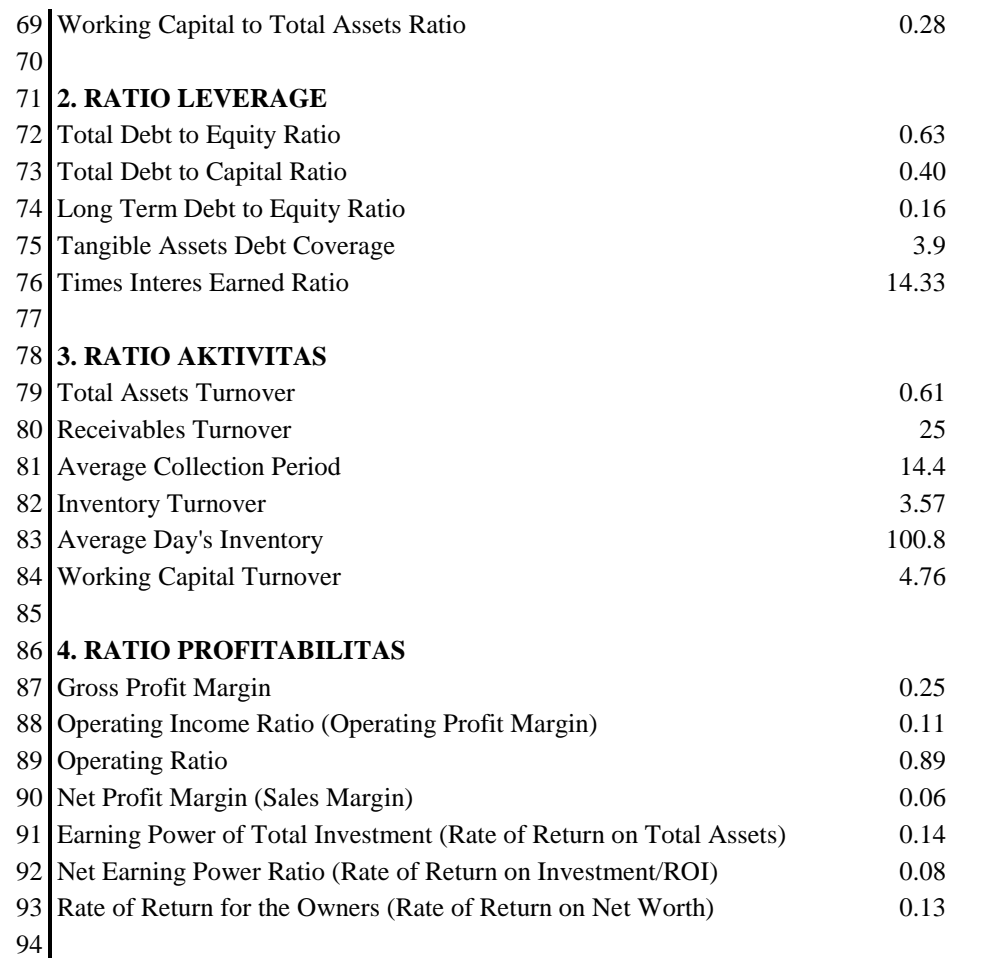

Perhitungan dengan menggunakan analisis rasio keuangan tersebut diatas hanya menggunakan data-data pada neraca dan perhitungan laba rugi untuk satu tahun buku. Interprestasi dari pada rasio-rasio yang dihasilkan diatas adalah sebagai berikut;

# **1. Ratio Likwiditas**

Current Ratio, yaitu kemampuan dari pada perusahaan untuk dapat membayar semua hutanghutang lancarnya dengan aktiva lancar yang dimiliki.

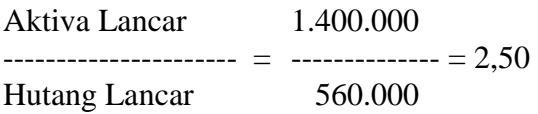

Angka ini menunjukkan bahwa setiap Rp. 1,- hutang lancar yang dimiliki perusahaan, dijamin sebesar Rp. 2.50,- aktiva lancarnya.

Cash Ratio (Ratio of Immediate Solvage), yaitu kemampuan perusahaan untuk membayar hutang lancar yang segera jatuh tempo dengan kas yang tersedia dan surat-surat berharga (efek) yang dapat dicairkan dengan segera.

 $Kas + Efek$  200.000 + 200.000 --------------------- = ------------------------- = 0.71 Hutang Lancar 560.000

Angka ini menunjukkan bahwa setiap Rp. 1,- hutang lancar yang dimiliki perusahaan dijamin oleh Rp. 0.71 kas dan efek yang dimiliki.

Quick (Acid Test) Ratio, yaitu kemampuan perusahaan untuk membayar hutang-hutangnya dengan aktiva lancar yang dimiliki.

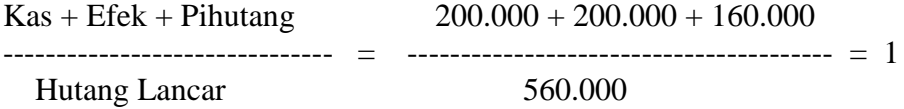

Angka ini menunjukkan bahwa setiap Rp. 1,- hutang lancar perusahaan dijamin oleh aktiva lancar yang dimiliki sebesar Rp. 1,- pula.

Working Capital to Total Assets Ratio, yaitu menilai likwiditas dari pada total aktiva serta posisi modal kerja bersih yang dimiliki perusahaan.

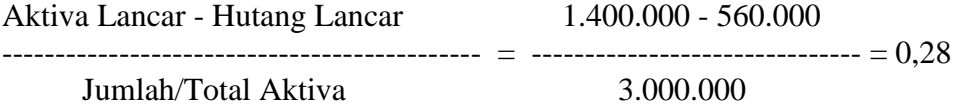

Angka ini menunjukkan bahwa setiap Rp. 1,- dari total aktiva yang dimiliki, Rp. 0.28 merupakan bagian dari aktiva lancar dan hutang lancar. 2**. Ratio Leverage**

Total Debt to Equity Ratio, yaitu untuk melihat kemampuan perusahaan dalam menjamin seluruh hutang yang dimilikinya dengan modal sendiri yang tersedia.

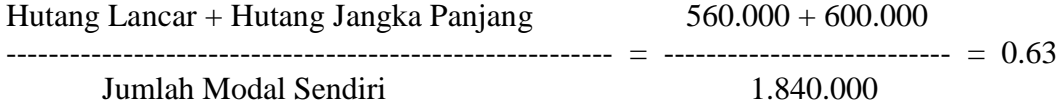

Angka ini menunjukkan bahwa setiap Rp. 0.63 dari setiap Rupiah modal kerja yang dimiliki perusahaan, digunakan untuk menjamin setiap hutang lancar maupun hutang jangka panjang perusahaan.

Total Debt to Total Capital Assets, yaitu untuk melihat berapa bagian dari aktiva atau jumlah modal yang dimiliki perusahaan yang digunakan untuk menjamin hutang lancar maupun hutang jangka panjang perusahaan.

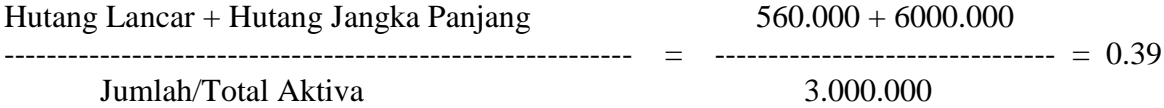

Angka ini menunjukkan bahwa setiap Rp. 0.39 dari satu rupiah aktiva yang dimiliki, digunakan untuk menjamin hutang perusahaan.

Long Term Debt to Equity Ratio, yaitu untuk melihat berapa bagian dari setiap rupiah modal sendiri yang dimiliki dijadikan untuk menjamin hutang jangka panjang perusahaan.

Hutang Jangka Panjang 600.000 ------------------------------------- = ---------------- = 0.33 Modal Sendiri 1.840.000 Angka ini menunjukkan bahwa setiap Rp. 0,33 dari setiap satu rupiah modal sendiri digunakan untuk menjamin hutang jangka panjang Semakin besar rasio ini semakin besar hutang jangka panjang yang dijamin oleh modal sendiri.

Tangible Assets Debt Coverage, yaitu untuk melihat berapa kali kemampuan dari tangible assets (*aktiva tetap yang berwujud*) untuk menjamin hutang jangka panjang.

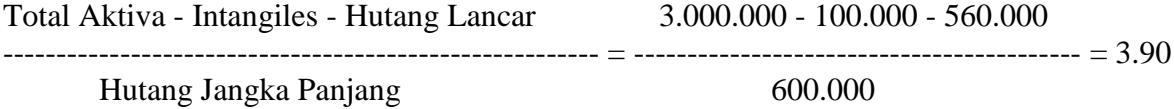

Angka ini menunjukkan bahwa setiap satu rupiah hutang jangka panjang, dijamin oleh tangibles assets sebesar Rp. 3.90

Times Interest Earned Ratio, yaitu digunakan untuk melihat berapa besarnya keuntungan yang digunakan untuk membayar bunga hutang jangka panjang.

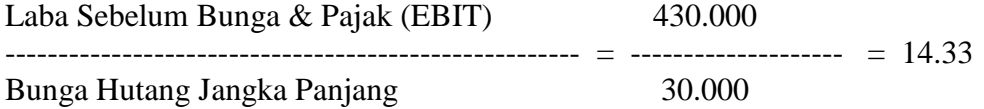

Angka ini menujukkan bahwa setiap Rp. 14.33 keuntungan yang didapatkan, digunakan untuk menjamin setiap rupiahnya bunga hutang jangka panjang yang akan dibayarkan.

#### **3. Ratio Aktivitas**

Total Assets Turnover, yaitu untuk melihat kemampuan perputaran total aktiva yang dimiliki perusahaan untuk menghasilkan keuntungan (revenue).

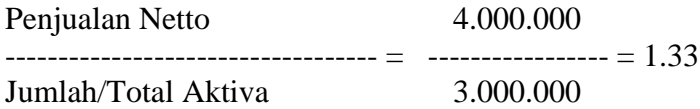

Angka ini menunjukkan bahwa dana yang dimiliki perusahaan dalam satu tahun dapat menghasilkan keuntungan (revenue) sebesar Rp. 1.33

Receivable Turnover, yaitu untuk melihat kemampuan perputaran dana yang tertanam pada pihutang perusahaan untuk berputar pada suatu periode tertentu.

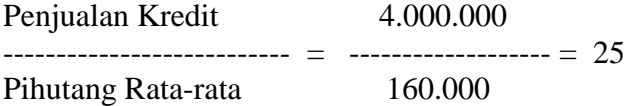

Angka ini menujukkan bahwa dana yang tertanam pada pihutang dalam satu tahun rata-rata berputar sebanyak 25 kali.

Average Collectio Period, digunakan untuk menghitung periode rata-rata pengumpulan pihutang. Pihutang Rata-rata x 360 160.000 x 360

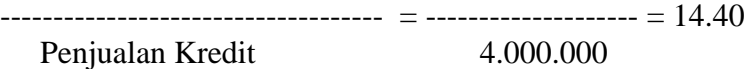

Angka ini menunjukkan bahwa jangka waktu yang dibutuhkan untuk mengumpulkan pihutang adalah 14.40 (15) hari. Makin kecil waktu yang dibutuhkan, semakin baik untuk pengumpulan pihutang.

Inventory Turnover, yaitu untuk melihat kemampuan dana perusahaan yang tertanam dalam inventory berputar pada periode tertentu.

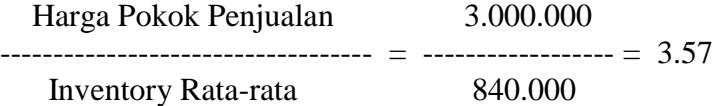

Angka ini menunjukkan bahwa dana yang tertanam didalam inventory berputar rata-rata 3.57 kali dalam satu tahun.

Average Day's Inventory, yaitu untuk mencari jumlah hari rata-rata persediaan tersimpan dalam gudang.

Inventory rata-rata x  $360$  840.000 x  $360$ ---------------------------------- = -------------------- = 100.80 Harga Pokok Penjualan 3.000.000

Angka ini menunjukkan bahwa inventory (persediaan) tersimpan dalam gudang rata-rata selama 100.80 hari. Semakin kecil angka ini semakin baik untuk perputaran inventory.

Working Capital Turnover, yaitu untuk melihat kemampuan perputaran dari modal kerja perusahaan selama satu periode tertentu.

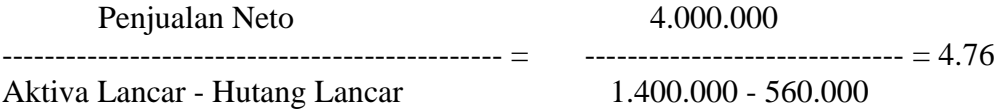

Angka ini menunjukkan bahwa dana yang tertanam dalam perusahaan (modal kerja) berputar rata-rata 4.76 kali dalam satu tahun.

#### **4. Ratio Profitabilitas**

Gross Profit Margin, yaitu untuk mencari berapa laba bruto yang dihasilkan dari setiap rupiah penjualan.

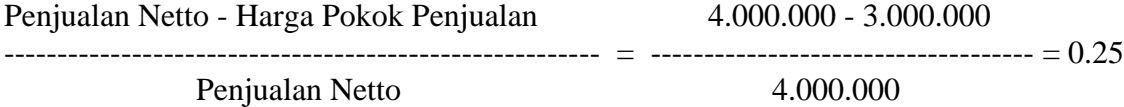

Angka ini menunjukkan bahwa setiap satu rupiah penjualan menghasilkan laba bruto sebesar 25%

Operating Income Ratio (Operating Profit Margin), yaitu untuk mencari laba operasi sebelum bunga & pajak yang dihasilkan dalam setiap rupiah penjualan.

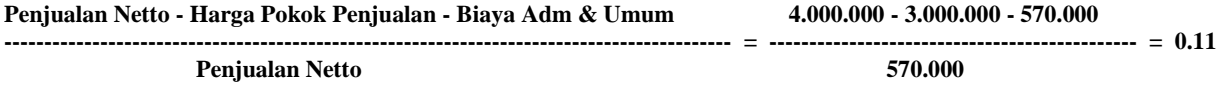

Angka ini menunjukkan bahwa setiap satu rupiah penjualan yang dilakukan, menghasilkan laba operasi sebesar 11%

Operating Ratio, yaitu untuk mencari berapa besarnya biaya operasi untuk setiap rupiah penjualan.

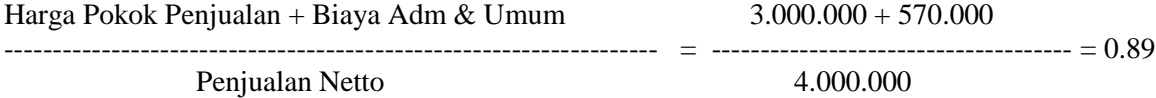

Angka ini menunjukkan bahwa setiap rupiah penjualan akan menanggung biaya operasi sebesar 89%

Net Profit Margin (Sales Margin), yaitu untuk melihat keuntungan bersih (netto) setiap rupiah penjualan yang dilakukan.

Keuntungan Netto Setelah Pajak 240.000

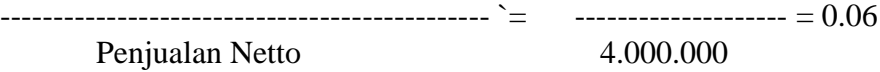

Angka ini menunjukkan bahwa setiap satu rupiah penjualan yang dilakukan akan menghasilkan keuntungan bersih (neto) sebesar 6%

Eearning Power of Total Investment (Rate of Return on Total Assets), untuk melihat kemampuan modal yang diinvestasikan dalam total aktiva pada perusahaan untuk menghasilkan keuntungan.

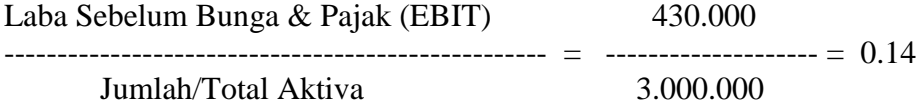

Angka ini menunjukkan bahwa setiap satu rupiah modal yang diinvestasikan akan menghasilkan keuntungan sebesar 14%

Net Earning Power Ratio (Rate of Return on Investment/ROI), yaitu untuk menentukan kemampuan dari modal yang telah diinvestasikan pada total aktiva dalam perusahaan untuk menghasilkan keuntungan bersih.

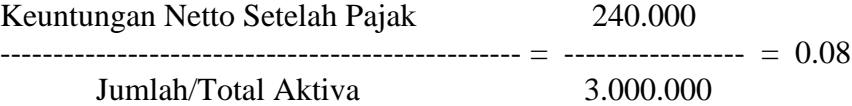

Angka ini menunjukkan bahwa seluruh modal yang ditanamkan pada aktiva perusahaan dapat menghasilkan laba sebesar 8%.

Rate of Return for The Owners (rate of Return on Net Worth), yaitu untuk menentukan kemampuan modal sendiri untuk menghasilkan keuntungan bagi pemegang saham biasa dan saham preferen.

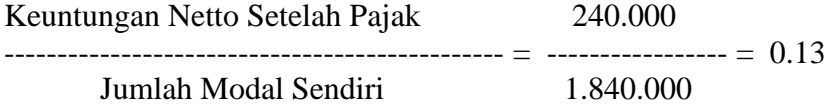

Angka ini menunjukkan bahwa setiap satu rupiah modal sendiri yang diinvestasikan pada perusahaan, menghasilkan keuntungan sebesar 13%

Kasus diatas yang dibahas hanya melihat rasio keuangan dari pada perusahaan selama satu tahun buku, untuk kasus selanjutnya dibahas mengenai analisis rasio perbandingan laporan keuangan selama 2 (dua) tahun buku. Analisis perbandinga laporan keuangan merupakan suatu tekhnik analisis untuk melihat perkembangan dari pada perusahaan melalui neraca perbandingan yang di perbandingkan (comperative balance sheet), yang menunjukkan semua item-item yang terdapat pada neraca. Dengan melakukan perbandingan terhadap dua tahun

neraca atau lebih, akan dapat dilihat dengan jelas perubahan-perubahan yang terjadi. Untuk contoh kasus berikut ini, diambilkan dari laporan keuangan yang strukturnya seperti berikut;

# **PT. "V S" Neraca Perbandingan 31 Desember 19x1 dan 19x2**

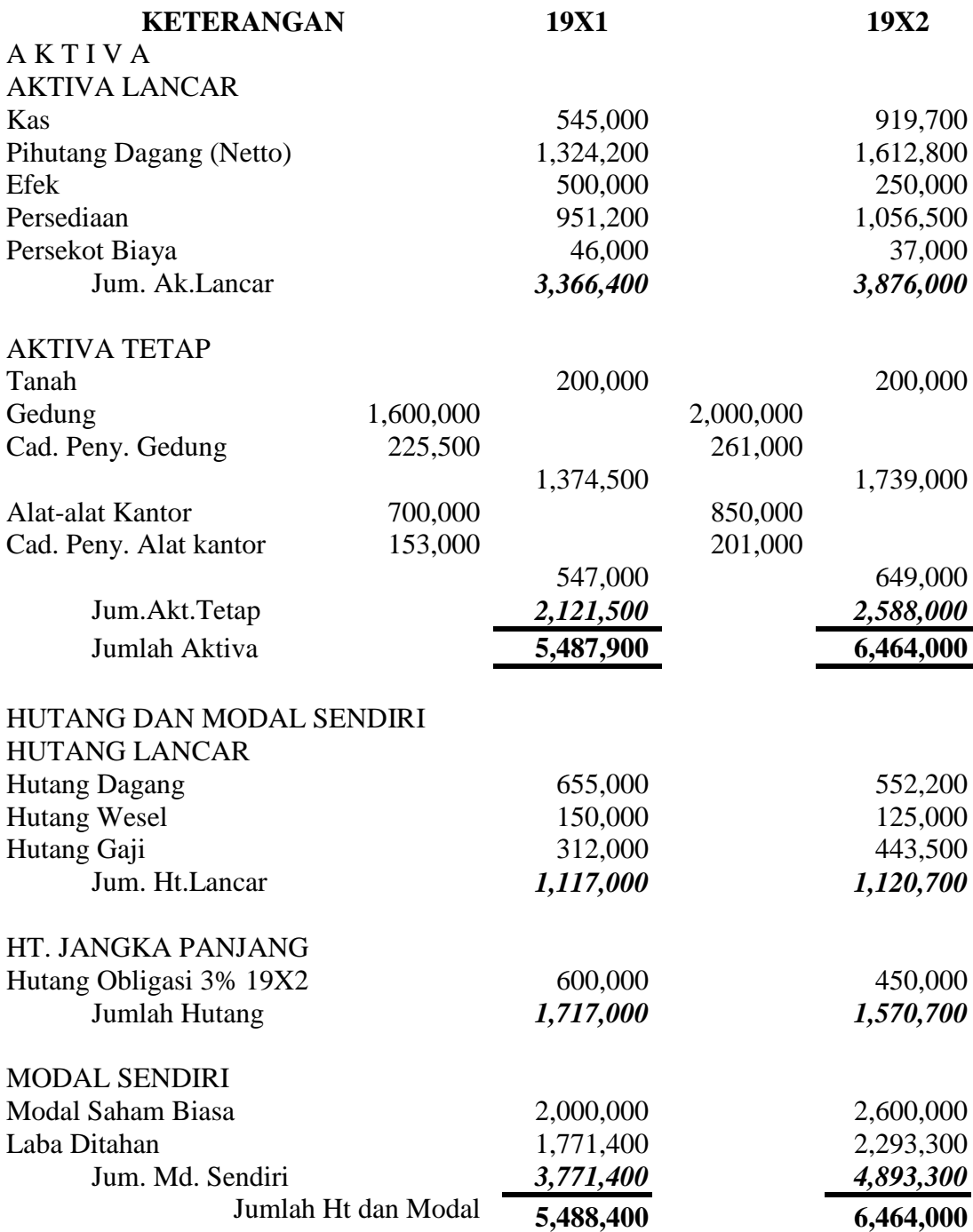

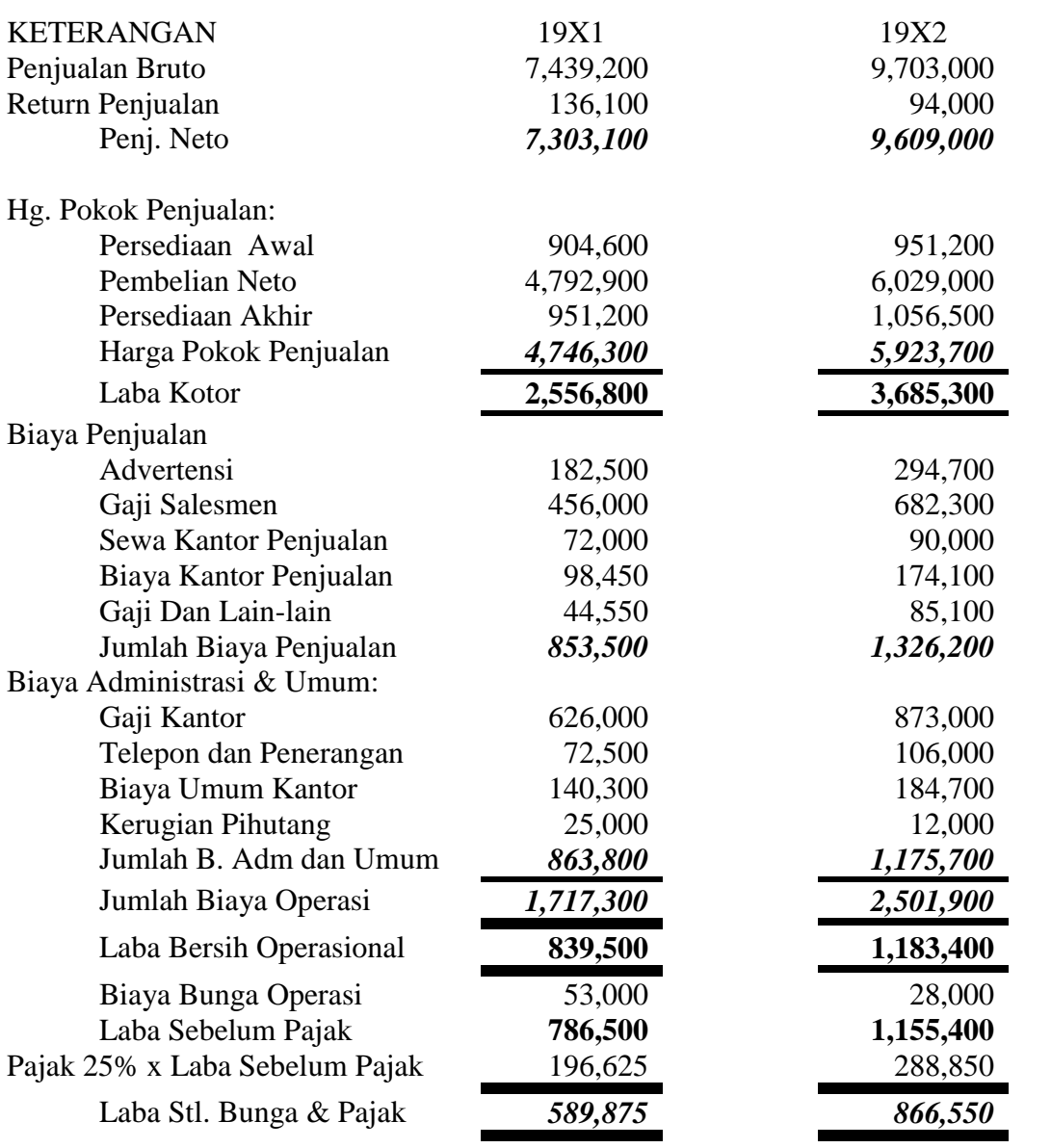

# **PT. "V S" Perhitungan Laba Rugi Perbandingan Periode Yang Berakhir 31 Desember 19x1 dan 19x2**

Untuk Analisis Perbandingan Laporan Keuangan dapat anda lakukan prosesnya sama dengan proses diatas. Dalam hal ini yang dibedakan hanya tahun bukunya saja.

**Saudara diminta untuk mencari laporan keuangan yang lain (misal dari Koran, internet), lakukan analisis terhadap laporan keuangan tersebut.**

# **BAGIAN-11**

# **LINIER PROGRAMMING DALAM MS-EXCEL**

#### **1. Linier Programming Sederhana (Fasilitas Solver)**

Pemrosesan dengan linier programning sederhana ini dalam Microsoft Excel mempergunakan fasilitas Solver, dimana fasilitas ini dapat digunakan untuk mencari suatu solusi (pemecahan masalah) dalam pengambilan keputusan, yang mana fungsi dari pada fasilitas solver ini sama dengan fungsi program pencari solusi lainnya yaitu linear programming. Dalam program linear programming solusi yang dapat dicari begitu lengkap, tatapi pada fasilitas solver ini pencarian solusi dilakukan dengan sederhana.

Dalam pengambilan suatu keputusan, seorang manajer untuk pertama kalinya melakukan pengumpulan berbagai informasi dan alternatif, yang selama ini telah berkembang dalam perusahaan (lingkungan) itu sendiri. Pendekatan dalam ilmu manajemen dapat dilakukan dengan pendekatan kuantitatif maupun pendekatan kualitatif.

Dalam pendekatan kuantitatif, manajemen melakukan berbagai pengujian mempergunakan fasilitas solver pada microsoft excel dengan menggunakan model linier programming. Hasil pengujian tersebut oleh manajemen dipergunakan untuk mengambil suatu keputusan.

Dalam pencarian solusi dengan mempergunakan fasilitas Solver membutuhkan beberapa hal, yaitu;

- 1. **Target Yang Ingin Dicapai (***Fungsi Tujuan***).** Tujuan yang hendak dicapai harus diwujudkan ke dalam sebuah fungsi matematika linier. Selanjutnya fungsi-fungsi tersebut dimaksimumkan atau diminimumkan terhadap kendala-kendala yang ada (*misal*: pemaksimuman laba perusahaan, NPV Proyek, Peminimuman Biaya Distribusi, Biaya Persediaan, dll).
- 2. **Constain Yang harus Dipenuhi (***Kendala-kendala Fungsional***).** Kendala-kendala yang dihadapi oleh manajemen, dituangkan ke dalam fungsi matematika linier (*Exp*. Jumlah dana yang tersedia, Efektifitas media promosi, dll).
- 3. **Sel Yang Berubah Yang Nilainya Ditentukan Untuk Memenuhi Target dan Kendala (***Variabel Keputusan***).** Adalah variabel persoalan yang akan mempengaruhi nilai tujuan yang hendak dicapai (keputusan apa yang harus dibuat agar nilai fungsi tujuan memaksimumkan atau meminimumkan).

Dalam melakukan proses yang dilakukan dengan fasilitas solver ini, dilakukan terkaan pada sel yang berubah, dimana solver nantinya melakukan proses "*Trail and Error*" berdasarkan nilai terkaan yang diberikan.

*Contoh*; Misalnya anda membutuhkan barang kebutuhan sehari-hari. Yang anda ketahui hanyalah jumlah yang harus anda bayar. Datanya sebagai berikut;

a. Sebelum Krimon anda membeli pakaian dalam (*baju dalam*) merk GTMan 15 lembar, Merk Play Boy 22 lembar, dan Merk YSL 18 lembar. Untuk itu anda membayar Rp. 3.500,-

- b. Dalam kondisi krismon anda membeli GTMan 8 lembar, Play Boy 18 lembar, dan YSL 25 lembar anda membayar sebesar Rp. 2.750,-
- c. Sedangkan dalam kondisi sudah membaik anda membeli GTMan 10 lembar, Play Boy 20 lembar, dan YSL 12 lembar anda membayar Rp. 2.500,-

Anda ingin mengetahui berapa sebenarnya harga setiap produk tersebut.

*Pemecahan*; Untuk masalah ini, terlebih dahulu anda harus membuatkan persamaan matematikanya, dimana persamaan tersebut mencerminkan untuk masing-masing fungsi (dalam 3 fungsi) adalah;

# 1. **Sel Yang Berubah Yang Nilainya Ditentukan Untuk Memenuhi Target dan Kendala (***Variabel Keputusan***).**

- d.  $X = GTMan$
- e.  $Y = Play Boy$
- f.  $Z = YSL$

# **2. Constrain Yang harus Dipenuhi (***Kendala-Kendala Fungsional***)**

g. Pada kasus ini terdapat satu kedala, yaitu kendala harga masing-masing produk.

# **3. Target Yang Ingin Dicapai (***Fungsi Tujuan***)**

h. Tujuan yang hendak dicapai adalah berapa harga masing-masing produk yang dibeli tersebut.

Model matematika yang dapat dibuatkan sebagai berikut;

- i.  $15x + 22y + 18z = 3.500$
- i.  $8x + 18y + 25z = 2.750$
- k.  $10x + 20y + 12z = 2.500$

# **2. Teknik Pemrosesan**

Langkah selanjutnya yang dapat anda lakukan adalah sebagai berikut;

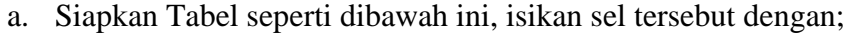

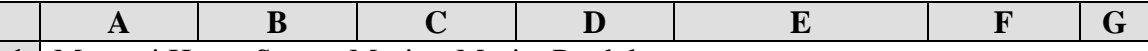

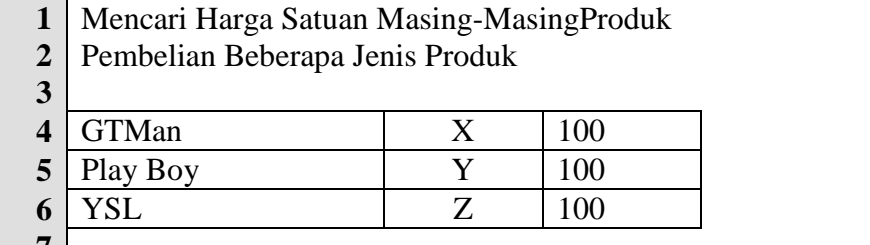

**7**

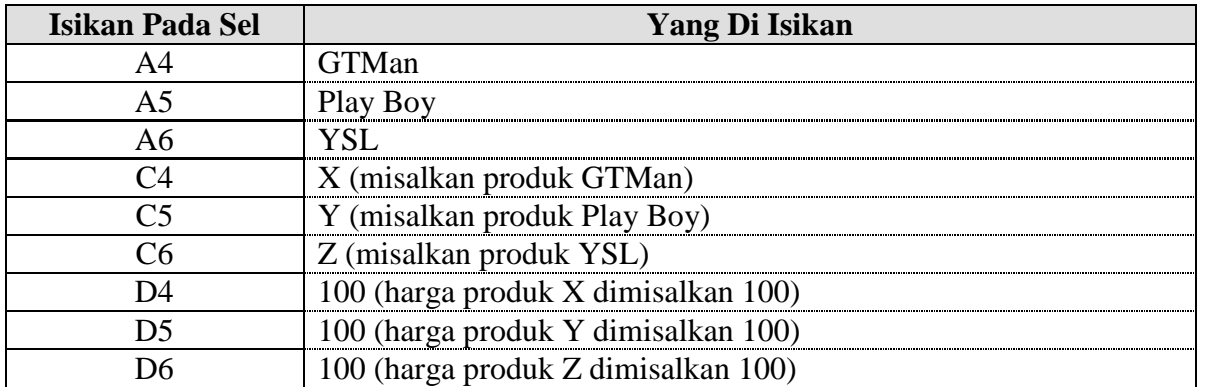

b. Buatkan persamaan matematikanya untuk masing-masing produk, seperti berikut ini;

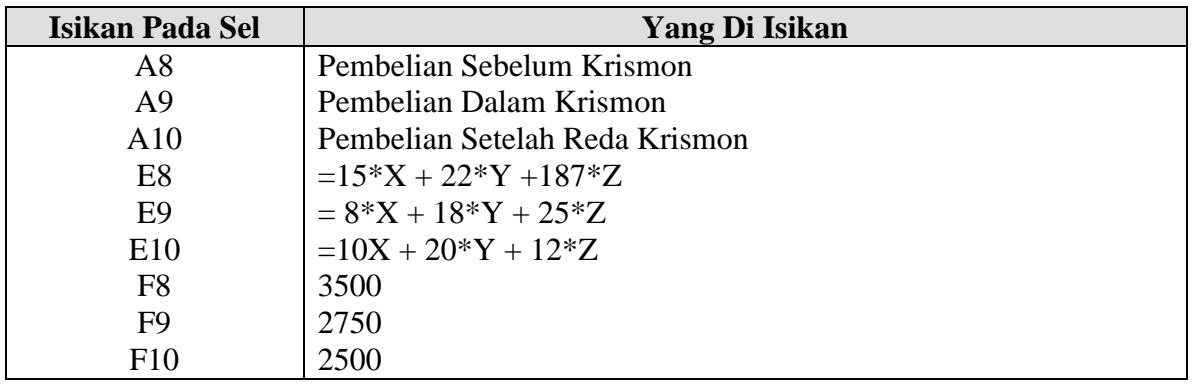

Pada sel E8, E9, dan E10 akan muncul 2 (dua) kemungkinan, yaitu;

*Pertama*, akan muncul sel yang tidak dikenal atau kesalahan proses sel tersebut dengan mengeluarkan pesan #NAME?. Hal ini disebabkan karena sel C4:D6 belum diproses dengan semestinya.

*Kedua*, akan muncul nilai angka. Hal ini disebabkan sel C4:D6 telah diproses dengan semestinya.

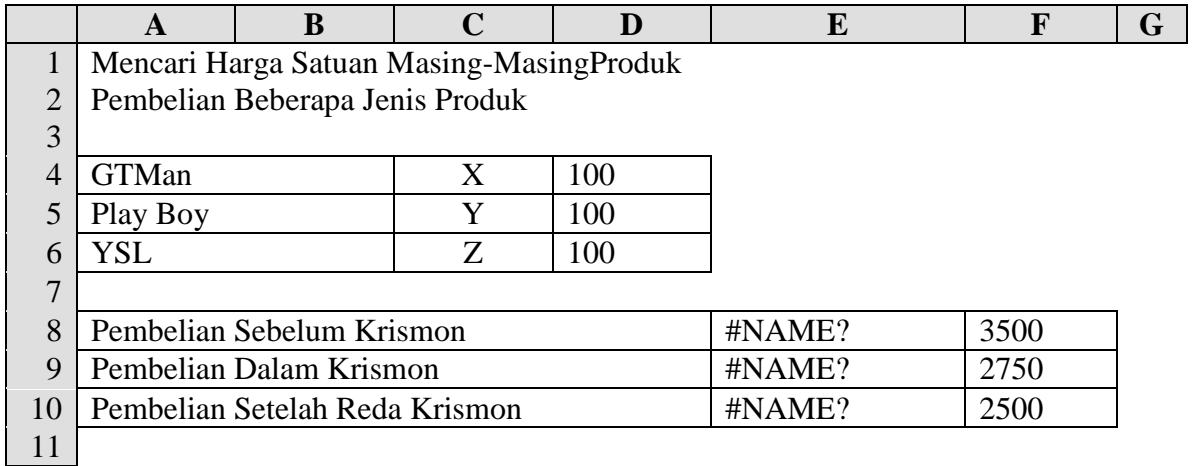

- c. Proses sel C4…D6 dengan mempergunakan formula seperti berikut ini;
	- l. Range daerah C4:D6
	- m. Aktifkan INSERT
		- n. Ö NAME
		- o. Ö CREATE
			- p. Perhatikan apakah tanda check pada LEFT COLUMN aktif atau tidak, kalau tidak aktif diaktifkan dengan jalan mengklik.
		- q.  $\ddot{\bullet}$  OK
		- r. Daerah yang bertanda #NAME? Akan berubah menjadi angka. Perhatikan gambar dibawah ini.

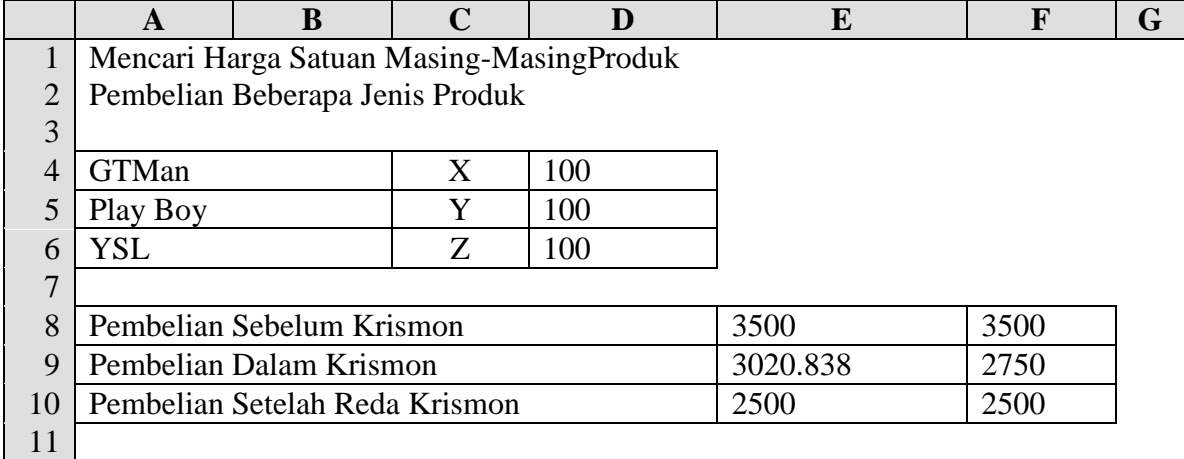

Langkah selanjutnya adalah;

- s. Aktifkan menu TOOLS
- t. Ö SOLVER
	- u. Apabila solver tidak ada pada menu tersebut dapat anda aktifkan melalui perintah;
		- v. Aktifkan menu TOOLS
		- w. Ö ADD-INS
		- x. Tandai Check SOLVER ADD-IN
		- y. Pada Kotak ADD-IN AVAILABLE Ö OK
- z. Kotak dialog SET TARGET CELL, dikosongkan karena kita tidak mempunyai target
- aa. Pada kotak dialog BY CHANGGING CELLS, Range alamat yang berubah yaitu X, Y, dan Z atau sel D4:D6.
- bb. Selanjutnya anda masukkan kendala yang harus dipenuhi.
- cc. Pilih Add pada kotak dialog Add Constraint
	- dd. Pada kotak Cell Reference; pilih atau range sel E8:E10
	- ee. Pada kotak Constraint pilih tanda = dengan jalan  $\ddot{\bullet}$
	- ff.  $\ddot{\bullet}$  klik kotak terkaan (sebelah kanan kotak constraint), kemudian pilih atau  $\ddot{\bullet}$  sel F8:F10
	- gg. Ö OK (Add untuk memilih kendala yang lain)
- hh. Ö Solve

# ii.  $\ddot{\bullet}$  OK

Outputnya dapat anda lihat pada gambar berikut ini.

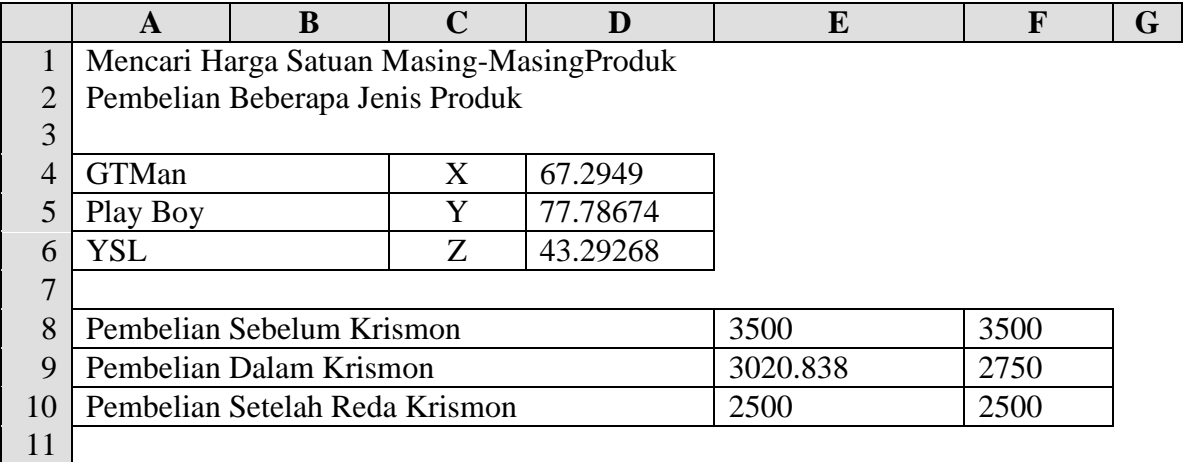

# **3. Analisa data dengan add-in solver (problem solving excel)**

# a. **Apa itu solver?**

Solver adalah sebuah Add-in Excel yang dibuat Microsoft untuk menganalisa nilai Optimal. Buat yang gak tahu apa itu Add-in, Add-in itu sebenernya sama dengan macro. Jadi didalamnya berisi program-program juga. Bedanya, macro ini sudah di pack dan bisa ditambahkan pada Excel kita.

Dalam hal pengambilan keputusan, terkadang kita memerlukan alat bantu di dalam komputer. Pengambilan keputusan dapat berupa:

- 1. Menentukan pendapatan maksimum akan produksi barang
- 2. Menentukan biaya honor minimum dari karyawan kontrak
- 3. Rote pengiriman barang yang optimal, dan lainnya

Alat bantu yang dimaksud adalah Solver yang dimilik oleh microsoft excel.Mari langsung ke permasalahan, saya kurang yakin dengan kalimat diatas terkadang dilewatkan oleh Anda… he he he. Dalam hal ini penulis coba memecahkan hal no. 1 diatas. Pastikan sub menu solver.. sudah ada pada bagian menu Tools. Jika belum, klik Tools, add-ins dan beri tanda ceklist pada solver add-in. Lihat gambar berikut

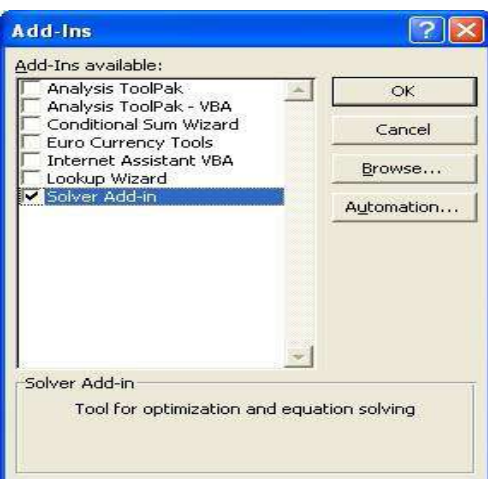

Berikut contoh permasalahan yang akan kita buatkan penyelesaian dengan alat bantu *solver*.

# **Permasalahan:**

PT. Sejatera merupakan perusahaan yang bergerak dalam bidang industri keperluan olah raga seperti bola voli dan bola kaki. Bahan yang digunakan untuk memproduksi bola kaki dan bola voli adalah karet dan kulit. Untuk produksi 1 bola kaki memerlukan 3 ons karet dan 4 meter kulit. Sedangkan bola voli diperlukan 2 ons karet dan 3 meter kulit. Keuntungan yang didapat untuk bola voli per unitnya adalah Rp 150.000,- dan bola kaki per unitnya adalah Rp 170.000,-. Bahan yang tersedia untuk karet adalah 400 ons dan 900 meter kulit.

# *Permasalahan yang harus dipecahkan:*

Hitung jumlah produksi yang dapat memberikan keuntungan maksimal. Dalam memproduksi masing-masing bola harus bernilai bilangan bulat (ya iyalah.. mana ada bola setengah lingkaran) tidak boleh dibawah nol. Hitung sisa kelebihan bahan yang tersedia jika sudah ditemukan produksi. Masalah tersebut dapat diatasi dengan mudah. Caranya dapat menggunakan *solver* yang ada pada *microsoft excel*.

# **Penyelesaian:**

Buatlah table di microsoft excel sebagai berikut (A,B,C,D menunjukan judul kolom sehingga tidak perlu dibuat karena sudah ada pada microsoft excel) dan (1,2,3,4,5,6 menunjukan judul baris tidak perlu dibuat karena sudah tersedia di excel. Ini dilakukan untuk mempermudah pengaturan saja):

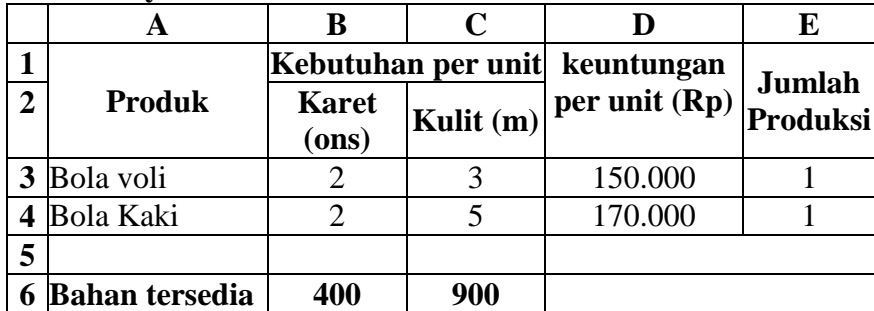

# **Table Penyelesaian:**

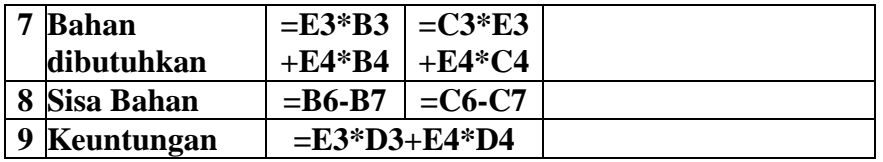

**Perhatikan judul kolom dan isian sesuai dangan** *cell* **yang terlihat**. Jika ada tanda "=" (tanpa kutip) di *cell* itu berarti rumus.

#### **Dalam** *solver* **yang harus diperhatikan adalah:**

- **Kolom atau** *cell* **yang mengalami perubahan**. Dari contoh kasus diatas yang akan mengalami perubahan *cell* adalah pada kolom *jumlah produksi (cell E3:E4)***.** Mengapa ? karena kita harapkan *solver*-lah yang menentukan **jumlah produksi yang tepat** dengan kondisi bahan yang tersedia serta mendapatkan **keuntungan yang maksimal**.
- *Constraint* **(batasan/aturan) nyatanya**. Yang harus kita jaga/batasi adalah jangan sampai keuntungan besar tetapi bahan yang tersedia tidak mencukupi. Maka *cell* **B7** tidak boleh lebih besar dari *cell* **B6**. Dan *cell* **C7** tidak boleh lebih besar dari *cell* **C6. Jumlah produksi** harus lebih besar dari angka 0 dan **Jumlah produksi** harus bilangan **integer.**
- **Dan yang paling penting adalah** *target cell***.** *Target cell* yang dimaksud adalah sesuai dengan keinginan kita diatas yaitu mencapai keuntungan maksimal. *Cell* yang menjelaskan keuntungan maksimal adalah *cell* **B9.**

#### **Berikut langkah-langkah untuk memenuhi perhatian solver diatas (dari point a,b dan c).**

 Letakkan *cursor* atau klik *cell* **B9**. Klik *tools* lalu pilih *solver* (ingat tadi saya sudah menjelaskan bagaiman menambah *add-in* pada *solver*). Lihat gambar berikut:

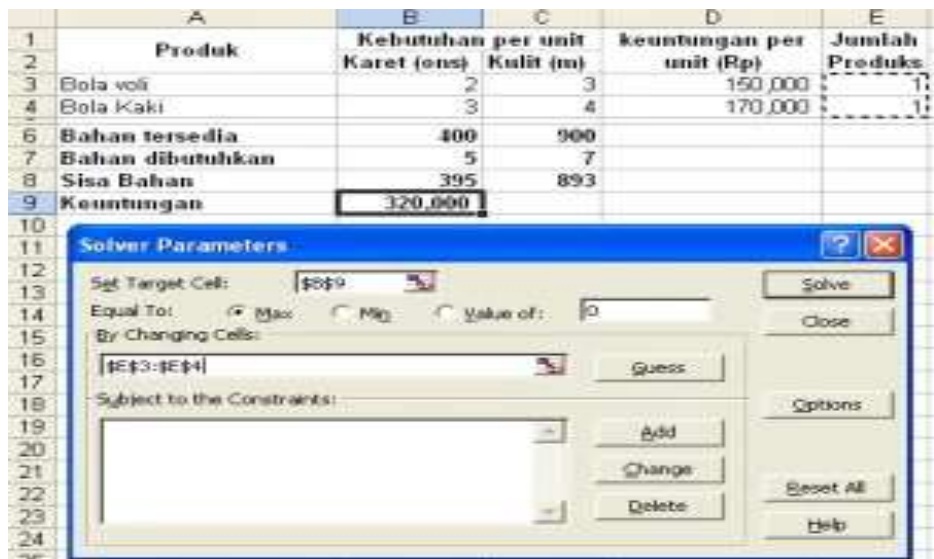

Perhatikan bahwa *Set Target Cell* terisi dengan \$B\$9. Karena memang kita akan mendapatkan keuntungan maksimal ini ditandai dengan *equal to* yang terpilih adalah *Max*.

- Jika kita milihat gambar diatas maka terlihat *By Changing cells* terisi dengan \$E\$3:\$E\$4 karena memang *cell* tersebut yang akan mengalami perubahan nilai jumlah produksi sesuai dengan hasil perhitungan yang dilakukan oleh *solver*.
- Perhatikan gambar diatas pada *Subject to the constraints* (saya ingatkan kembali untuk memperhatikan pada "**Dalam** *solver* **yang harus diperhatikan adalah**" lihat point *b*).

# **Aturannya adalah bahwa:**

 Maka *cell* **B7** tidak boleh lebih besar dari *cell* **B6**. Dan *cell* **C7** tidak boleh lebih besar dari *cell* **C6.**

Jika melihat gambar solver diatas klik tombol *Add*. Perhatikan gambar berikut:

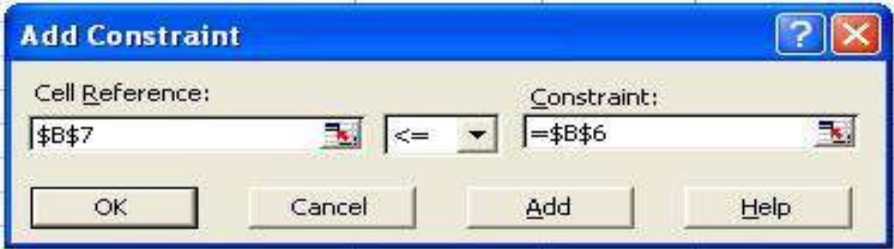

Disitu terlihat cell \$B\$7 <= Cell \$B\$6 sesuai dengan aturan diatas.

Klik tombol *Add* kembali untuk membuat aturan cell \$**C\$7 <=** \$**C\$6.** Perhatikan gambar berikut.

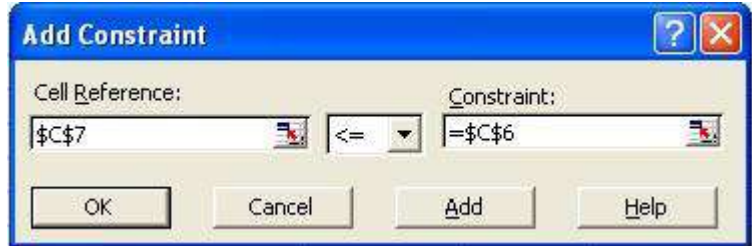

- **Jumlah produksi** harus lebih besar dari angka 0. Klik tombol *Add* pada gambar 4. Kemudian pada *Cell Reference* diisi dengan **\$E\$3:\$E\$4.** Kemudian *constraint* diisi dengan 0. Sehingga akan terlihat bahwa **\$E\$3:\$E\$4 >= 0**.
- **Jumlah produksi** harus bilangan **integer.** Klik kembali tombol *Add* kemudian pada *cell reference* diisi dengan **\$E\$3:\$E\$4** untuk lambang pilih *int* sedangkan *contraint* akan terisi otomatis yaitu kata *integer*. Lihat gambar berikut.

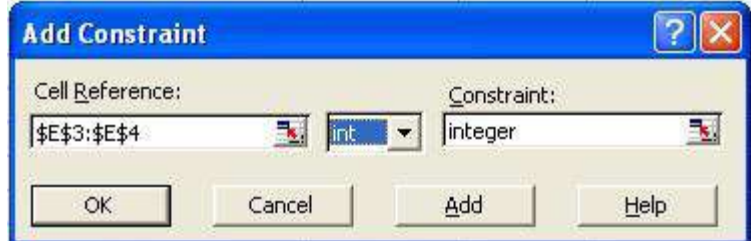

Klik tombol **OK.** Maka secara keseluruhan *solver* akan terlihat sebagai berikut:

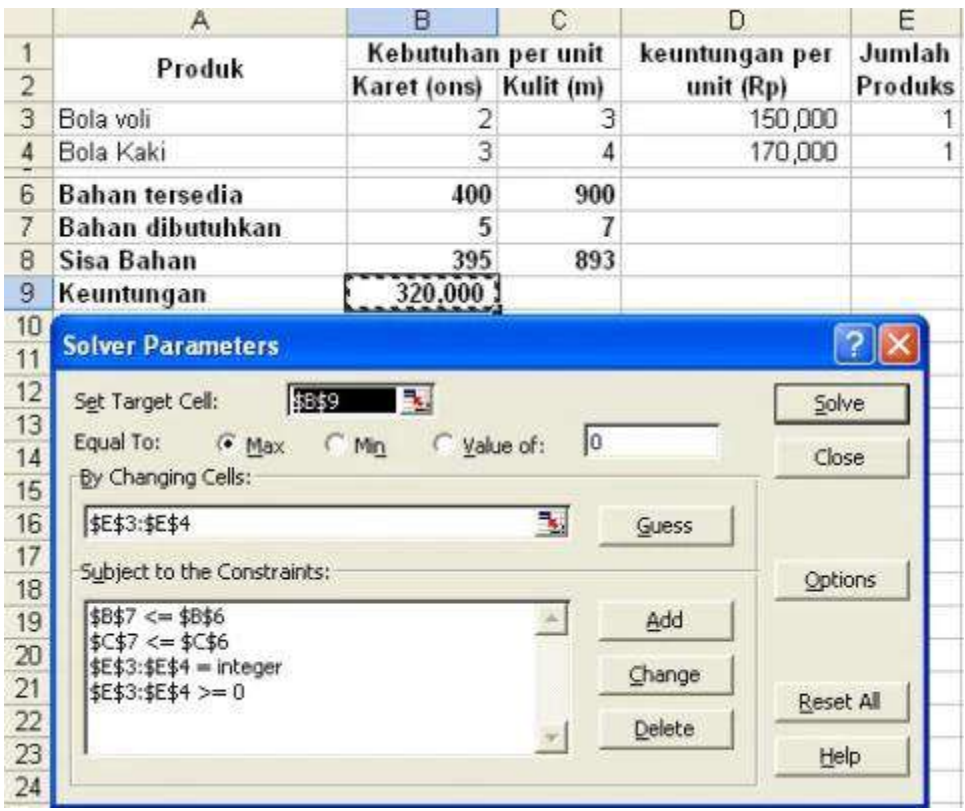

Langkah selanjutnya untuk melihat hasil adalah dengan cara klik tombol *Solver*. Harusnya dengan contoh kasus diatas **keuntungan maksimal yang dicapai adalah Rp 31.000.000.** Perhatikan gambar berikut.

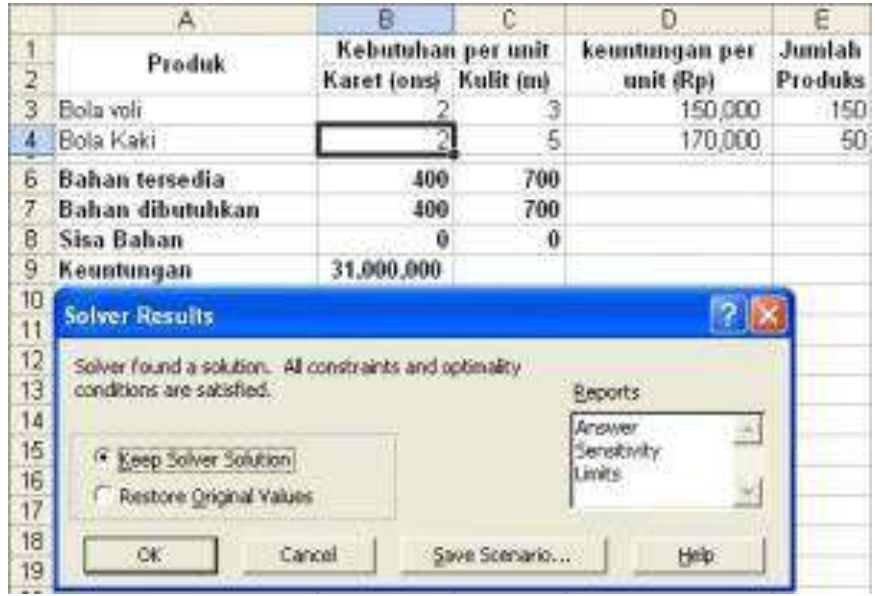

- Lihat pada kolom **jumlah produksi** berubah sesuai dengan hasil perhitungan yang dilakukan oleh *solver*.
- Mudah-mudahan berguna bagi anda semua yang membaca. Hal paling sulit yang saya rasakan adalah membuat *table*-nya, yaitu mengatur kolom. Untuk contoh lebih banyak dapat terlihat pada file SOLVSAMP.xls pada direktori *Office* subdirektori SAMPLES. Cari aja deh.. dengan nama SOLVSAMP.xls

#### **CONTOH KASUS**

#### **Contoh 1: Juragan Angkot**

Pak Gimin adalah juragan angkot yang sangat berdedikasi. Beliau memiliki 150 angkot dan memegang 3 izin rute trayek. Trayek A memiliki jarak 20 km, Trayek B memiliki jarak 30 km dan Trayek C memiliki jarak 50 km. Sebagai orang yang berdedikasi, beliau ingin memberikan pelayanan maksimal bagi para penumpang. Salah satunya adalah waktu tunggu. Beliau ingin waktu tunggu penumpang sependek-pendeknya dengan meng-optimalkan jumlah armada pada trayek yang dimilikinya. Sebagai bahan perhitungan, rata-rata kecepatan angkot adalah 20 km/jam.

*Nah, Pak Gimin minta tolong ke kita untuk menghitung berapa jumlah angkot untuk masingmasing trayek agar layanan paling optimal?*

Sebelum kita mulai menyelesaikan kasusnya Pak Gimin diatas, sebaiknya kita mengenal istilah Solver berikut:

*Set Target Cell:* Adalah cell dimana kita menuliskan formula yang mengindikasikan nilai optimal. Maksudnya gini. Kapan kita bisa katakan suatu kasus itu optimal dan kapan belum optimal? Maka jawabannya biasanya adalah, jika NILAI X, pada kasus tersebut besar, maka kita sebut optimal dan bila kecil maka belum optimal (atau bisa sebaliknya). Nah, NILAI X itulah pengukur apakah suatu kasus optimal atau belum. Biasanya, NILAI X berisi formula dari parameter-parameter pembentuknya. Dan, NILAI X itulah SET TARGET CELL.

*Equal to:* adalah opsi untuk menentukan definisi optimal. Apakah optimal itu jika nilai "paling besar" atau "paling kecil" atau "sesuai nilai tertentu"?

*Changing Cells:* Adalah cell-cell yang berisi parameter pembentuk fomula yang boleh diubahubah nilainya untuk mendapatkan nilai Optimal.

*Constraints:* Adalah batasan-batasan untuk mendapatkan nilai optimal. Misalkan begini, dikatakan optimal jika nilainya sebesar A tapi harus merupakan bilangan bulat dan parameter B tidak boleh lebih besar dari 100.

*Oke, kalo masih bingung, yang penting dibaca aja. Nanti akan lebih jelas pada penjelasan contoh kasus. So? Siap menghitung jumlah angkot pak Gimin? Hmm, belum.. Kita harus buat persiapan dulu. Yaitu, memunculkan Menu Solver!*

Sekarang, coba pastikan anda telah memiliki menu Solver. Coba lihat di : Menu --> Data --> Analysis --> Solver. Jika anda tidak menemukanya, maka anda perlu memunculkannya lebih dahulu.

#### Caranya:

1. Klik Office Button (button berbentuk logo MS Office), trus pilih excel option.

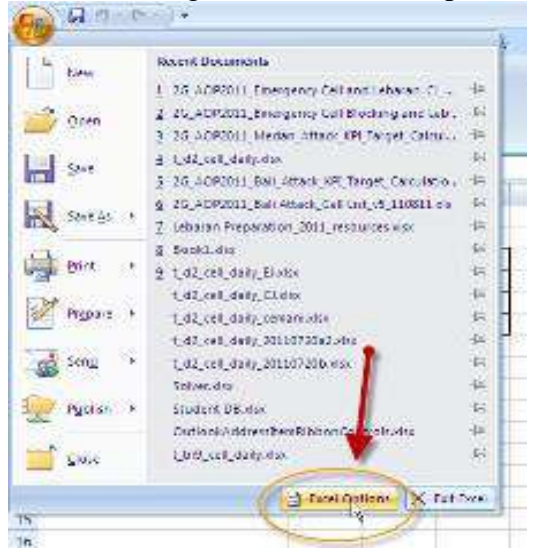

2. Pilih bagian Add-in, dan pada opsi dropdown paling bawah, pilih Add-in Manager dan klik GO.

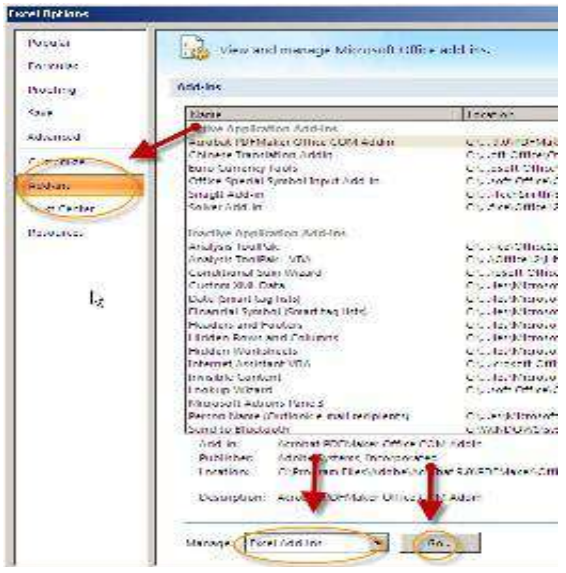

3. Akan muncul daftar Add-in yang tersedia. Check (centrang) pada add-in Solver dan klik OK.

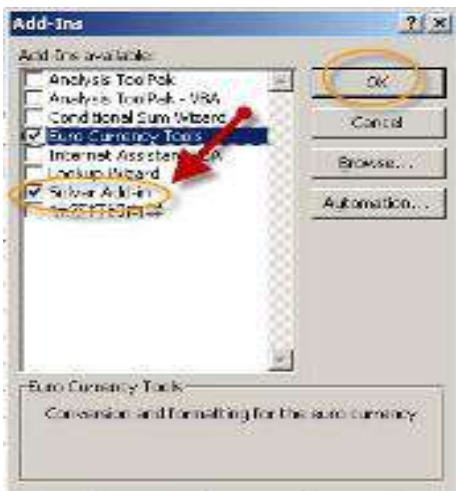

4. Dan, coba lihat sekali lagi pada menu Solver. Seharusnya sudah muncul menu Solver.

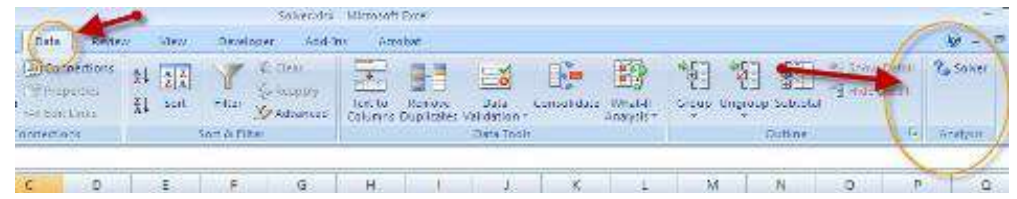

# **Sip.. Persiapan selesai. Sekarang waktunya menyelesaikan kasusnya Pak Gimin. ANGKOT!!.**

Sekarang, kita coba rangkum kasus di atas dalam sebuah sheet excel:

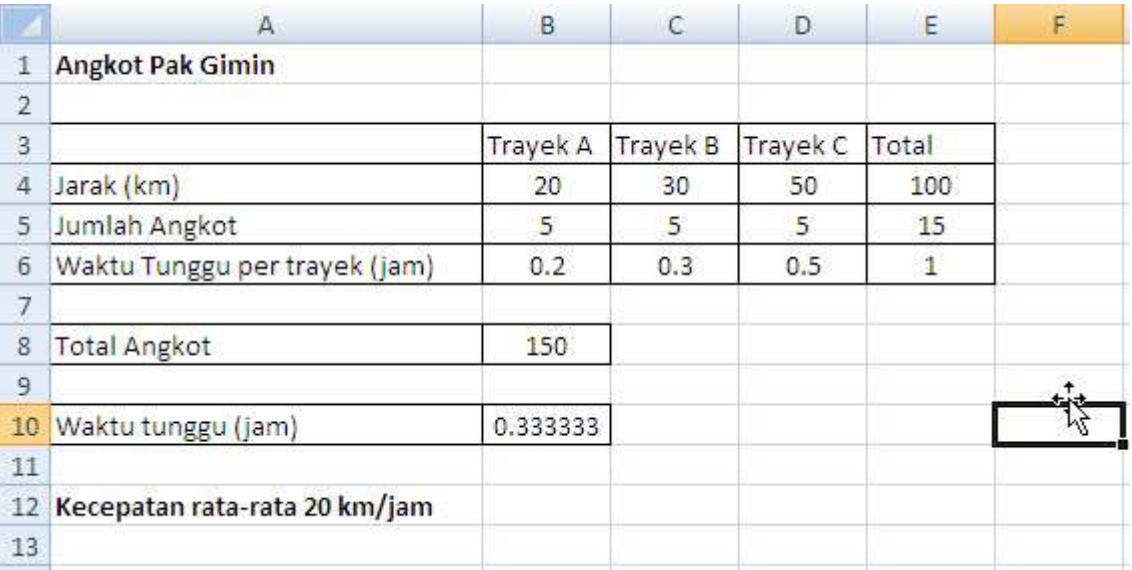

 *Karena kita belum tahu, maka jumlah angkot per trayek kita isi nilai sesuka kita saja. Saya isi 5 angkot tiap-tiap trayek.*

 *Waktu tunggu per trayek menggunakan formula: =(B4/20)/B5. Atau: Jarak / Kecepatan angkot / jumlah anngkot.*

# **Sip! Rangkuman selesai, selanjutnya, waktunya menggunakan SOLVER. Ikuti langkahlangkah berikut:**

# *a. Select Cell B10 (Waktu Tunggu Total).*

Cell ini adalah cell yang menentukan apakah usaha ANGKOT pak Gimin sudah Optimal atau belum. Semakin kecil nilai pada cell ini, maka semakin Optimal. Atau waktu tunggu semakin pendek.

Setelah di select, coba klik Menu Solver yang tadi sudah kita munculkan. Akan muncul window Solver dalam kondisi kosong.

Sekarang kita akan isi satu-persatu.

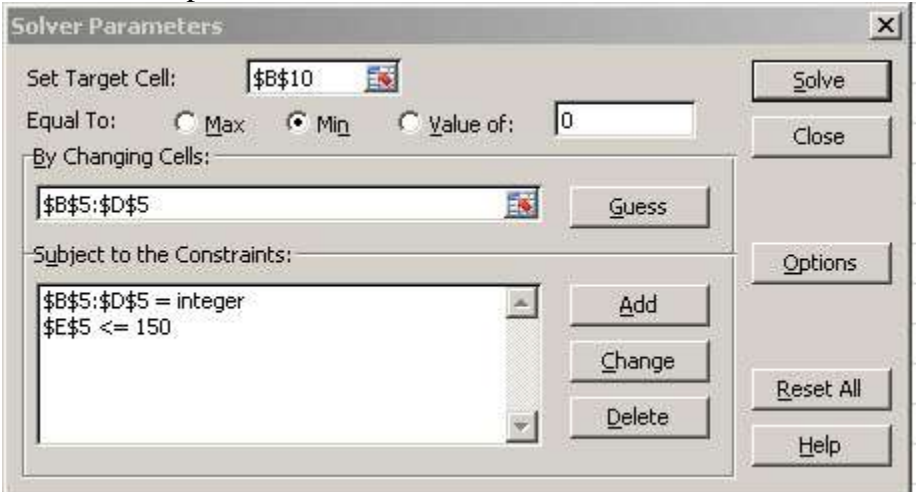

# *b. Isi Set Target Cell*

Isi Set Target Cell dengan referensi Cell yang menunjukkan kasus Pak Gimin optimal atau belum. Yaitu cell: B10.

# *c. Pilih Equal to*

Pada kasus Pak Gimin, nilai optimal adalah jika mendapatkan waktu sekecil-kecilnya. Jadi, kita pilih "Min".

# *d. Isi Changing Cells*

Pada kasus Angkot Pak Gimin, yang ingin kita cari adalah jumlah angkot per Trayek. Jadi, cellcell yang boleh berubah adalah cell-cell yang menunjukkan jumlah angkot per trayek yaitu cell: B5 s/d D5.

# *e. Isi Constraint*

Pada kasus Angkot Pak Gimin, constraint (batasan) kita adalah:

 Jumlah keseluruhan angkot pak Gimin adalah 150. Jadi akumulasi jumlah angkot per trayek tidak boleh lebih dari 150. Yang menunjukkan akumulasi jumlah angkot per trayek adalah cell: E5. Jadi, kita tambahkan pada constraint : E5 <= 150.

 Jumlah Angkot per Trayek haruslan merupakan bilangan bulat! Kan gak mungkin punya angkot cuma 0.5 (setengah). Karena itu, kita tambahkan pada constraint: B5:D5 = Integer.

Cara menambahkan constraint, klik Add. Maka akan muncul window constraint:

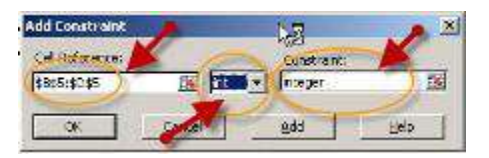

Setelah diisi, pilih add jika masih ingin menambahkan contraint lainnya. Atau OK jika sudah selesai.

# *f. Klik SOLVE!*

Bila semua sudah siap, saatnya klik SOLVE. Maka Solver akan mencari angka paling Optimal dan menentukan jumlah Angkot yang paling optimal untuk tiap-tiap trayek. Jika muncul window ini:

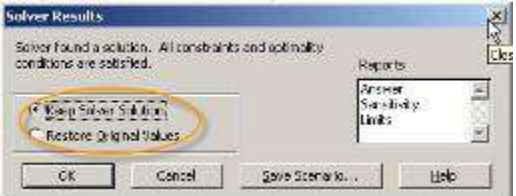

Klik Ok. Dan coba kita lihat hasilnya:

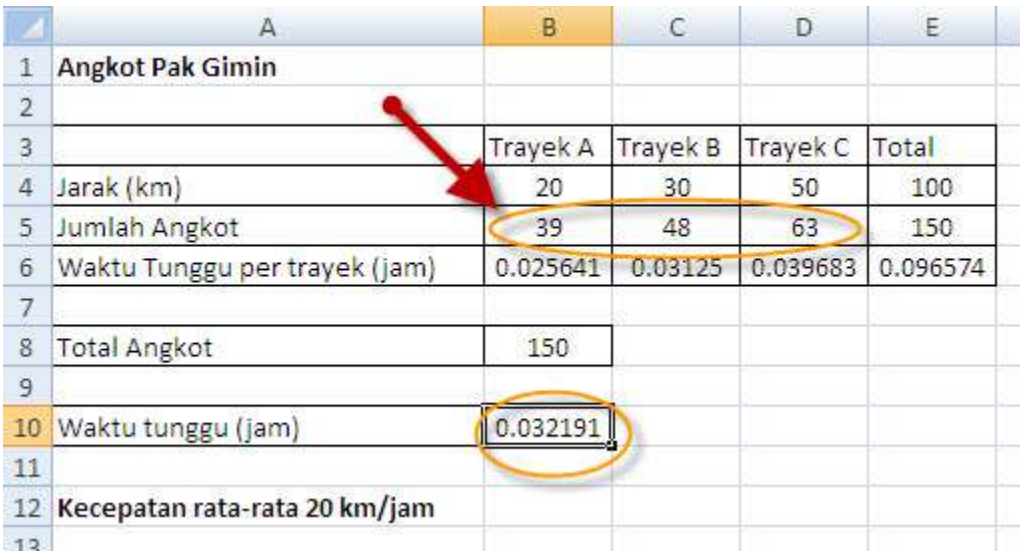

Dan.. Akan muncul berapa jumlah angkot tiap trayek paling pas agar secara keseluruhan waktu tunggu adalah yang paling kecil.

Berapa angkanya? Untuk Trayek A, jumlah angkotnya adalah: 39, Trayek B: 48 dan Trayek C: 63.

Sip.. Contoh pertama selesai..

# **Contoh 2 : Pabrik Bola**

Ini adalah contoh kasus yang dikirimkan melalui message Facebook. PT. BOLABOLI (bukan nama sebenarnya yah) adalah perusahaan yang memproduksi Bola Kaki dan Bola Basket. Bahan yang dibutuhkan untuk membuat bola adalah Karet dan Kulit. Berikut adalah data-data produksi PT. BOLABOLI:

- Untuk memproduksi Bola Basket dibutuhkan 3 ons Karet dan 4 m Kulit. Dan keuntungan per unit nya adalah Rp. 130.000.
- Untuk memproduksi Bola Kaki dibutuhkan 2 ons Karet dan 5 m Kulit. Sedangkan keuntungan per unit adalah Rp. 160.000.
- Di gudang, PT. BOLABOLI memiliki stok Karet 500 ons dan Kulit 800 m.

Permasalahannya, PT. BOLABOLI ingin meghitung pengaturan produksi yang dapat memberikan keuntungan paling maksimal.

Nah, mari kita coba selesaikan dengan SOLVER, namun sebelumnya coba kita rangkung ke dalam Excel Sheet.

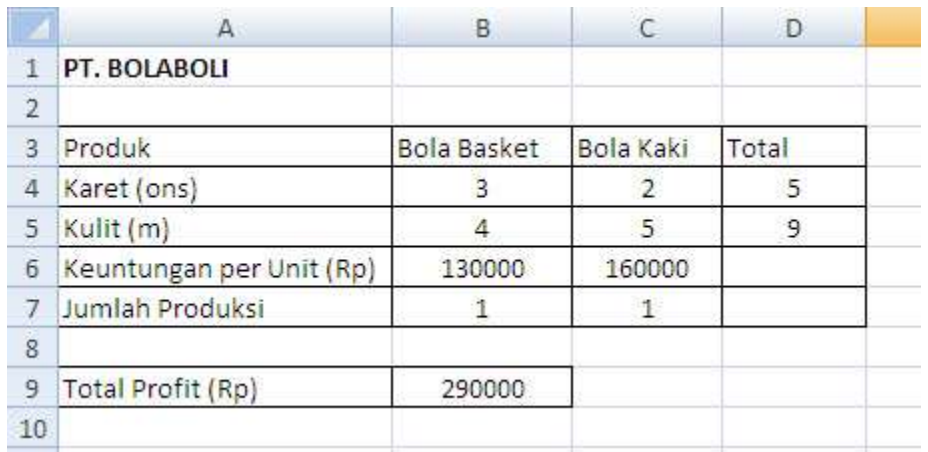

1. Yang ditanyakan adalah pengaturan produksi yang paling bisa mendapatkan profit perusahaan paling besar, maka kita harus buat formula yang menunjukkan profit perusahaan. Profit perusahaan adalah profit per unit dikalikan jumlah unit produk A ditambah profit per unit dikalikan jumlah unit Produk B. MS. Excel memiliki formula SUMPRODUCT untuk mempermudahkan kita.

Karenanya, pada cell: B9, saya buat formula: =SUMPRODUCT(B6:C6,B7:C7).

- 2. Untuk permulaan Jumlah Unit (Jumlah Produksi) saya buat masing-masing 1 unit dulu. Nanti akan diubah oleh Solver.
- 3. Untuk jumlah bahan, saya isi formula: Jumlah Unit (Jumlah Produksi) \* Jumlah bahan per unit. Misal untuk Karet Bola Basket: B7 \* 3 dan untuk Kulit Bola Basket B7 \* 4. Demikian pula untuk Bola Kaki.
Jadi, jumlah bahan yang dibutuhkan, akan bertambah sesuai dengan jumlah unit yang di produksi.

4. Karena bahan untuk Bola Kaki dan Bola Basket bercampur, maka perlu ditambahkan Total bahan. Ingat, total bahan Karet yang dimiliki PT. BOLABOLI adalah 500 ons, sedangkan kulit 800 ons.

Oke, setelah kita rangkung, saatnya kita selesaikan kasus ini dengan SOLVER! Ikuti langkah ini:

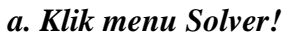

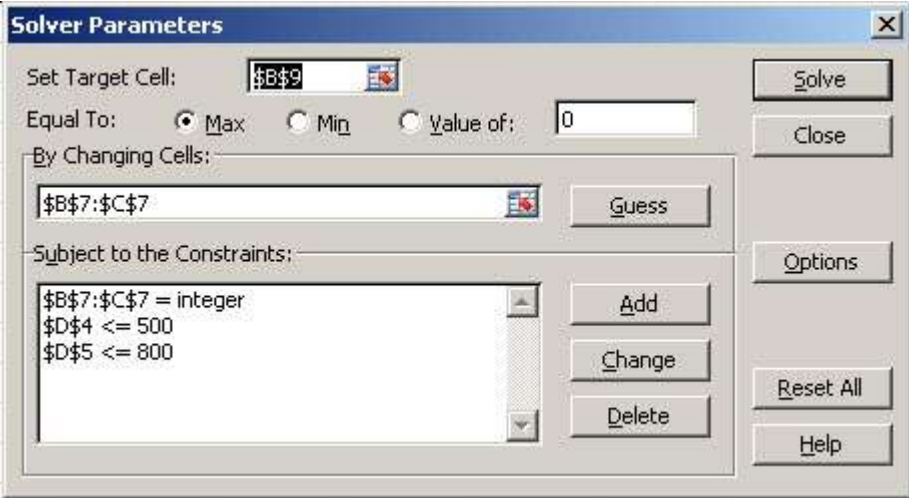

*b. Isi Set Target Cell dengan cell Total Profit.* Karena disinilah kita menentukan apakah nilai sudah optimal atau belum. Dalam hal ini, nilai optimal adalah nilai profit terbesar. Maka isi: B9 *c. Pilih Equal to "Max"* Karena, yang kita cari adalah pengaturan produksi pada nilai profit terbesar.

*d. Isi Cell Changing*. Cell yang akan kita atur adalah penggunaan bahan untuk masing-masing produk. Maka pilih: B7:C7

*e. Constraint.* Aturan mainnya adalah:

- Jumlah bahan adalah integer (bilangan bulat). Karena agar jadi sebuah bola basket, dibutuhkan tepat 3 ons karet dan 4 m Kulit. Tidak lebih dan tidak kurang. Maka perlu ditambahkan: B7:C7 = Integer.
- Gudang menyimpan bahan karet 500 ons, baik untuk Bola Basket maupun Bola Kaki. Maka, total bahan karet harus maksimum 500. Jadi formulanya: D4 <= 500.
- Gudang menyimpan bahan kulit 800 m, baik untuk Bola Basket maupun Bola Kaki. Maka, total bahan kulit harus maksimum 800. Jadi formulanya:  $D5 \le 800$ .

*f. Selanjutnya, waktunya Klik SOLVE!* Dan hasilnya adalah..

|                 | Α                        | B                  |                  | Đ     |
|-----------------|--------------------------|--------------------|------------------|-------|
|                 | PT. BOLABOLI             |                    |                  |       |
| $\overline{2}$  |                          |                    |                  |       |
| 3               | Produk                   | <b>Bola Basket</b> | <b>Bola Kaki</b> | Total |
| $\overline{4}$  | Karet (ons)              | 384                | 114              | 498   |
| 5               | Kulit (m)                | 512                | 285              | 797   |
| $6\overline{6}$ | Keuntungan per Unit (Rp) | 130000             | 160000           |       |
|                 | Jumlah Produksi          | 128                | 57               |       |
| 8               |                          |                    |                  |       |
| 9               | Total Profit (Rp)        | 25760000           |                  |       |
| 10              |                          |                    |                  | c     |

*Akan sangat menguntungkan jika PT. BOLABOLI memproduksi 128 Bola Basket dan 57 Bola Kaki. Dan ternyata, masih ada sisa bahan Karet: 2 ons dan Kulit: 3 m.*

### *Contoh Soal-3*

Seorang pedagang menjual buah mangga, pisang, dan jeruk dengan menggunakan gerobak. Pedagang tersebut membeli mangga dengan harga Rp8.000/kg, pisang Rp6.000/kg dan jeruk Rp10.000/kg. Modal yang tersedia Rp1.200.000 dan gerobaknya hanya dapat memuat mangga, pisang, dan jeruk sebanyak 180kg. Jika harga jual mangga Rp9.200/kg, pisang Rp7.000/kg, dan jeruk Rp.1.1500/kg, maka berapa laba maksimum yang diperoleh?

#### **Penyelesaian**

Formulasi Linier Programming : Variabel : A=Mangga, B=Pisang, C=Jeruk

Fungsi Tujuan : Laba penjualan buah mangga  $= 9.200 - 8.000 = 1.200$ Laba penjualan buah pisang  $= 7.000 - 6.000 = 1.000$ Laba penjualan buah jeruk =  $11.500 - 10.000 = 1.500$ Zmax= 1200A +1000B +1500C

Fungsi Batasan :  $8000A + 6000B + 10000C \le 1200000$  $A + B + C \le 180$ 

Setelah kita mengetahui Fungsi Tujuan dan Fungsi Batasannya, selanjutnya kita akan menggunakan excel untuk melihat berapa banyak buah yang harus dibeli dan juga laba maksimal yang diperoleh. Cekidot !!! ^-^.

- 1. Langkah pertama kita buka aplikasi MS.Excel pastinya (ingat fungsi solver harus sudah aktif  $^{\wedge -\wedge}$ ).
- 2. Kemudian buat tabel seperti dibawah ini (kalian juga bisa membuat tabel sesuai kebutuhan kalian tidak harus persis sama  $\lambda$ - $\lambda$ ).

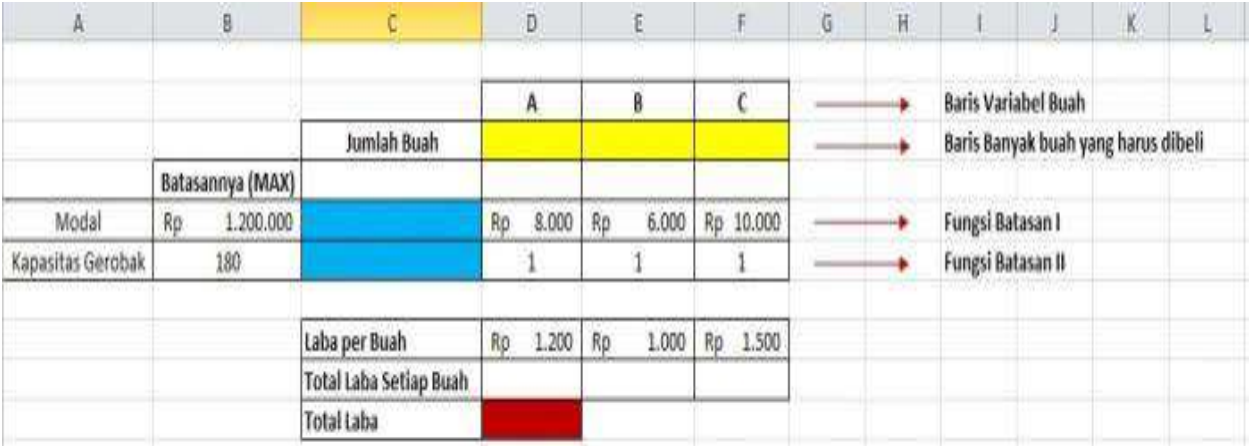

3. Jika sudah dibuat masukan rumus pada masing-masing cell seperti gambar dibawah ini ^- ^.

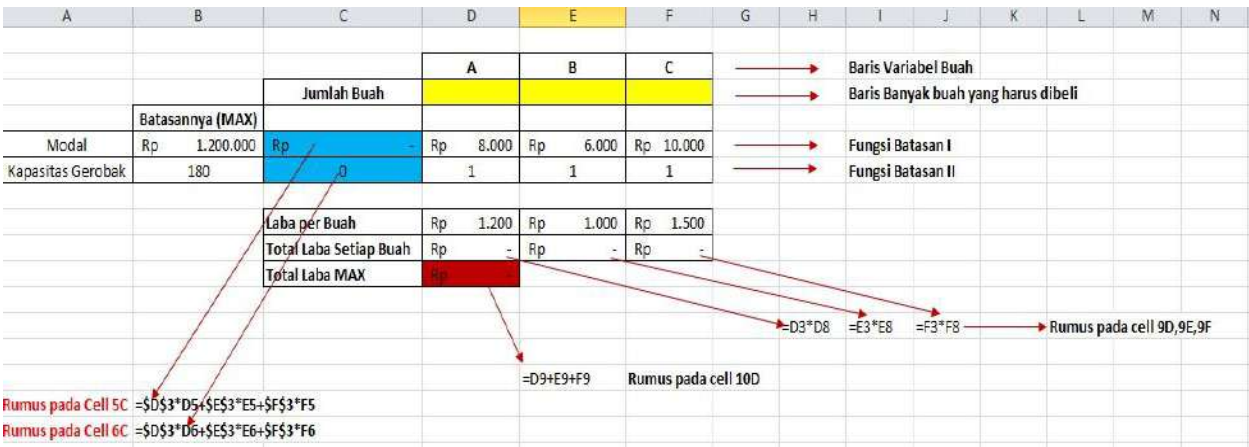

4. Setelah semua rumus telah diisi dilanjutkan dengan fungsi solver yang terletak pada menu **Data->Solver,** kemudian isikan parameter seperti gambar dibawah ini. Pada selec a solving method pillih simplex LP.

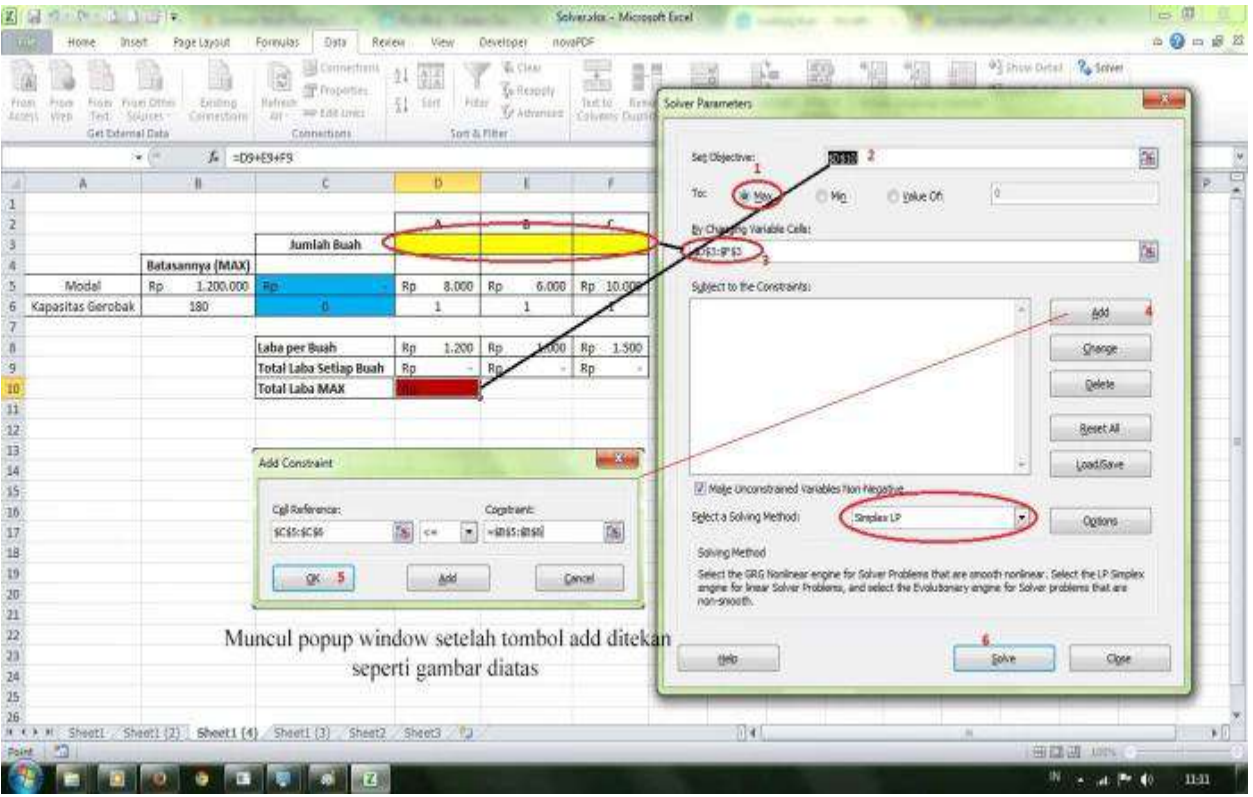

5. Jika semua diisi tekan solve, maka akan tampil hasilnya seperti dibawah ini.

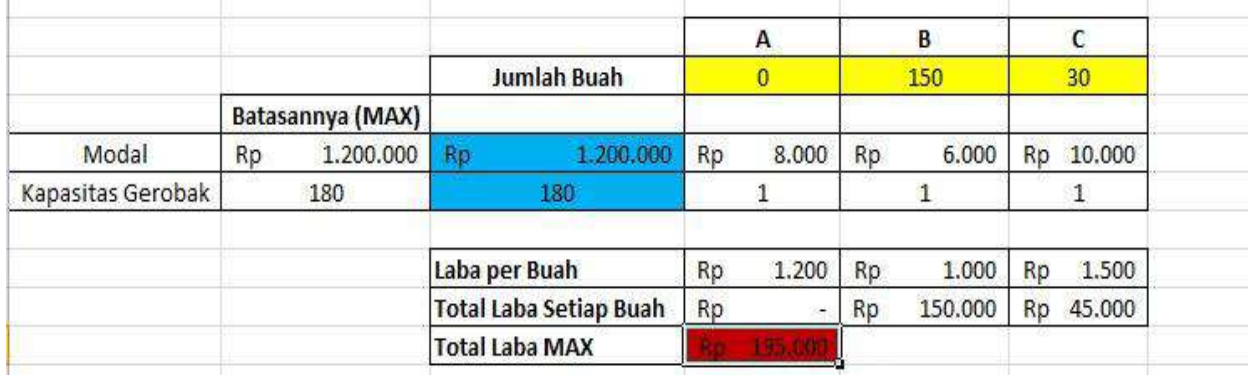

- 6. Setelah hasilnya diketahu kita dapat mengambil kesimpulan bahwa : Buah Mangga  $(A) = 0$  (tidak perlu menjual buah mangga) Buah Pisang (B)  $= 150 \text{ kg}$ Jeruk (C)  $= 30$  kg Dengan total labanya sebesar Rp 195.000
- 7. Selesai, selamat mencoba !!! ^-^.

 $\| \cdot \|$ 

Seri ketiga dari penggunaan Solver di Excel ini akan membahas mengenai aplikasi masalah transportasi pada Solver Excel. Untuk bisa mengikuti bagian ini, sebaiknya membaca terlebih dahulu tulisan [Seri 1](https://junaidichaniago.wordpress.com/2008/07/04/memanfaatkan-solver-dalam-excel-untuk-optimasi) dan [Seri 2](https://junaidichaniago.wordpress.com/2008/07/05/aplikasi-bauran-produksi-pada-solver-excel-seri-solver-bag2) dari tulisan ini.

*Permasalahan:* Perusahaan anda memiliki dua pabrik (pabrik 1 dan pabrik 2), memiliki lima daerah pemasaran (Daerah A, B,C,D,E). Masing-masing pabrik memiliki kapasitas produksi yang berbeda, dan masing-masing daerah memiliki batasan permintaan yang juga berbeda. Kapasitas produksi pabrik 1 sebanyak 75.000 unit, pabrik 2 sebanyak 65.000 unit. Permintaan di daerah A sebanyak 25.000 unit, daerah B sebanyak 24.000 unit daerah C sebanyak 25.000 unit, daerah D sebanyak 35.000 unit dan daerah E sebanyak 16.000 unit.

Biaya transport untuk pengiriman dari pabrik ke masing-masing daerah sebagai berikut:

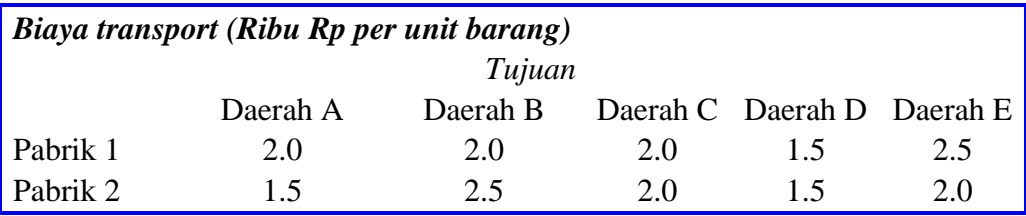

Bagaimana perusahaan mendistribusikan produknya untuk memenuhi permintaan masingmasing daerah dengan batasan produksi masing-masing pabrik, agar biaya minimum pengiriman tercapai ?

Dalam linear programming, masalah kita tersebut dapat diformulasikan dalam model matematik yang meliputi tiga tahap :

*A. Variabel Keputusan:* Menentukan variabel yang tak diketahui (variabel keputusan) dan menyatakan dalam simbol matematik

Variabel keputusan dalam masalah ini adalah jumlah barang yang dikirimkan dari masingmasing pabrik ke masing-masing daerah.

Jumlah ini dapat dilambangkan sebagai :

- $P_{1A}$  = jumlah barang yang dikirimkan dari pabrik 1 ke daerah A
- $P_{1B}$  = jumlah barang yang dikirimkan dari pabrik 1 ke daerah B
- $P_{1C}$  = jumlah barang yang dikirimkan dari pabrik 1 ke daerah C
- P1D = jumlah barang yang dikirimkan dari pabrik 1 ke daerah D
- $P_{1E}$  = jumlah barang yang dikirimkan dari pabrik 1 ke daerah E
- $P_{2A}$  = jumlah barang yang dikirimkan dari pabrik 2 ke daerah A
- $P_{2B}$  = jumlah barang yang dikirimkan dari pabrik 2 ke daerah B
- $P_{2C}$  = jumlah barang yang dikirimkan dari pabrik 2 ke daerah C

 $P_{2D}$  = jumlah barang yang dikirimkan dari pabrik 2 ke daerah D

 $P_{2E}$  = jumlah barang yang dikirimkan dari pabrik 2 ke daerah E

*B. Fungsi tujuan:* Membentuk fungsi tujuan yang ditunjukkan sebagai suatu hubungan linier (bukan perkalian) dari variabel keputusan

Tujuan masalah kita adalah meminimumkan biaya trasportasi total. Jelas bahwa biaya transport adalah jumlah biaya dari masing-masing pabrik ke masing-masing daerah. Biaya dari pabrik 1 ke daerah A adalah perkalian antara jumlah produk yang dikirimkan dari pabrik 1 ke daerah A dengan biaya tranport per unit (2). Dengan cara serupa juga dapat dihitung untuk pabrik dan daerah lainnya. Sehingga total biaya transport Z, dapat ditulis :

 $Z = 2P_{1A} + 2P_{1B} + 2P_{1C} + 1.5P_{1D} + 2.5P_{1E} + 1.5P_{2A} + 2.5P_{2B} + 2.0P_{2C} + 1.5P_{2D} + 2P_{2E}$ 

*C. Fungsi kendala:* Menentukan semua kendala masalah tersebut dan mengekspresikan dalam persamaan dan pertidaksamaan yang juga merupakan hubungan linier dari variabel keputusan yang mencerminkan keterbatasan sumberdaya masalah itu

Dalam masalah ini ada dua kendalanya yaitu kendala permintaan dan kendala produksi. Total barang yang diterima di masing-masing daerah harus lebih besar atau sama dengan permintaan daerah tersebut, serta total barang yang dikirimkan dari masing-masingpabrik harus lebih kecil atau sama dengan kapasitas produksi pabrik tersebut.

Kendala permintaan: Daerah A: P1A + P2A ≥ 25.000 Daerah B: P1B+ P2B  $\geq$  24.000 Daerah C:  $P1C + P2C \ge 25.000$ Daerah D:  $P1D + P2D \ge 35.000$ Daerah E:  $P1E + P2E \ge 16.000$ 

Kendala produksi: Pabrik 1:  $P1A + P1B + P1C + P1D + P1E \le 75.000$ Pabrik 2: P2A + P2B + P2C + P2D + P2E  $\leq 65.000$ 

Kita juga membatasi masing-masing variabel hanya pada nilai positif, karena tidak mungkin unit barang yang dikirimkan negatif. Kendala-kendala ini dikenal dengan non negativity constraints dan secara matematis dapat ditulis :

P1A, P1B, P1C, P1D, P1E, P2A, P2B, P2C, P2D,  $P2E \ge 0$ 

Dari tiga tahapan tersebut, formulasi LP secara lengkap dapat ditulis : Minimumkan  $Z = 2P_{1A} + 2P_{1B} + 2P_{1C} + 1.5P_{1D} + 2.5P_{1E} + 1.5P_{2A} + 2.5P_{2B} + 2.0P_{2C} + 1.5P_{2D} +$  $2P_{2E}$ 

Dengan kendala:  $P1A + P2A > 25.000$  $P1B+ P2B \ge 24.000$  $P1C + P2C \ge 25.000$  $P1D + P2D > 35.000$  $P1E + P2E \ge 16.000$  $P1A + P1B + P1C + P1D + P1E \le 75.000$  $P2A + P2B + P2C + P2D + P2E \le 65.000$ P1A, P1B, P1C, P1D, P1E, P2A,P2B, P2C, P2D, P2E ≥ 0

Nah setelah merumuskan model linear programming tersebut, sekarang kita masuk ke aplikasinya dalam Solver Excel untuk memecahkan (mencari optimisasinya). Buka program Excelnya, dan perhatikan tampilan di bawah ini:

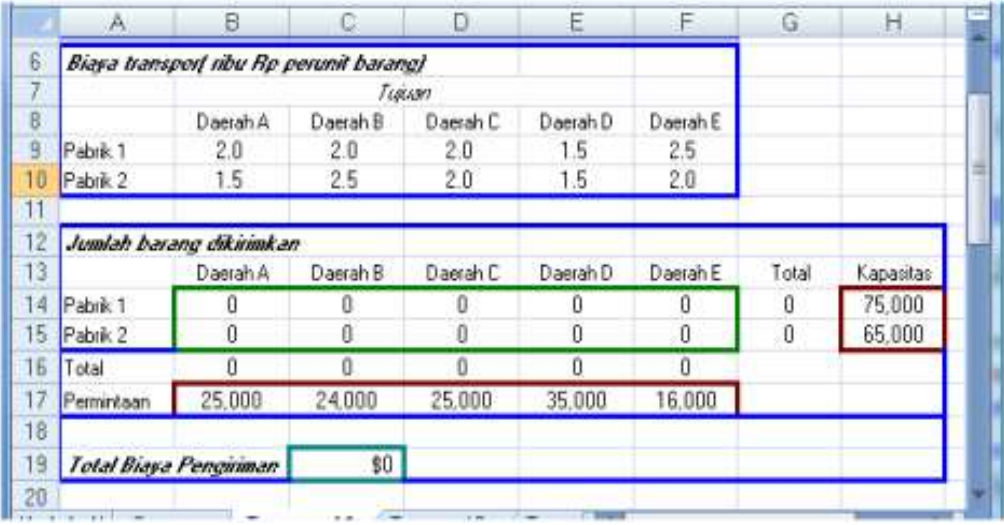

- Judul-judul dan nama-nama silakan Anda ketik, sesuai dengan keinginan (asal selnya jangan berbeda ya, nanti bingung ngikutin). Atau silakan saja ikuti seperti tampilan 1 diatas.
- Ketik biaya transpor per unit barang dari masing-masing pabrik ke masing-masing daerah mulai dari sel B9 sampai sel F10
- Ketik kapasitas pabrik 1 dan 2 masing-masing di sel H14 dan H15.
- Ketik jumlah permintaan masing-masing daerah mulai dari sel B17 sampai F17.
- Ketik rumus: =SUM(B14:F14) pada sel G14. Kopi ke G15. Ini artinya kita menjumlahkan pengiriman dari masing-masing pabrik.
- Ketik rumus: =SUM(B14:B15) pada sel B17. Kopi sampai sel F17.). Ini artinya kita menjumlahkan pengiriman barang dari pabrik 1 dan 2 ke masing-masing daerah.
- Ketik rumus: =SUMPRODUCT(B9:F10,B14:F15). Ini artinya, kita mengalikan antara biaya pengiriman perunit barang dengan jumlah barang yang dikirimkan.

Setelah mempersiapkan semua data tersebut, kemudian klik *Tool* kemudian *Data Analysis* kemudian *Solver* (urutan ini kadang-kadang tidak sama pada berbagai versi MS Office. Yang penting, Anda dapatkan menu Solver, dan kemudian di klik).

Selanjutnya akan muncul tampilan *Solver Parameters* berikut:

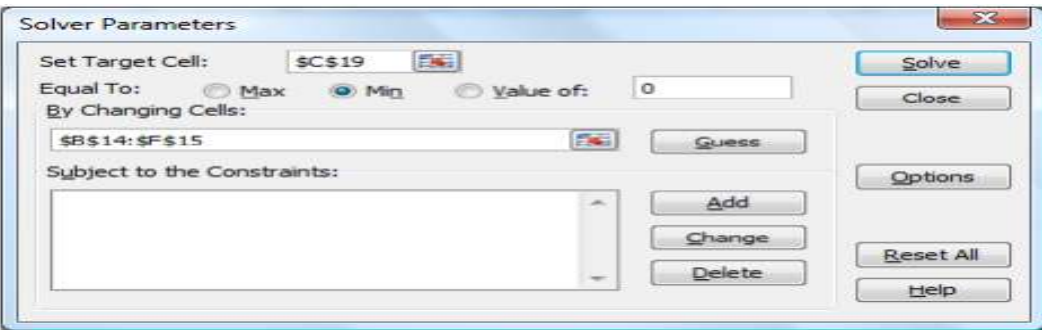

Isikan (atau blok) *Set Target Cel* dengan \$C\$19 (lokasi hasil total biaya). Klik *Equal To*: pada *Min*. Isikan (atau blok) *By Changing Cells*: dengan \$B\$14:\$F\$15 (lokasi hasil perhitungan barang yang dikirimkan). Kemudian klik *Add* untuk mengisikan fungsi kendala.

Selanjutnya akan muncul tampilan berikut:

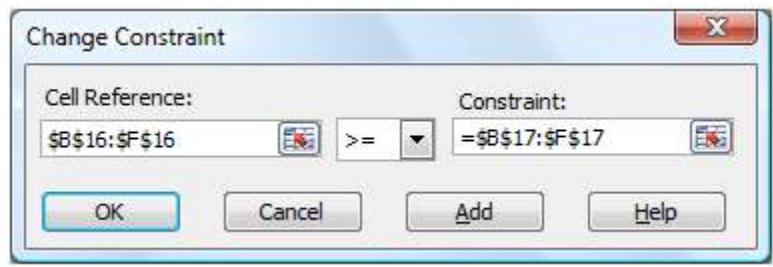

Isikan (atau blok) pada *Cell Reference*: \$B\$16:\$F\$16, ditengahnya pilih tanda >=, kemudian isikan (blok) pada *Constraint*: =\$B\$17:\$F\$17. Ini artinya, kita menyatakan bahwa barang yang diterima di masing-masing daerah harus lebih besar atau sama dengan permintaannya, seperti yang kita nyatakan pada fungsi kendala.

Selanjutnya, klik *Add*, dan isikan lagi fungsi kendala kedua seperti tampilan berikut:

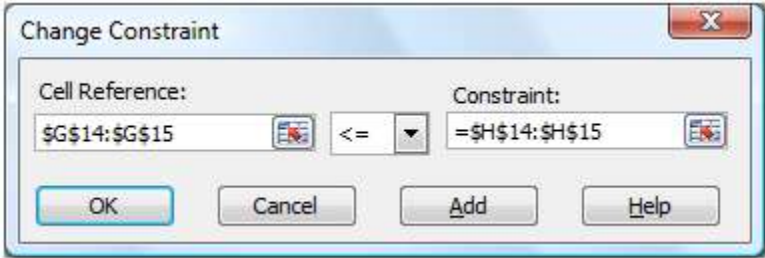

Isikan (atau blok) pada *Cell Reference*: \$G\$14:\$G\$15, ditengahnya pilih tanda <=, kemudian isikan (blok) pada *Constraint*: =\$H\$14:\$H\$15. Ini artinya, kita menyatakan bahwa barang yang dikirimkan dari masing-masing pabrik harus lebih kecil atau sama dengan kapasitasnya, seperti yang kita nyatakan pada fungsi kendala.

Setelah itu klik *OK*, maka akan muncul kembali tampilan *Solver Paramaters* seperti berikut:

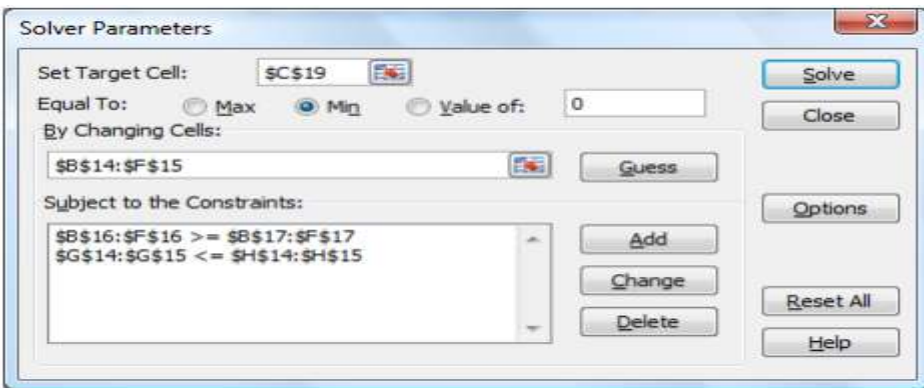

Setelah itu, klik *Options*, maka akan muncul tampilan berikut:

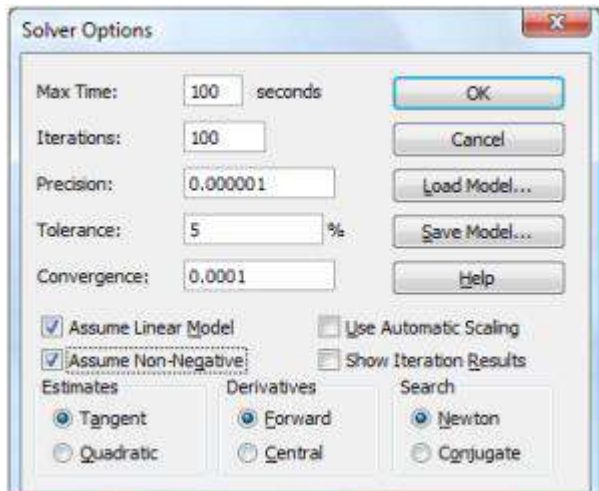

Contenglah *Assume Linear Model* untuk menyatakan model kita adalah model Linear Programming. Contenglah *Assume Non-Negative* untuk menyatakan dalam fungsi kendala kita tidak boleh ada nilai produk yang negatif (Pilihan-pilihan lain kita abaikan dulu). Kemudian klik *OK.*

Setelah klik *OK*, akan muncul kembali tampilan *Solver Parameter* seperti sebelumnya. Setelah itu klik *Solve*. Akan muncul tampilan berikut:

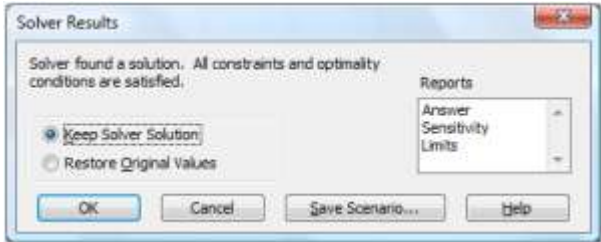

Klik *OK*, maka akan keluar hasil optimisasi yang kita inginkan (untuk sementara pilihan lain kita abaikan dulu).

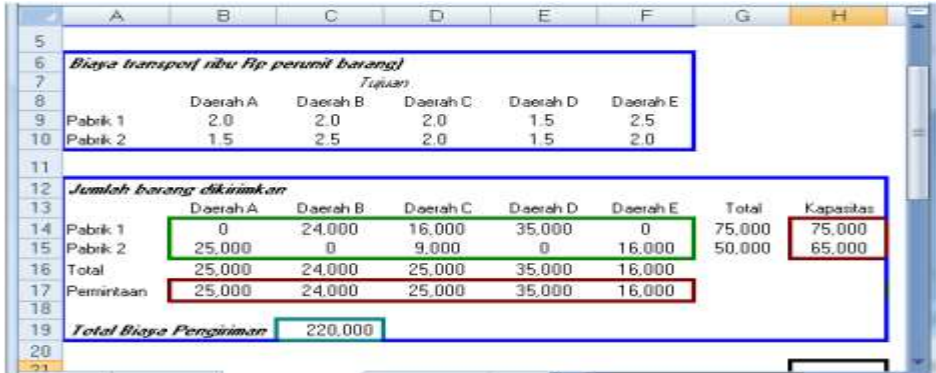

Perhatikan pada range B14:F15. Agar biaya transport minimum, maka disarankan untuk mengirimkan dari pabrik 1 ke daerah B sebanyak 24.000 unit, ke daerah C sebanyak 16.000 unit dan ke daerah D sebanyak 35.000 unit. Dari pabrik 2 dikirimkan ke Daerah A sebanyak 25.000 unit, ke daerah C sebanyak 9.000 unit dan ke Daerah E sebanyak 16.000 unit.

Dengan distribusi seperti ini, akan dicapai biaya transpor minimum sebesar Rp 220.000 ribu. (lihat sel C19)

#### **Studi Kasus**

#### *Transportasi*

Sebuah perusahaan pembuat mesin pendingin PT. Surya Kasih Refrigator, akan mengirim Kulkas dari tiga gudang ke Lima toko eceran setiap gudang & melakukan pengiriman dalam jumlah tetap per bulan dan setiap eceran memiliki permintaan yang tetap per bulannya. Pihak pabrik ingin tahu berapa jumlah kulkas yang dikirim dari setiap gudang ke setiap toko sehingga biaya transportasi bisa minimal?

Berikut ini disajikan data bahwa setiap gudang mempunyai penawaran kulkas yang tersedia untuk dikirim tiap bulan.

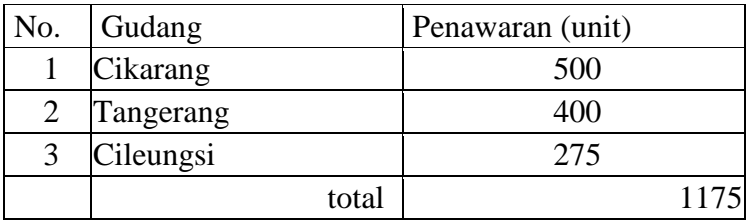

Setiap toko eceran tesebut mempunyai permintaan bulanan untuk Kulkas, sebagai berikut:

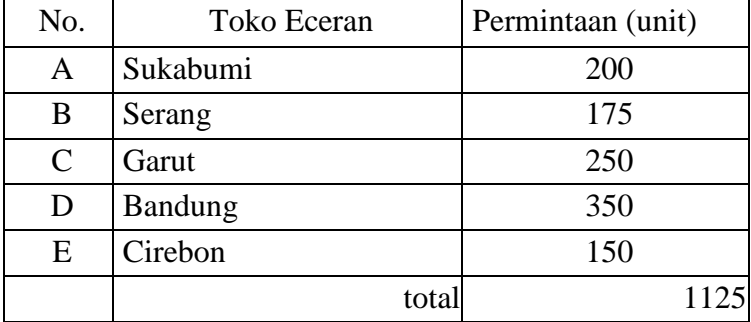

Biaya untuk mengirim Kulkas dari gudang ke toko eceran bervariasi karena perbedaan penggunaan alat transportasi dan jarak. Biaya pengiriman per unit Kulkas pada setiap rute al:

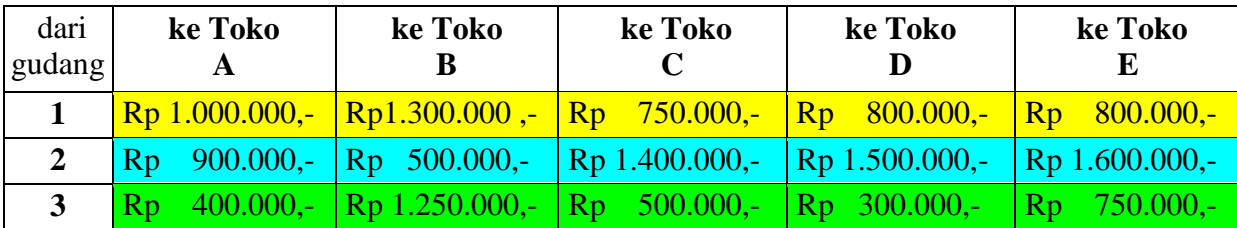

Dari kasus di atas :

- 1. Formulasikan model program linier untuk masalah ini ?
- 2. Hitung solusi optimal denga menggunakan spreadsheet komputer Microsoft Excel?

# **BAGIAN-12**

# **Teknik Penyusunan Anggaran**

### **1. Pengertian Anggaran**

Anggaran merupakan rencana kegiatan dimasa yang akan datang yang dinyatakan secara angkaangka (*kuantitatif*), biasanya dalam bentuk satuan uang. Anggaran merupakan alat yang baik untuk mengkoordinasikan semua sumber daya yang terdapat pada perusahaan yang diwujudkan dalam bentuk Anggaran Perusahaan ataupun pada suatu daerah yang diwujudkan dalam bentuk Anggaran Pendapatan Belanja Daerah (APBD) dan Anggaran Pendapadatan dan Belanja Negara (APBN) dalam suatu negara maupun untuk tujuan tertentu (misal: untuk proyek pendidikan, penelitian, dan lain-lain) dengan mempertimbangkan potensi-potensi yang ada. Beberapa ahli manajemen mengatakan bahwa anggaran juga merupakan alat untuk mengarahkan perhatian manajemen atau pimpinan (*attation directing*), karena anggaran membantu manajemen memusatkan perhatian dan kegiatannya sedini mungkin pada apa yang harus dicapai dalam periode yang akan datang.

Meskipun anggaran memberikan beberapa keuntungan, sampai saat ini masih ada manajer atau pimpinan yang skeptis terhadap penggunaan anggaran pada lembaga yang dipimpinnya. Beberapa alasan yang sering dikemukanan oleh orang yang skeptis itu misalnya bahwa anggaran tidak praktis, masa yang akan datang penuh dengan ketidak pastian, penggunaan anggaran tidak akan mengurangi ketidak pastian itu dan lembaga yang dipimpinnya mempunyai ciri khas "*yang lain dari pada yang lain*" sehingga anggaran mungkin kurang tepat untuk lembaganya. Alasan itu saja mungkin kurang tepat, penelitian yang telah mendalam terhadap orang-orang yang skeptis itu umumnya menunjukkan bahwa mereka tidak pernah menerapkan anggaran secara sungguh-sungguh.

Anggaran dapat memberikan manfaat bagi semua lembaga, terlepas dari jenis dan ukuran lembaganya. Beberapa manfaat penggunaan anggaran bagi suatu lembaga;

- 1. Anggaran memaksa pihak manajemen menentukan tujuan perusahaannya, baik dalam jangka pendek maupun dalan jangka panjang.
- 2. Anggaran memaksa pihak manajemen menganalisis masalah-masalah yang akan dihadapi dimasa yang akan datang.
- 3. Anggaran dapat digunakan sebagai alat koordinasi penggunaan sumberdaya yang dimiliki sehingga semua kegiatan berjalan harmonis.
- 4. Anggaran merupakan alat komunikasi antar bagian dan antar tingkatan.
- 5. Anggaran memberikan dasar bagi pengukuran prestasi.

Penyusunan anggaran tidak hanya berkaitan dengan kegiatan perhitungan, tetapi berkaitan dengan aspek keorganisasian serta psikologis. Disamping itu, manfaat anggaran yang telah disusun tidak banyak jika tidak digunakan untuk mengarahkan kegiatan atau mengendalikan pelaksanaan.

Pengendalian (*control*) dapat diartikan secara umum sebagai upaya yang dilakukan pihak manajemen supaya pelaksanaan tidak menyimpang dari rencana. Dalam ilmu manajemen dikenal 3 (tiga) macam atau sifat pengendalian, yaitu;

- 1. Pengendalian yang bersifat menyatakan (*steering control*), dimana manajemen memberikan tanda-tanda (*signal*) yang menunjukkan apa yang akan terjadi jika pelaksanaan tidak diubah. Steering control memungkinkan bawahan melakukan tindakan yang bersifat koreksi ataupun tindakan penyesuaian (*adaptive response*). Koreksi menunjukkan bahwa sumber penyimpangan berasal dari dalam dan dapat dikendalikan, sedangkan penyesuaian menunjukkan sumber penyimpangan berasal dari luar dan tidak terkendali.
- 2. Yes or No Control, dimana manajemen memberikan aturan-aturan yang menunjukkan kondisi yang harus dipenuhi sebelum suatu pekerjaan diteruskan ketahap berikutnya. Yes or No Control biasanya bersifat "*defensif*" dan dilakukan untuk memperkecil ukuran kesalahan yang dilakukan bawahan. Jadi sifatnya seperti alat pengaman.
- 3. Pengendalian sesudah pelaksanaan (*post-action control*), dimana manajemen memberikan laporan pelaksanaa setelah suatu kegiatan diselesaikan yang menunjukkan perbedaanperbedaan antara realisasi dengan yang dianggarkan (*rencana*). Post-action Control kerap digunakan sebagai alat umpan balik (*feedback*) dalam suatu proyek.

Selain klasifikasi diatas tersebut pengendalian sering juga dikelompokkan menjadi dua kelompok besar, yaitu pengendalian umpan balik (*feedback control*) dan pengendalian kedepan (*feedfordward control*).

Dalam pengendalian feedback manajemen menganalisis apakah hasil pelaksanaan anggaran memuaskan dengan melihat perbedaan antara realisasi dengan yang dianggarkan. Jika terjadi penyimpangan yang merugikan, feedback akan selalu terlambat karena pelaksanaannya terlanjur terjadi.

Dalam pengendalian feedfordward pada waktu pelaksanaan manajemen mengantisipasi timbulnya kesalahan (melihat indikasi kesalahan). Jika memang ada kesalahan, manajemen langsung melakukan koreksi. Perbaikan dilakukan sebelum realisasi selesai. Dalam prakteknya, biasanya manajemen menerapkan kedua model pengendalian ini secara bersamaan.

#### **2. Teknik Penyusunan Anggaran**

Anggaran merupakan seuatu alat yang akan dipedomani dalam melaksanakan suatu perkerjaan baik itu pekerjaan yang dilakukan oleh pihak swasta, pemerintah ataupun pihak-pihak lainnya.

Pada prinsipnya secara nyata, anggaran ini dapat digunakan sebagai;

- 1. Pedoman untuk mencapai tujuan atau sasaran. Seperti halnya anggaran pemerintah (APBN dan APBD), disana terliha angka-angka yang harus dicapai.
- 2. Pedoman untuk pelaksanaan pekerjaan. Seperti halnya anggaran pabrik yang digunakan untuk berpedoman dalam melakukan produksi agar tidak terjadi penyimpangan.

Bagi pemerintah, anggaran pemerintah seperti halnya APBN ataupun APBD dipergunakan untuk menjadi pedoman dalam mewujudkan target yang hendak dicapai. yang terdiri dari anggaran proyek-proyek yang dikelola oleh pemerintah (seperti; proyek pengendalian banjir, proyek

pelebaran jalan, APBN, dan APBD serta anggaran lainnya). Anggaran pabrik, yaitu anggaran yang dikelola oleh pihak manajemen pabrik untuk kelancaran sirklus berproduksi pada perusahaan.

Dalam penyusunan anggaran ini, perlu juga diperhatikan metode penulisannya, yaitu pemisahan antara nilai-nilai yang terdapat pada kolom-kolom yang akan diproses nantinya (*dijumlahkan*). Kolom yang akan diproses ini harus dipisahkan terlebih dahulu; yaitu dipisahkan antara;

- jj. Kolom yang berisikan LABEL (kata-kata), dengan
- kk. Kolom yang berisikan VALUE (nilai) yang nantinya akan diproses.

Sehingga dalam pemrosesan nantinya tidak terjadi kesalahan proses atau tumpang tindih proses (*antara data Label dengan data value*).

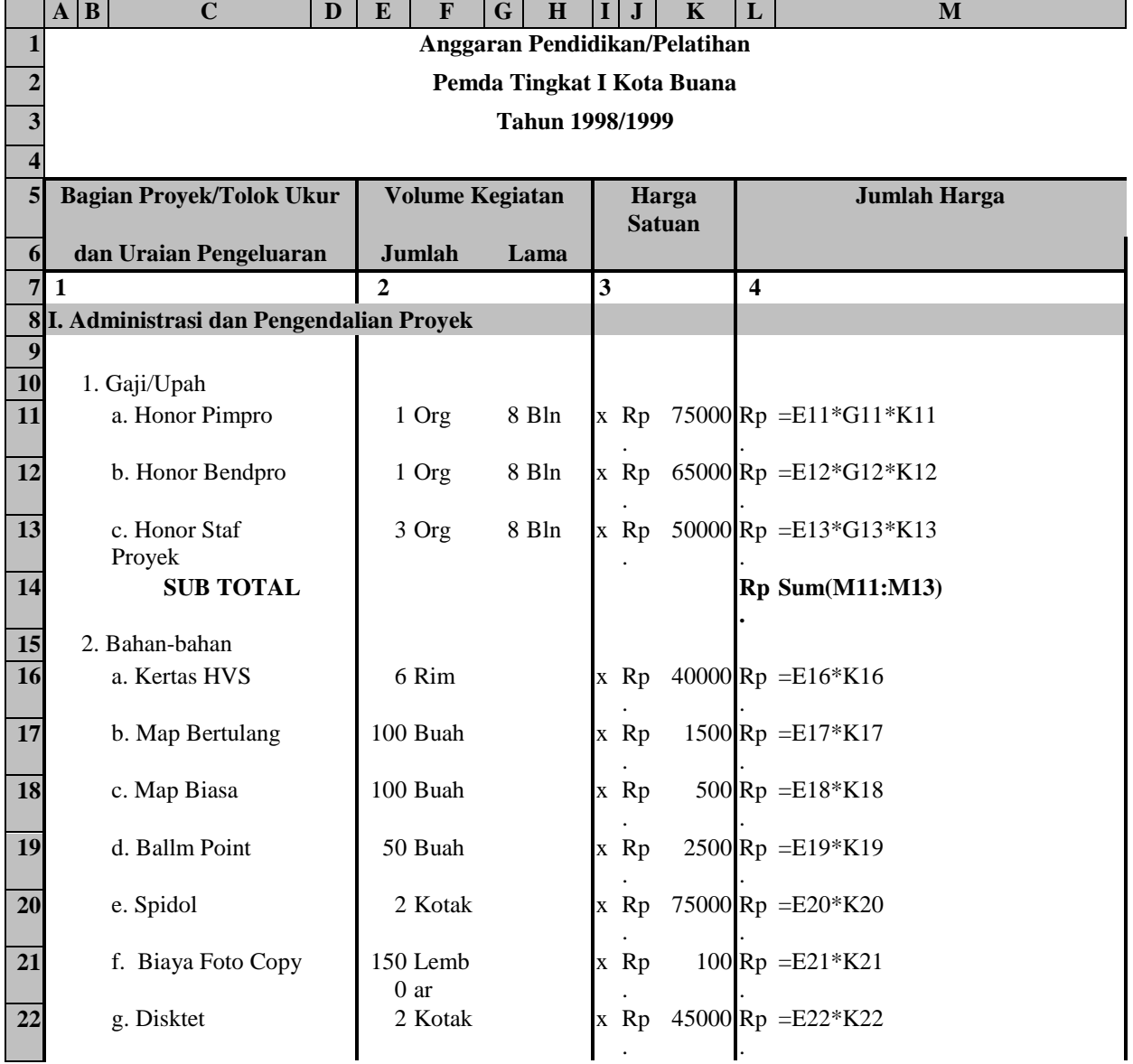

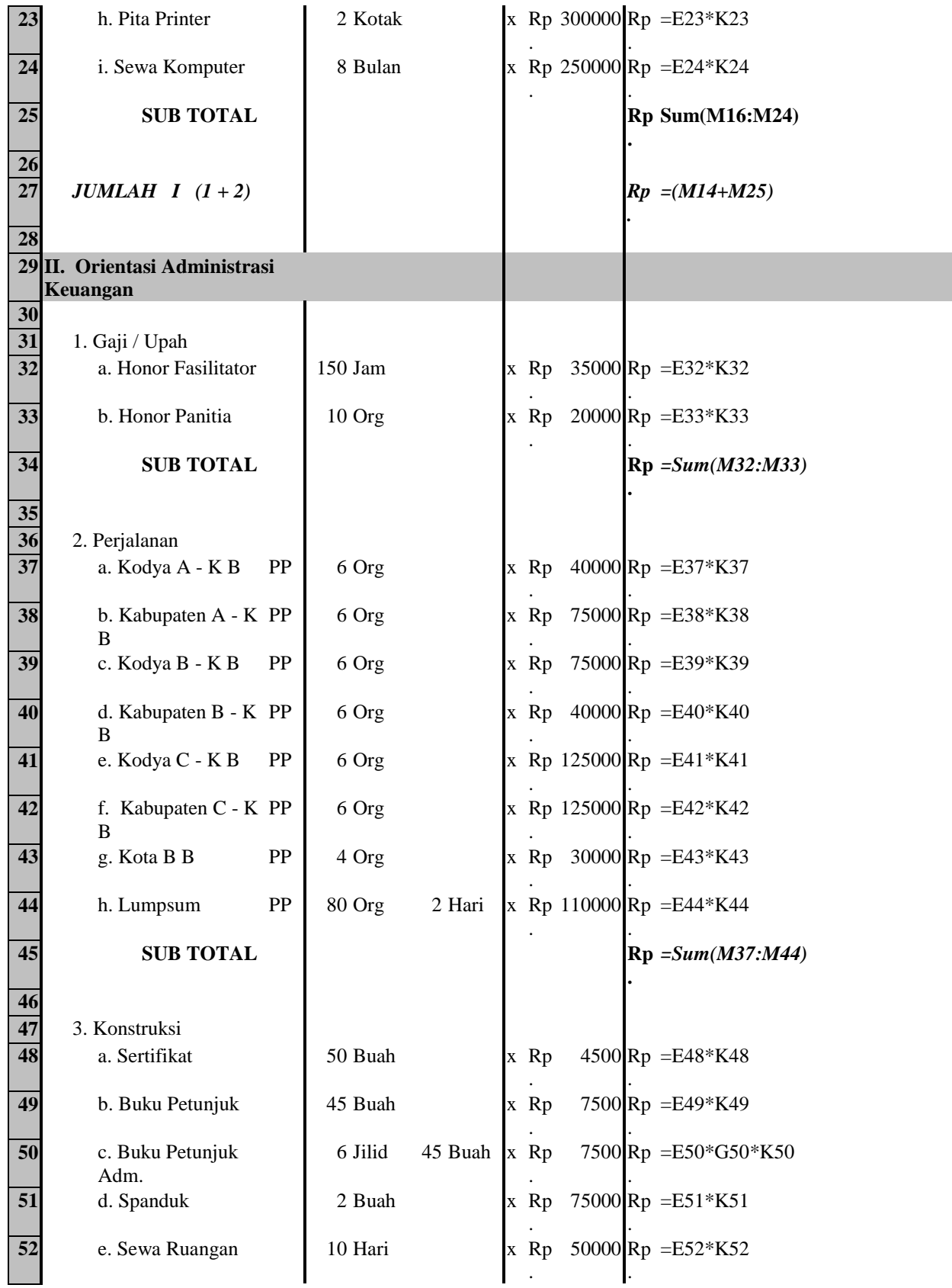

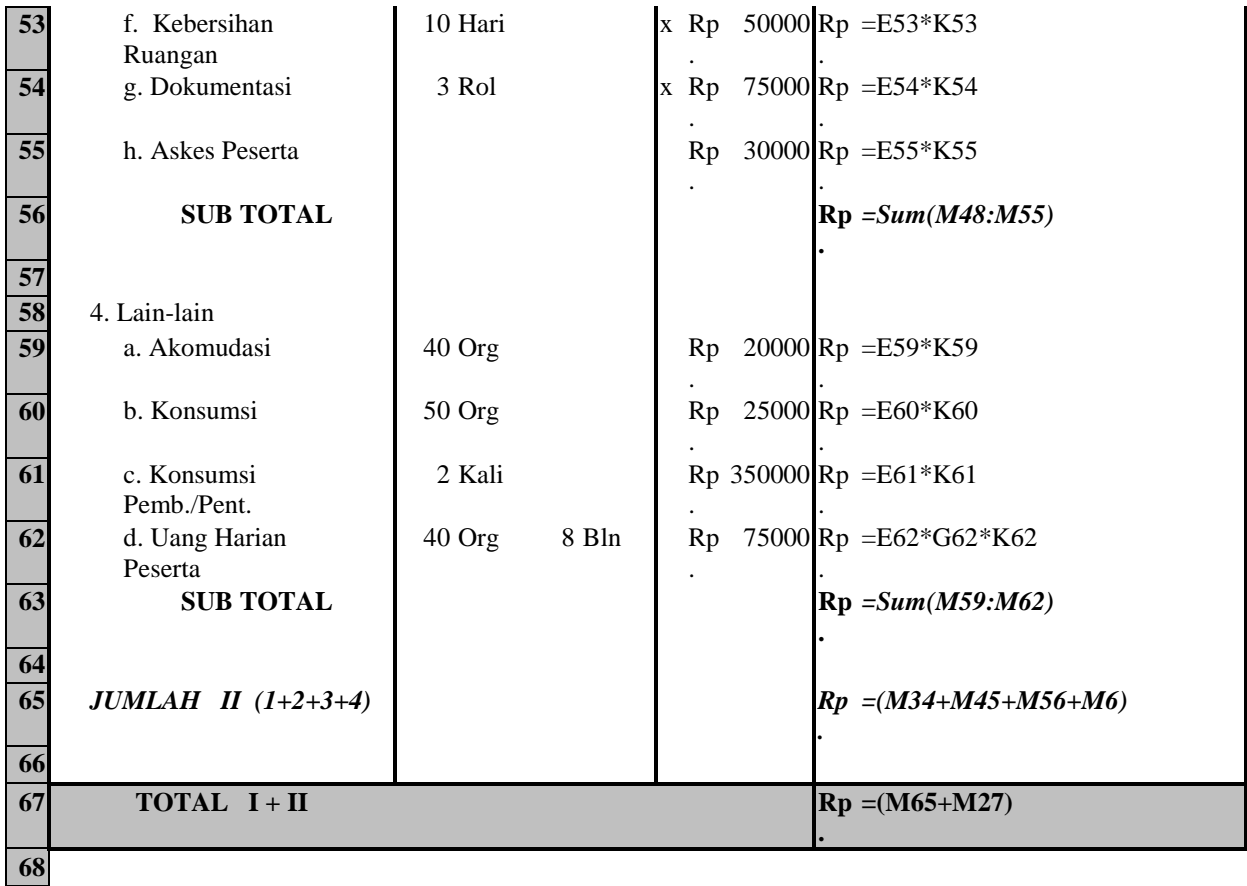

**Saudara diminta untuk menyusun anggaran sendiri, misal anggaran untuk penelitian skripsi**

# **BAGIAN-13**

# **MICROSOFT ACCESS**

### **1. Pengertian Microsoft Access**

**Microsoft Access** adalah program pengolah data base yang canggih yang biasanya digunakan untuk mengolah berbagai jenis data dengan pengoperasian yang mudah yang misalnya, untuk menampung daftar pelanggan, pendataan data keryawan, dan lain sebagainya. Mungkin pada saat ini banyka yang menganggap bahwa microsoft access merupakan hal yang sulit dikerjakan tetapi perkembangan komputer tidak sesulit bayangan anda itu. Tapi anda mungkin menemukan kemudahan-kemudahan sehingga anda dapat melewatinya.

**Microsoft Access** merupakan salah satu software pengolah database yang berjalan dibawah sistem windows. Microsoft Access merupakan salah satu produk Office dari Microsoft yang dapat menangani database dengan skala besar maupun kecil. Dalam pengolahan database, Microsoft Access ini memiliki sarana atau objek-objek yang dapat mempermudah pekerjaan bagi pengguna.

**Microsoft Access** Merupakan progam aplikasi perangkat manajemen yang luwes yang bisa di gunakan untuk mengurutkan, menyeleksi dan mengatur informasi penting yang diperlukan. Kemudahan penggunaannya menjadikan software ini banyak digunakan baik oleh pengguna komputer yang baru mengenal maupun yang sudah berpengalaman.

### **2. Fungsi Microsoft Access**

Fungsi/kegunaan Ms.Access yaitu:

- Untuk membuat basis data (database).
- Untuk membuat program aplikasi jumlah peserta didik.
- Untuk membuat program aplikasi gaji karyawan.
- Untuk membuat program aplikasi penyimpan buku perpustakaan.
- Untuk membuat program aplikasi absensi.
- Untuk membuat program aplikasi persediaan barang.
- Dan lain-lain.

### **Manfaat Microsoft Access**

- Menghemat waktu dan tenaga.
- Mempermudah pelaksanaan suatu pekerjaan yang terasa berat dan melelahkan.

### **Lalu, bagaimana dengan komponen dalam Microsoft access ?**

Secara umum Microsoft Access terdiri dari:

- Table
- Database
- DBMS
- RDBMS
- Query
- PrimaryKey
- DDL dan DML
- Field
- Record
- $\bullet$  SOL
- Dan lain-lain.

# 3. **Tipe Data**

Field – field dalam sebuah tabel harus ditentukan tipe datanya. Ada beberapa tipe data dalam Access, yaitu:

- a. **Text,** Text digunakan untuk field alfanumeric (misal : nama, alamat, kode pos, telp), sekitar 255 karakter tiap fieldnya.
- b. **Memo,** Memo dapat menampung 64000 karakter untuk tiap fieldnya, tapi tidak bisa diurutkan/diindeks.
- c. **Number,** Number digunakan untuk menyimpan data numeric yang akan digunakan untuk proses perhitungan matematis.
- d. **Date/Time** (Semua data dalam bentuk tanggal dan waktu)
- e. **Currency** (data angka yang di format dalam bentuk mata uang)
- f. **Auto Number** (Menampilkan nomer urut secara otomatis)
- g. **Yes/No** (Data dalam bentuk logika *True/False, On/Off*).
- h. **OLE Object.** OLE Object digunakan untuk eksternal objek, seperti bitmap atau file suara. Atau menyimpan data dalam bentuk gambar.
- i. **Hyperlink** (Digunakan sebagai alamat hyperlink dalam jaringan web)
- j. **Lookup Wizard.** Jika menggunakan tipe data ini untuk sebuah field, maka bisa memilih sebuah nilai dari tabel lain atau dari sebuah daftar nilai yang ditampilkan dalam combo box.

## **4. Membuat Database Baru**

Untuk menjalankan Microsoft Access langkahnya sebagai berikut:

- a. Klik Start
- b. Klik All Programs
- c. Klik Microsoft Access. Setelah itu segera tampil jendela Microsoft Access
- d. Klik Blank Database, karena kita akan membuat database baru. Setelah Anda mengklik Blank Database, maka akan tampil kotak dialog Create database
- e. Tentukan lokasi atau folder untuk menyimpan file Database baru Anda, misalnya di My Document
- f. Ketikkan sebuah nama file untuk Database baru Anda, misalnya LATIHAN.
- g. Klik Create. Access secara otomatis akan menambahkan ekstensi .mdb ke nama file itu.
- h. Teks di bagian atas di batang judul jendela database berisi nama dalam contoh ini bernama LATIHAN. Dalam Microsoft Access 2002 (XP) jendela database mempunyai dua bagian, bagian sebelah kiri menampilkan tipe objek dan group, sedangkan bagian kanan berisi objek database dan shortcut untuk menciptakan objek baru

i. Di bawah heading objects, ada beberapa tipe objek yang bisa dipilih dan digunakan untuk berbagai keperluan, jika Anda mengklik Tables, maka Microsoft Access akan menampilkan semua tabel dalam database yang letaknya di bagian kanan jendela Database.

# 5. **TABEL**

Tabel adalah tempat untuk menyimpan data. Data yang ada di dalam tabel dapat kita manipulasi, kita lakukan operasi-operasi dasar database, kita urutkan datanya (men-sort), memperbaiki data yang telah terkumpul dan lain-lain. Jadi, fungsi dari tabel sebenarnya adalah sebagai tempat untuk menampung/menyimpan data yang kemudian dapat kita olah/proses.

# a. **Membuat Tabel Database**

Pilih Menu **Create**, **Table Design**

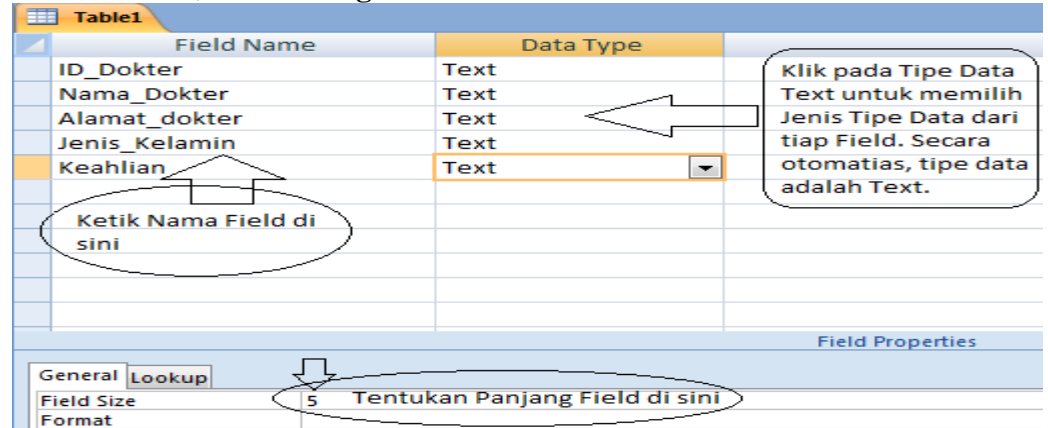

- Ketik nama Field pada tiap baris dari kolom Field Name, lalu enter
- Tentukan Tipe Data dengan cara meng-klik pada kata Text dari kolom Data Type. Pilih tipe data yang anda gunakan. Secara otomatis, tiap field diberi tipe Text
- Tentukan Panjang Field pada bagian bawa di baris Field Size. Secara otomatis, panjang field adalah 255. Ganti angka 255 sesuai dengan panjang field yang anda gunakan.
- Setelah selesai, langkah selanjutnya menentukan **Primary Key** dari Tabel dengan cara :
- Klik kanan mouse di sisi kiri dari Field ID\_Dokter yang akan digunakan sebagai Primary Key.

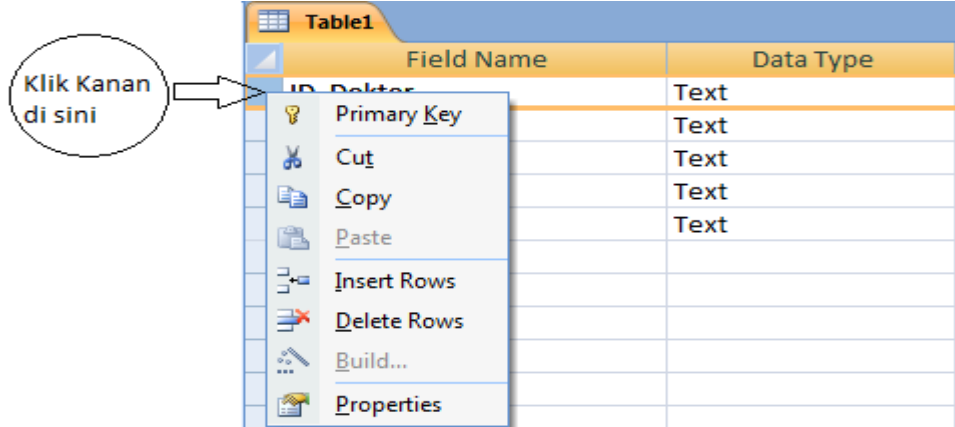

- Pilih **Primary Key.**
- Lakukan cara yang sama untuk membatalkan Primary Key.
- Simpan tabel dengan mengklik tombol Disket atau dengan menekan  $CTRL + S$ . Simpan dengan nama **Dokter**
- Dengan cara yang sama, anda dapat membuat Tabel Pasien dengan Primary Key **ID\_Pasien** dan Tabel Rawat **tanpa menggunakan Primary Key**.

#### b. **Table Relationship**

Table Relationship adalah relasi atau hubungan antara beberapa tabel. Relasi antar tabel dihubungkan oleh *primary key* dan *foreign* key. Untuk membuat relationship maka masingmasing tabel harus memiliki primary key dan foreign key untuk dapat menghubungkan antara tabel induk dengan tabel anak. Sehingga diperlukan teknik normalisasi terlebih dahulu sebelum membuat relationship antar tabel. Normalisasi merupakan proses pengelompokkan data elemen menjadi tabel yang menunjukkan entitas dan relasinya.

Ada beberapa macam relationship, yaitu :

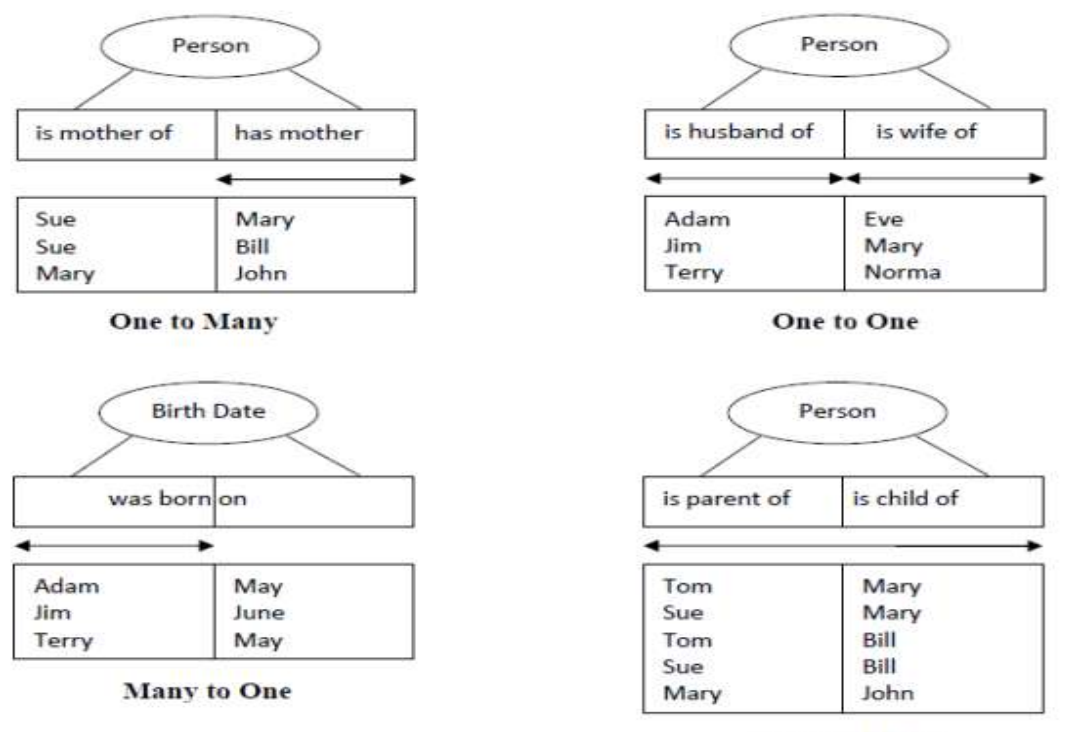

**Many to Many** 

#### c. **QUERY**

Query digunakan untuk memanipulasi data. Query dibedakan menjadi 2, yaitu:

 **DDL** ( *Data Definition Language* ) digunakan untuk membuat atau mendefinisikan obyekobyek database seperti membuat tabel, relasi antar tabel dan sebagainya.

- **DML** ( *Data Manipulation Language* ) digunakan untuk manipulasi database, seperti: menambah, mengubah atau menghapus data serta mengambil informasi yang diperlukan dari database.
- pilih tab menu **Create >> Query Design** maka akan tampil tabel yang sudah pernah dibuat.

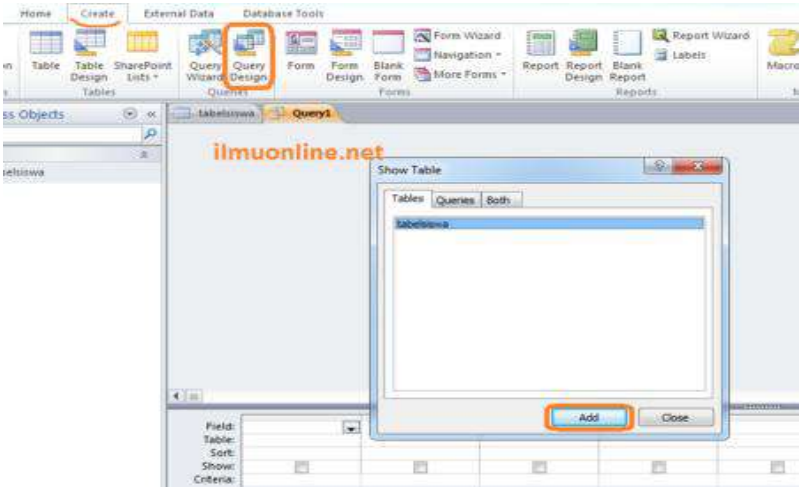

- Pilih tabel yang ingin di jadikan query dan klik tombol Add, disini sobat bisa memasukkan beberapa tabel ke dalam query dari menu Add tadi, kemudian kalau tabelnya sudah dimasukkan baru klik tombol Close
- Kemudian masukkan nama field yang akan sobat bentuk menjadi query dengan mengerjakan perintah yang ada dalam QBE (Query By Example) yang terdapat di bagian bawah jendela lembar kerja design dari sebuah query dan mengaturnya, adapun keterangan yang ada di dalamnya meliputi
- Klik pada tabel Field maka akan muncul semua field yang ada dalam tabel, sobat pilih salah satu dan ulangi langkah ini untuk menampilkan field-field lain yang ingin di masukkan ke dalam query. Untuk lebih jelasnya bisa di lihat pada gambar dibawah

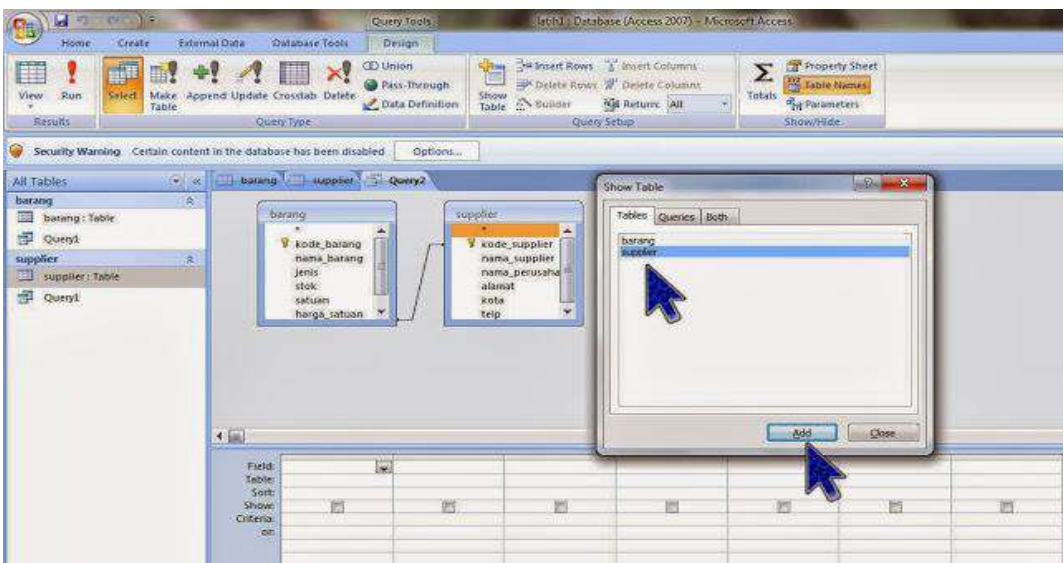

Query yang sudah buat dapat dijalankan/tampilkan hasilnya dengan memilih menu View >> Datasheet View sehingga hasilnya akan di tampilkan seperti ini

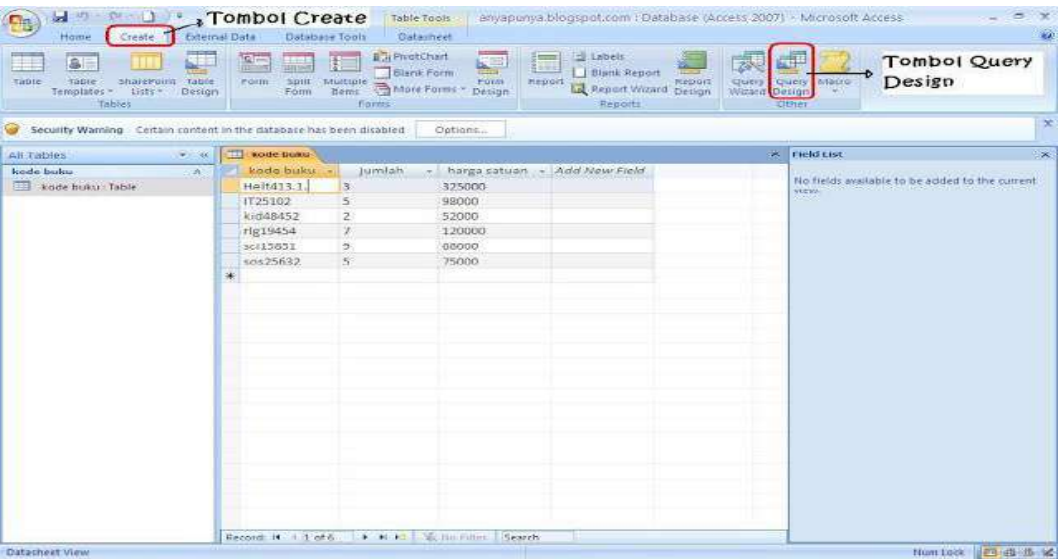

 Setelah berhasil membuat query selanjutnya silahkan di Save/simpan dengan memilih tombol Save atau File >> Save Object As dan namai query sesuai keinginan sobat dan klik **OK.**

Keterangan:

- $\circ$  Field = Nama Field yang ingn ditampilkan
- o Table = Nama Table dari Filed tersebut
- $\circ$  Sort = Mengurutkan Data hasil query
- $\circ$  Show = Mengatur Field ditampikan atau tidak
- o Criteria = Syarat dari data yang ingin ditampilkan

### **d. FORM**

Form digunakan untuk frontend aplikasi. Biasanya untuk menampilkan data, menambah data dll.

### **Cara Membuat Form di Microsoft Access:**

- Siapkan data yang akan dibuat form dengan menggunakan Microsoft Access
- lalu pilih create di menubar kemudian klik more forms kemudian pilih form wizard.

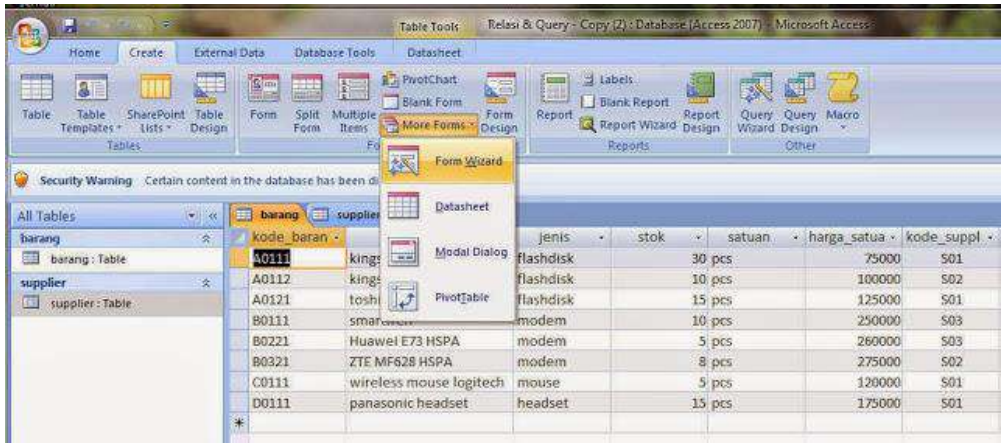

 kemudian pilih data yang mana saja yang akan dimasukkan dengan mengklik panah seperti digambar.

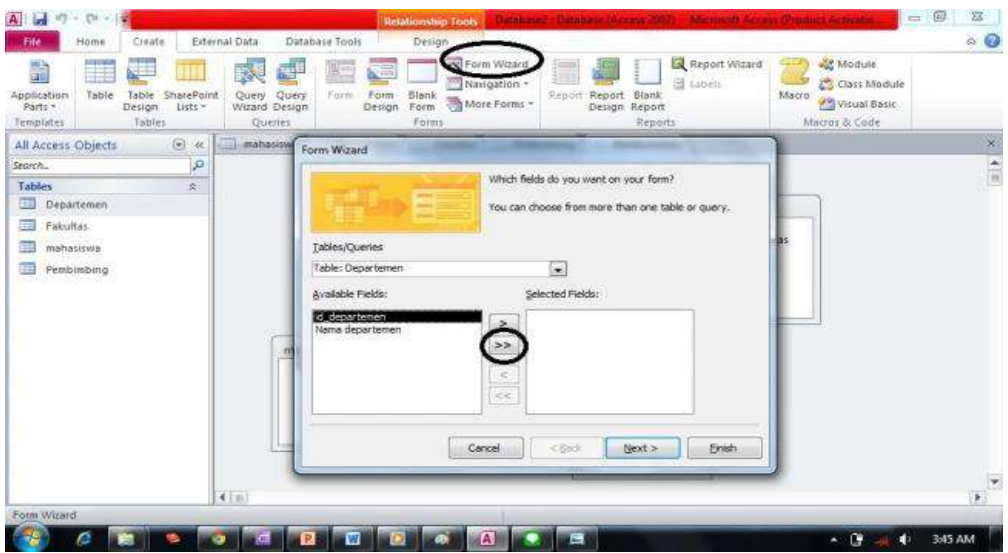

- Setelah selesai menginsert data yang akan dibuat lalu klik next.
- kemudian pilih layout columnar lalu klik next

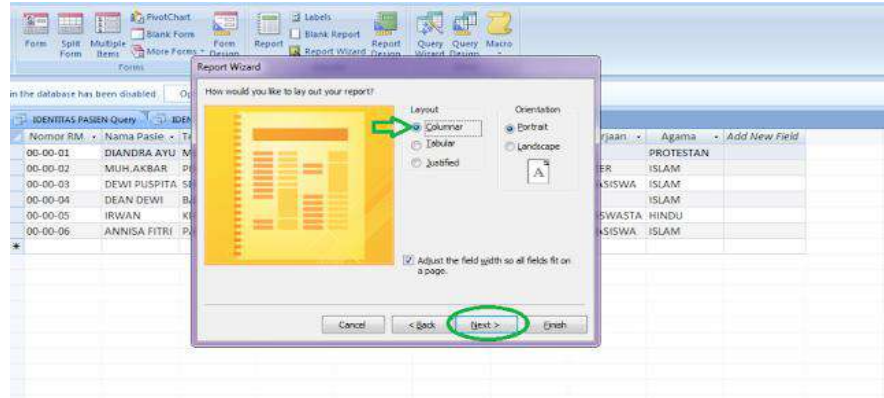

setelah itu pilih model style untuk form

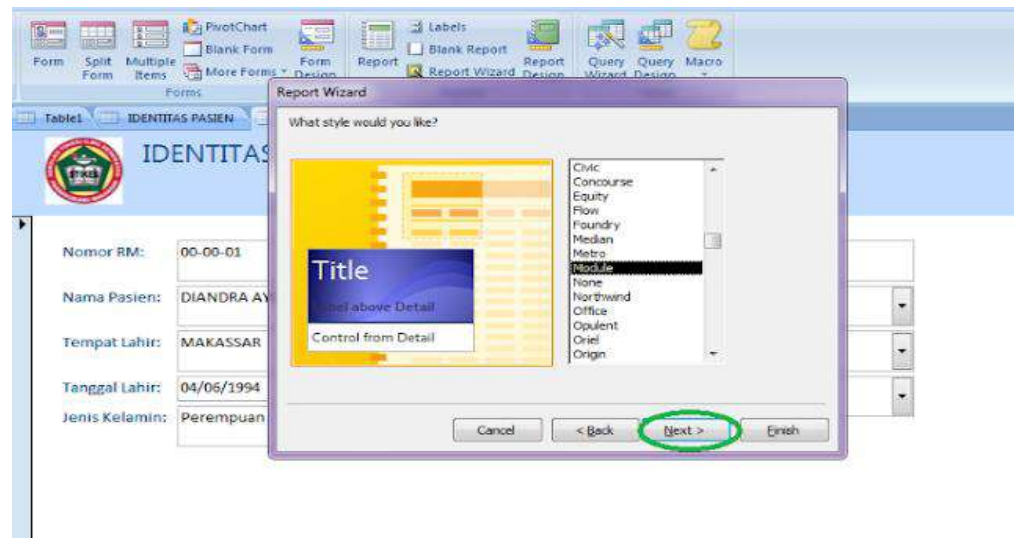

dan inilah hasil dari form yang telah dibuat

### e. **Report**

Report digunakan untuk membuat laporan. Langkah-langkah membuat Report:

Pada Microsoft access Pilih create kemudian report wizard

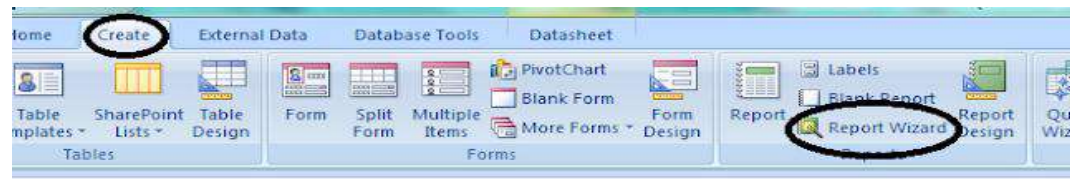

 Akan muncul tampilan seperti gambar di bawah ini kemudian isi available fields di add semua ke selected field kemudian next

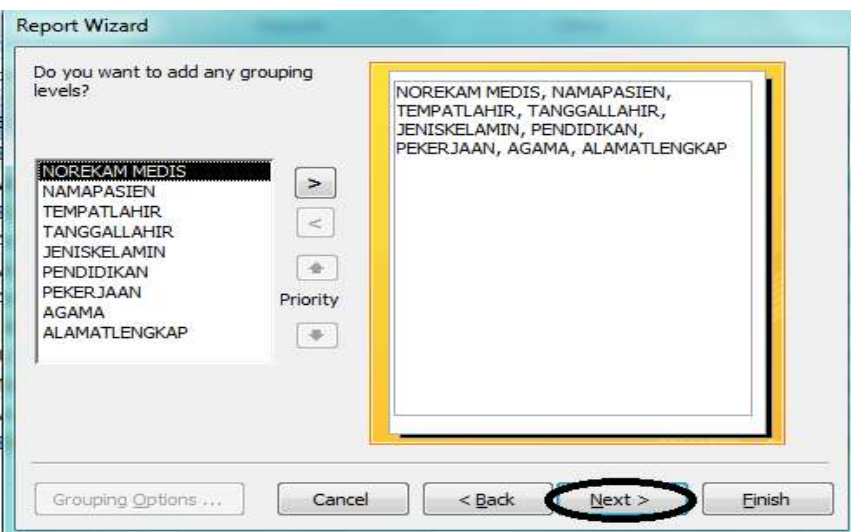

Kemudian pilih next

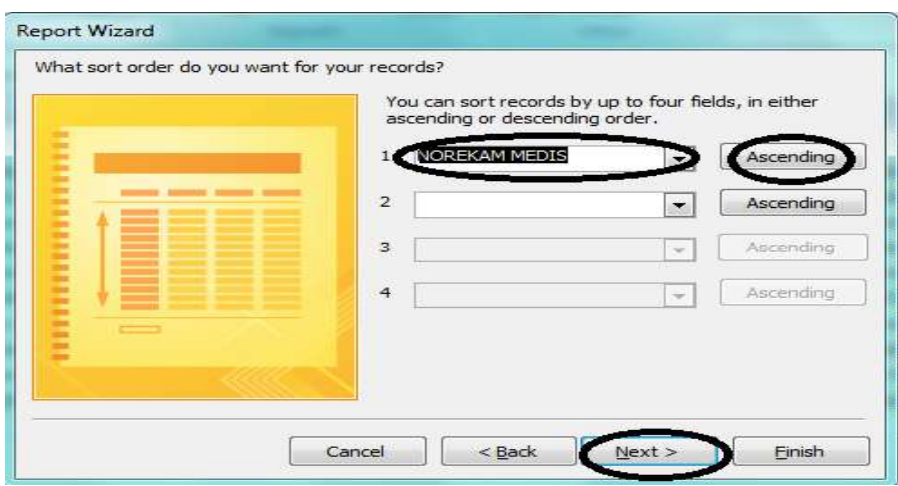

Kemudian pilih next

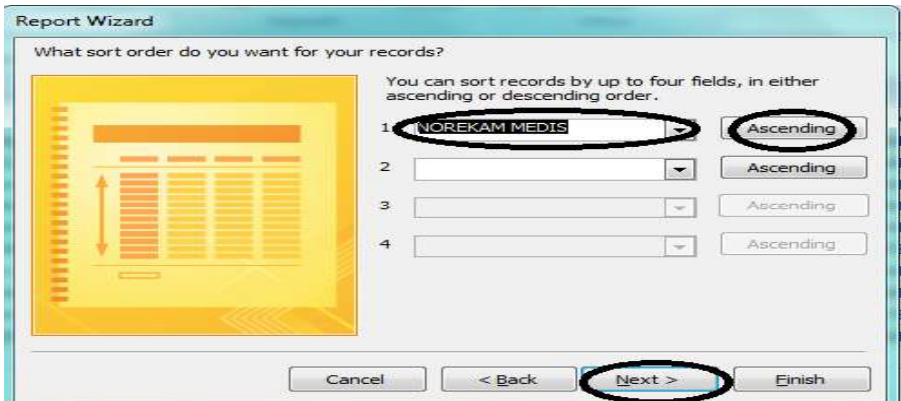

Pilih no rekam medis terus ascending kemudian next

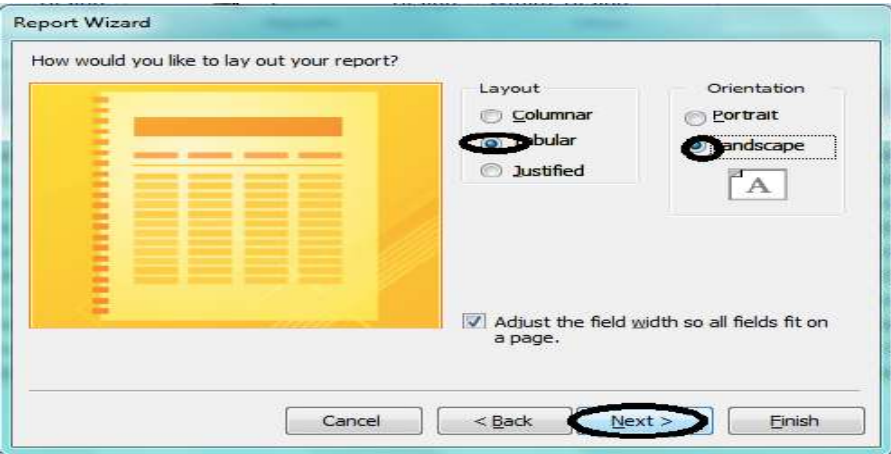

Tampilan berikutnya pilih tobular kemudian next

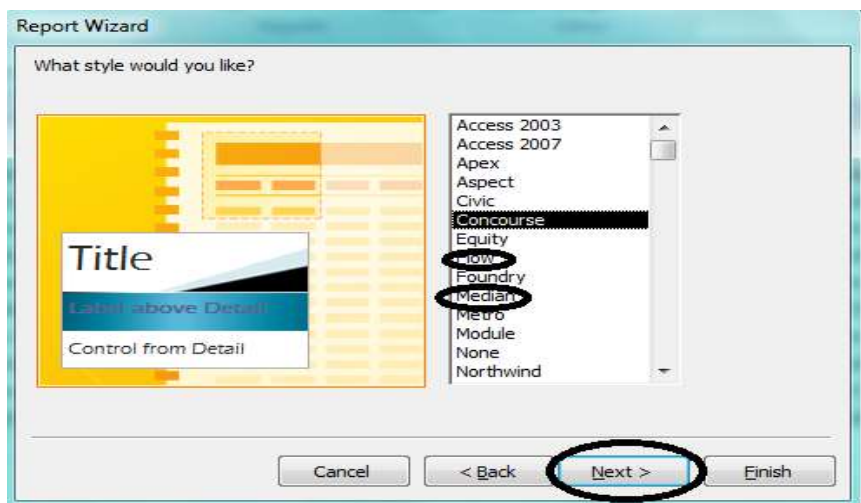

Akan muncul tampilan seperti gambar di bawah kemudian next

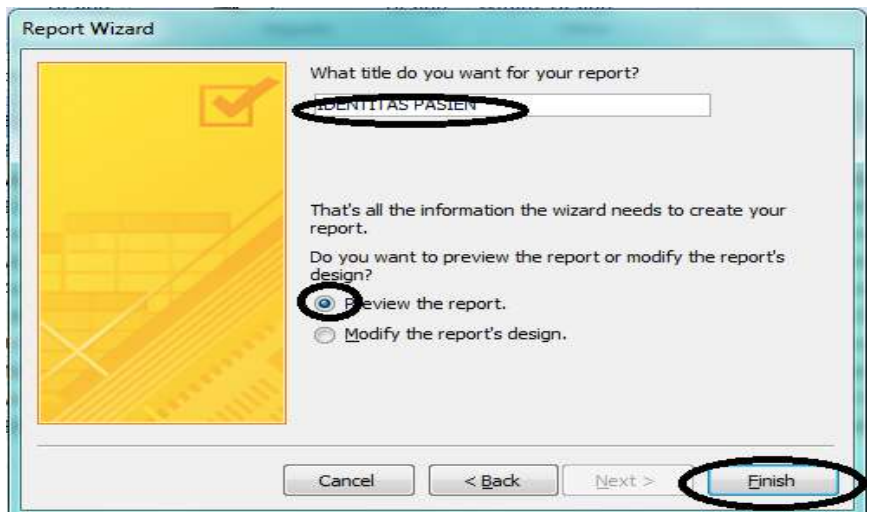

Tampilan berikutnya pilih preview the report baru finish

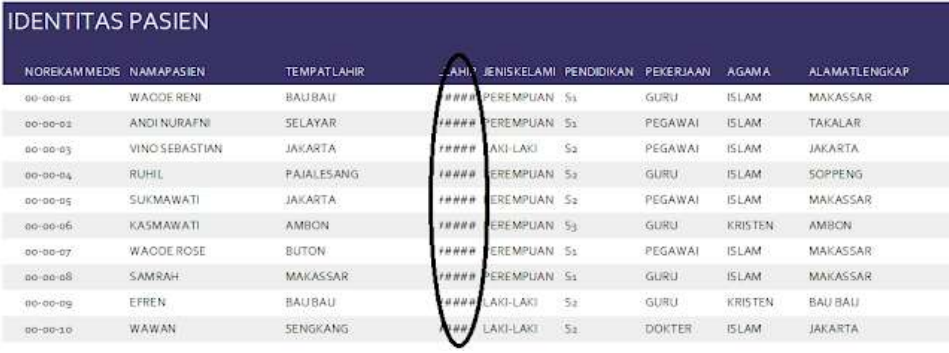

Setelah di edit tampilannya seperti gambar di bawah ini

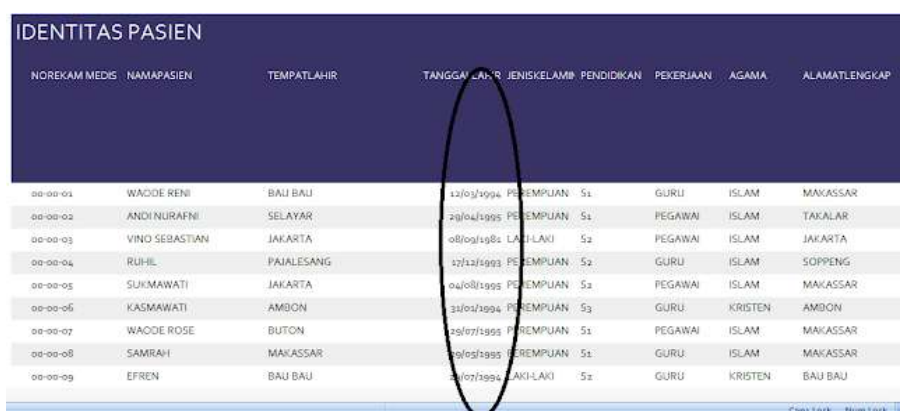

### f. **Macro**

MACRO merupakan salah satu fasilitas dalam Access untuk melakukan otomatisasi sekumpulan pekerjaan-pekerjaan tertentu dengan satu perintah. Misalnya dengan menekan tombol klik, macro akan menjalankan perintah membuka form, menampilkan data tertentu dan lain sebagainya.

Makro adalah suatu otomatisasi sekumpulan pekerjaan-pekerjaan tertentu yang sering dilakukan pada Access dengan adanya makro dapat menjalankan sekelompok tugas sekaligus hanya dengan satu klik pada tombol form yang sudah dirancang.

Membuat makro disini penekannya lebih pada penyusunan makro aksi yang telah disediakan Access 2013 bukan membuat makro sendiri dengan pemrograman VB.

### **Berikut langkah-langkah dari contoh pembuatan Macro Access 2013:**

- a. Klik Menu Create Macro
- b. Pilih New Action sesuai dengan yang dibutuhkan, misal Run Menu Command
- c. Dalam Action tersebut, misalnya dimasukkan command "Find"
- d. Setelah Selesai menulis action dan command yang diinginkan, close Macro, dan jangan lupa untuk menyimpannya.
- e. Beri nama yang sesuai dengan action macro
- f. Setelah tersimpan, macro juga akan muncul di sebelah kanan sidebar dalam database anda.

Untuk Penggunaannya, macro dipadukan dengan button yang ada di form.

### **Daftar Macro Action yang disediakan oleh Access 2013 Nama Macro Aksi**

- AddMenu, Membuat menu bar sendiri.
- ApplyFilter, Mengaplikasikan suatu penyaringan data.
- Beep, Menimbulkan suara bip dari komputer.
- CancelEvent, Membatalkan event yang menyebabkan Access 2013 menjalankan suatu aksi.
- Close Database, Menutup suatu database
- Close Window, Menutup suatu jendela
- Delete Record, Menghapus Record
- FindRecord, Mencari suatu record.
- GoToControl, Memindahkan fokus ke kontrol tertentu.
- GoToPage, Memindahkan fokus ke kontrol pertama di suatu halaman.
- GoToRecord, Menuju ke record tertentu.
- If, Mengkodisikan suatu perintah
- Maximize Window, Memaksimalkan ukuran suatu jendela.
- Minimize Window, Meminimalkan ukuran suatu jendela.
- MoveSize, Mengubah ukuran suatu jendela.
- MsgBox, Menampilkan suatu kotak dialog berisi pesan tertentu.
- On Error, Apabila action menunjukkan kesalahan
- OpenDataAccessPage, Membuka suatu data access page.
- OpenDiagram, Membuka suatu diagram.
- OpenForm, Membuka suatu form pada mode form view, form design view, print preview, atau datasheet view.
- OpenFunction, Membuka sebuah fungsi buatan sendiri (User Defined Function/UDF).
- UDF merupakan query parameter yang memberikan hasil seperti prosedur tersimpan (stored procedure).
- OpenModule, Membuka suatu modul Visual Basic.
- OpenQuery, Membuka select query atau crosstab query. Macro aksi ini menjalankan action query.
- OpenReport, Membuka suatu report pada mode design view, print preview, atau langsung mencetaknya.
- OpenStoredProcedure, Membuka suatu prosedur tersimpan yang ada pada Access 2003 project.
- OpenTable, Membuka suatu table pada mode datasheet view, design view, atau print preview.
- OpenView, Membuka suatu view yang ada pada Access 2003 project.
- OutputTo, Menampilkan output suatu obyek ke dalam format tertentu, seperti HTML, Excel, RTF, XML, dan lain-lain.
- PrintOut, Mencetak suatu obyek database.
- Quit, Keluar dari Access 2003.
- Rename, Mengganti nama suatu obyek.
- RepaintObject, Memperbarui suatu tampilan obyek pada layer monitor computer.
- Requery, Memperbarui data pada suatu control dengan melakukan query ulang.
- Restore, Mengembalikan ukuran jendela yang dimaksimalkan atau diminimalkan ke ukuran semula.
- RunApp, Menjalankan sebuah program aplikasi eksternal.
- RunCode, Menjalankan suatu kode VBA.
- RunCommand, Menjalankan perintah built-in Access 2003.
- RunMacro, Menjalankan sebuah macro.
- RunSQL, Menjalankan sebuah perintah SQL.
- Set Filter, Untuk menyaring data dalam tabel, report atau form
- SubMacro, Dalam submacro, dapat diisi macro baru lagi
- Save, Menyimpan suatu obyek.
- SelectObject, Memilih suatu obyek.
- SendKeys, Mengirimkan event penekanan tombol pada keyboard.
- SendObject, Mengirimkan obyek tertentu via email.
- SetMenuItem, Menentukan status suatu item menu.
- SetValue, Menentukan nilai suatu obyek.
- SetWarnings, Mengaktifkan atau mematikan pesan peringatan yang berasal dari sistem.
- ShowAllRecords, Menampilkan seluruh record dengan mengabaikan query atau filter.
- ShowToolbar, Menampilkan atau menyembunyikan suatu toolbar.
- StopAllMacros, Menghentikan seluruh makro yang sedang berjalan.
- StopMacro, Menghentikan suatu makro yang sedang berjalan.
- Set Property, Menentukan property parameter dari action dari tabel, form, query, dsb
- Undo Record, Mengulangi Record (mengcopy)

### **g. Membuat file baru, menyimpan file, dan membuka file:**

- 1. Untuk membuat file baru pada Microsoft Office Access 2013 yaitu:
	- Buka Microsoft Access 2013 maka akan muncul tampilan awal
	- Pilih Blank Dekstop Database.
	- Beri nama file pada file name lalu klik create.

Atau bisa dengan Pilih Menu File – New dan untuk langkah berikutnya sama dengan langkahlangkah diatas.

2. Untuk menyimpan file pada Microsoft Access 2013 dapat dilakukan dengan: Pertama:

- $\bullet$  Pilih menu File Save As
- Beri nama file pada kolom File name, pilih drive tempat menyimpan file
- Kemudian klik tombol Save

### Kedua:

- Tekan tombol CTRL+N pada keyboard
- Beri nama file pada kolom File name, pilih drive tempat menyimpan file
- Kemudian klik tombol Save
- 3. Untuk membuka file baru pada Microsoft Access yaitu:
	- $\bullet$  Pilih menu File Open
	- Pilih tempat penyimpanan file yang akan dibuka
	- Pilih Browse
	- Kemudian pilih file yang akan dibuka
	- Dan klik Open

#### **h. Module**

Modul merupakan kumpulan perintah yang sedikit sama seperti VBA (Visual Basic for Application). Perintah yang akan anda buat akan jauh lebih mudah dan memiliki banyak nilai untuk membuat kondisi tertentu, dikarenakan penulisan modul hamper sama seperti penulisan listing program pada Visual Basic .Sebuah objek dalam module merujuk pada sebuah module standar atau module kelas. Dalam Ms. Acces 2013 terdiri dari module kelas yang tidak terhubung dengan objek manapun. Sedangkan modul form dan modul report terhubung dengan form dan report. Untuk menentukan jenis module yang digunakan, check the Module object"s Type Property. Module Collection terdiri dari Open Module Objects, Module Collection dapat dibentuk atau tidak tergantung dari tipe module dalam Module Collection.

Berikut beberapa syntax dalam penggunaan Module, Syntax Description:

- Modules!modulname, Penamaan Module
- Modules("modulename"), Penamaan module
- Form.Module.Property, Untuk menyusun module yang berasal dari properties form
- ReplaceLine Methods, Mengganti baris tertentu dalam modules standar atau modules kelas

# **BAGIAN-14**

# **MEMBUAT BLOG**

## **1. Langkah-Langkah Membuat Gmail Dan Blog**

## **a. Cara Membuat Email Gratis di Gmail (Google Mail)**

- **1.** Langkah pertama, kunjungi situs **[Google mail](https://www.gmail.com/intl/id/mail/help/about.html)**
- **2.** Klik tombol "Create an account" atau "Buat akun" yang ada di sebelah kanan atas halaman Google mail.
- **3.** Isi kolom-kolom yang ada pada halaman pengisian dengan data Anda:
	- Nama: isi dengan nama lengkap Anda, nama depan dan nama belakang
	- Pilih nama pengguna Anda: isi dengan alamat email yang Anda inginkan
	- Buat sandi: isi dengan sandi yang tidak mudah ditebak, tapi mudah Anda ingat
	- Konfirmasi sandi Anda: ulangi memasukkan sandi Anda sebelumnya
	- Tanggal lahir: isi dengan tanggal, bulan, dan tahun kelahiran Anda
	- Gender: pilih yang sesuai dengan jenis kelamin Anda
	- Ponsel: isi dengan nomor HP Anda untuk keamanan
	- Buktikan bahwa Anda bukan robot: isi dengan kode (2 kata dengan spasi) yang ada di halaman tersebut
	- Lokasi: isi sesuai dengan negara tempat Anda tinggal
	- Centang kolom menyetujui persyaratan dan kebijakan dari Google
	- Klik tombol "Langkah berikutnya".

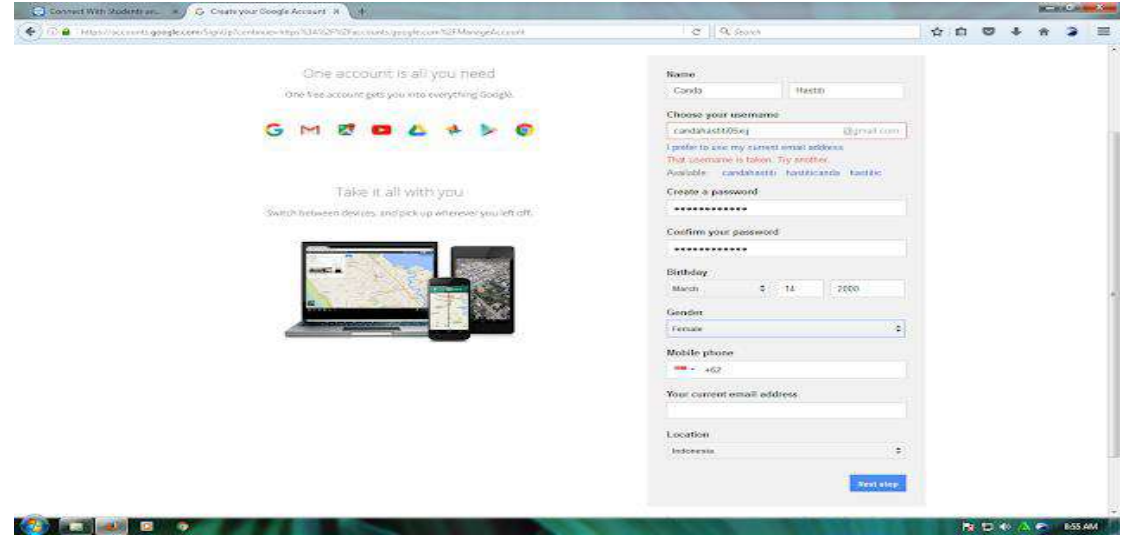

b. Langkah selanjutnya adalah menyiapkan profil Anda dengan menambahkan foto profile Anda. Untuk menambahkan foto, silahkan klik tombol "Tambahkan Foto Profil". Anda bisa memasukkan foto dari komputer. Setelah selesai mengatur foto profil, klik tombol "Langkah berikutnya".

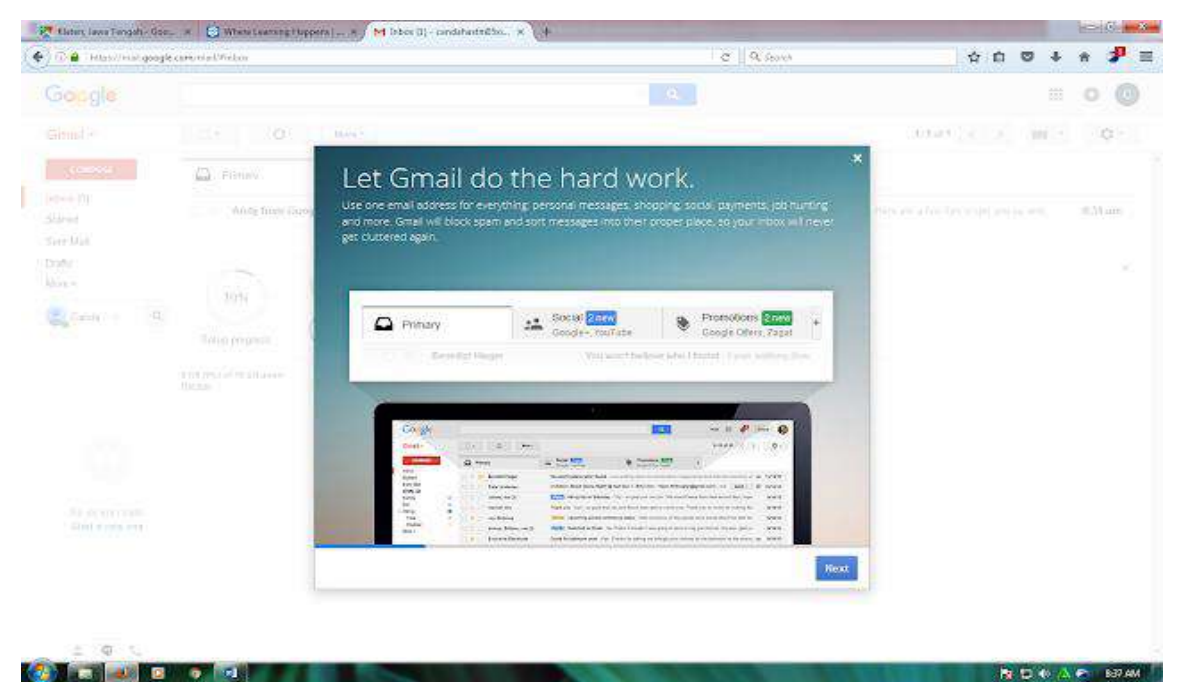

c. Voila, akun email di Google sudah selesai dibuat. Silahkan klik tombol "Lanjutkan ke Gmail" untuk masuk ke halaman email Anda.

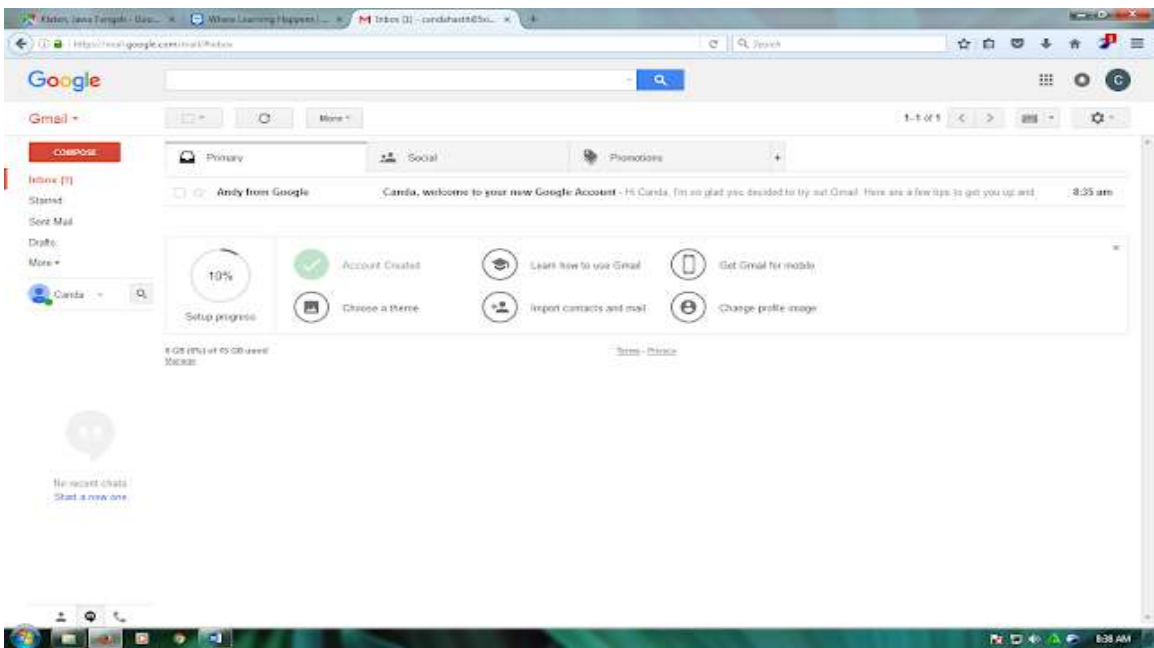

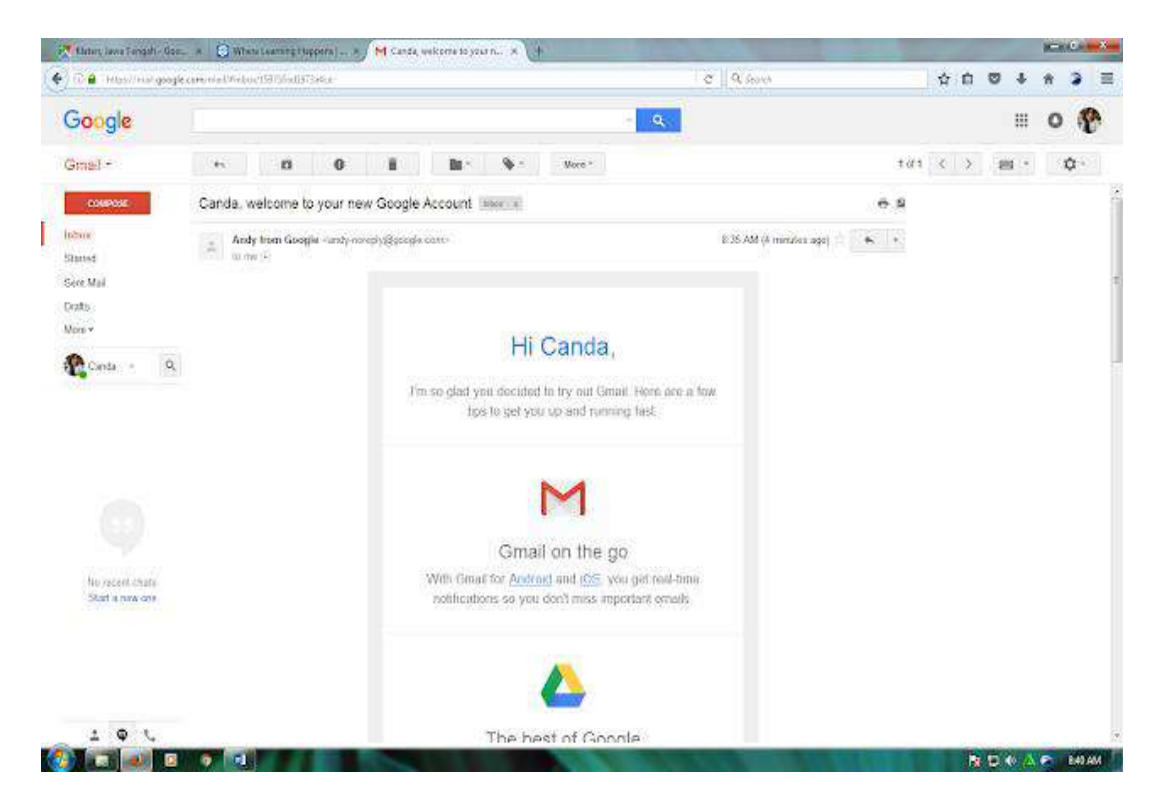

### b. **Cara Membuat Blog**

Sebelum memulai, anda diharuskan untuk membuat akun GMAIL. Silahkan lihat [Cara membuat](http://carakata.blogspot.com/2012/08/cara-membuat-email-gratis-di-yahoo.html)  [email](http://carakata.blogspot.com/2012/08/cara-membuat-email-gratis-di-yahoo.html) di gmail terlebuh dahulu. Setelah email jadi, ikuti langkah langkah dibawah ini:

- 1. Silahkan kunjungi situs [http://www.blogger.com](http://www.blogger.com/)
- 2. Setelah halaman pendaftaran terbuka, alihkan perhatian ke sebelah kanan bawah, ubah bahasa ke Indonesia agar lebih mudah difahami.
- 3. Silahkan langsung masuk/login dengan menggunakan *username/nama pengguna*serta *password/sandi* gmail anda ( akun email anda bisa untuk login ke blogger).

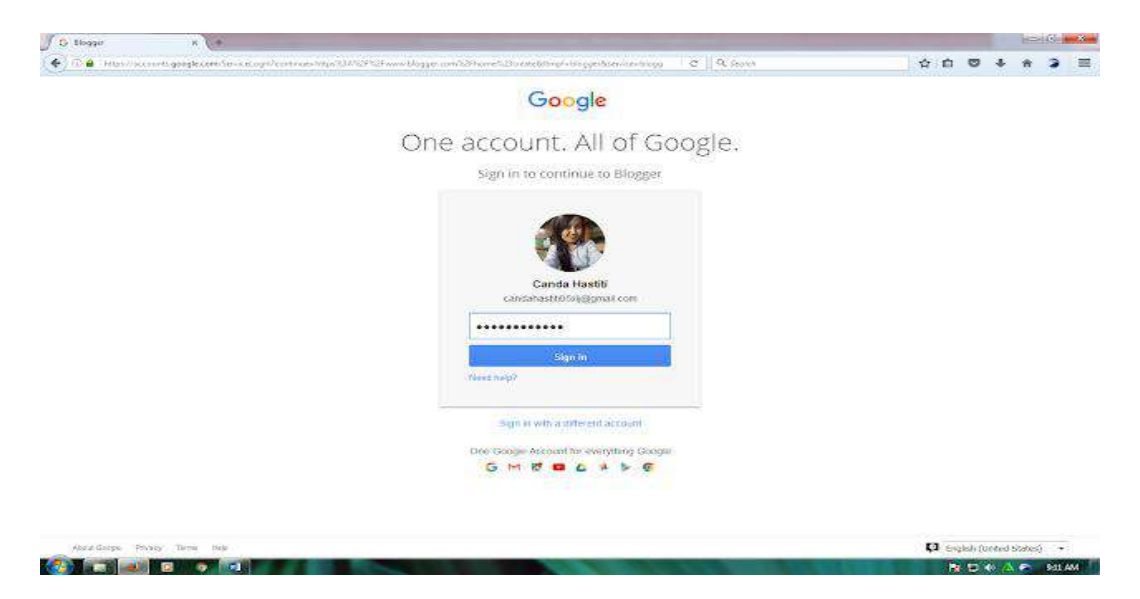

## *Isilah formulir yang ada:*

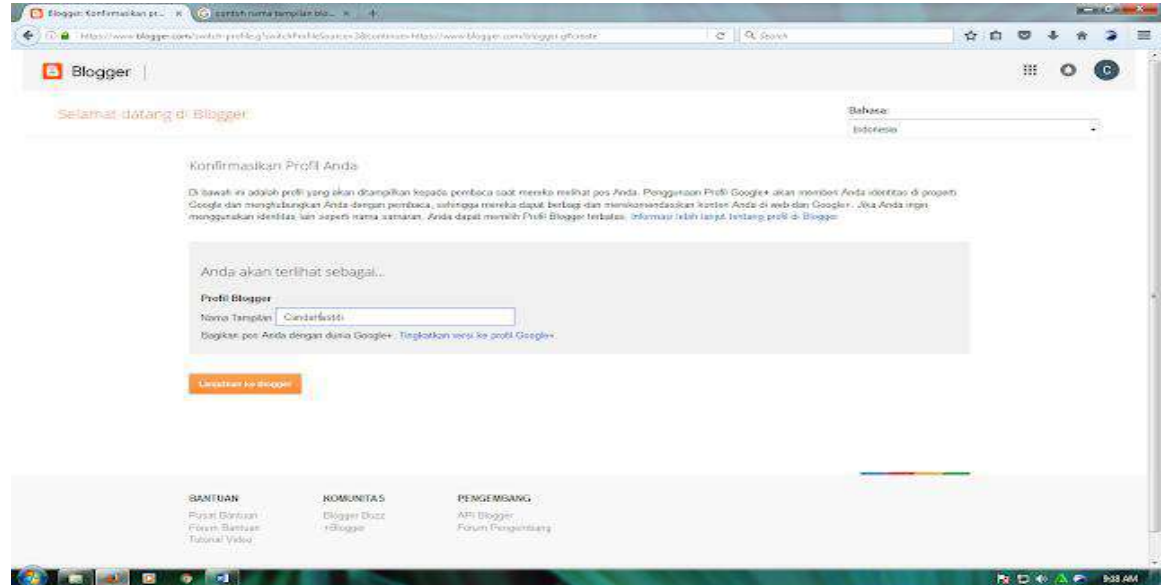

- 1. *Nama tampilan*: isi dengan nama yang ingin tampil pada profile blog anda.
- 2. *Jenis Kelamin*: pilih sesuai dengan jenis kelamin anda, misal : pria.
- 3. *Penerimaan Persyaratan*: Beri tada ceklis sebagai tanda anda setuju dengan peraturan yangtelah di tetapkan oleh pihak blogger. Saran: sebaiknya anda membaca terlebih dahulu persyaratan yang ada agar anda tahu dan mengerti apa yang boleh dan tidak diperbolehkan ketika menggunakan layanan blogger.
- 4. Klik tanda panah bertuliskan "**Lanjutkan**".
- 5. Klik tombol "**Blog Baru**".

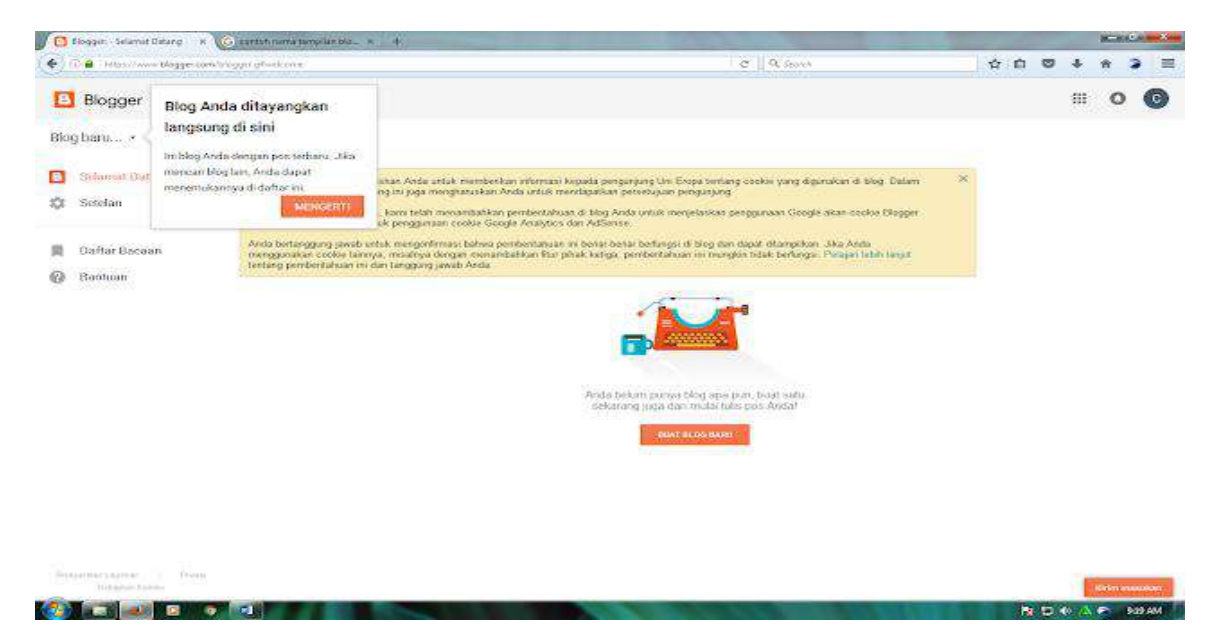

### *Isilah formulir :*

- 1. *Judul*: Isi dengan judul blog yang di inginkan, misal : Coretan sang penghayal
- 2. *Alamat* : isi dengan alamat blog yang di inginkan. Ingat! Alamat ini tidak dapat di edit kembali setelah dibuat, apabila anda ingin serius, maka pilihlah nama yang benarbenar anda inginkan.
- 3. *Template* : pilih template (tampilan blog) yang disukai (ini dapat ganti kembali).
- 4. Lanjutkan dengan klik tombol "**Buat blog!**".
- 5. Sampai disini blog anda telah berhasil di buat.

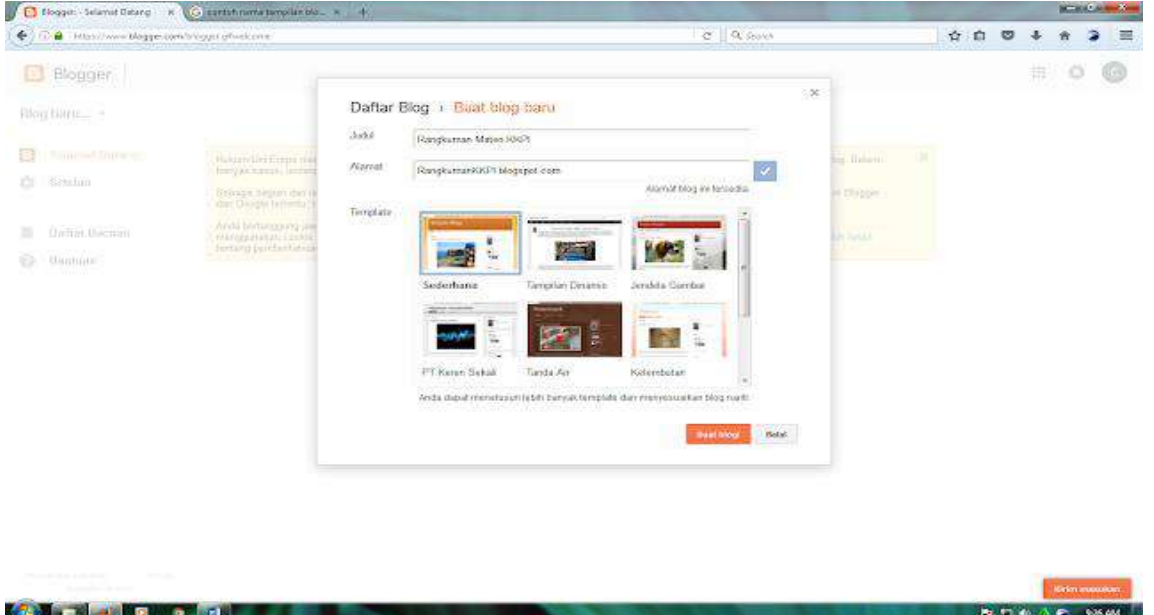

4. Untuk menghindari spam filter, sebaiknya anda langsung posting sembarang saja. Klik tulisan "**Mulai mengeposkan**".

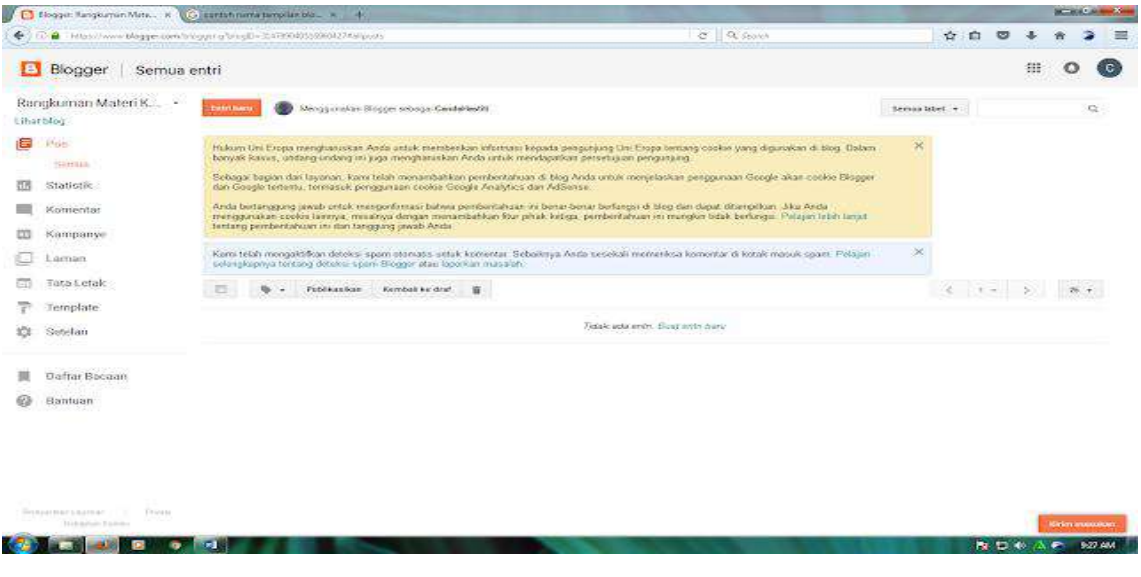

- 1. Isi judul serta artikel. Akhiri dengan klik tombol "**Publikasikan**".
- 2. Silahkan lihat blog anda dengan klik tombol "**Lihat Blog**"
- 3. Selesai.

**Silahkan saudara membuat rancangan tabel dengan menggunakan MS Access dan Rancangana tersebut anda masukkan ke dalam BLOG yang sudah saudara buat.**
## **Daftar Pustaka**

- Arifin, J. (2010). Mengungkap Kedahsayatan PivotTable dan Solver Microsoft Excel 2010. Jakarta: PT Elex Media Komputindo.
- Budi Permana.2000.*Microsoft Excel 2000.*Jakarta : Exel Media Komputindo.
- Chandra, T. (2016). Penerapan Algoritma North West Corner dalam Penyelesaian Masalah Transportasi. Jurnal TIMES, 12-16.
- Diknas.Kurikulum 2004 Teknologi Informasi dan Komunikasi.
- Dhanta, Rizky. 2009. Introduction to Computer. Surabaya: Indah
- Fatimah, N. L., & Wibawanto, H. (2015). Implementasi Pengoptimalan Biaya Transportasi dengan North West Corner Method (NWCM) dan Stepping Stone Method (SSM) untuk Distribusi Raskin pada Perum Bulog Sub Divre Semarang. Jurnal Edu Komputika, 48-54.
- Fauzi,A., Johar Arifin, dan M. Farikhudin.1999.*Aplikasi Excel dalam Financial Terapan.*Jakarta : Elex Media Komputindo.
- Fabrian, Jack. 2007. Kamus komputer Dan Teknologi Informasi. Bandung: Informatika Bandung.
- Herjanto, E. (2009). Sains Manajemen: Analisis Kuantitatif untuk Pengambilan Keputusan. Jakarta: Grasindo. Madcoms. (2016).
- Istiananingtyas, Gumeler. 2013. Sejarah Perkembangan Sistem Operasi Android. Yogyakarta.
- Jogiyanto, Hartono. 1999. Analisis Dan Desain Sistem Informasi. Yogyakarta : C.V Andi Offset.
- Jogiyanto, Hartono. 2004. Pengenalan Komputer, Pemrograman, Sistem Informasi Dan Integensi Buatan. Yogyakarta: C.V Andi Offset.
- Kristanto, Andri. 2008. Perancangan Sistem Informasi dan Aplikasinya. Yogyakarta: Gava Media
- Ladjamudin, Al-Bahra. 2013. Analisis dan Desain Sistem Informasi. Yogyakarta: Graha Ilmu
- Lubis, F aziz. 2014. *Pengertian Microsoft Excel Lengkap Beserta Ulasan.* [Online].
- Maulana, S. 2016.*Sejarah Lengkap Perkembangn Microsoft Excel.* [Online]. Tersedia [:https://googleschool.blogspot.com/2016/02/sejarah-microsoft-excel.html?m=1\[](https://googleschool.blogspot.com/2016/02/sejarah-microsoft-excel.html?m=1)24 Oktober 2018]
- Martono, R. (2015). Manajemen Logistik Terintegrasi. Jakarta: PPM.
- Murni Reka Ayu, 2015. Makalah Microsoft Exel`2010. [http://murnirekaayu.blogspot.co.id/2015/](http://murnirekaayu.blogspot.co.id/2015/%2009/%20makalah-microsoft-excel-2010-bab-i.html)  [09/ makalah-microsoft-excel-2010-bab-i.html.](http://murnirekaayu.blogspot.co.id/2015/%2009/%20makalah-microsoft-excel-2010-bab-i.html) Diakses 13 Mei 2017
- Modul Panduan Microsoft Exel 2010 Bina Sarana dan Teknologi Loksumaweh.
- Mulyanto, Agus. 2009. Sistem Informasi Konsep & Aplikasi. Yogyakarta: Pustaka Pelajar
- Pemrograman PHP dan MySQL untuk Pemula. Yogyakarta: Andi Offset.
- Puji Nugroho.1995.*Kumpulan Soal–soal Ujian Negara Lotus.*Jakarta: Elex Media Komputindo.Raharjo, B. (2015). Mudah Belajar PHP: Teknik Penggunaan Fitur-Fitur Baru dalam PHP 5. Bandung: Informatika.
- Reginawati.2016. *Fungsi Menu dan Ikon Pada Microsoft Excel 2010.* [Online]. Tersedia [:https://reginawati9f.wordpress.com/2016/12/01/fungsi-menu-dan-ikon-pada-microsoft](https://reginawati9f.wordpress.com/2016/12/01/fungsi-menu-dan-ikon-pada-microsoft-excel/)[excel/\[](https://reginawati9f.wordpress.com/2016/12/01/fungsi-menu-dan-ikon-pada-microsoft-excel/)24 Okteber 2018]
- Rosa, A. S., & Salahuddin, M. (2013). Rekayasa Perangkat Lunak Terstruktur dan Berorientasi Objek. Bandung: Informatika.
- Robert H. Blissmer 1985-1986, "Computer Annual, An Introduction to Information Systems (2nd Edition)", John Wiley & Sons.
- Sari, D. P. (2013). Optimasi Distribusi Gula Merah pada UD Sari Bumi Raya Menggunakan Model Transportasi dan Metode Least Cost. Jurnal Sistem Informasi .
- Shobah, N., & Kwardiniya, A. (2013). Metode ASM, RDI, dan Stepping Stone untuk Meminimasi Biaya Pendistribusian Barang. Jurnal Matematika, 308- 311.
- Sudaryono. (2016). Manajemen Pemasaran Teori dan Implementasi. Yogyakarta: Andi Offset. Teguh, M. (2014). Matematika Ekonomi. Jakarta: PT Raja Grafindo Persada.
- V. Carl Hamacher, Zvonko G. Vranesic, Safwat G. Zaky, (2001). "Computer Organization (5th Edition)", McGraw-Hill.
- Wahyudi, Pebri Dian. 2012. Dasar-dasar Teknik Komputer dan Informatika. Jakarta Timur: Inti Prima Promosindo
- William M. Fuori (1981)," Introduction to the Computer: The Tool of Business (3rd Edition)", Prentice Hall. Yuswanto, (2003). "Pemograman Dasar Visual Basic 6.0". Surabaya: Prestasi Pustaka.

Williams dan Sawyer. 2007. Using Information Technology. Yogyakarta: Andi